# **EK220**

#### **CORECTOR ELECTRONIC DE VOLUM SI TEMPERATURA EK220**

# **INFORMAŢII PRIVIND INSTALAREA ŞI INSTRUCŢIUNI DE UTILIZARE**

MANUAL DE OPERARE 73020287 (d) VERSIUNE SW: DIN V1.36<br>DATA 11.10.2017 1

EDITIA 1

# **CORECTORUL ELECTRONIC DE VOLUM EK220**

#### **Toate drepturile de autor rezervate Copyright © 2017, ELSTER Handel GmbH, D- 55252 MAINZ- KASTEL**

Toate cifrele si descrierile din cadrul, acestui Manual cu Instrucţiuni de instalare şi de funcționare au fost compilate numai după ce au fost verificate cu atenție. În ciuda acestor măsuri este posibilă apariţia unor erori care nu au putut fi complet eliminate.

Totuși nu se poate da nici o garanție în sensul finalizării acestuia sau asupra conținutului său. Deasemenea manualul nu ne poate da asigurări în privinţa caracteristicilor produsului său. În plus, caracteristicile descrise în acest manual sunt disponibile ca optiuni.

Compania îşi rezervă dreptul de a face schimbări pe parcursul dezvoltării tehnicii actuale. V-am fi recunoscători dacă aţi aduce sugestii în vederea îmbunătăţirii sau în vederea corectării erorilor. În legătură cu răspunderea extinsă a companiei legată de produs, datele şi caracteristicile materialului, ilustrate în acest manual ar trebui luate ca valori de îndrumare şi acestea trebuie întotdeauna verificate în mod individual şi corectate în cazul în care acestea sunt aplicate. Această particularitate se aplică atunci când trebuie luate în considerare aspecte privind siguranta în functionare.

Transferul sau multiplicarea parţială sau totală a acestui manual se va face numai cu acordul scris al companiei ELSTER Handel GmbH

Mainz-Kastel, Octombrie 2017

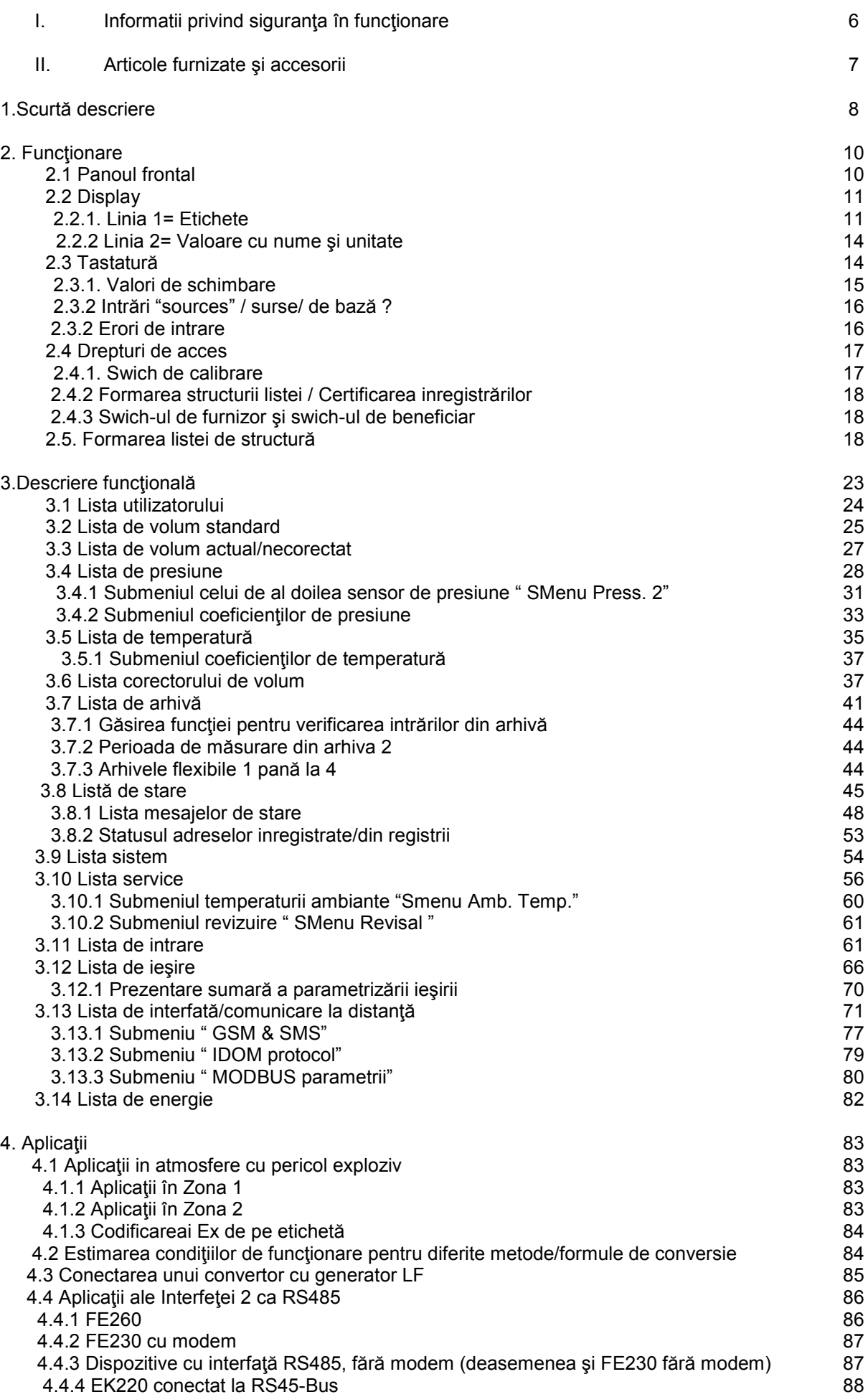

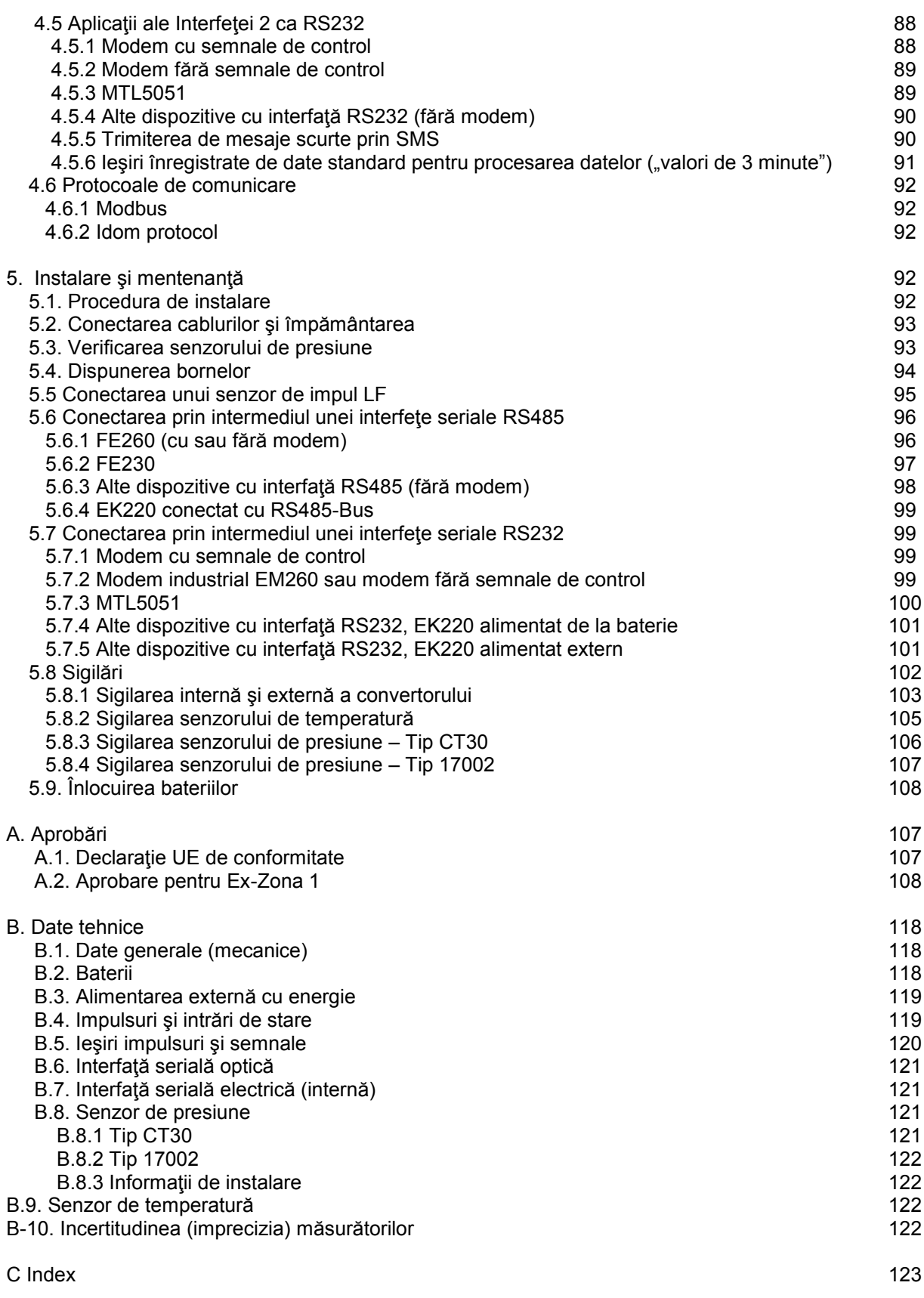

# **I. Siguranţa în funcţionare:**

*Conexiunile lui EK220 sunt libere, accesibile în timpul instalării (asamblării). Din acest motiv asiguraţi-vă că nu există descărcări electrostatice (ESD), care pot avea loc accidental şi care ar putea duce la distrugerea componentelor. Persoana care se ocupă de instalare ar trebui să se descarce el însuşi, prin atingerea liniei stabilizatorului de tensiune.* 

*Pentru a evita funcţionările eronate şi problemele, ar trebui mai întâi citit, manualul de instalare pentru EK220*.

Corectorul de volum şi Temperatură EK220 poate fi utilizat în cadrul Ex-zonei 1 în concordanţă cu VDE 0170 pentru gaze care au Clasa de Tenperatură T4 (temp. de aprindere <135<sup>0</sup>C, de ex. Pentru gazele naturale) Vezi Anexa A-2 pentru Certificat de testare prototip EC).

În această aplicaţie este esenţial să luaţi la cunoştinţă următoarea informaţie:

*Urmaţi reglementările naţionale aplicabile în domeniu şi standardele corespunzătoare, de ex. EN 60079-14 şi EN 60079-11 .* 

*Asiguraţi-vă că limitele Certificatului de testare al prototipului (Vezi Anexa A-2), pentru dispozitivele care vor fi conectate, nu sunt depăşite.*

*Carcasa aparatului EK220 trebuie împământate la banda de egalizare a tensiunilor. În acest scop, este furnizat un şurub de bornă, pe peretele din stânga a carcasei.*

*Reparaţiile făcute asupra convertoruuli EK220 vor fi făcute numai de către Elster GmbH.*

# **II. Articole furnizate şi accesorii:**

Articole furnizate cu aparatul EK220 cuprind:

- a) Corectorul electronic de volum şi Temperatură EK220,
- b) Lista de expediere
- c) Fisa cu datele configurate
- d) Manual de funcţionare
- e) Pungă cu accesorii, EK220

Accesorii si informații privind comenzile: Comanda nr.

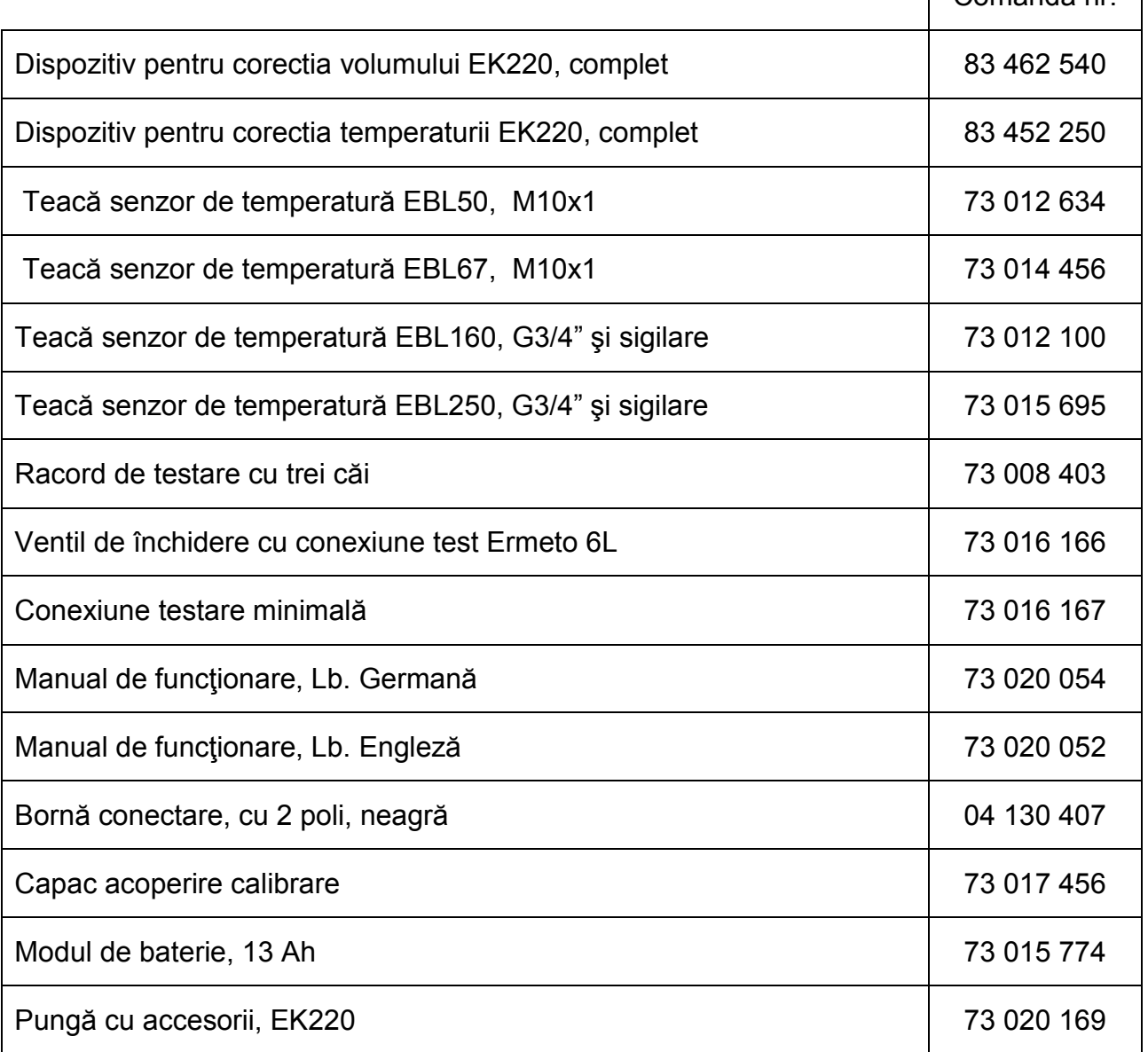

# **1. Scurtă descriere:**

Corectorul electronic de volum EK220 şi Coretorul de Temperatură sunt utilizate pentru transformarea volumului de gaz măsurat în condiţii de funcţionare, de un contor, în condiţii standard.

Valorile instantanee ale presiunii şi temperaturii sunt măsurate pentru determinarea stării de funcţionare. (operare) a Corectorului de volum EK220. Când se foloseşte EK220 ca un Dispozitiv de Corecție în funcție de Temperatură, valorile instantanee ale temperaturii sunt măsurate şi presiunea este setată ca o constantă. Constanta de deviere de la legea gazelor (K) este calculată conform S-GERG 88, AGA 8 GLOSS 1 sau 2, AGA NX19,AGA NX19 conform Herning şi Wolowsky sau compatibilă cu AGA-8 DC92 sau poate fi introdusă ca o constantă. Volumul este convertit în energie folosind valoarea ajustată a capacităţii calorifice.

Dispozitivul de înregistrare integrală cuprinde profilul de consum pe un număr de luni luni aferentă unei perioade de măsurare de 60 min.

#### **Alimentarea cu energie:**

- Functionarea bateriei cu o durată de viată ce depinde de modul de operare ≥ 5 ani.
- Se poate dubla durata de viată a bateriei prin conectarea unei baterii auxiliare.
- Înlocuirea bateriei posibilă fără pierderi de date şi fără ruperea sigiliilor de calibrare.
- Reţinerea de date fără baterie, datorită unei memorii interne nevolatile.
- Conexiune pentru unitatea externă de alimentare cu energie electrică.

#### **Interfaţa operator:**

- Display alfanumeric cu două rînduri a câte 16 caractere.
- listă afişată în mod liber accesată de către utilizator.
- Este posibilă o programare prin intermediul tastaturii.
- Comutator de calibrare (separat sigilat în dispozitiv)
- Două siguranţe utilizator (siguranţe pentru furnizor şi pentru client) cu coduri numerice.
- Drepturi de acces pentru fiecare valoare individuală care poate fi separat stabilite prin intermediul interfeţei (cu drepturile corespunzătoare).

#### **Intrări semnale/ contor:**

- 3 intrări pentru contacte electrice etanşate sau pentru comutatoare tranzistor, programabile sub formă de intrări de tip impuls sau semnal. Intrarea 2 poate fi folosită pentru comparare cu intrarea 1.
- Frecventa de contorizare maximă de 2 Hz (reglabilă).
- Valoarea impulsului pentru fiecare intrare separat reglabilă
- Diferite contoare/indexi pentru Vb și pentru Vm la fel ca și pentru fiecare intrare (contorizare principală, volume perturbate, totalizator, contorizare de reglare, contorizare pentru perioada de măsurare, contorizare zilnică.)
- Fiecare intrare poate fi separat sigilată şi securizată în cadrul calibrării oficiale.

# **Iesiri de semnal/ impuls:**

- 4 ieşiri de tranzistori programabile, fiecare liber programabile cum ar fi ieşire de alertare/avertizare, ieşire impuls, ieşire semnal pentru monitorizarea limitei.
- Fiecare ieşire poate fi separat sigilată şi securizată în cadrul calibrării oficiale.

# **Interfaţa de date**

- Interfață optică conform IEC 62056-21
- $\bullet$  Interfață serială permanent prin cablu RS.485 sau RS.232
- MODBUS protocol prin intermediul unei interfete seriale
- IDOM protocol prin intermediul unei interfete seriale
- Scurte mesaje prin SMS
- leşiri de date standard programabile pentru procesarea datelor ("valori de 3 minute")

# **Senzorul de presiune <sup>1</sup>**

- Senzor de presiune de tip CT30 integrat în dispozitiv, sau montat extern.
- Este posibila conectarea unui senzor de presiune auxiliar (optional nemetrologic)
- Se poate masura alternativ presiunea absolută sau relativă.

#### **Senzorul de temperatură**

Senzor de temperatură de tip Pt500 (obtional Pt100 sau Pt1000), de diferite lungimi.

#### **Detalii mecanice/ carcasă:**

- Corespunzătoare pentru montajul în perete şi pe contor (cu suport de montare/kit).
- Montajul + instalarea dispozitivului fără ruperea sigiliilor de calibrare.
- Gama de temperaturi ale mediului înconjurător:  $-25^{\circ}$ C..... $+55^{\circ}$ C
- Se poate extinde domeniul de temperatură, dar se vor restrictiona anumite functii.

# **Aprobări:**

- Certificarea calibrării ca un corector electronic de volum MID-Directiva 2004/22/EG
- Ex aprobare pentru utilizarea în Ex-zona 1 în conformitate cu II 2 G EEx ia[ia] IIC T4

# **Funcţii de monitorizare:**

- Monitorizarea intrărilor de semnal
- Monitorizarea oricăror valori pentru a nu depasi limitele programate
- Toată monitorizarea poate declanşa/iniţia reacţii corespunzătoare, cum ar fi, de ex: intrări în registrii de stare, registru de logare, arhivă sau semnalizare prin intermediul ieşirilor.

# **Arhive:**

- Se inregistreaza valorile pentru Vb si Vm pentru ultimele 24 de luni.
- Se înregistrează valorile medii, maxime şi minime ale presiunii şi temperaturii pentru ultimele 15 luni.
- Arhivă flexibilă pentru valorile Vb, Vm, p, T, K şi C (structură standard) pentru o perioadă setabilă de la 1 oră la 1 lună.
- Arhivă orară care acoperă aproape 40 de zile şi care conţine parametrii: Vb, V, p, T, K şi C.
- Arhivă zilnică cu 600 de intrări. Sunt salvate valorile pentru Vb, Vm, p, T, K şi C
- Registru al evenimentelor cu 500 de intrari (schimbari de status, depăşiri de limite).
- Registru al schimbărilor cu 200 de inregistrări (etapele de parametrizare).
- Registru de certificare al calibrării (optional) cu 50 de inregistrari.
- Patru arhive care pot fi configurate total.
- Schimbarea automată a orei poate fi setată.

1 Nu se aplică pentru Dispozitiv de Corectie Temperatură

# **2. Funcţionare:**

# **2.1. Panoul frontal <sup>1</sup>** :

Următoarele sunt poziţionate pe panoul frontal în vederea operării:

- Display alfanumeric pe două rânduri cu 16 caractere pe rând.
- Patru taste pentru afişarea şi introducerea valorilor.

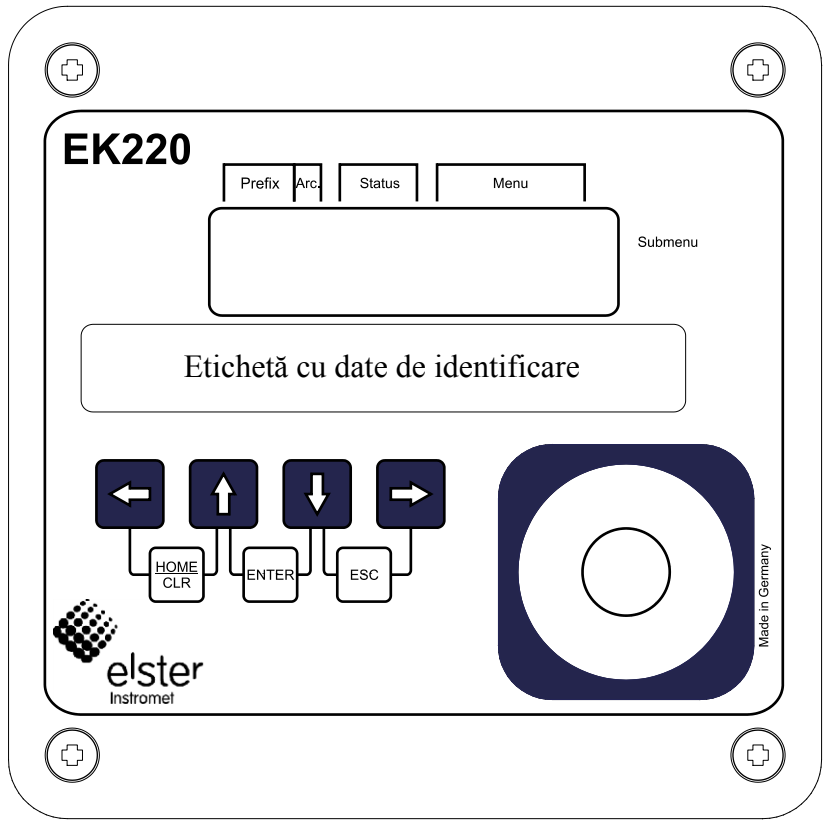

<sup>1</sup> Atunci când este un Dispozitiv de Corecţie Temperatură pe eticheta este insctipţionat EK220-T

# **2.2 Afişaj:**

# **Structura de bază a display-ului (cu un exemplu)**

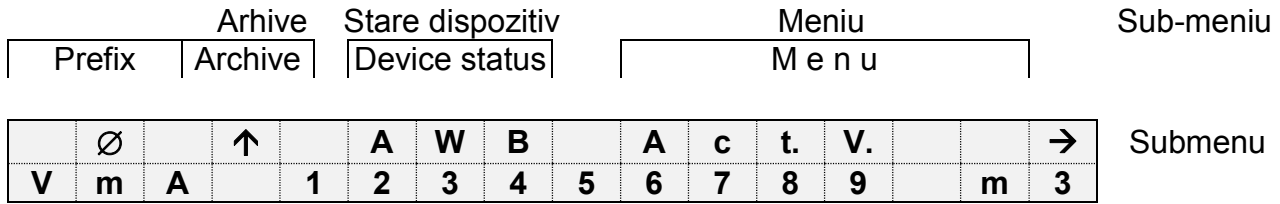

Ambele linii din sub-meniu sunt divizate în câmpurile care sunt descrise mai jos:

# **2.2.1. Linia1 = Etichete**

Prima linie este subdivizată în 5 câmpuri, dintre care 4 sunt etichetate pe panoul frontal**.** 

#### **1. Tipul de calcul (primele 3 caractere fără etichete de pe panoul frontal)**

Tipul de calcul identifică așa-numitele "valori inițiale" (de asemenea denumite "valori de captură"). Aceste valori care au fost alcătuite într-o perioadă de timp (de ex., perioada de măsurători reglabile sau o lună). Etichetele:

- max. Maximum cea mai mare valoare din gama timpului
- min Minimum cea mai mică valoare din gama timpului
- Δ Schimbare- volumul din cadrul gamei de timp
- Ø Semnificaţie- semnificaţia din cadrul gamei de timp

# **2. Arhiva:**

Daca o săgeată indică în sens ascendent, spre eticheta "Arhivă", atunci valoarea afișată este o valoare arhivată. Aceasta a fost îngheţată/salvata într-un anumit punct în intervalul de timp şi nu mai poate fi schimbată.

# **3. Starea dispozitivului:**

Aici sunt afişate în mod continuu maximum trei dintre cele mai importante articole (itemi) ale informatiei despre stare.

Un caracter care clipește intermitent semnifică faptul că starea corespondentă este încă prezentă şi un mesaj corespondent este prezent în starea instantanee.

Un caracter care nu clipeşte intermitent semnifică faptul că starea corepondentă a trecut, dar mesajul din registrul de stare nu a fost încă şters.

Semnificația literelor este următoarea:

#### A- "Alarmă"

Cel puţin un mesaj de stare a fost produs, mesaj care a rezultat din perturbarea volumelor care au fost contorizate.

Practic, toate mesajele "1" și "2" reprezintă alarme (de ex. "Limitele de alarmă pentru presiune sau temperatură au fost încălcate"  $\rightarrow$  3.8.)

Mesajele de alarmă sunt copiate în registrul de stare şi sunt reţinute aici, chiar după rectificarea cauzei erorii, până când acestea sunt şterse manual.

# W- ..Avertizare"

Cel puţin un mesaj de stare s-a produs, mesaj care este valabil ca un avertisment. Practic toate mesajele "3" la "8" reprezintă avertismente (de ex."Limitele de avertizare pentru presiune sau temperatură au fost încălcate" sau "Eroare pe semnalul de ieșire"  $\rightarrow$ 3.8).

Mesajele de avertizare sunt copiate într-un registru de stare şi sunt reţinute aici, chiar după rectificarea cauzei erorii, până când acestea sunt şterse manual.

# B- "Baterie descărcată"

Durata de viaţă remanentă este mai mică de 3 luni.

Acest display corespunde cu Mesajul de Stare "9" din cadrul stării sistemului (pag. 47)

# L<sup>1</sup>- "Registrul de calibrare plin"

Registrul de calibrare este plin; niste parametri pot fi modificaţi numai prin deschiderea swich-ului de programare (PlogB, pag. 43).

*Dacă swich-ul de calibrare este deschis atunci când registrul de calibrare este plin închiderea sa(swich-ul de calibrare) nu se face decât după golirea registrului de calibrare* 

# P- "Mod programare"

Siguranţa de programare (siguranţa de calibrare) este deschisă. Acest display corespunde cu Mesajul de Stare "14" din Starea 1 (pag. 48)

# O-..On-line"

Un transfer de date prin intermediul senzorului optic sau a interfeţei permanente prin cablu este în curs de execuţie. În fiecare caz cealaltă interfaţă nu poate fi utilizată. Displayul corespunde cu Mesajul de Stare "online" (pag. 47)

#### <sup>1</sup> Daca Registrul de Calibrare este activat

# **4. Meniu**

Aici sunt afişate cărei liste corespunzătoare Capitolului 3, aparţine valoarea curentă afişată. În sub-meniu (indicate de către o săgeată spre stânga, vezi mai jos), numele acestuia este afişat , acesta fiind identic cu desemnarea prescurtată a punctului de intrare.

# **5. Sub-meniu**

 $\rightarrow$  Săgeata la dreapta

Indică faptul că valoarea afişată este un punct de intrare al unui sub-meniu. Aceasta poate fi chemată cu tasta [ENTER].

← Săgeata la stânga

Indică faptul că sunteţi localizaţi într-un sub-meniu care poate fi părăsit cu tasta [ESC]. La apăsarea tastei [ESC] vă întoarceţi la puntul de intrare din cadrul sub-meniului.

# **2.2.2 Linia 2= Valoarea cu nume şi cu unitate**

În linia a doua, numele, valoarea şi (atunci cînd este disponibil), unitatea de măsură sunt întotdeauna afişate.

Exemplu:

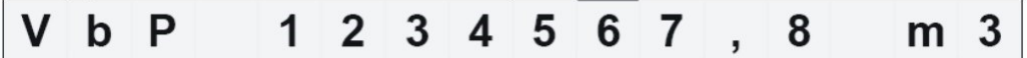

# **2.3 Tastatura:**

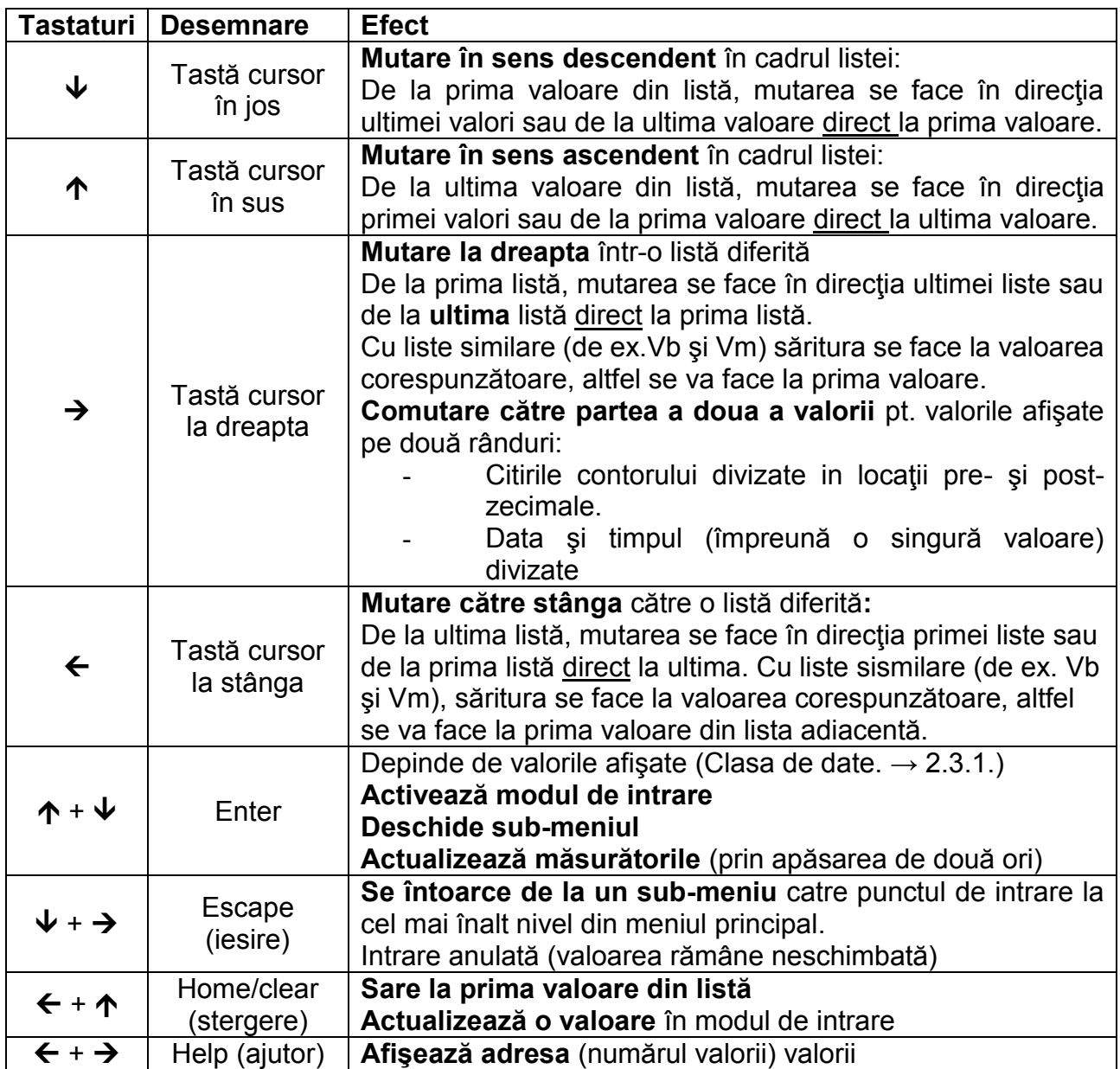

În "modul intrare" tastele își schimbă funcțiunile lor, vezi Capitolul 2.3.1.

# **2.3.1. Schimbarea valorilor:**

Metodele de intrare şi de schimbare a valorilor diferă în funcţie de valoare. Aceasta, deoarece sunt divizate în așa-numitele "clase de date" (abreviere: "DC"). Valorile din aceeaşi clasă de date sunt tratate identic în timpul intrării. O condiţie de intrare este aceea ca siguranţa atribuită valorii respective să fie deschisă.

Următoarele clase de date (DC) sunt prezente în cadrul EK220:

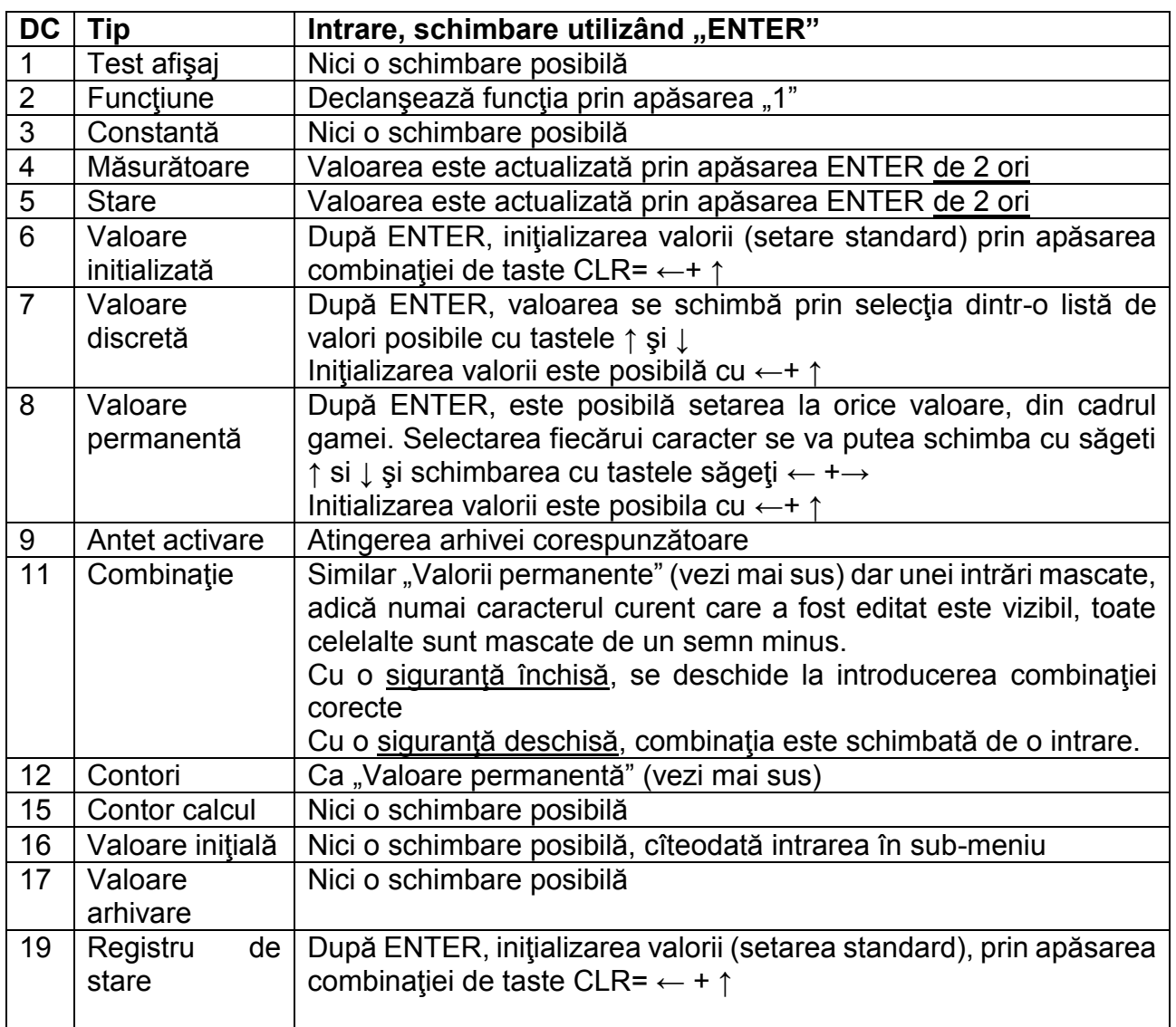

Dacă o valoare este găzduită într-un sub-meniu, ea nu poate fi schimbată independent de clasa ei de date, de către o tastă, din moment ce ENTER este apoi utilizată pt. divizarea în ramuri a sub-meniului.

# 2.3.2. Introducerea "surselor"

La un număr de puncte de intrare este nevoie de o "sursă" pentru parametrizare (de exemplu,SC.Qb în lista standard volum).

Adresa valorii necesare este înscrisă ca sursă. Acesta poate fi găsit în tabelele de la începutul fiecărei liste(Cap. 3.1). In comparaţie cu adresele aratate acolo trebuie să se adauge următoarele:

- Se va completa cu zerouri pănă se va ajunge la 4 caractere inainte de caracterul":";

Dacă adresa nu include " " se va introduce " 0"

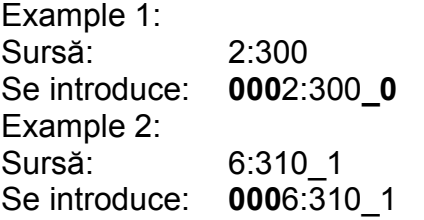

#### **2.3.3. Erori de intrare**

Erorile de intrare sunt afişate dacă sunt realizate intrări greşite de către operator, prin intermediul tastaturii. Reprezentarea principală este: ----x---- cu x= Cod eroare conform tabelului următor.

**Cod Descriere** 1 Arhiva este goală, nici o valoare disponibilă, încă. 2 Valoarea de arhivă nu poate fi citită Arhiva a fost deschisă de către interfaţă pentru citire 4 Parametrul nu poate fi schimbat (constant) 5 Nici o autorizatie pentru schimbarea valorii. Pentru a schimba valoarea trebuie deschisă siguranţa corespunzătoare 6 Valoare invalidată Valoarea introdusă este în afara limitelor permise 7 | Combinație incorectă Combinaţia introdusă (cod numeric) este incorectă şi siguranţa nu este deschisă. 8 | Intrările nu sunt posibile datorită unei setări speciale sau a configurației. 11 Intrarea valorii pt. valoarea calorică Ho.b în lista de energie nu este permisă. Te rog schimbă Ho.b în listade volume a corectorului (3.5, oag. 37) 12 | Introducerea acestei surse (adrese) nu este permisă 13 Această funcție poate fi executată numai după ce ceasul (3.9, Timp) a fost setat (iniţializat) la o valoare de start cu combinaţia de taste ←+↑ 14 Parametrii gazului nu se încadrează în limite. 20 Valoarea pentru aplicație- afișaj specific nu este definită Valoarea care va fi afişată, poate fi definită de către utilizator prin introducerea adresei. Nici o valoare nu este afişată deoarece evenimentul nu a avut loc. 21 Necesită deschiderea swich-ului de calibrare (registru plin)

# **2.4 Drepturi de acces:**

EK220 face diferența între patru Părți (parteneri) pentru acces. Fiecare parte cu acces are o siguranţă (de blocare) şi un cod corespondent.

Swich-ul de Calibrare – Swich-ul Producătorului<sup>1</sup>- Swich-ul Furnizorului- Swich-ul Clientului (consumatorului).

Drepturile de acces se aplică pentru intrările de la tastatură cît şi pentru accesul prin interfaţa cu fibră optică sau electrică (cablu permanent ). Dacă Swich-ul este blocată, toate încercările de setare a valorilor sunt întâmpinate cu un răspuns cu un mesaj de eroare. (vezi Cap.2.3.2.)

Deasemenea citirea valorilor prin interfete este posibilă numai cînd cel putin una dintre sigurante este deschisă.

În mod normal, în plus faţă de drepturile de acces atribuite fiecărei valori individuale, valori care pot fi de asemenea schimbate de accesul părţilor cu o mai mare prioritate. O valoare, care de ex. are drepturile de acces "S" (Furnizor), poate fi schimbată prin calibrare și o valoare supusă siguranței de blocare a clientului, poate fi sChimbată de asemenea de către furnizori.

Fiecare parte cu acces scris pentru o valoare, poate schimba drepturile de acces (drept aces scris şi citit pentru fiecare parte), pentru această valoare prin intermediul interfeţei.

Prin urmare este posibil ca parametrii să aiba alte drepturi de acces decât cele menţionate în prezentul document.

# **2.4.1. Swich-ul de calibrare:**

Swich-ul de calibrare este utilizat pentru securizarea parametrilor care se supun regulilor de calibrare. Aceştia includ toate valorile care afectează/contribuie la contorizarea volumului.

Swich-ul de calibrare este implementat sub forma unui buton (push button) localizat în carcasa EK220 sub panoul de acoperire al circuitului. Poate fi securizat cu un sigiliu adeziv. Parametrii protejați în cadrul reglementărilor de calibrare sunt fiecare identificați cu "C" în listele cu descrieri funcţionale.

În funcție de aplicații, valorile care nu sunt incluse ca intrări, supuse reglementărilor de calibrare, pot fi plasate sub swich-ul utilizatorului prin intermediul software de parametrizare WinPads, de ex. pentru a fi capabili să fie utilizați ca intrări de semnalizare.

Swich-ul de calibrare este deschis prin apăsarea pushbutton (simbolul "P" luminează alternativ pe display) și este închis din nou atunci cînd este presat din nou (simbolul "P" dispare). Închiderea este deasemenea posibilă prin ștergerea valorii "StPL" ( $\rightarrow$ 3.10) prin intermediul interfeţei sau a tastaturii. În plus cu ajutorul softului de parametrizare "WonPADS" se poare seta o perioadă de timp, în minute, după care swich-ul de capibrare se va închide automat.

La cerere (în cadrul altei proceduri) parametrii care în mod normal sunt protejaţi de swichul de calibrare pot fi protejaţi de un alt swich, ex. swich-ul furnizorului sau Registrul de Calibrare.

<sup>1</sup> Această facilitate este rezervată pentru ELSTER şi nu este descrisă în acest manual

 $\overline{a}$ 

# **2.4.2 Registru de certificare al calibrării**

Registrul de calibrare este activat în mod standard și poate fi dezactivat optional. In acest caz parametrii din acest registru vor putea fi modificaţi prin activarea swich-ului de calibrare. Prin adăugarea **"Registru de certificare al calibrării"** în concordanţă cu PTB-A 50.7(PlogB, cap. 3.8) o selectie aunor parametri importanți ai "cerințelor/obligațiilor" de calibrare pot ,deasemenea fi modificaţi fară deschiderea swich-ului de calibrare.

Condițiile necesare pentru realizarea acestui lucru sunt:

- Swich-ul de furnizor trebuie sa fie deschis

- Cel puțin trei înregistrări trebuie să fie libere în "Registru de certificare al calibrării"

Parametrii, in configurare standard livrate de producator, care intră sub incidenta acestui registru se identifică în lista de la capitolul 3 cu "PL". Prin schimbarea drepturilor de acces asa cum este descris în capitolul 2.4. parametrii adiţionali poţi fi afectaţi sau parametrii afectaţi pot fi doar subiectul swich-ului de calibrare.

O linie de date este introdusă înaine şi după schimbarea valorii parametrului.

Stergerea datelor din acest registru se face cu comanda ClrPL (cap. 3.8)

Dacă swich-ul de calibrare este deschis în timp ce registrul de certificare al calibrării este plin, l se va putea închide numai după golirea registrului

# **2.4.3. Swich-ul Furnizorului şi Swich-ul Clientului**

Siguranţele furnizorului şi ale clientului sunt utilizate pentru securizarea tuturor datelor care nu sunt supuse protecţiei de calibrare, dar care nu ar trebui schimbate fără autorizare.

Parametrii care, conform cu setări fabricantului, sunt protejaţi la scriere de către siguranţele furnizorului și ale clientului sunt fiecare identificate cu "S" sau cu "K" în listele cu descrierile functionale  $(\rightarrow 3)$ . Toate valorile care sunt redactate cu un simbol minus  $\ldots$  nu pot fi schimbate, deoarece reprezintă, de ex. măsurători sau constante.

Swich-urile pot fi deschise prin introducerea unui cod ("combinație") ( $\rightarrow$ 3.10:St.SL, CodS, St.PL, Cod.C).

# **2.5. Formatul listei structură**

Afişarea datelor în cadrul EK220 este structurată sub formă tabelară. Coloanele individuale din fiecare tabel contin valorile asociate.

Valorile identificate cu S și ARC sunt sub-meniuri sau arhive pe care le puteți vizualiza prin introducerea ENTER şi ieşind din nou cu tasta ESC.

Acestea au fiecare o structură de listă dedicată, subordonată meniului principal, care este scrisă în lista corespunzătoare. (→3).

Arhivele sunt subdivizate într-un număr de rânduri de date (numite şi înregistrări de date). Toate valorile din același rând de date sunt salvate ("arhivate") în același moment de timp.

Numărul maxim de rânduri de date şi numărul valorilor dintr-un rând de date depinde de arhiva relevantă. Într-o arhivă, numărul valorilor şi sensul lor sunt aceleaşi pentru fiecare rînd de date.

Comutând la un alt rând de date arhivate cu tastele ↑ (pentru date mai recente) şi ↓ (Pentru date mai vechi). După ce ultimul rând de date, primul va urma şi vice versa.

Comutarea pe o altă valoare din cadrul unui rând de date se poate face cu tastele  $\leftarrow$  și  $\rightarrow$ După ultima valoare, prima urmează din nou şi vice versa.

Vezi în paginile următoare structura listei. (meniul principal). Prin schimbarea valorii Menu (cap. 3.1) poate fi selectat un meniu principal minin.

# Corector de Volum şi Temperatură EK220

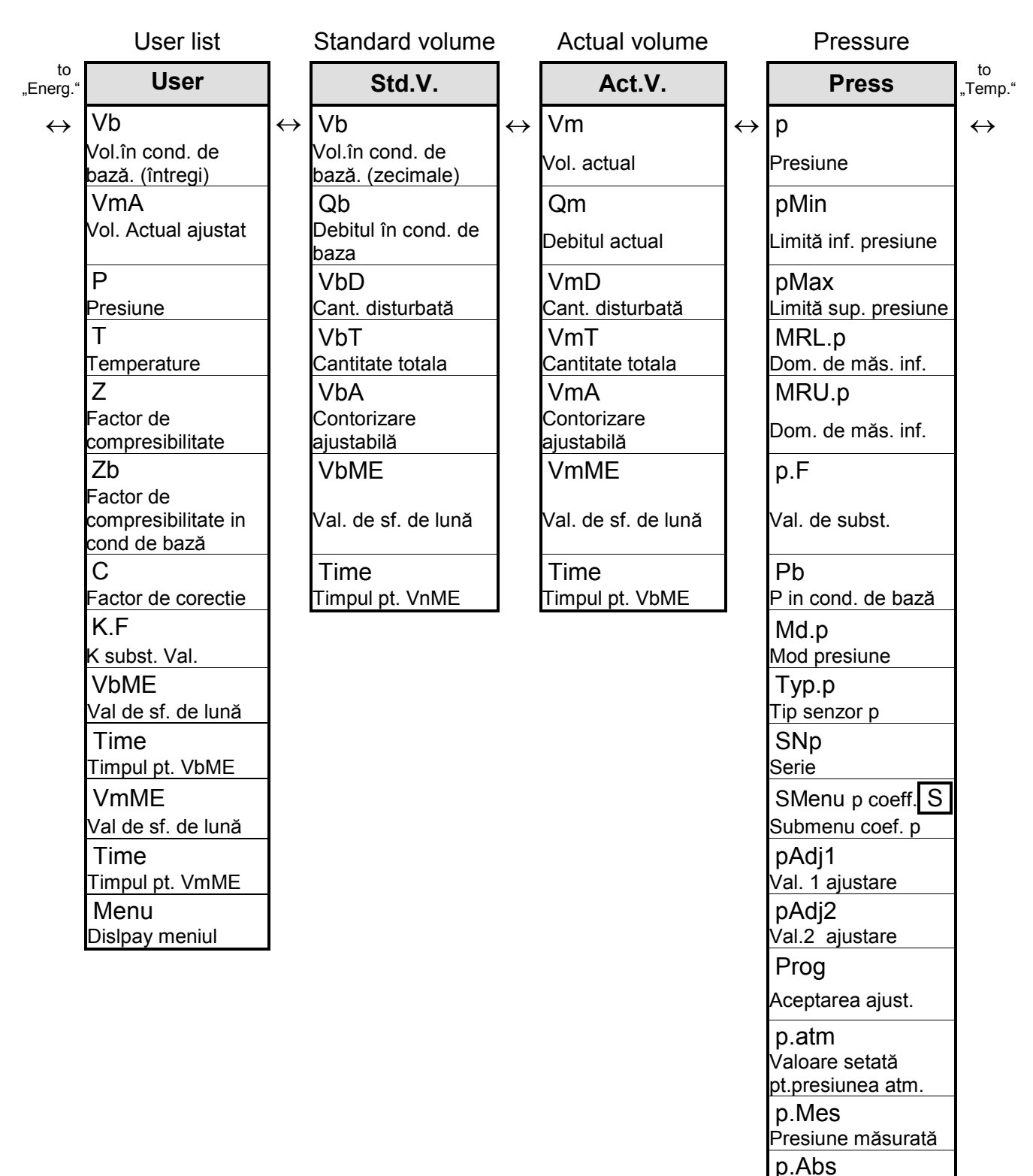

Presiune absolută SMenu Press.2<sup>S</sup> Submenu sens.  $\overline{p}$  2

(conf. Selp2) p2Mes

Presiunea măs. sens.2 (conf. Selp2)

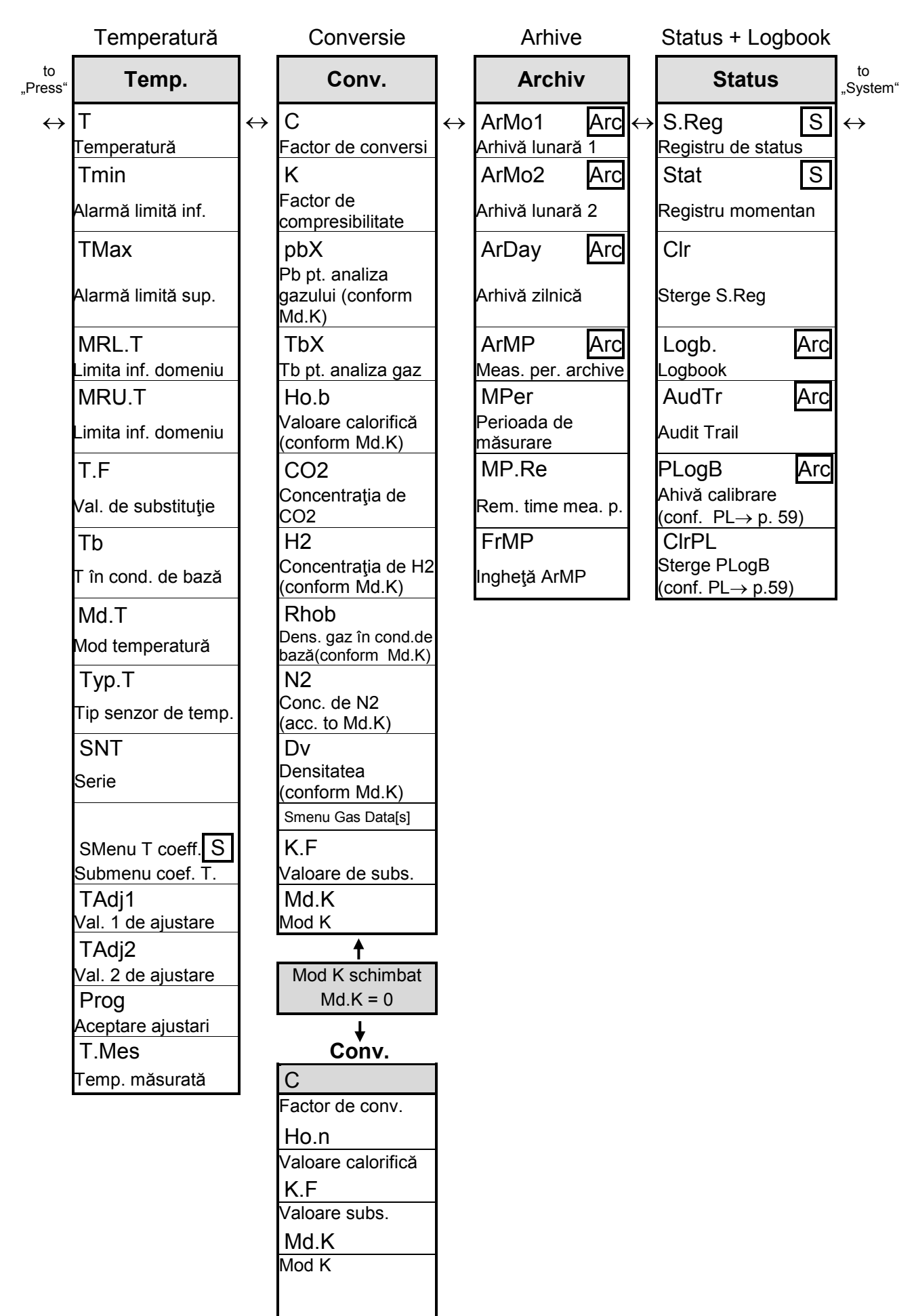

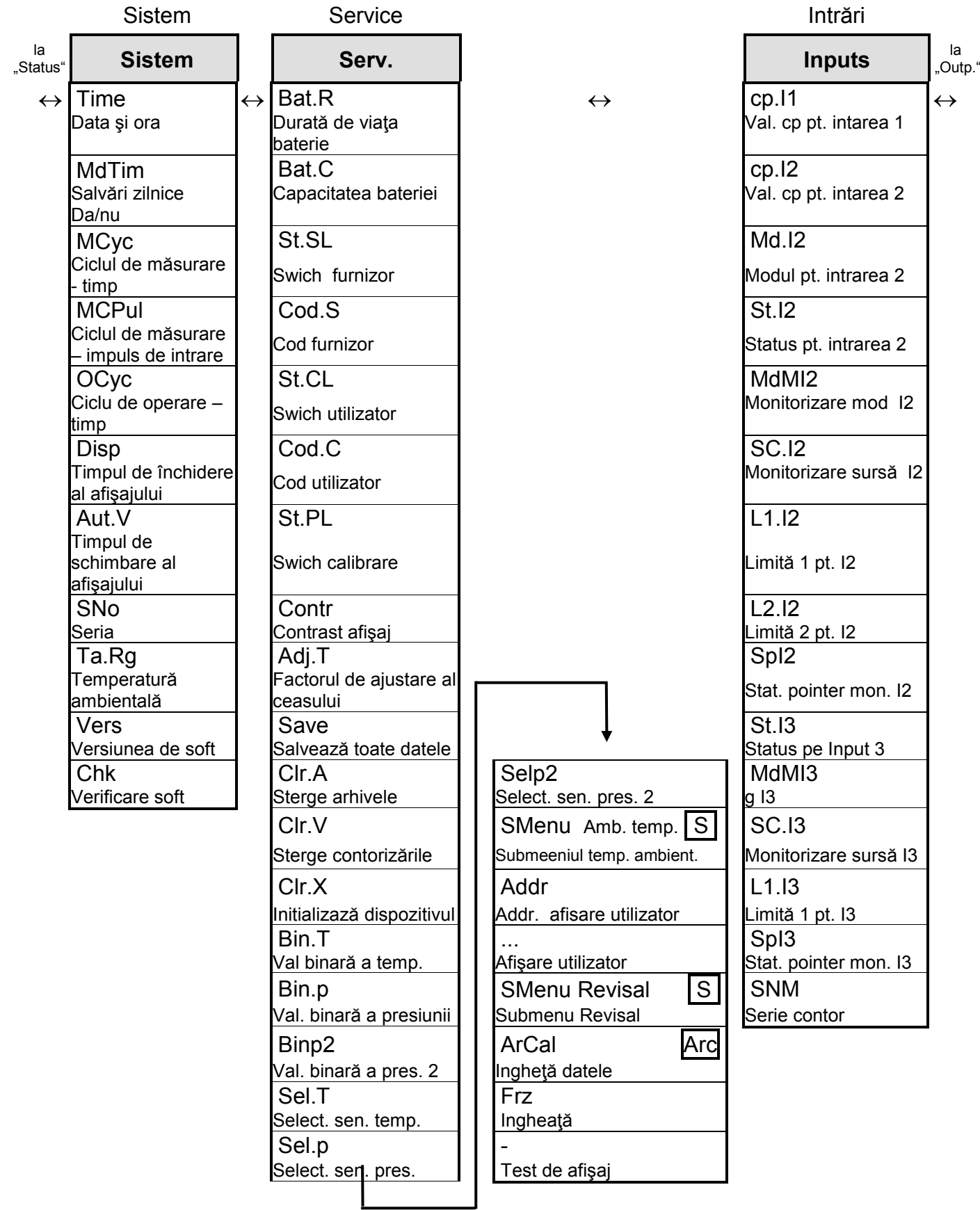

3.

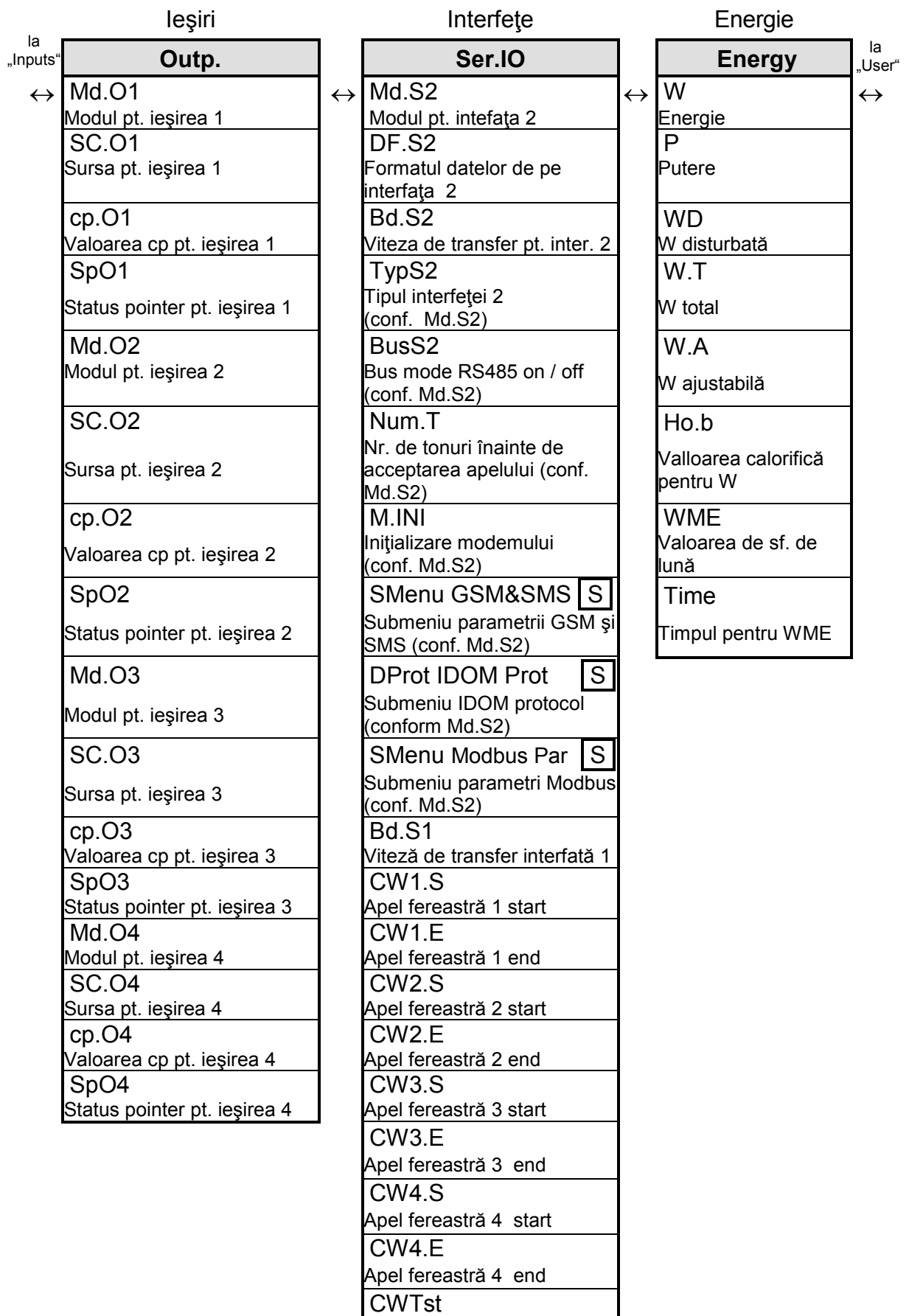

Fereastră test apel (conform Md.S2)

4.

# **3. Descrierea funcţională:**

Afișarea datelor este structurată sub formă tabelară (structura listei)  $(\rightarrow 2.5)$ . Coloanele individuale din fiecare tabel conţin valorile asociate. Următoarea descriere funcţională este arătată în această structură de listă.

Sunt utilizate următoarele abrevieri:

AD Desemnarea abreviată

Desemnarea valorii în display

Acces Accesul scris

Indică care siguranță de blocare trebuie deschisă pt. a schimba valoarea ( $\rightarrow$ 2.4.1,  $2.4.3$ .:

C - Swich-ul de calibrare

- PL<sup>1</sup> Registrul de certificare al calibrării (Swich-ul de calibrare, pag. 43)
- M Swich-ul producătorului
- S Swich-ul furnizorului
- K- Swich-ul clientului

 C / S – Swich-ul de calibrare sau swich-ul furnizorului, depinde de normele nationale.

Dacă parametrul este între paranteze, valoarea poate fi schimbată numai prin interfaţă şi nu prin tastatură.

Adresa Adresa valorii

Aceasta este cerută în special pentru transmisia de date prin interfaţa serială. Adresa poate fi afișată prin apăsarea tastelor  $\rightarrow + \leftarrow$ , simultan.

DC Clasa de date Clasa de date arată, printre alte proprietăţi, cum şi dacă valoarea va fi schimbată.  $(\rightarrow 2.3.1.)$ 

**<sup>1</sup>** Dacă convertorul nu are activata arhiva de calibrare atunci valorile sunt protejate de swich-ul de calibrare

# **3.1. Lista utilizatorului**

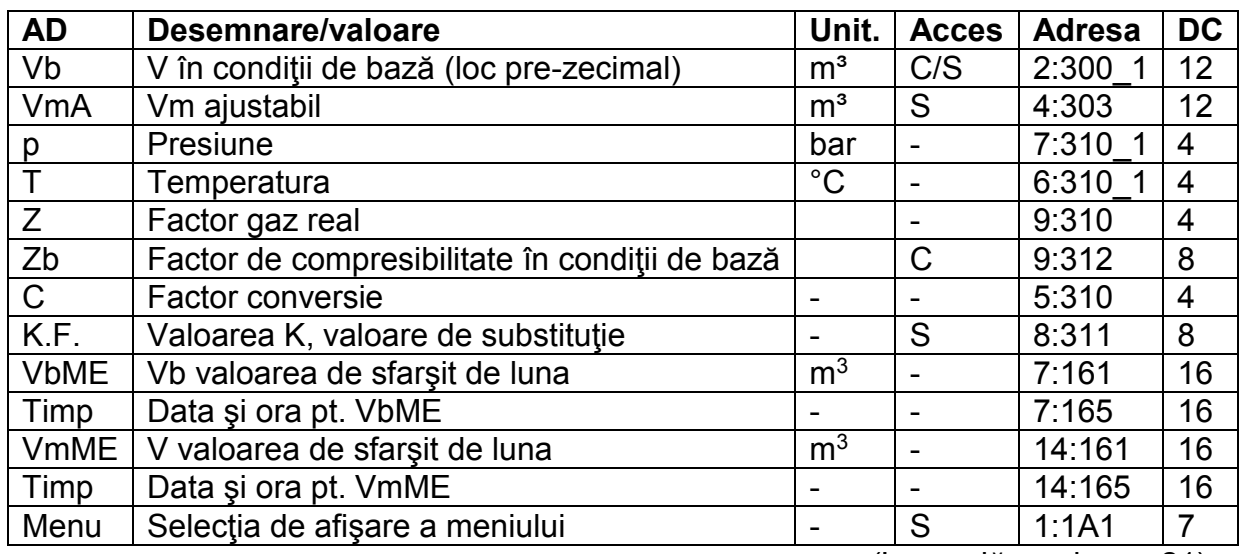

(Legendă, vezi pag. 21)

Această listă este specifică pentru utilizator, adică utilizatorul poate seta care dintre valorile de pe această listă sunt afişate, cu excepţia Vb şi Menu. Ex-works, acestea sunt valorile sus-menţionate, cîteva dintre ele sunt afişate în altă listă şi sunt descrise în capitolele corespondente. Setarea valorilor în scopul afişării se face prin introducerea adreselor valorilor care vor fi afişate cu ajutorul software-ului de parametrizare WinPads.

# **Vb Volum standard** (loc pre-zecimal)

Volumulul în condiții standard calculat din "volumul actual măsurat" este însumat, cu condiţia ca să nu avem nici o alarmă. O alarmă este prezentă atunci cînd orice mesaj  $, 1$ " sau  $, 2$ " este urgent ( $\rightarrow$ 3.8.)

Vb= V.C unde Vm- volumul actual/necorectat  $(\rightarrow 3.3)$ 

C- factorul de conversie  $(\rightarrow 3.6)$ 

Locurile post-zecimale ale Vb sunt afișate în lista de volume standard.  $(\rightarrow 3.2)$ 

# **V Volumul actual/necorectat**

# **p Presiunea**

# **T Temperatura**

Valori care sunt afişate în altă listă şi descrise în capitolele corespunzătoare.

# **Z Factor de gaz real**

# **Zb Factorul gazului real în condiţii standard**

Calculul lui z şi zb seface conform cu S-Gerg-88, AGA-8 GC metoda 1 sau 2, AGA-NX19, AGA-NX12 Herning si Wolowsky sau AGA-8 DC92, în functie de valoarea parametrului Md.K. Valorile analizei gazului *Hob, CO2, H2 şi Rhob* (Md.K = 1 ) trebuie luate în considerare ca intrări pentru acesta. (→3.6.)

- **C Factor de conversie**
- **K.F. Valoarea K, valoare de substituţie**
- **VbME Vb valoarea de sfarşit de luna**
- **Timp Data şi ora pt. VbME**
- **VmME V valoarea de sfarşit de luna**
- **Timp Data şi ora pt. VmME** Valorile care sunt afişate în alte liste şi descrise în capitolele corespunzătoare.

#### **Menu Selecţia de afişare a meniului** Structura de afișare a convertorului EK220 poate fi selectată între "complet" și "simplu"

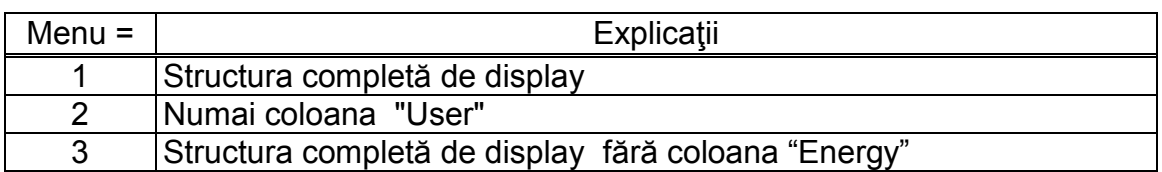

Menu =1 corespunde setărilor standard care sunt descrise în prezentul manual Menu = 2 pe display se va afişa numai coloana "User"

#### **3.2. Lista volumului standard**

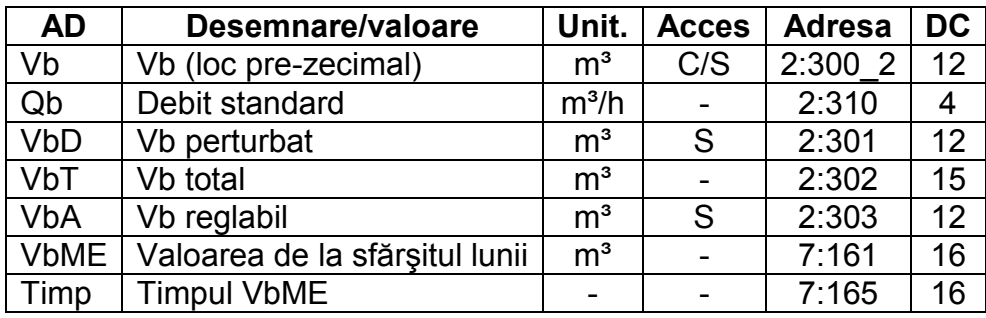

# Vb **Volum standard** (loc pre-zecimal)

Volumulul în condiții standard calculat din "volumul actual măsurat" este însumat, cu condiția ca să nu avem nici o alarmă.

O alarmă este prezentă atunci cînd orice mesaj "1" sau "2" este urgent  $(\rightarrow 3.8)$ Vb= Vm.C unde Vm- volumul actual  $(\rightarrow 3.3)$ 

C- factorul de conversie  $(\rightarrow 3.6)$ 

Valorile post-zecimale ale Vb sunt afișate în lista de volume standard.  $(\rightarrow 3.1)$ 

# Qb **Debitul standard**

Debitul standard instantaneu în condiţii de bază (volumul în condiţii de bază). În stare de alarmă Qb este calculat cu valori substituite ale măsurătorilor perturbate.

# VbD **Vb perturbat**

Aici, volumul standard este insumat în momentul unei alarme adică, un mesaj "1" sau ", 2" este localizat în orice stare instantanee.  $(\rightarrow 3.8.)$ 

# VbT **Vb total**

Aici suma Vb + VbD este mereu afişată. Intrările pt. *Vb sau VbD* au un efect aici. Nici o intrare pt. *VbT* nu poate fi efectuată.

#### VbA **Vb ajustabil**

Aici, cu VbT, cantitatea totală, adică volumele perturbate şi neperturbate sunt numărate. În schimb, VbT, VbA pot fi schimbate manual. Contorul ,în mod specific, este utilizat pt. teste.

#### VbME **Valoarea Vb la sfărşitul lunii**

VbME salvează valoarea de la sfărşitul lunii, la sfărşitul fiecărei zile.

#### Timp **Timpul VbME**

Data şi timpul VbME salvat.

#### **3.3. Lista volumului actual (volumul în condiţii de măsură)**

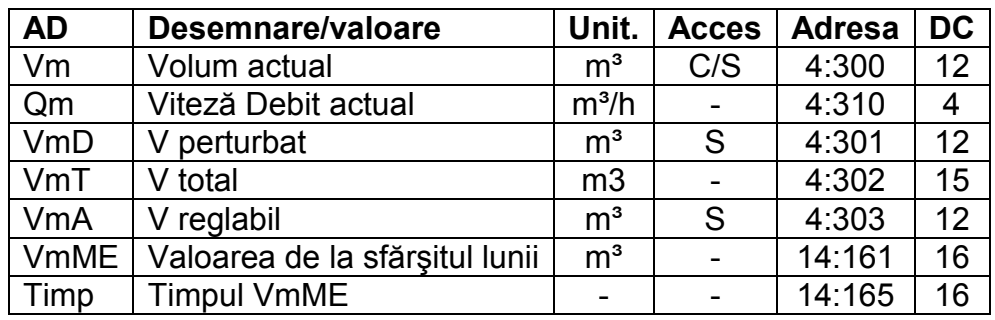

#### Vm **Volum actual**

Volumul V1(→3.8) măsurat pe intrare este însumat, cu condiţia ca să nu avem nici o alarmă.

O alarmă este prezentă atunci cînd orice mesaj "1" sau "2" este detectat în orice Moment/status instantaneu  $(\rightarrow 3.8)$ 

# Qm **Viteza debitului actual**

Debitul actual instantaneu (viteza debitului actual).

Dacă EK220 primește mai puțin de 4 pulsuri pe oră debitul actual este setat la "0" Valoarea maximă a erorii pentru valoarea indicată este direct proporţională cu aceste 4 pulsuri.

Exemplu: Dacă valoarea impulsului este de 0,1 m3/h şi debitul este de 3600 m3/h:

- $\Rightarrow$  Frecventa pulsului = 3600 m3/h X 0,1 m3/h = 360 pulsuri/h
- $\Rightarrow$  Eroarea maximă = 4 pulsuri/h / 360 pulsuri/h = 1,11 %

# VmD **Vm perturbat**

Aici, volumul standard este insumat în momentul unei alarme adică, un mesaj "1" sau "2" este localizat în orice stare instantanee. (→3.8.)

#### VmT **Vm total**

Aici suma Vm + VmD este mereu afişată. Intrările pt. *V sau VD* au un efect aici. Nici o intrare pt. *VmT* nu poate fi efectuată.

# VmA **V ajustabil (reglabil)**

Aici, cu *VT*, cantitatea totală, adică volumele perturbate şi neperturbate sunt numărate. În schimb, *VT, VA* pot fi schimbate manual. Contorul este utilizat pt. a seta aceleaşi citiri ale contorlui capabile de a detecta uşor deviaţiile prin compararea a două citiri de contor.

# VmME **Valoarea V la sfârşitul lunii**

VbME salvează valoarea de la sfărşitul lunii.

# Timp **Timpul VmME**

Data şi timpul VbME salvat.

# **3.4. Lista de presiune**

Valorile afişate în această listă depind de conectarea celui de al doilea senzor de presiune şi de activarea lui prin Sel.p2 (cap 3.10)

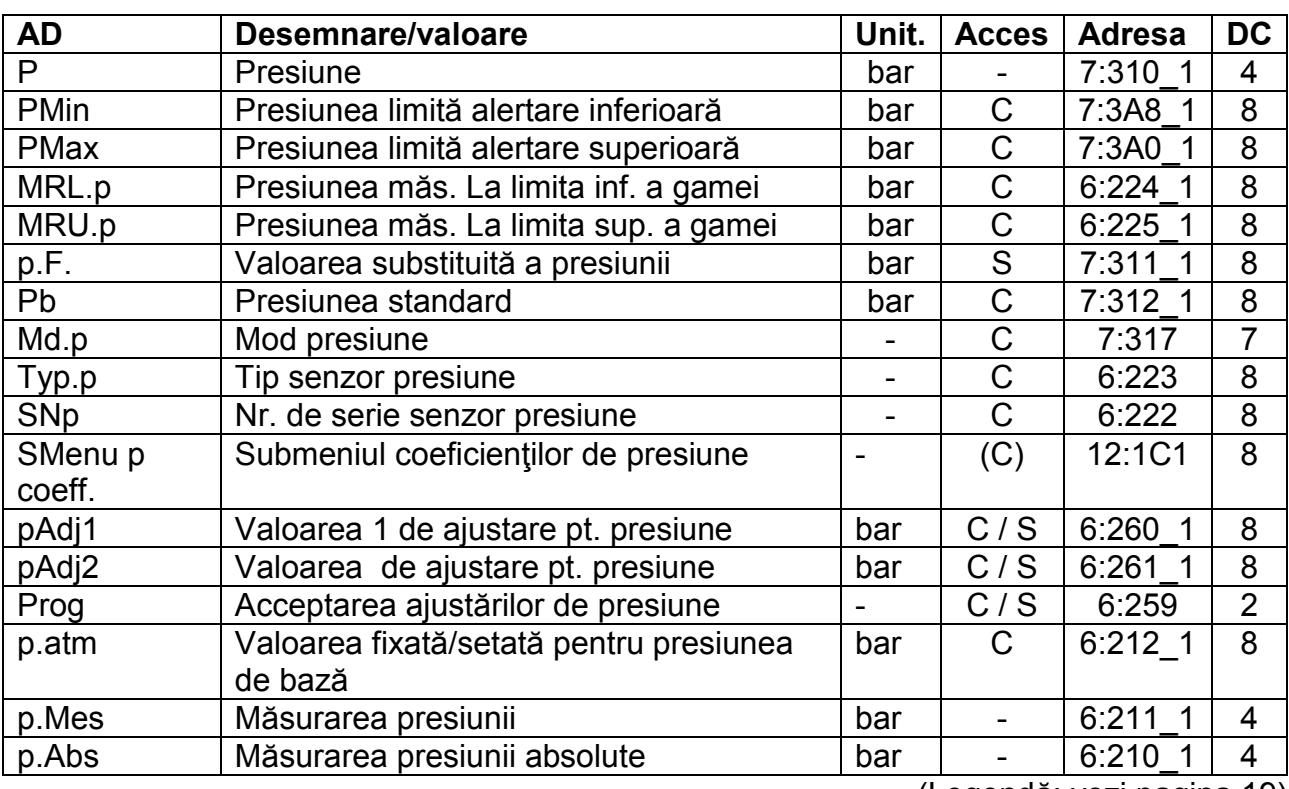

# a) Un senzor de presiune conectat la EK220, Sel.p2 = 0 ("off")

(Legendă: vezi pagina 19)

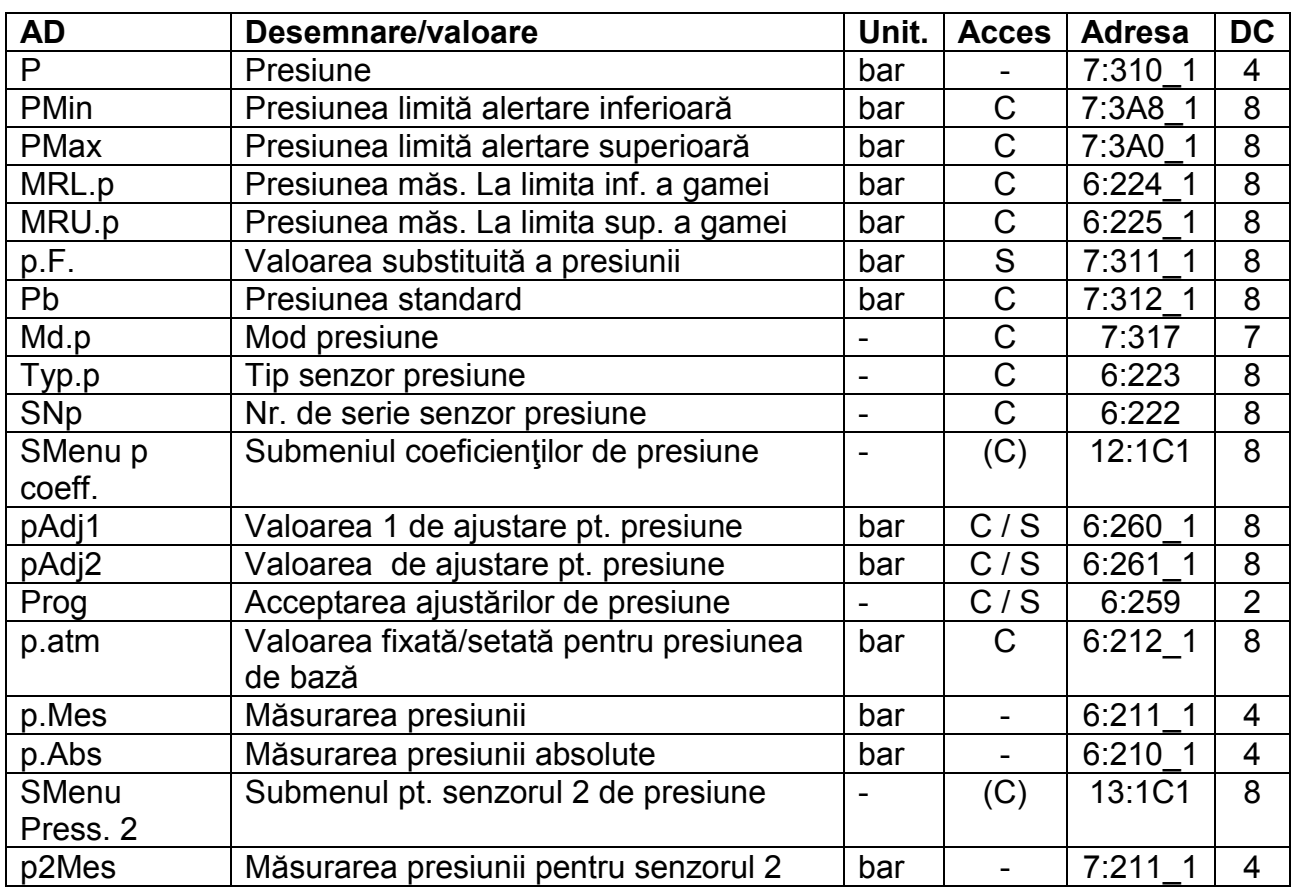

# **b)** Doi senzori de presiune conectati la EK220, Sel.p2 = 1 ("CT30")

(Legendă: vezi pagina 19)

Unitatea de măsură pentru diferitele presiuni afişate depind de setările convertorului. Setarea unității de măsură se poate face utilizând softul WinPADS. Unitățile de presiune posibile pot fi: bar, kPa, psi şi Mpa.

# P **Presiune**

# Pmin **Presiunea limită alertare inferioară<sup>2</sup>**

# Pmax **Presiunea limită alertare superioară<sup>2</sup>**

p este presiunea care este utilizată pt. calculul factorului de conversie (-3.6.) şi deci pentru volumul standard. (→3.2). Dacă presiunea măsurată p.Abs. (vezi mai jos) este în cadrul limitelor de alertă pMin şi pMax, (vezi mai jos), ea este utilizată ca p. p=pAbs. - Dacă pAbs este localizată în afara limitelor de alertă, valoarea substituită p.F (vezi mai jos) este utilizată: p = p.F. În plus, cantitătile perturbate sunt apoi contorizate  $(\rightarrow 3, 2, 3.3)$  si mesajul "p. Alarm Lim." este afisat(pag. 49).

- Cand convertorul este de tip  $T$  atunci  $p = p.F$  si contorizarea se face in registrul de volume actuale.

# MRL.p **Presiunea măs. La limita inf. a domeniului<sup>1</sup>**

# MRU.p **Presiunea măs. La limita sup. a domeniului<sup>1</sup>**

Aceste detalii ale domeniului de măsurători sunt utilizate pt. a identifica senzorul de presiune. Acestea nu au nici un efect asupra măsurătorilor.

<sup>2</sup> Pentru Dispozitiv Corectie Volum se pot conecta 2 senzori de presiune numai daca sunt de tip CT30!

<sup>1</sup> Pentru Dispozitiv Corectie Temperatură aceste valori nu sunt folosite.

# p.F **Valoarea substituită a presiunii**

 Dacă presiunea măsurată p.Abs este în afara limitelor de alertă pMin şi pMax (vezi mai jos), p.F este utilizat ca presiune p pt. corectie.  $p = p.F$ . Deasemenea p.F este si valoare folosită pentru presiune în cazul Dispozitivului de Corectie Temperatură

#### pb **Presiune standard**

Presiunea standard este utilizată pt. a calcula factorul de conversie ( $\rightarrow$ 3.6.) și deci volumul standard.

#### Md.p **Mod presiune**

Cu Md.p= "1", presiunea măsurată p.Abs (vezi mai jos) este utilizată pt. corecție, cu condiția ca să nu încalce limitele de alertă.

Cu Md.p ="0" valoarea fixată (valoarea substituită), p.F este mereu folosită pt. corecţie. Nici un fel de cantităţi perturbate nu sunt contorizate.

#### Typ.p **Tip senzor de presiune<sup>1</sup>**

#### SNp **Nr.de serie al senzorului de presiune<sup>1</sup>**

Identificarea senzorului de presiune asociat cu EK220.

#### SMenu **Submeniul coeficienţilor de presiune**

Aici prin apasarea tastei ENTER se va intra intr-un meniu unde se găsesc coeficienţii pentru calibrarea senzorului de presiune, calculul p.Mes (3.4)

#### Padj1 **Valoare reglare/adjustare 1 pt. presiune<sup>1</sup>**

#### PAdj2 **Valoare reglare/adjustare 2 pt. presiune<sup>1</sup>**

#### Prog **Reglare/Setare presiune acceptată<sup>1</sup>**

Aceste valori sunt utilizate pt. reglarea circuitului de măs. Al presiunii, adică pt.calculul intern al coeficienţilor ecuaţiei pt. presiune (vezi mai jos).

Ajustarea se face în 3 paşi:

- 1. Aplicaţi presiunea măsurată 1 (=valoarea de referinţă 1) la senzorul de presiune şi intraţi ca p1Adj.
- 2. Aplicaţi presiunea măsurată 2 (=valoarea de referinţă 2) la senzorul de presiune şi intraţi ca p2Adj.
- 3. Introduceţi Prog="1" astfel încât EK220 să calculeze coeficienţii ecuaţiei.

După aplicarea presiunii măsurate, ar trebui să asteptați 1 min.de fiecare dată înainte de introducerea reglării sau apăsaţi combinaţia de taste ENTER în timpul afişării măsurătorii de presiune p.Mes. (vezi mai jos) până cînd valoarea afişată este stabilă.

Aprox. 0,4.pMax şi aprox.0,9.pMax ar trebui selectate ca valori de reglare.

#### p.atm **Valoare fixată pentru presinea atmosferică<sup>1</sup>**

#### p.Mes **Presiune măsurată<sup>1</sup>**

# P.Abs **Presiunea absolută<sup>1</sup>**

 $p.Abs = p.atm + p.Mes$ 

Când se folosește un senzor de presiune absolută se va seta "0" pentru presiunea ambientală. P.Mes este o valoare absolută sau relativă, în funcție de tipul de senzor. Dacă pMin<p.Abs<pMax atunci p=p.Abs

#### Smen Press<sub>21</sub>

Aici se folosește "ENTER" pentru a intra în submeniul cu parametrii celui de al doilea senzor (3.4.1)

#### p2Mes <sup>1</sup>

Este presiunea măsurata de cel de al doilea senzor (în funcție de senzor poate fi relativă sau absolută)

<sup>1</sup> Acesti parametri nu se folosesc pentru Dispozitiv Corectie Temperatură

# Submeniul celui de al doilea semzor de presiune "Smenu Press. 2"

 Se pot conecta 2 senzori de presiune numai daca sunt de tip CT30! Acest meniu nu este folosit pentru Dispozitiv Corecţie Temperatură

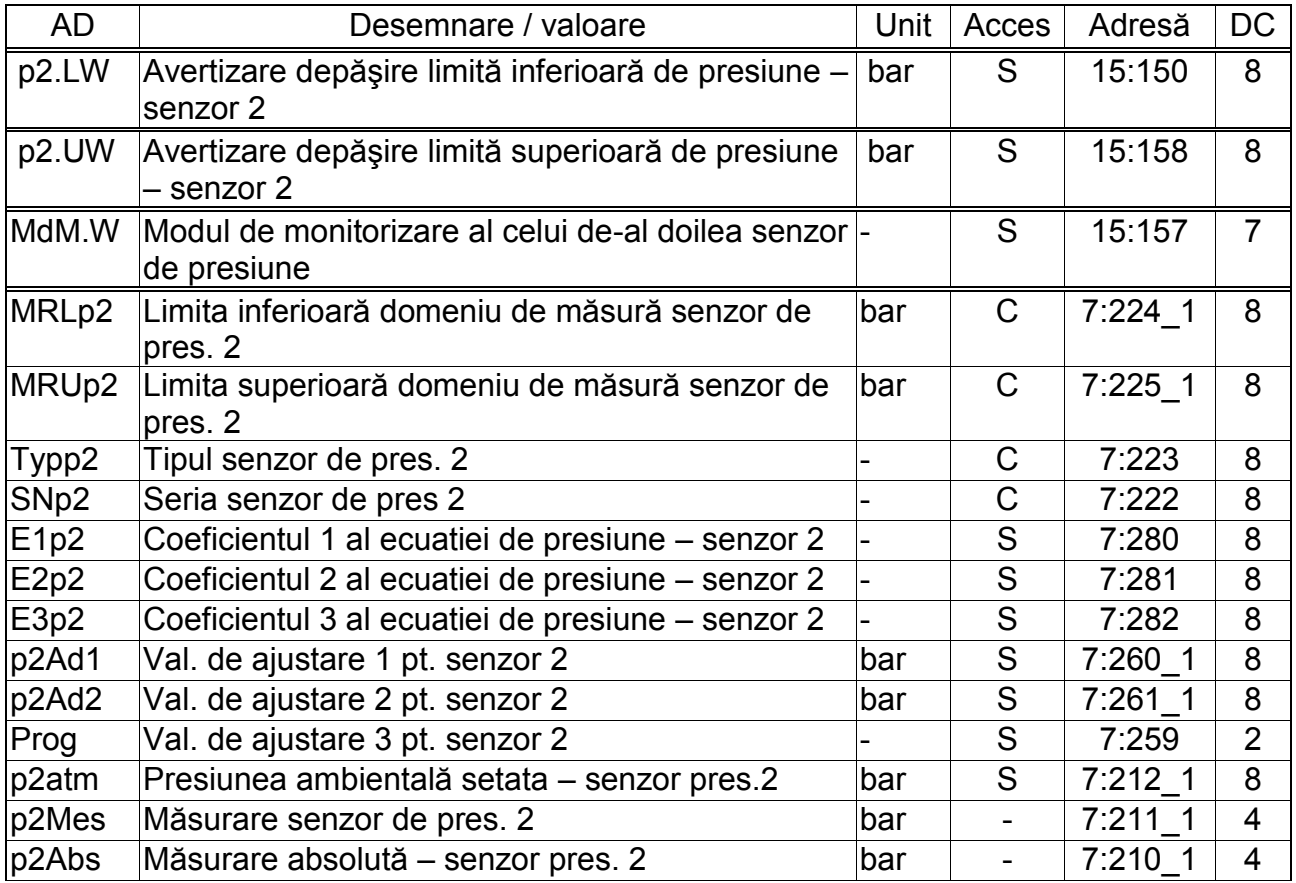

# **p2.LW Avertizare depăşire limită inferioară de presiune – senzor 2**

# **p2.UW Avertizare depăşire limită superioară de presiune – senzor 2**

Aceste valori sunt folosite pentru a monitoriza presiunea gazului p2Mes a celui de al doilea senzor de presiune. Mesajul "p2-warning limit" este introdus în St.7 în momentul cand p2Mes depăşeşte limitele p2.OW sau p2.UW.

# **MdM.W Modul de monitorizare al celui de-al doilea senzor de presiune**

Modul MdM.W facilitează activarea sau dezactivarea celui de al doilea senzor de presiune, luând în calcul valorile limită de avertizare introduse p2.UW şi p2.Ow

MdM.W = "0": Presiunea gazului *p2Mes* nu este monitorizată.

MdM.W = "12": Monitorizarea presiunii gazului p2Mes se face luând în calcul limitele de avertizare.

# **MRLp2 Presiunea măs. La limita inf. a gamei**

# **MRUp2 Presiunea măs. La limita sup. a gamei**

Aceste detalii ale domeniului de măsură sunt folosite pentru a identifica senzorul de presiune. Nu influențează măsurarea.

#### **Typp2 Tipul senzorului de presiune**

- **SNp2 Seria senzorului de presiune (pt. cel de-al doilea senzor)**
- **E1p2 Coef.1 al ecuatiei de presiune ((pt. cel de-al doilea senzor)**
- **E2p2 Coef.2 al ecuatiei de presiune ((pt. cel de-al doilea senzor)**
- **E3p2 Coef.3 al ecuatiei de presiune ((pt. cel de-al doilea senzor)** Coeficienţii ecuaţiei de gradul doi pt. calcularea temperaturii p.Mes de la valoarea

temperaturii brute Bin.p  $(\rightarrow 3.10)$ 

# *p2Mes* = *E1p2* + *E2p2 Binp2* + *E3p2 Binp2*<sup>2</sup>

 Pentru a ajusta circuitul de măs. al presiunii, cei 3 coeficienţi ai ec. de gr.II, pot fi găsiţi de EK220 sau calculaţi şi introduşi de către utilizator.

Extern lui EK220, cei 3 coef. Pot fi calculati pe baza a 3 valori pt. Bin.p si a valorilor corespondente de referintă.

Cînd EK220 determină coeficienții, el foloseste valoarea pt. Eq3.p disponibilă în acel moment la intrarea în Prog. (vezi mai jos) şi calculează val.Eq1.p şi Eq2.p corespondente pt. aceasta.

# **p2Ad1 Valoare reglare/adjustare 1 pt. presiune (pt. cel de-al doilea senzor)**

# **p2Ad2 Valoare reglare/adjustare 2 pt. presiune (pt. cel de-al doilea senzor)**

# Prog **Reglare/Setare presiune acceptată**

Aceste valori sunt utilizate pt. reglarea circuitului de măs. Al presiunii, adică pt.calculul intern al coeficienţilor ecuaţiei pt. presiune (vezi mai jos).

Ajustarea se face în 3 paşi:

- 1. Aplicaţi presiunea măsurată 1 (=valoarea de referinţă 1) la senzorul de presiune şi intraţi ca p1Adj.
- 2. Aplicaţi presiunea măsurată 2 (=valoarea de referinţă 2) la senzorul de presiune şi intraţi ca p2Adj.
- 3. Introduceţi Prog="1" astfel încât EK220 să calculeze coeficienţii ecuaţiei.

După aplicarea presiunii măsurate, ar trebui să așteptați 1 min.de fiecare dată înainte de introducerea reglării sau apăsaţi combinaţia de taste ENTER în timpul afişării măsurătorii de presiune p.Mes. (vezi mai jos) până cînd valoarea afişată este stabilă.

Aprox. 0,4.pMax şi aprox.0,9.pMax ar trebui selectate ca valori de reglare.

# **p2atm Presiunea atmosferică stată (pt. Cel de-al doilea senzor)**

# **p2Mes Presiunea măsurată (pt. Cel de-al doilea senzor)**

# **p2Abs Presiunea absolută măsurată (pt. Cel de-al doilea senzor)**

*p2Abs* = *p.atm* + *p2Mes*

Pentru *p.atm*, cănd este folosit un senzor de presiune absolut, se setează "0" la presiunea atmosferică.

*p2Mes* relativ sau absolut, depinde de tipul senzorului.

# **3.4.2 SUBMENIUL COEFICIENTILOR DE PRESIUNE**

Valorile afişate în această listă de pind de tipul de senzor Sel.p (3.10): Acest meniu nu este folosit pentru Dispozitiv Corecţie Temperatură

# **a) Pressure sensor type CT30,** *Sel.p = 1 ("CT30")***:**

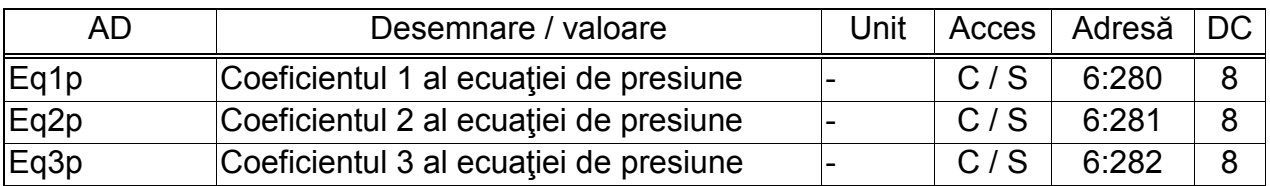

(Legenda: pag. 19)

# **Eq1p Coeficientul 1 al ecuaţiei de presiune**

# **Eq2p Coeficientul 2 al ecuaţiei de presiune**

**Eq3p Coeficientul 3 al ecuaţiei de presiune**Coeficienţii sunt folositi pentru calcularea presiunii p.Mes fdin vaoarea brută Bin.p (3.10)

 $p.Mes = Eq1p + Eq2p \cdot Bin.p + Eq3p \cdot Bin.p^2$ 

Pentru ajustare cei 3 coeficienți pot fi găsiți de EK220 sau pot fi calculați și introduși de către utilizator.

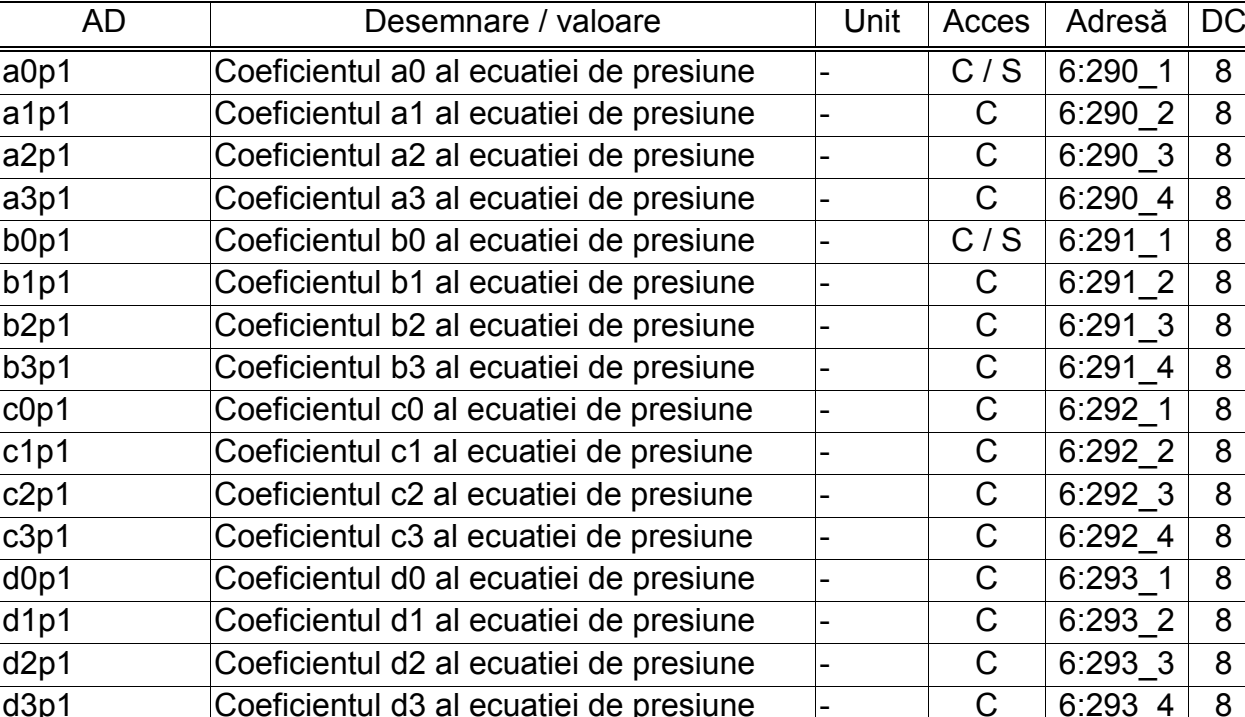

#### **b) Pressure sensor type 17002,** *Sel.p = 4 ("17002")***:**

(Legenda: pag.19)

 $C / S$  6:272 8

 $C / S$  6:273 8

 $C / S$  6:27A 8

 $\overline{C/S}$  6:27B 8

**a0p1 to a3p1 Coeficienţii a0 la a3 ai ecuaţiei de presiune b0p1 to b3p1 Coeficienţii b0 la b3 ai ecuaţiei de presiune c0p1 to c3p1 Coeficienţii c0 la c3 ai ecuaţiei de presiune d0p1 to d3p1 Coeficienţii d0 la d3 ai ecuaţiei de presiune a.Up Coeficientul a pentru valoarea de bază a presiunii b.Up Coeficientul b pentru valoarea de bază a presiunii a.RB Coeficientul a pentru valoarea auxiliară a presiunii**

a.Up Coeficientul a pentru valoarea de baza a

b.Up Coeficientul b pentru valoarea de baza a

a.RB Coeficientul a pentru valoarea auxiliara a

b.RB Coeficientul b pentru valoarea auxiliara a

presiunii

presiunii

presiunii

presiunii

**b.RB Coeficientul b pentru valoarea auxiliară a presiunii**

Coeficienții sunt folosiți pentru calculul pre4siunii pMes din valoare brută a presiunii Bin.P( $\rightarrow$  3.10).

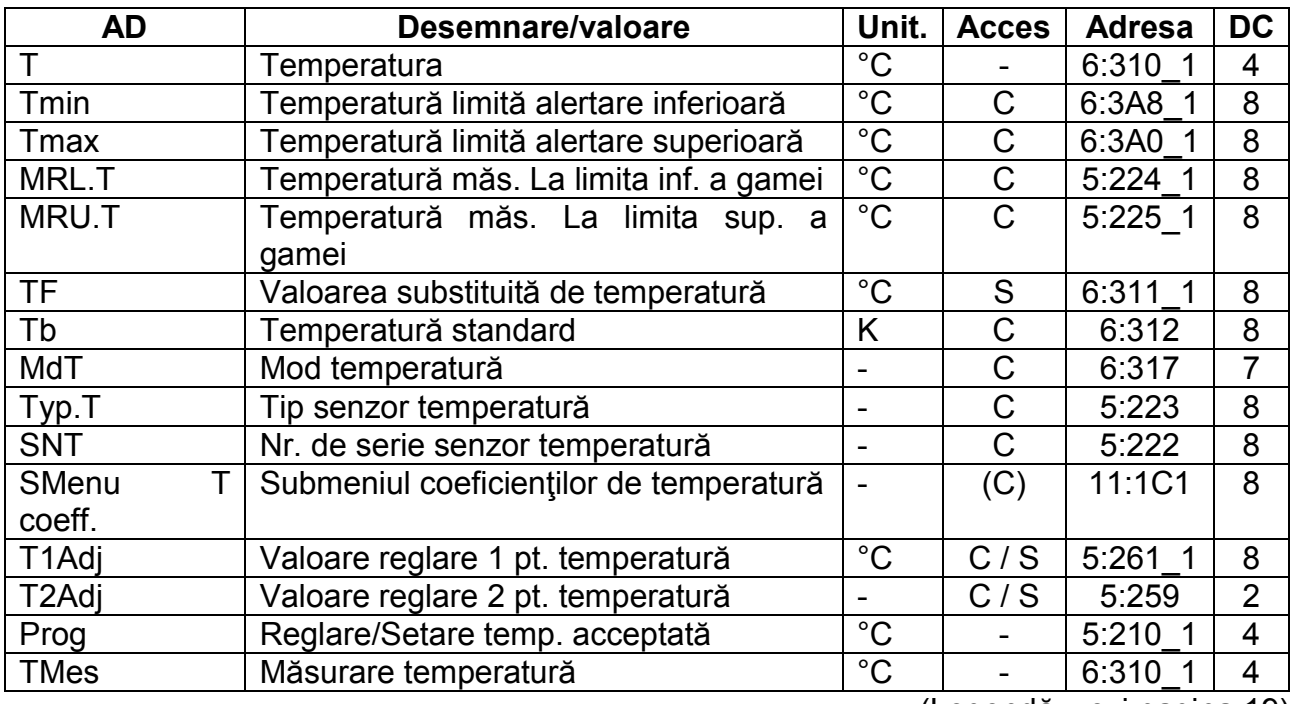

## **3.5. Lista de temperatură**

(Legendă: vezi pagina 19)

Unitatea de măsură pentru diferitele presiuni afişate depind de setările convertorului. Setarea unităţii de măsură se poate face utilizând softul WinPADS. Unităţile de presiune posibile pot fi: °C, K şi °F.

# T **Temperatură**

#### Tmin **Temperatura limită alertare inferioară**

#### Tmax **Temperatura limită alertare superioară**

T este temperatura care este utilizată pt. calculul factorului de conversie (-3.6.) şi deci volumul standard. (→3.1). Dacă temperatura măsurată T.Mes. (vezi mai jos) este în cadrul limitelor de alertă TMin şi TMax, (vezi mai jos), ea este utilizată ca T. T=TMes. Dacă TMes este localizată în afara limitelor de alertă, valoarea substituită T.F (vezi mai jos) este utilizată: T = T.F. În plus, cantitătile perturbate sunt apoi contorizate  $(\rightarrow 3.2, 3.3)$  și mesajul "T Alarm Limit" este afișat (pag. 45).

# MRL.T **Temperatura măs. La limita inf. a gamei**

#### MRU.T **Temperatura măs. La limita sup. a gamei**

Aceste detalii ale gamei de măsurători sunt utilizate pt. a identifica senzorul de temperatură. Acestea nu au nici un efect asupra măsurătorilor.

# T.F **Valoarea substituită a temperaturii**

 Dacă temperatura măsurată T.Mes este în afara limitelor de alertă TMin şi TMax (vezi mai jos), T.F este utilizat ca temperatura  $T$  pt. corectie.  $T = T.F$ 

# Tb **Temperatura standard**

Temperatura standard este utilizată pt. a calcula factorul de conversie  $(→3.6.)$  și deci volumul standard.

#### MdT **Mod temperatura**

Cu Md.T= "1", temperatura măsurată T.Mes (vezi mai jos) este utilizată pt. corecție, cu condiția ca să nu încalce limitele de alertă.

Cu Md.T ="0" valoarea fixată (valoarea substituită), T.F este mereu folosită pt. corecţie. Nici un fel de cantităţi perturbate nu sunt folosite.

#### Typ.T **Tip senzor de temperatura**

SNT **Nr.de serie al senzorului de temperatura**  Identificarea senzorului de temperatura asociat cu EK220.

#### **SMenu Submeniul coeficienţilor de temperatură**

#### T1Adj **Valoare reglare 1 pt. temperatura**

#### T2Adj **Valoare reglare 2 pt. temperatura**

#### Prog **Reglare temperatura acceptată**

Aceste valori sunt utilizate pt. reglarea circuitului de măsurare a temperaturii, adică pt.calculul intern al coeficienţilor ecuaţiei pt. temperatura (vezi mai jos). Ajustarea se face în 3 paşi:

- 4. Aplicaţi temperatura măsurată 1 (=valoarea de referinţă 1) la senzorul de temperatura și intrați ca T1Adj.
- 5. Aplicaţi temperatura măsurată 2 (=valoarea de referinţă 2) la senzorul de temperatura şi intraţi ca T2Adj.
- 6. Introduceti Prog="1" astfel încât EK220 să calculeze coeficienții ecuației.

După aplicarea temperaturii măsurate, ar trebui să așteptați 1 min. de fiecare dată înainte de introducerea reglării sau apăsaţi combinaţia de taste ENTER în timpul afişării măsurătorii de temperatura T.Mes. (vezi mai jos) până cînd valoarea afişată este stabilă.

Pentru a optimiza precizia, valorile de ajustare ar trebui localizate cel mai aproape posibil de limitele gamei de măsurare MRLT și MRU.T  $(-10^{\circ}C \text{ si } + 60^{\circ}C)$ .

#### Tmes **Temperatura măsurată**

Dacă temperatura măsurată T.Mes este în cadrul limitelor de alertă TMin şi TMax (vezi mai sus), atunci este folosită temperatura T pt. corecţie: T=T.Mes.

# **SUBMENIUL COEFICIENTILOR DE TEMPERATURA**

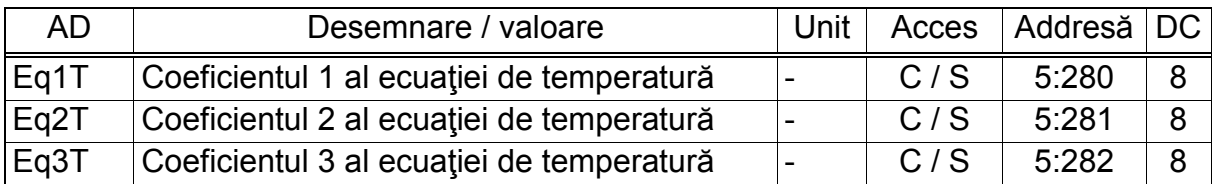

(Legenda: pag. 19)

# Eq1.T **Coef.1. al ecuaţiei de temperatura**

# Eq2.T **Coef.2. al ecuaţiei de temperatura**

# Eq3.t **Coef.3. al ecuaţiei de temperatura**

Coeficienţii ecuaţiei de gradul doi pt. calcularea temperaturii T.Mes de la valoarea temperaturii brute Bin.T  $(\rightarrow 3.10)$ 

T.Mes = Eq.1.T + Eq.2p.Bin.T + Eq3.pBin.T<sup>2</sup>

 Pentru a ajusta circuitul de măs. al temperaturii, cei 3 coeficienţi ai ec. de gr.II, pot fi găsiți de EK220 sau calculați și introduși de către utilizator.

 Extern lui EK220, cei 3 coef. Pot fi calculaţi pe baza a 3 valori pt. Bin.T şi a valorilor corespondente de referință.

Cînd EK220 determină coeficienții, el folosește valoarea pt. Eq3.T disponibilă în acel moment la intrarea în Prog. (vezi mai jos) şi calculează val.Eq1.T şi Eq2.T corespondente pt. aceasta.

# **3.6. Lista corectorului de volum:**

# **a) Calcului factorului de corecţie conform S-Gerg-88 (Md.K=1)**

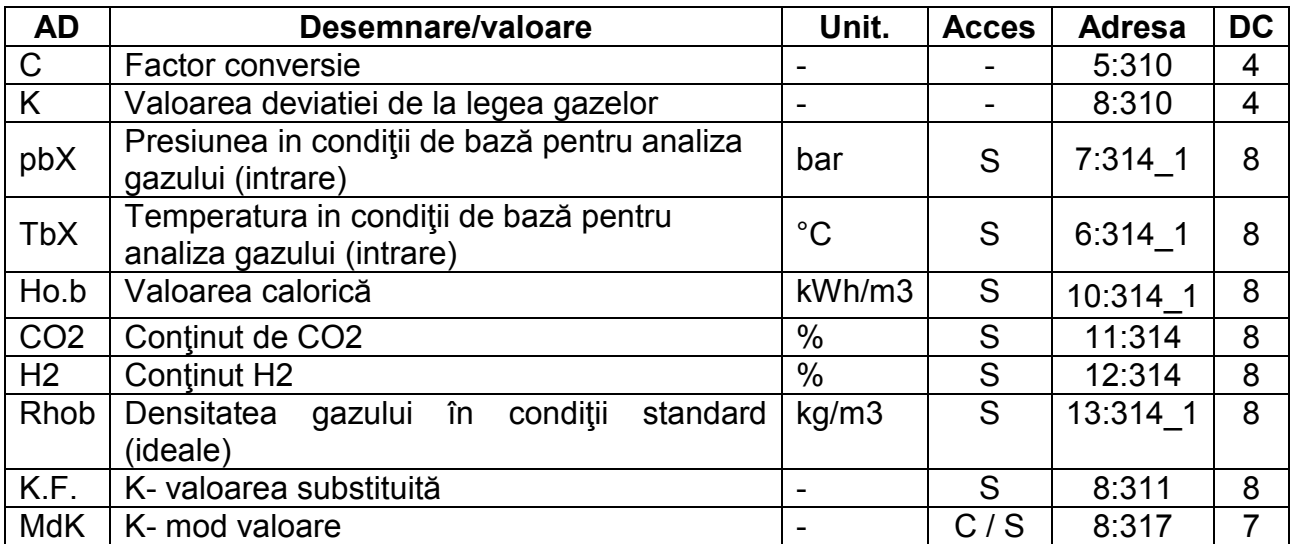

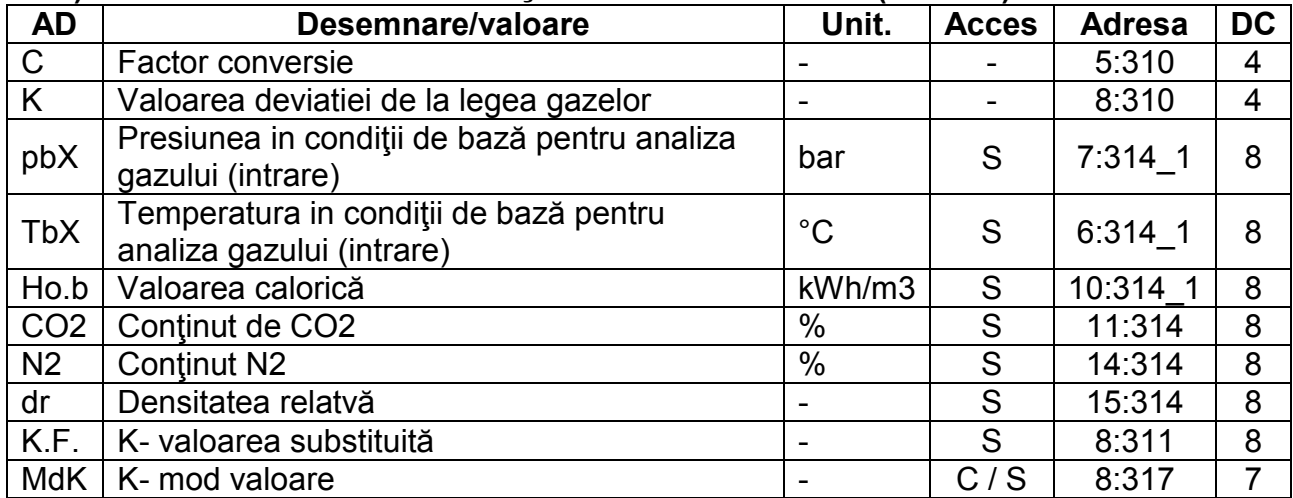

# **b) Calcului factorului de corecţie conform AGA-NX19 (Md.K=2)**

#### **c) Calcului factorului de corecţie conform AGA 8 GROSS 1 (Md.K=3)**

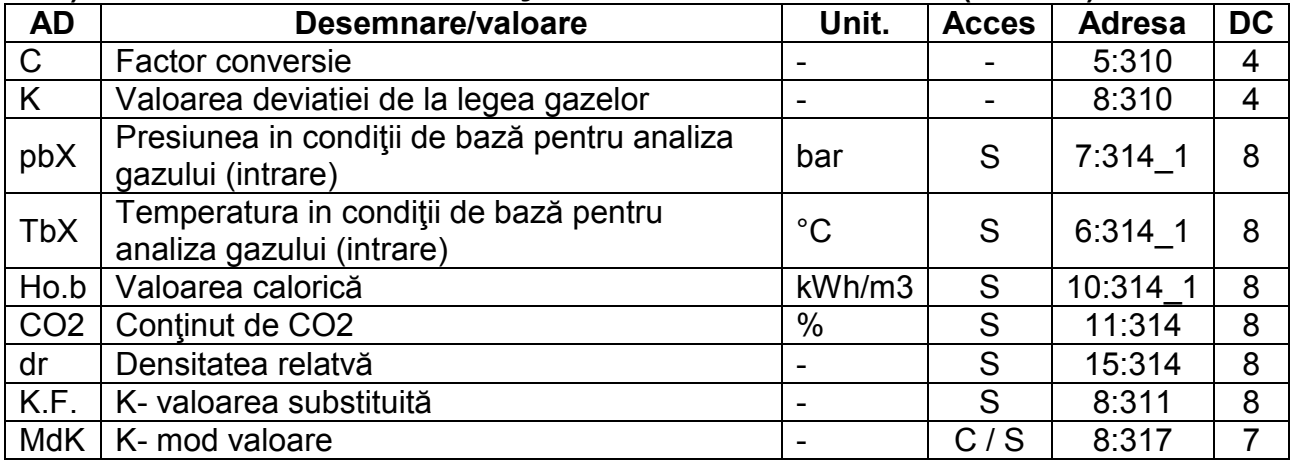

# **d) Calcului factorului de corecţie conform AGA 8 GROSS 2 (Md.K=4)**

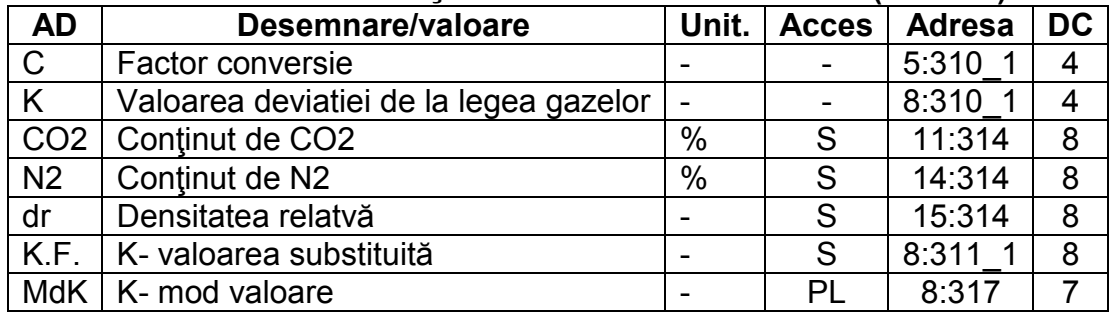

#### **e) Calcului factorului de corecţie conform AGA-NX19 Herninig & Wolowsky (Md.K=5)**

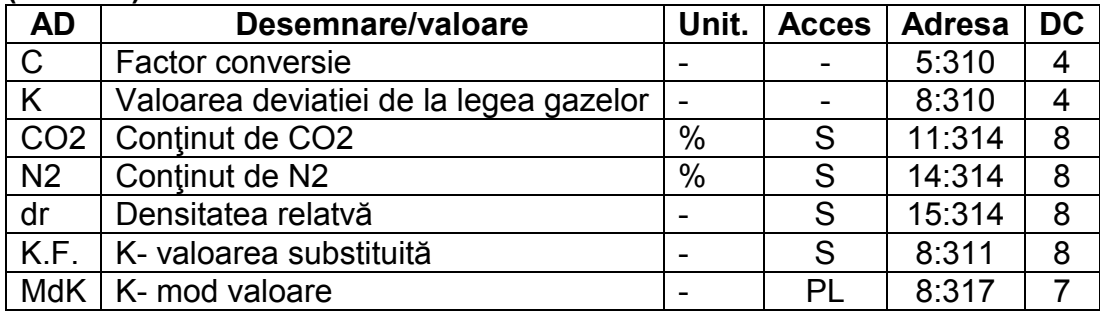
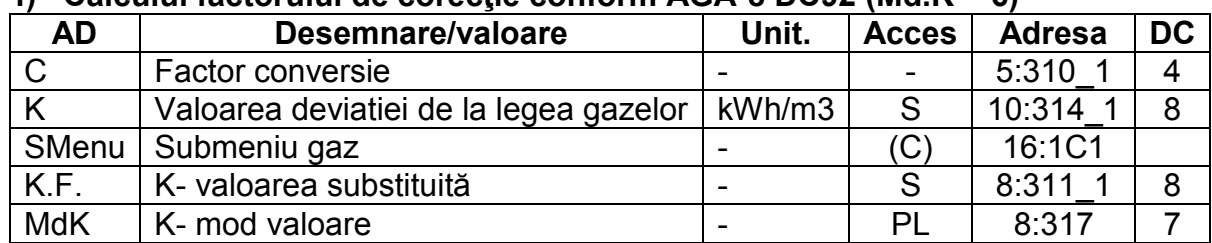

# $\hat{H}$  Calcului factorului de corectie conform  $\Delta G \Delta A$ ,  $\Delta R$  DC92 (Md  $K = 6$ )

## **g) Valoarea lui K constantă (Md.K = 0)**

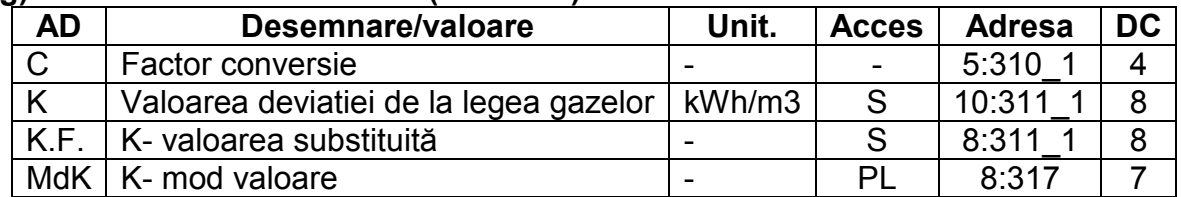

## C **Factor de conversie**

Valoarea care este calculată conform formulei următoare:

$$
C = \frac{1}{K} \cdot \frac{p}{pb} \cdot \frac{Tb}{T}
$$

 $(p, pb: \rightarrow 3.4, T, Tb \rightarrow 3.5, K: vezi mai jos)$ 

# K **Factorul de deviatie de la legea gazelor (valoarea K)**

Factorul de deviatie de la legea gazelor este utilizat pt. calculul factorului de conversie (vezi mai sus). Este calculat astfel:

$$
K = \frac{z}{z_b}
$$

În care z este factorul gazului real şi zb este factorul de gaz în starea ideală. Calculul z şi zb se face conform formulei de calcul setată – depinde de setarea parametrului Md.K. Valorile de analiză a gazului trebuie să fie incluse în intrările respective. (vezi mai jos).

#### pbX **Presiunea de bază – analiza gazului**  TbX **Temperatura de bază – analiza gazului**

pbX şi Tbx au acelaşi valoari ca pb şi Tb. Schimbarea valorilor pt. pb şi Tb vor schimba implicit şi valorile pentru pbX şi Tbx.

### Ho.b **Valoarea calorică/căldura specifică**

- CO2 **Conţinutul de CO2**
- H2 **Conţinutul de hidrogen**
- Rhob **Densitatea standard a gazului**
- N<sub>2</sub> Continutul de N<sub>2</sub>
- dr **Densitatea relativă**

Aceste patru valori de analiză trebuie introduse astfel încât K să poată fi calculat: Pentru calcul conform S-Gerg-88(Md.K=1) şi AGA-NX19(Md.K=2 şi 5) domeniul de valabilitate este:

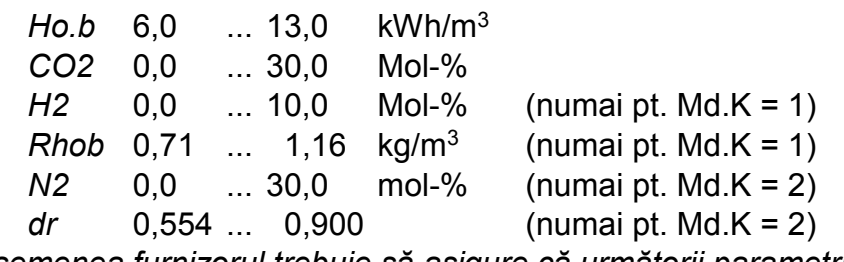

*Deasemenea furnizorul trebuie să asigure că următorii parametri:*

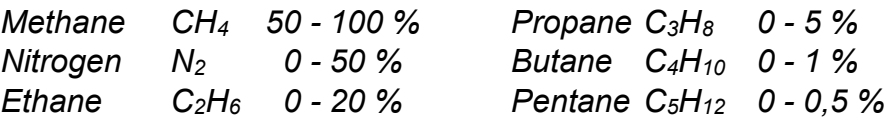

## KF **Valoare substituită**

Dacă valoarea K a regimului (vezi mai jos) este setată pt. "valoarea fixată" (="0"), KF este folosit în locul valorii de deviație de la legea gazelor K pt. calculul factorului de conversie C (vezi mai sus).

## MdK **K-mod valoare**

Cu MdK puteti seta dacă factorul de conversie C(→3.6.) şi volumul standard Vb (→3.1) sunt determinate cu valoarea calculată K sau cu valoarea K constantă, K.F. Md.K="0": Se foloseste valoarea de substitutie  $(K.F)$ 

Md.K="1": Se foloseşte S-Gerg-88

Md.K="2": Se foloseşte AGA-NX19

Md.K="3": Se foloseşte AGA 8 Gross 1

Md.K="4": Se foloseşte AGA 8 Gross 2

Md.K="5": Se foloseşte AGA-NX19 Herning&Wolowsky

Md.K="6": Se foloseşte AGA 8 DC92

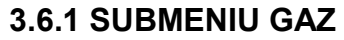

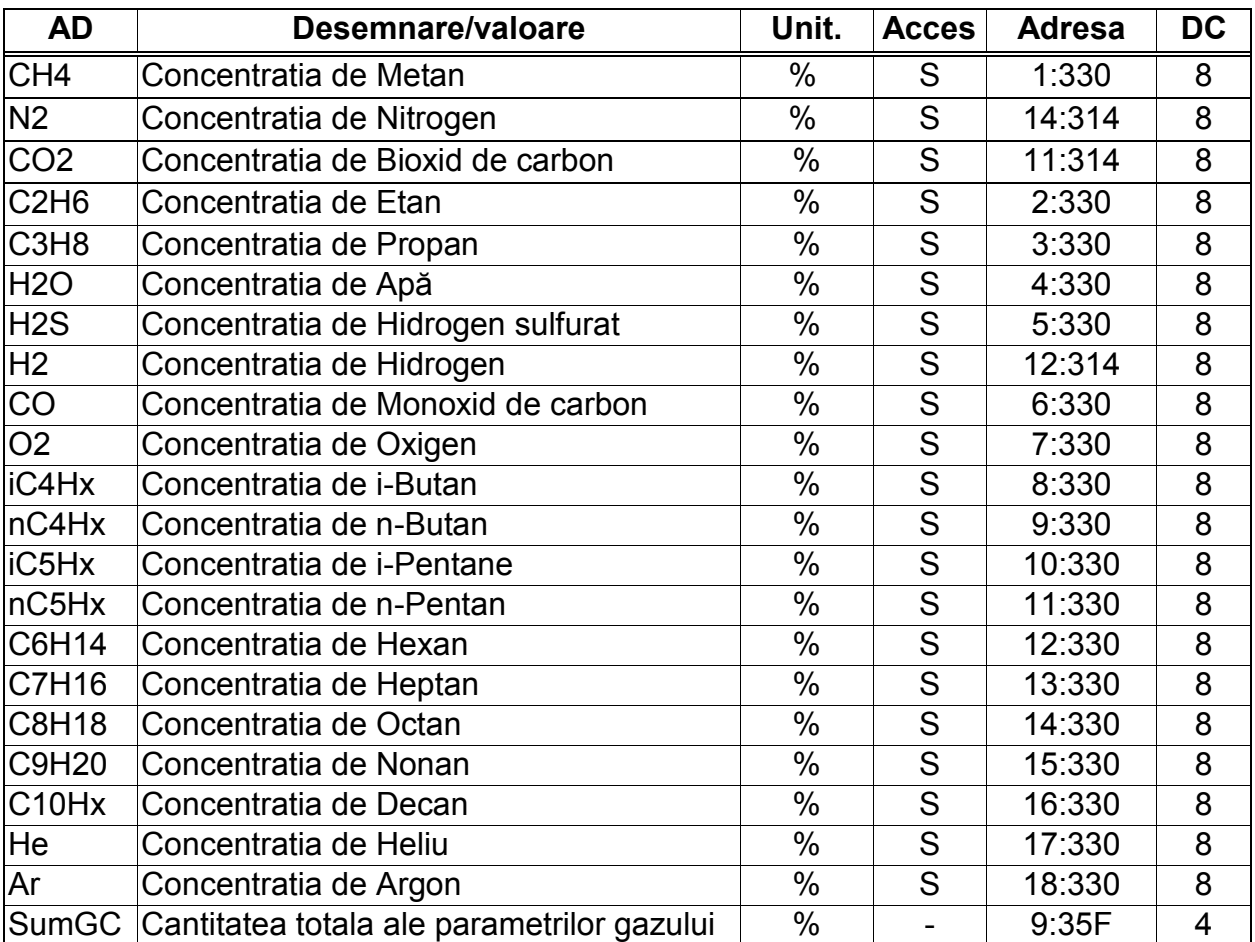

Dacă Md.K = 6 aceste valori pentru parametrii gazului trebuie să fie introduse pentru a se putea calcula corect factorul de compresibilitate K.

Valorile pentru parametrii gazului trebuie să fie în domeniile:

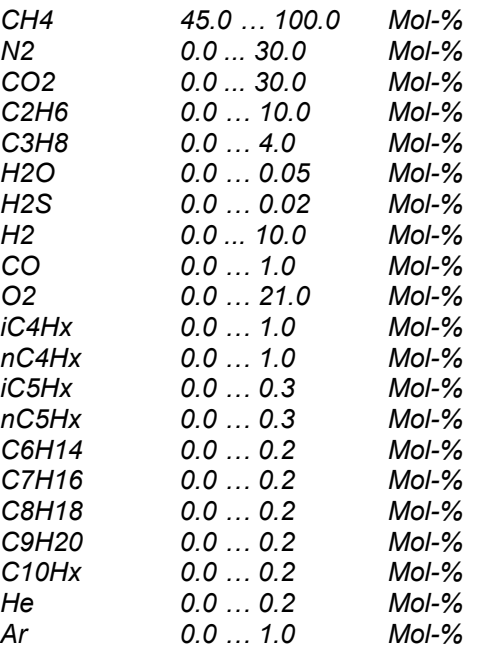

## **SumGC Cantitatea totala ale parametrilor gazului**

SumGC este valoarea totală (suma) tuturor valorilor introduce pentru parametrii gazului. Pentru a calcula correct factorul de compresibilitate acestă sumă trebuie să fie 100%. In caz contrar va fi generat un mesaj de avertizare.

## **3.7 Lista arhivelor**

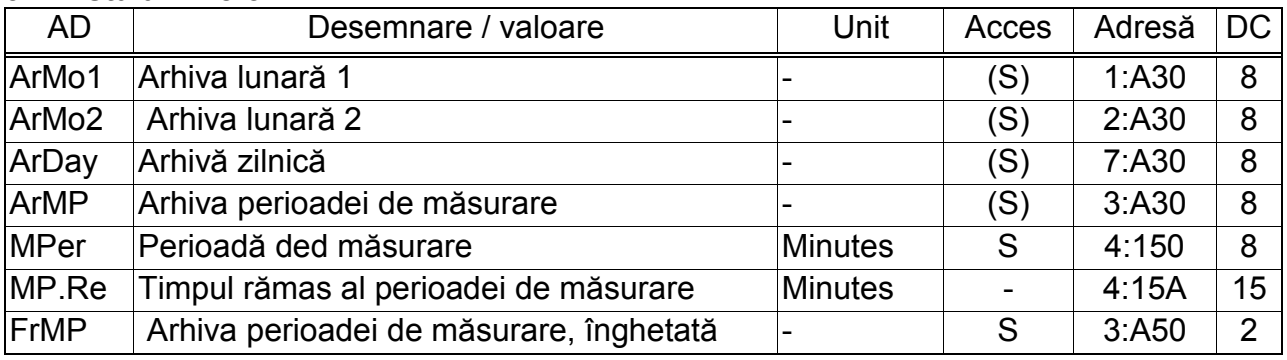

(Legendă: vezi pag. 19)

Conţinutul arhivelor descrise aici sunt potrivite pt. prelucrarea cu WinLIS. Datele sunt alocate către aşa-numitele "numere dispozitiv". Cu fiecare "număr dispozitiv", aşa-numitul "nr. de canal", ce ne indică tipul de date, este localizată la a 5-a pozitie de la dreapta. (10000 pozitii).

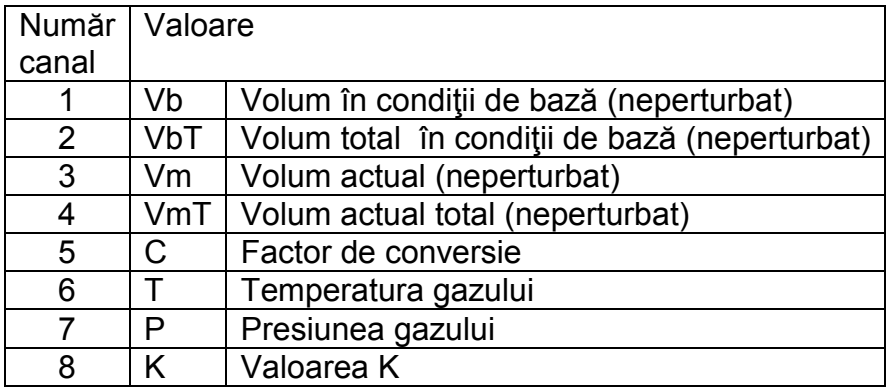

Exemple:

Nr. dispozitiv 1438004  $\rightarrow$  nr. canal =3  $\rightarrow$  VT (volum actual total)

Nr. dispozitiv 1479321  $\rightarrow$  nr. canal =7  $\rightarrow$  p (presiunea gazului)

## **ArMo1 Monthly archive 1**

Punctul de intrare pt. prima arhivă lunară unde citirile contorului şi consumul maxim din ultimele 24 de luni sunt arhivate.

Ora de salvare care este setata din fabrica la valoarea de "06:00" poate fi schimbata prin interfaţa serială la adresa 2:141

Fiecare rând de date arhivate are următoarele intrări.

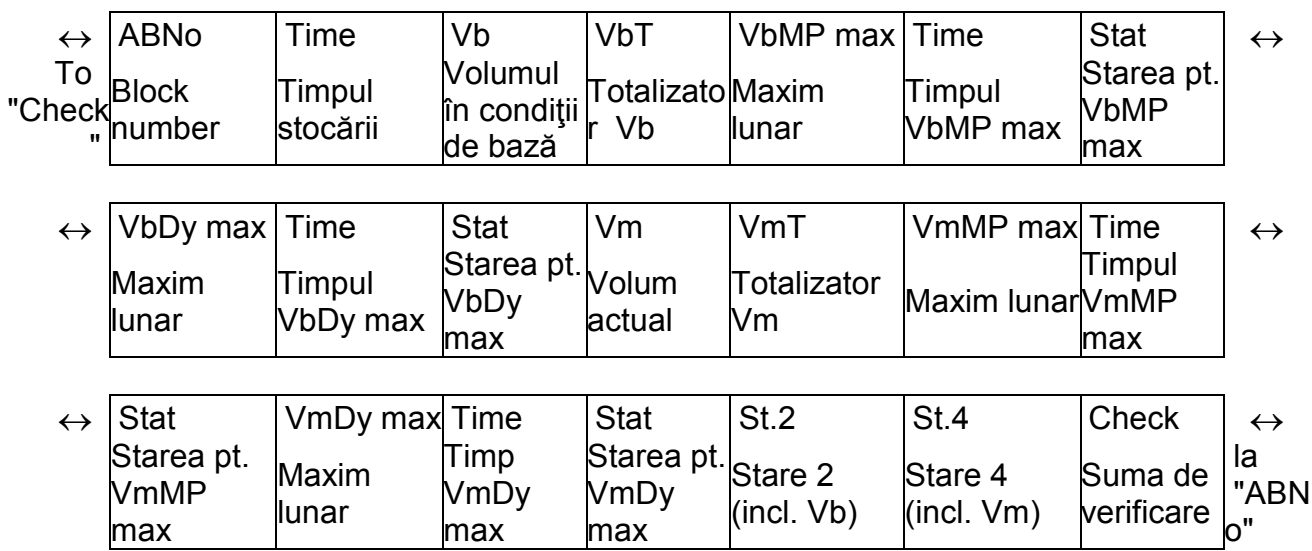

# **ArMo2 Arhivă lunară 2**

Punctul de intrare pt. cea de-a doua arhivă lunară unde valorile maxime, minime şi cateva valori medii pentru Qb, Qm, p, T, din ultimele 24 de luni sunt arhivate.

Ora de salvare care este setata din fabrica la valoarea de "06:00" poate fi schimbata prin interfaţa serială la adresa 2:141

Fiecare rând de date arhivate are următoarele intrări.

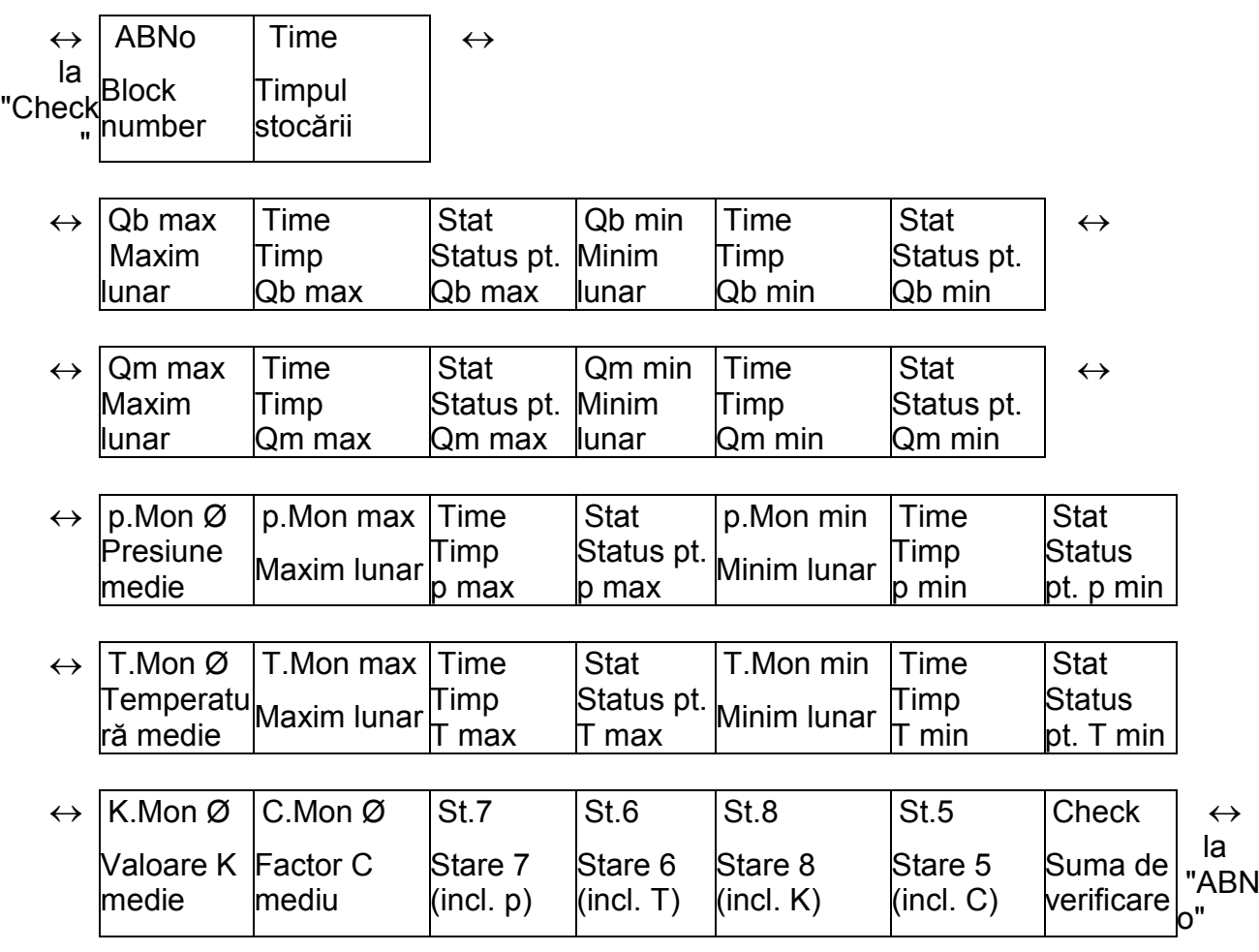

## **ArMP Arhiva perioadei de măsurare**

Punctul de intrare pt. arhiva perioadei de măsurare unde citirile contorului şi măsurătorile sunt arhivate în ciclul perioadei de măsurare Mper.

Structura acestei arhive este flexibilă și poate fi parametrizată cu ajutorul softului "WinPADS" şi cu swich-ul de furnizor deschis.

Arhiva are aprox. 3600 rînduri de date corespunzătoare acoperind 5 luni pt. o perioadă de măsurare de 60 min.

Fiecare rând de date arhivate are următoarele intrări.

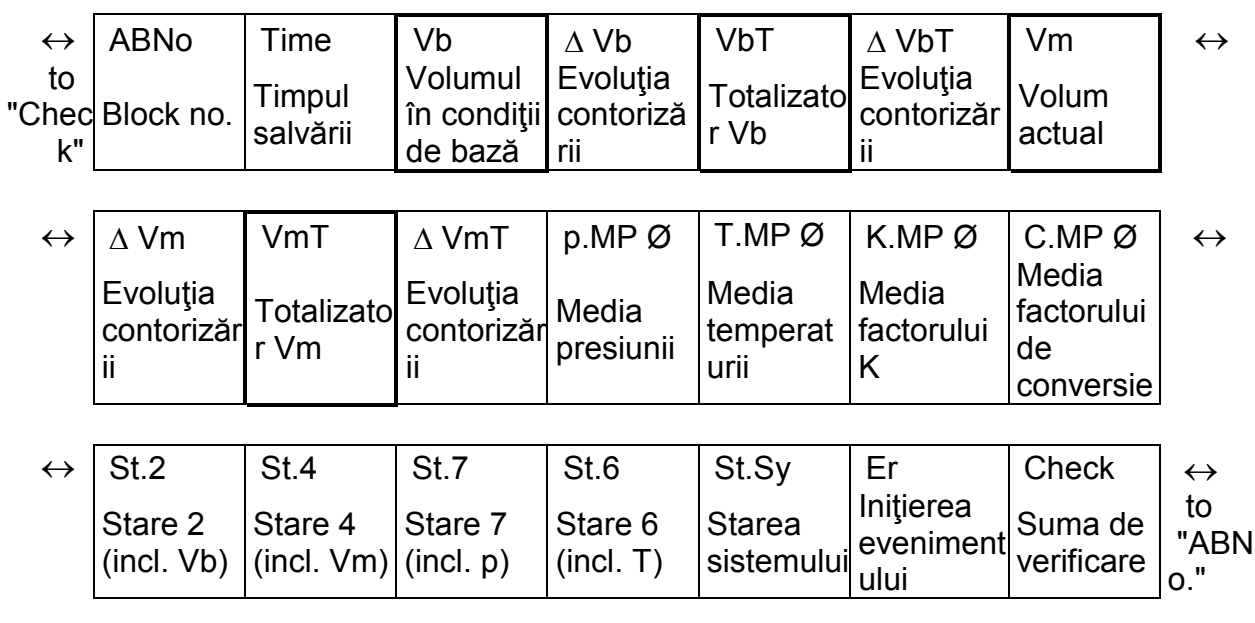

Valoarea indicată cu simbolul "∆" este valoare de consum – diferenta dintre indexi. Aceste volori sunt numai afişate pe display, nu pot fi citite cu ajutorul interfeţei

# **ArDay Arhiva zilnica**

Punctul de intrare pt. arhiva zilnică unde citirile contorului şi măsurătorile zinice sunt arhivate.

Arhiva are aprox. 600 rînduri de date corespunzătoare acoperind o perioadă de aproximativ 1.5 ani.

Structura și informațiile arhivei corespund arhivei ArMP <în parametrizare standard, cu specificarea că p, T, K şi C sunt raportate în cadrul acestei arhive zilnic.

## **Mper Perioada de măsurare**

Cu ajutorul perioadei de măsurare pot fi setate toate valorile aferente perioadei de măsurare formate. Acestea sunt: VbMP $\Delta$  ( $\rightarrow$ 3.2), VmMP $\Delta$  ( $\rightarrow$ 3.3), pMPØ ( $\rightarrow$ 3.4), TMPØ ( $\rightarrow$ 3.5), la fel ca şi valorile prezente în arhiva perioadei de măsurare ArMP (vezi mai sus).

Mper trebuie să fie un multiplu de integrală a ciclului de operare OCyc (Δ3.9), a.Î. valorile perioadei de măsurare (de ex. VbMPΔ, VbDyØ, pMPØ, TMP→) să fie concluzionate în intervale de timp corecte în anumite puncte.

Setările pentru OCyc la valorile următoare pt. Mper sunt următoarele valori praticate şi uzuale: 5, 10, 15, 20, 30 sau 60 min.

## **FrMP Arhiva perioadei de măsurare, îngheţată**

Un şir de date poate fi slavat într-o arhivă a perioadei măsurate ArMP (vezi mai sus) cu această functiune. Pe baza unui eveniment declansator EvTr, care este și el salvat, se poate vedea în şirul de date dacă a fost salvat în mod automat, datorită perioadei expirate de măsurare sau prin declanşarea FrMP.

## **3.7.1. Apelarea intrărilor-arhivate**

Arhiva perioadei măsurate are mai mult de 1000 de intrări, deci este greu să obţinem o intrare specifică pe display. O "funcțiune- salt" cu intrarea pe adresa dorită din coloana următoare face acest lucru mult mai uşor de efectuat.

- Nr. bloc
- Data si timpul
- Citirea contorului

Prima dintre aceste coloane dorite (nr.bloc, data/timpul, citirea contorului) trebuie aleasă mai întâi. Apoi apăsaţi ENTER care permite ajungerea la valoarea dorită. După ce aţi închis prin apăsarea butonului ENTER, din nou, intrarea dorită, respectiv cea mai apropiată va fi afişată. Dacă valoarea introdusă nu există, se va sări la intrarea cea mai apropiată/asemănătoare ca valoare .

## **3.7.2 Perioada de măsurare pentru arhiva 2**

In arhiva 2 se salvează valori similare cu ArMP(parametrizare standard) la un interval Mper. Structura acestei arhive nu poate fi modificată. Arhiva are aprox. 3600 rînduri de date acoperind 40 de zile pt. o perioadă de măsurare de 60 min.

Această arhivă nu este afișată. Poate fi citită cu ajutorul "WinPADS".

#### **3.7.3 Arhivele flexibile 1 la 4**

Aceste arhive sunt flexibile putând fi parmetrizate si citite cu "WinPADS", cu swich-ul de furnizor deschis. Nu sunt afişate pe display.

### **3.8. Lista de stare**

Valorile afişate în acestă listă depind de setarea PL (pag. 59)

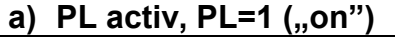

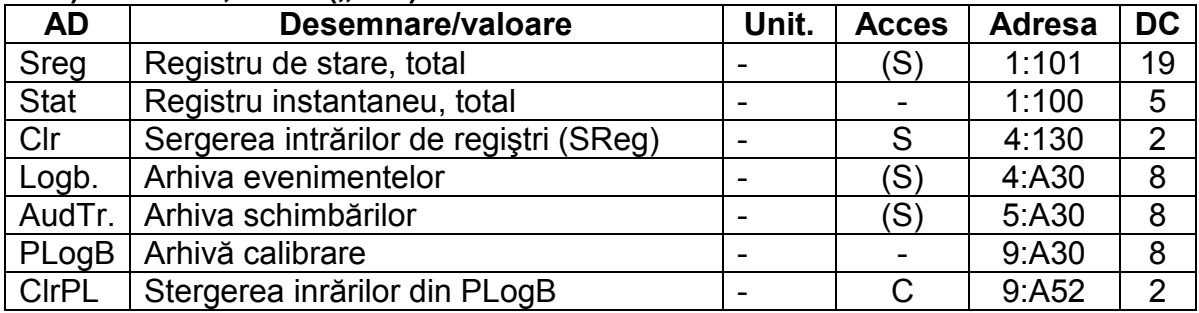

#### **a) PL inactiv,** *PL = 0 ("off")***:**

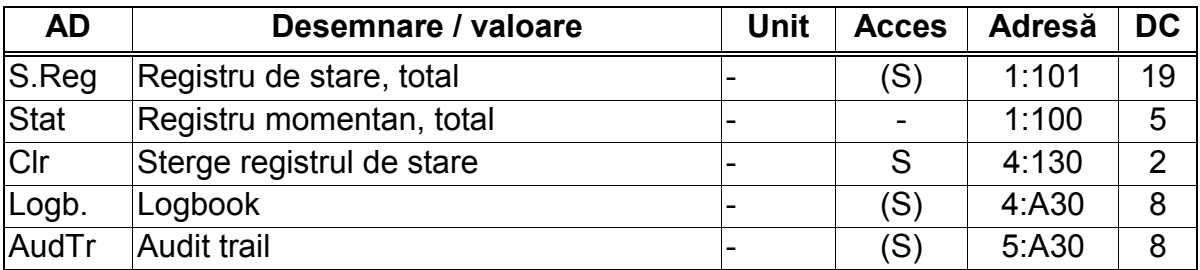

# SReg **Registru de stare, total**

#### Stat **Registru instantaneu, total**

EK220 furnizează două tipuri de informații de stare: starea instantanee (cunoscuta ca"stare") şi registrul de stare. Mesajele din starea instantanee arată starea curentă, de ex. faptul că sunt prezente erori. Când starea nu mai este prezentă, mesajul corespondent din starea instantanee dispare.

Stergerea manuală nu este posibilă. Alertele, rapoartele (adică mesajele din gama"1" la "16" ) sunt afişate în stările instantanee.

În registrul de stare toate mesajele de la ultima ştergere manuală sunt colectate aici. Aici se pot vedea și ce s-a petrecut de la ultima inspectie a stației. Numai alertele și avertizările (adică, mesajele din gama"1" la "8") sunt afişate în registrii de stare.

Stergerea mesajelor:

După apăsarea tastei ENTER mesajele din SReg (nu din STAT) pot fi şterse (cu bună stiință) prin apăsarea combibației de taste  $\leftarrow + \uparrow$ . Cu comanda Clr (vezi mai jos) toate mesajele din "SReg" pot fi şterse simultan.

## Clr **Registru stare şters**

Aceasta vă permite să stergeţi tot conţinutul registrilor de stare, adică SrRg şi sub-meniul său. Prin apăsarea tastei "ENTER" apare "0" pe display. Schimbând valoarea în "1" și după aceia apăsând "ENTER" toți regiștrii de status sunt şterşi. Dacă starea de alertă sau avertitzare este prezentă, acestea sunt direct introduse ca mesaje. Mesajele din SReg pot fi deasemenea şterse separat: vezi SReg.

#### Logb **Arhiva evenimentelor**

Adresele de intrare pentru registrul de logare (inregistrare) în care sunt arhivate 500 schimbări de stare.

Fiecare şir de date arhivate are următoarele intrări:

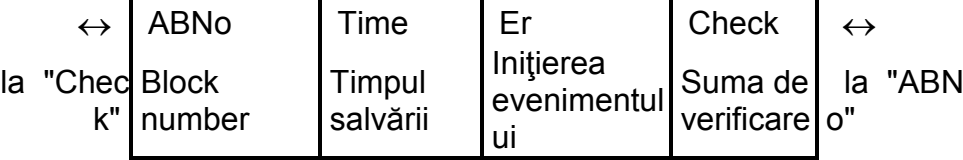

AudTr **Arhiva schimbarilor** 

In această arhivăsunt salvate ultimele 500 schimbări (parametrizări) de stare. Fiecare şir de date arhivate are următoarele intrări:

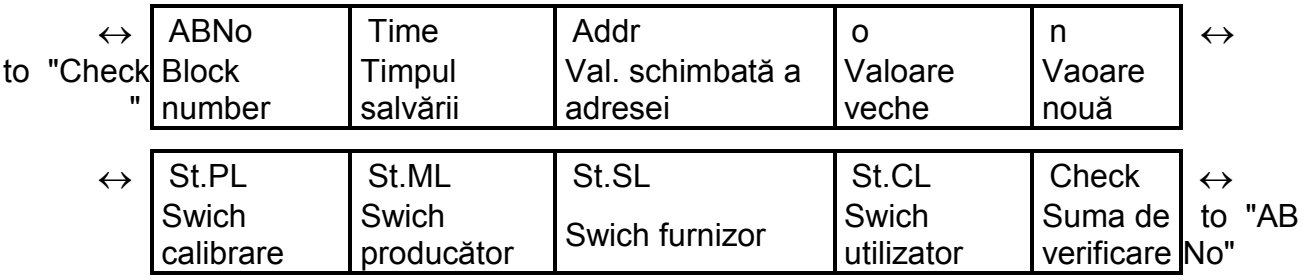

PlogB **Arhivă de calibrare**

Cu sprijinul/în conformitate cu PTB-A 50.7 (Organismul de metrologie German, normă) anumiţi parametri inportanţi ai calibrării pot fi modificaţi cu swich-ul de calibrare închis. Obligatoriu trebuie:

Swich-ul de furnizor trebuie să fie deschis

Cel puțin 3 intrări trebuie să fie libere

Paremetrii (ex. Perioada de măsurare) care sunt salvaţi în această arhivă au dreptul de acces "PL". Dacă arhiva de calibrare este dezactivată (vezi cap. 3.10) atunci valorile sunt protejate de swich-ul de calibrare. Salvarea modificării se face sub forma unuei linii de date (camp) cu valoarea iniţială şi valoarea schimbată.

Această arhivă are 50 de linii de date.

La umplerea arhivei este afişat mesajul "Plog full" pe display la "system status" (pag. 47) şi simbolul "L" (pag. 12) flash-uește în dreptul câmpului "Status". Această arhivă poate fi stearsă/golită numai cu swich-ul de calibrare deschis şi utilizând comanda ClrPL (vezi ma jos).

Dacă swich-ul de calibrare este deschis atunci când această arhiva este ocuptă, inchiderea lui se va putea face numai după golirea arhivei.

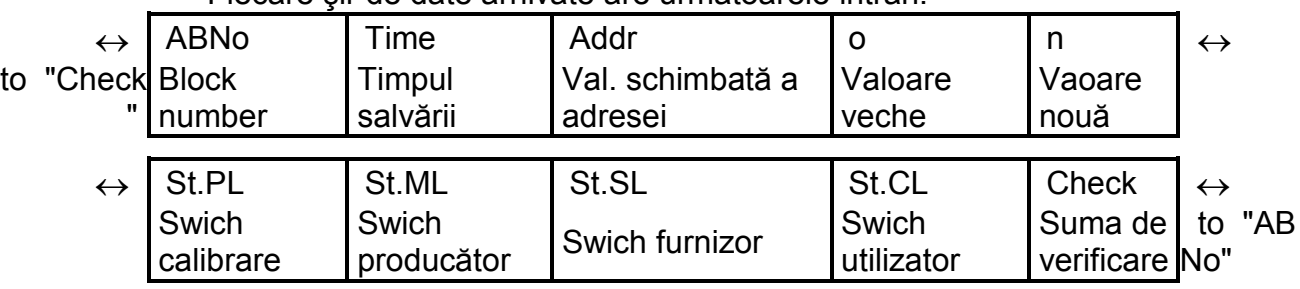

Fiecare şir de date arhivate are următoarele intrări:

ClrPL Stergerea arhivei de calibrare

Uni –<br>După apăsarea tastei ENTER apare cifra "0" pe dispaly. Prin schimbarea valorii în "1" (cu ↑) şi apoi apasarea tastei ENTER toate înregistrarile din PlogB sunt şterse.

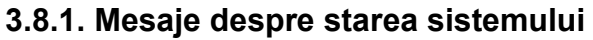

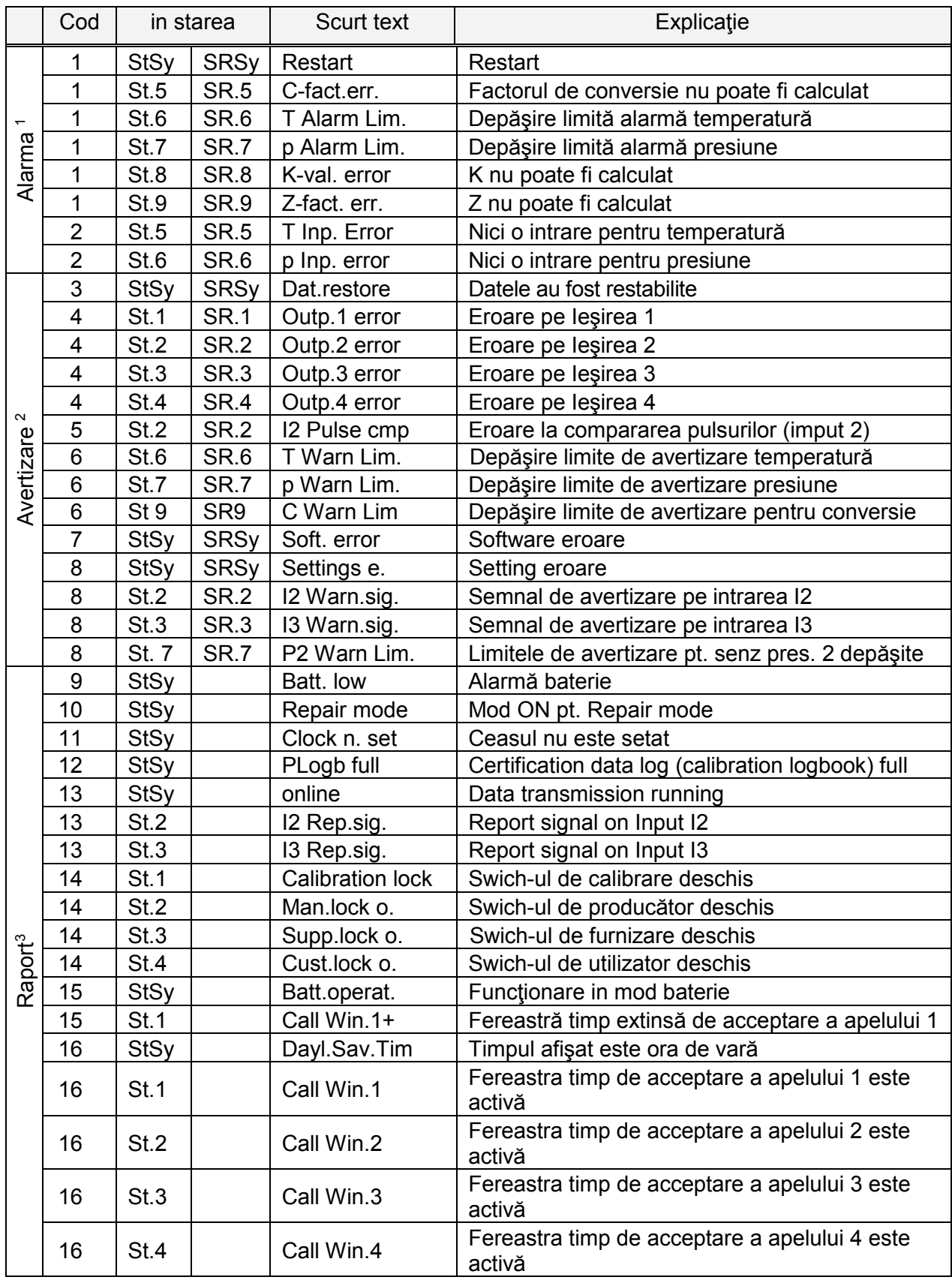

1) Alarma: Sunt folosite valorile de substituţie; cantitătile sunt contorizate în cantităţi perturbate.

- 2) Avertizări: Mesajul este salvat în regiştrii de starea până cănd este ştearsă manual.
- 3) Raport: Mesajul nu este salvat în regiştrii de stare.

#### **Mesaje în starea StSy:**

#### 1. Repornire **Alarm**ă

Dispozitivul a fost pornit fără datele de utilizare. Citirile contorului şi arhivele sunt goale, ceasul nu a fost setat.

## **3.** Restocare date **Avertizare Avertizare Avertizare**

Dispozitivul a fost temporar fără alimentare cu E. Posibil, în timpul înlocuirii bateriei, ambele baterii au fost înlocuite simultan îniante ca altele noi să fie conectate. Datele au fost recuperate din memoria nevolatilă. (EEPROM).

Citirile recuperate ale contorului şi valorile ceasului pot fi neactualizate. Dacă a fost executată o recuperare (back-up) manuală de date cu comanda "Save" înainte de căderea de tensiune (→3.10), citirile contorului şi valorile ceasului corespund cu momentul de timp la care s-a făcut salvarea datelor.

Fără salvarea manuală a datelor, citirile contorului şi valorile ceasului sunt recuperate cu starea de la sârşitul ultimei zile înainte de a a vea loc căderea de tensiune.

# **7. Eroare soft Avertizare**

Acest mesaj este folosit pt. diagnosticare în cadrul fabricii. dacă acest mesaj apare în cursul funcţionării contactaţi Elster GmbH sau reprezentanţa locală.

# 8. Eroare de setare **Avertizare** Avertizare

În contul programării care s-a efectuat , a apărut o combinaţie de nefolosit, de ex. o valoare care nu poate fi prelucrată într-un anumit mod.

Informaţii detaliate pot fi apelate cu ajutorul unui program de read-aut prin interfata serială din adresa 1:1FA. Totuşi, acestea sunt codificate şi pot fi interpretate de către Elster.

## **9. Limita inf. a duratei de viaţă a bateriei: Raport**

Limita inferioară a duratei de viaţă remanente a bateriei Life Bat R(→Service List, Capit.3.10) se află sub limita setată.

Limita poate fi schimbată printr-o interfaţă serial prin adresa 2:4A1. Setările standard sunt 3 luni. În timp ce mesajul este afișat în St.Sy, luminează "B" lîn cîmpul "Stare-Stare".

## **11. Ceasul care nu este fixat Raport**

Precizia ceasului intern a fost optimizată în fabrică prin măsurători de frecvență și printr-o setare corespondentă a factorului de reglare Adj.Z (→3.10 Listă service). Mesajul de eroare indică faptul că nu a fost încă efectuat.

## **13. Transmisia de date: Raport**

Datele sunt transmise printr-una dintre cele 2 interfete seriale (optice sau prin cablu).Transmisia de date nu pşoate avea loc prin ambele interfeţe simultan.

În timp ce mesajul este afisat în St.Sy, "o" din câmpul afisat "Status" luminează. (→ Capitol 2.2.1.)

# **15. Funcţionarea bateriei Raport**

Mesajul este mereu afişat atunci când dispozitivul este alimentat de bateria internă, nu de o sursă externă.

Mesajul este destinat pt. aplicaţii cu transmitere de date la distanţă pt. a inidica staţiei de control, faptul că durata de viaţă a bateriei EK220 se poate reduce în urma unor interogări frecvente.

# **16. Salvarea în timpul zilei Raport**

Timpul (→3.9) din EK220 este fixat la ora de vară.

pe salvare în timpul zilei, în mod automat sau nu.

#### **Mesajele din Starea 1 la Starea 9 (SR.1 la SR.9 şi St.1. la St.9)**

Corector de Volum şi Temperatură EK220

În St.1 la St.9 şi SR.1 la SR9 toate mesajele sunt calitativ echivalente, de ex. mesajul "1" înseamnă faptul că o cantitate este localizată în afara limitelor de alertă. St.6 indică, de ex., acest lucru, pt. temperatura gazului şi St.7 pt. presiunea gazului.

#### **St.1. Starea 1 Mesaje:**

#### **4 Eroare la ieşirea 1 Avertizare**

Impulsurile de volum care sunt trecute printr-o ieşire sunt temporar salvate într-o memorie tampon (Buffer). Buffer-ul poate caza 65535 impulsuri. Dacă volumul care iese este în continuare mai mare decît acela care va intra sub forma de impulsuri, buffer-ul de impulsuri se va umple în continuu până ajunge în stare maximă. Dacă sosesc în continuare impulsuri, acestea nu mai pot fi salvate în buffer și sunt pierdute. Mesajul "4" indică faptul că impulsurile au fost pierdute în acest fel.

Dacă buffer-ul scade sub 65000, mesajul este din nou şters. Pt. a corecta cauza acestei probleme, valoarea cp a iesirii (→3.12 Lista iesiri) poate fi redusă sau frecventa de iesiri (adresa 1:617) mărită cu un AS-200 Read-aut Device sau cu software de parametrizare WinPADS. Cu schimbarea valorii de iesire cp, buffer-ul corespunzător intrărilor este sters.

#### **14 Swich-ul de calibrare deschis Raport**

Pt. protecția împotriva parametrizării neautorizate sau citire prin interfata serială, EK220 are 4 sigurante de blocare în următoarea ordine de prioritate: siguranta de calibrare, siguranta producătorului, siguranta furnizorului şi siguranta clientului. Siguranta de calibrare poate fi deschisă şi închisă, folosind un buton de sigilare amplasat în interiorul dispozitivului  $(\rightarrow 4.7.1)$ . În timp ce mesajul este afișat în St1, "P" din câmpul afișat "Status(stare)" luminează intermitent.  $(\rightarrow$  Cap. 2.2.1).

#### **16 Fereastra 1 pt. timp acceptare apel este activă Raport**

EK220 furnizează 2 ferestre cu un modem conectat la interfata serială, care acceptă apeluri pt. interogări de date. În afara acestor apeluri din ferestre, sunt ignorate, astfel că,o persoană localizată în stație poate fi apelată printr-un telefon conectat la aceeasi linie telefonică.

Mesajul indică faptul că timpul ferestrei 1 (→3.13. Lista interfeţei) programată cu CW1 şi CW2 este activă, adică EK220 acceptă apelurile.

## **St.2 Starea 2 Mesaje:**

#### **4 Eroare la Iesirea 2 Avertizare in Avertizare de La Iesu de La Iesu de La Iesu de La Iesu de La Iesu de La I**

Buffer-ul impuls pt. Iesirea 2 a fost supra-incărcat (pt. explicatii suplimentare vezi mesajul 4 pt. St.1)

#### **5. Eroare în timpul comparării de pe Intrarea 2 Avertizare**

Intrarea 2 (E2) poate fi parametrizată pt. monitorizare ca impuls sau ca semnal de intrare. Cînd este folosită ca intrare impuls, impulsurile care sosesc pe E2 pot fi comparate cu cele de pe Intrarea 1. Dacă deviatia este prea generală, este afișat mesajul "5" în St.2. Setările pt. comparatia de impulsuri pot fi făcute cu MdME2, SCE2, L1E2, L2E2, SPE2. Explicatii suplimentare: →3.11.

#### 8 Semnal avertizare pe Intrarea 2 **Avertizare**

Intrarea 2 (E2) poate fi parametrizată pt. monitorizarea sub formă de impuls sau de intrare semnal. Cînd este setat ca intrare semnal, se afișează "8" în timp ce un semnal activ este prezent, adică bornele sunt conectate printr-o rezistenţă joasă.

Setările pt. mesajele de intrare pot fi efectuate cu MdME2, SCE2, L1E2, L2E2 şi SpE2. Pt. explicatii suplimentare vezi  $\rightarrow$  3.11.

# **13 Semnal de raportare pe Intrarea I2 Raport**

Intrarea 2 (E2) poate fi folosită ca intrare de timp sincronă. În timp ce intrarea este recepționată ca un semnal activ (adică bornele sunt conectate printr-o rezistență joasă), este afişat mesajul "13" în St2.

Setările pt. mesajele de intrare pot fi efectuate cu MdME2, SCE2, L1E2, L3E2 şi SpE2. Pt. explicatii suplimentare vezi  $\rightarrow$  3.11.

# **14 Siguranta producătorului a fost deschisă Raport**

Pt. protectia împotriva parametrizării neautorizate sau citiri printr-o interfată serială, EK220 are are 4 sigurante de blocare în următoarea ordine de prioritate: siguranta de calibrare, siguranta producătorului, siguranta furnizorului şi siguranta clientului. Siguranta producătorului poate fi deschisă pt. aplicatii speciale de către personalul firmei ELSTER, si include accesul pt. schimbarea tuturor valorilor care nu sunt supuse calibrărilor oficiale. Poate fi deschisă sau închisă printr-o interfaţă serială cu un AS200 Read-out Device sau cu Software de parametrizare Win PADS.

# **16 Fereastra 2 pt. timp acceptare apel este activă Raport**

Frereastra de timp 2 ( $\rightarrow$  3.13.) programată cu CW2.S și CW2E este activă, adică EK220 acceptă apelurile. Pentru explicatii suplimentare vezi mesajul "16" în St1.

# **St3 Starea 3 Mesaje:**

# **4 Eroare pe Intrarea 3 Avertizare Avertizare**

Buffer-ul de impulsuri pt. iesirea 3 a fsot supra-incărcat. (Vezi St.1)

# 8 Semnal avertizare pe Intrarea I3 **Avertizare Avertizare**

Mesajul "8" este afișat, în timp ce un semnal activ este prezent, adică bornele sunt conectate printr-o rezistenţă joasă. Pentru conectarea contactului la o detectare compactă, semnalul de avertizare poate fi setat, a.î. mesajul "8" să fie afisată în timp ce un semnal activ este prezent, adică bornele sunt deschise.

Setările pt. mesajele de intrare pot fi efectuate cu MdME3, SCE3, L1E3, L2E3 şi SpE3. Pt. explicatii suplimentare vezi  $\rightarrow$  3.11.

# **13 Semnal de raportare pe intrarea 3 Raport**

Intrarea 3 (E3) poate fi folosită ca intrare de timp sincronă. În timp ce intrarea este recepționată ca un semnal activ (adică bornele sunt conectate printr-o rezistență joasă), este afişat mesajul "13" în St3.

Setările pt. mesajele de intrare pot fi efectuate cu MdME3, SCE3, L1E3, L2E3 şi SpE3. Pt. explicatii suplimentare vezi  $\rightarrow$  3.11.

# **14 Siguranta furnizorului a fost deschisă Raport**

Pt. protectia împotriva parametrizării neautorizate sau citiri printr-o interfată serială, EK220 are are 4 sigurante de blocare în următoarea ordine de prioritate: siguranta de calibrare, siguranta producătorului, siguranta furnizorului şi siguranta clientului. Siguranta furnizorului este normal utilizată de către furnizorul gazului. Ea permite schimbarea valorilor care nu sunt supuse calibrărilor oficiale. Valorile corespunzătoare sunt etichetate cu un "S" în listele  $(\rightarrow 3)$ . Poate fi deschisă sau închisă printr-un "Cod.S" și "St.SI (→3.10).

# **16 Fereastra 3 pt. timp acceptare apel este activă Raport**

Frereastra de timp 3 (→ 3.13.) programată cu CW2.S şi CW2E este activă, adică EK220 acceptă apelurile. Pentru explicatii suplimentare vezi mesajul "16" în St1.

# **St.4 Starea 4 Mesaje:**

# **4 Eroare pe Intrarea 4 Avertizare Avertizare Avertizare**

# Buffer-ul de impulsuri pt. iesirea 4 a fsot supra-inundat. (Pt. explicatii suplimentare Vezi St.1) **14 Siguranta clientuluiului a fost deschisă Raport**

Pt. protectia împotriva parametrizării neautorizate sau citiri printr-o interfată serială, EK220 are are 4 sigurante de blocare în următoarea ordine de prioritate: siguranta de calibrare,

**16 Fereastra 3 pt. timp acceptare apel este activă Raport**  Frereastra de timp 3 (→ 3.13.) programată cu CW2.S şi CW2E este activă, adică EK220 acceptă apelurile. Pentru explicatii suplimentare vezi mesajul "16" în St1.

 $(\rightarrow 3)$ . Poate fi deschisă sau închisă printr-un "Cod.C" și "St.Cl (→3.10).

siguranta producătorului, siguranta furnizorului şi siguranta clientului. Siguranta clientului este normal utilizată de către furnizorul gazului. Ea permite schimbarea valorilor care nu sunt supuse calibrărilor oficiale. Valorile corespunzătoare sunt etichetate cu un "K" în listele

#### **St.5 Starea 5 Mesaje:**

#### **1 Factorul de conversie nu poate fi calculat Alarmă**

Corector de Volum şi Temperatură EK220

Factorul de conversie C( $\rightarrow$ 3.6) nu poate fi calculat deoarece temperatura T(( $\rightarrow$ 3.5) este în afara gamei sau nu poate fi utilizată constanta de deviatie de la legea gazelor perfecte  $K(\rightarrow 3.6)$ , Este posibil, ca senzorul de temperatura să nu fi fost conectat corect sau valoarea substituită pt. constanta de deviatie de la legea gazelor K ( $\rightarrow$ 3.6) să aibă valoarea "0".

Fcatroul de conversie este setat la "0" și cantitătile de perturbare pt. Vb sunt numărate în VbD . Cu setările corecte ale dispozitivului, acest mesaj nu are loc, deoarece de ex., atunci cînd o limită de alertă, Tmin sau Tmax  $(\rightarrow 3.5)$  este depășită, se utilizează valoarea substituită pt. temperatură, T.F.

**2 Nici o valoare de intrare utilizabilă pt. temperatură Alarmă** Semnalul BinT(→3.10) măsurat pe intrarea de temp. Este în afara gamei valabile. Poate senzorul nu este corect conectat. În acest caz, temperatura substituită TF(→3.5) este utilizată pt. corectia de volum si cantităţile perturbate sunt contorizate pt. Vb şi Vm.

#### **St.6 Starea 6 Mesaje:**

#### **1 Limite de Alarme încălcate pt. temperatură Alarmă**

Temperatura gazului măsurat TMes este localizată în afara limitelor setate de alertă, TMin, TMax ( $\rightarrow$ 3.5). În timp ce acest mesaj este prezent în St.6, temperatura substituită TF( $\rightarrow$ 3.5) este folosită pt. corectia de volum și cantitățile perturbate sunt contorizate pt. Vb și Vm. Limitele de Alarmă pot fi schimbate cu siguranta de calibrare deschisă. Dacă acestea sunt setate la aceeaşi valoare acestea sunt ignorate.

# **2 Nici o valoare de intrare utilizabilă pt. presiune Alarmă**

Semnalul Bin.p (→3.10 Lista service) măsurat pe intrarea de temperatură este în afara gamei valabile. Poate senzorul nu este corect conectat. În acest caz, presiunea substituită pF(→3.4) este utilizată pt. corectia de volum si cantităţile perturbate sunt contorizate pt. Vb şi Vm.

#### **6 Depăşire limite de avertizare temperatură Avertizare**

Valoarea pt. T.Mes este în afara limitelor de avertizare. Limitele se pot seta cu WinPADS. Swich-ul de furnizor trebuie să fie deschis.

#### **St.7 Starea 7 Mesaje:**

#### **1 Limite de alarmă încălcate pt. presiune Alarmă**

Presiunea gazului măsurat pMes este localizată în afara limitelor setate de Alarmă, pMin, pMax ( $\rightarrow$ 3.5). În timp ce acest mesaj este prezent în St.7, presiunea substituită pF( $\rightarrow$ 3.4) este folosită pt. corectia de volum şi cantităţile perturbate sunt contorizate pt. Vb şi Vm. Limitele de Alarmă pot fi schimbate cu siguranta de calibrare deschisă. Dacă acestea sunt setate la aceeaşi valoare acestea sunt ignorate.

## **©** Elster GmbH 50

# **6 Depăşire limite de avertizare presiune Avertizare**

Valoarea pt. p.Mes este în afara limitelor de avertizare. Limitele se pot seta cu WinPADS. Swich-ul de furnizor trebuie să fie deschis.

# **8 Limitele de avertizare pt. senz pres. 2 depăşite Alarmă**

Presiunea măsurată a gazului P2Mes a depăsit limitele de avertizare setate p2LW, P2UW (3.4.1)

# **St.8 Starea 8 Mesaje:**

# **1 Factorul de deviatie de la legea gazelor nu poate fi calculat Alarmă**

Valoarea K a valorii de deviatie de la legea gazelor K ( $\rightarrow$ 3.6) nu poate fi calculată deoarece nici un factor valabil al gazului real nu a putut fi calculat. (cf. mesaj "1" în St.9). În timp ce această problemă există, este folosită valoarea substituită şi cantităţile perturbate sunt contorizate pt. Vb și Vm. .

# **St.9 Starea 9 Mesaje:**

# **1 Factorul compresibilitate nu poate fi calculat Alarmă**

Cel puţin una dintre valorile de analiză Ho.b, CO2, H2, Rhob(→3.6) este localizată în afara gamei admisibile. În timp ce această problemă există, ultima valoare validă pt. valorile de analiză ale gazului este utilizată şi cantităţile perturbate sunt contorizate pt. Vb şi Vm(→3.2, 3.3).Dacă o valoare validă nu a fost calculată, factroul este setat la "0". De asemenea nici o valoare de deviatie de la legea gazelor nu poate fi calculată. (vezi mai sus: mesaj "1" în St.8)

# **6 Depăşire limite de avertizare conversie Avertizare**

Suma valorilor pentru parametrii gazului (SumGC) pentru K.Mod=6 este diferită de 100%. Prin urmare nu este posibil calcului factorului de compresibilitate K.

# **3.8.2 Adresele pt. status register**

Pentru descarcarea informaţiilor sau pentru a intra în Lista Utilizatorului (pag. 24), sunt necesare următoarele adrese (cf. Tabelului de la pag. 44)

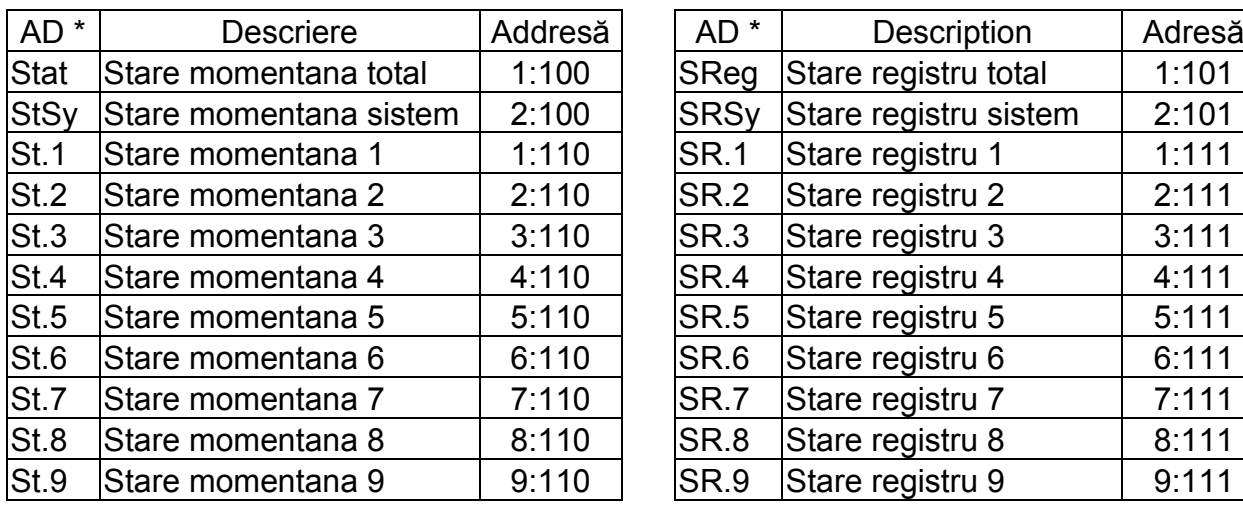

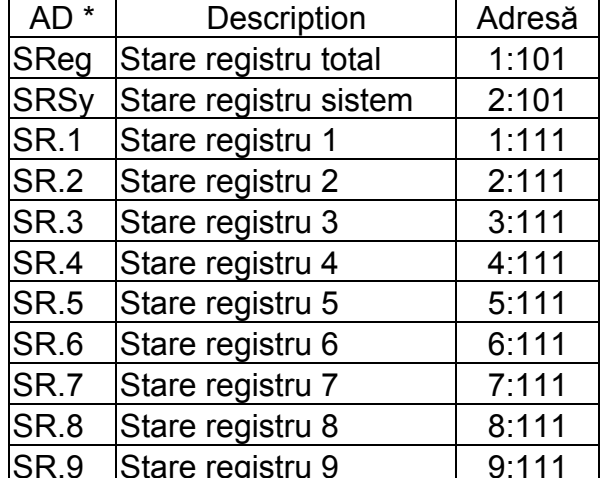

\* "AD" = valoarea afişată pe afişaj

## **3.9. Lista sistemului**

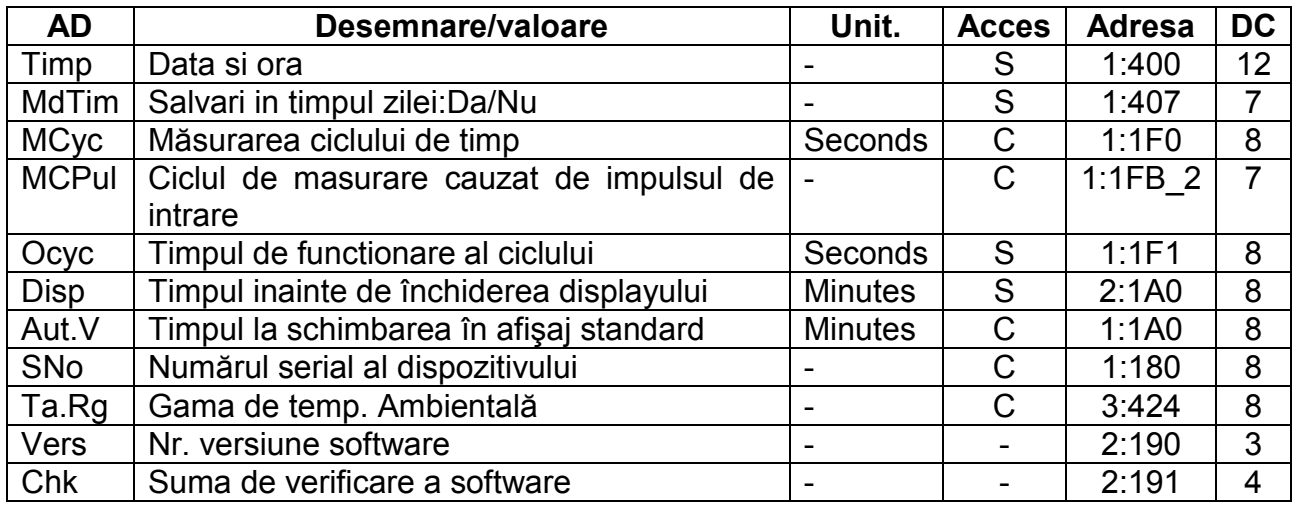

## **Timp Data şi ora**

Data şi ora sunt afişate separat. Cănd se miscă la dreapta în cadrul structurii listei data este afişată după oră. Cănd se mută la stânga, numai ora este afişată. După apăsarea combinatiei ENTRY, data şi ora sunt afişate împreună (initial fără secunde). Cursorul este localizat în pozitia din dreapta, după apăsarea din nou →, valoarea completă este mutată la stînga astfel încât să fie schimbate secundele.

Timpul este actualizat în mod sincronizat cu ciclul de operare OCyc sau după funcţionarea tastelor.

## **MDTim Salvarea in timpul zilei**

"off"- schimbarea automată între ora de vară și de iarnă OFF

"on" - schimbarea automată între ora de vară şi de iarnă ON

Ora de vara începe în ultima duminică din Martie la doa 2 şi se încheie în ultima duminica din Octombrie la ora 2.

"manually" - Schimbare la timp setat

Inceputul şi sfârşitul zilei se setează manual la adresele 1:4A0 şi 1:4A8. Timpul/Data/Ora trebuie setată în fiecare an.

#### **MCyc Măsurarea ciclului de timp**

Măsurătorile (de ex. temp, presiune), valorile calculate (de ex. val.K, a factorului de conversie) şi citirile contorului sunt actualizate pe acest ciclu. Pt. a asigura aceste funcţiuni, MCyc trebuie setat pe factori integrali de 60 sec, de ex. 5, 10, 15, 20, 30 sau 60 sec. În plus, MCyc trebuie să fie un factor integral al Ocyc (vezi mai jos). Intrările valorilor care nu satisfac aceste conditii trebuie corectate automat. Dacă EK220 nu găseste o valoare corespunzătoare în timpul încercării de corectie, îl respinge cu mesajul de eroare "6". (→2.3.2.). În aplicatiile supuse calibrării oficiale, EN 12405, MCyc trebuie să fie mai mic sau egal cu 30 sec.

Setările standard sunt de 30 sec. Cu setări mai mici de 30 sec, durata de viată a bateriei este redusă. (→B-2 ).

# **MCPul Ciclul de masurare cauzat de impulsul de intrare**

MCPul defineşte dacă măsurătorile şi contorizările sunt preluate în acelaşi interval ca ciclu de timp măsurat (MCyc vezi mai sus ) sau cu fiecare impuls pe Intrarea 1:

..0" = Măsurarea se face conform MCyc

"1" = Măsurarea se face numai pe un impuls pe Imput 1 (DE1)

Dacă mai mult de un impuls de intrare este contorizat pe Input 1 (DE1) în timpul unui ciclu de măsurare (MCyc), atunci următoarea măsurare are lor după ce ciclul curent de măsură a expirat.

## **OCyc Timpul de functionare al ciclului**

Timpul şi toate valorile care sunt legate de un interval de timp (de ex. perioada de măsurare, o zi, o lună) sunt actualizate pe acest ciclu. OCyc trebuie setat pe valori care sunt factori integrali sau care sunt multipli de 60 sec şi care sunt multipli de integrale ale MCyc.(vezi mai sus). Dacă EK220 nu găseste vreo valoare corespunzătoare în timpul încercării de corectie, îl respinge cu mesajul de eroare "6".  $(→2.3.2.)$ 

În plus, OCyc trebuie să fie un factor de integrală al perioadei de măsurare MPer ( $\rightarrow$ 3.7) astfel încât valorile perioadei să poată fi concluzionate în puncte corespunzătoare în timp. Setările standard sunt de 300 sec.(5 min) Cu setări mai mici de 300 sec, durata de viată a bateriei este redusă. (→B-2 Baterii).

## **Disp Timpul inainte de închiderea displayului**

Pentru a conserva bateriile, displayul se închide după functionarea tastelor, de îndată ce timpul setat a expirat.

Setarea "0" semnifică faptul că displayul este mereu deschis. Cu setări "0" sau mai mari de 10 min., durata de viată a bateriei este redusă.

## **Ta.Rg. Gama de temperatură ambientală**

Temperatura admisibilă ambientală pt. functionarea EK220 este supusă reglementărilor de calibrare.

## **Aut.V Timpul la schimbarea în afişaj standard**

Displayul se schimbă automat în display standard de îndată ce timpul setat a expirat fără vreo functionare a tastelor. Setarea "0" semnifică faptul că displayul nu este conectat. În aplicatiile supuse calibrării oficiale, setarea nu este permisă.

Setările standard sunt de 1 min.

Numărul coloanei displayului, către prima valoare care se comută, poate fi schimbat prin interfata de la adresa "1:01F2". Setarea standard este "1", adică comutarea are loc către coloana valorii de volum standard cu prima valoare Vb.

## **SNo Seria**

Seria dispozitivului/convertorului (aceiasi de pe etichetă)

#### **Vers Nr. versiune software**

#### **Chk Suma de verificare a software**

Nr. versiunii si suma de verificare furnizează identificare clară a software implementat în EK220.

## **3.10. Lista service**

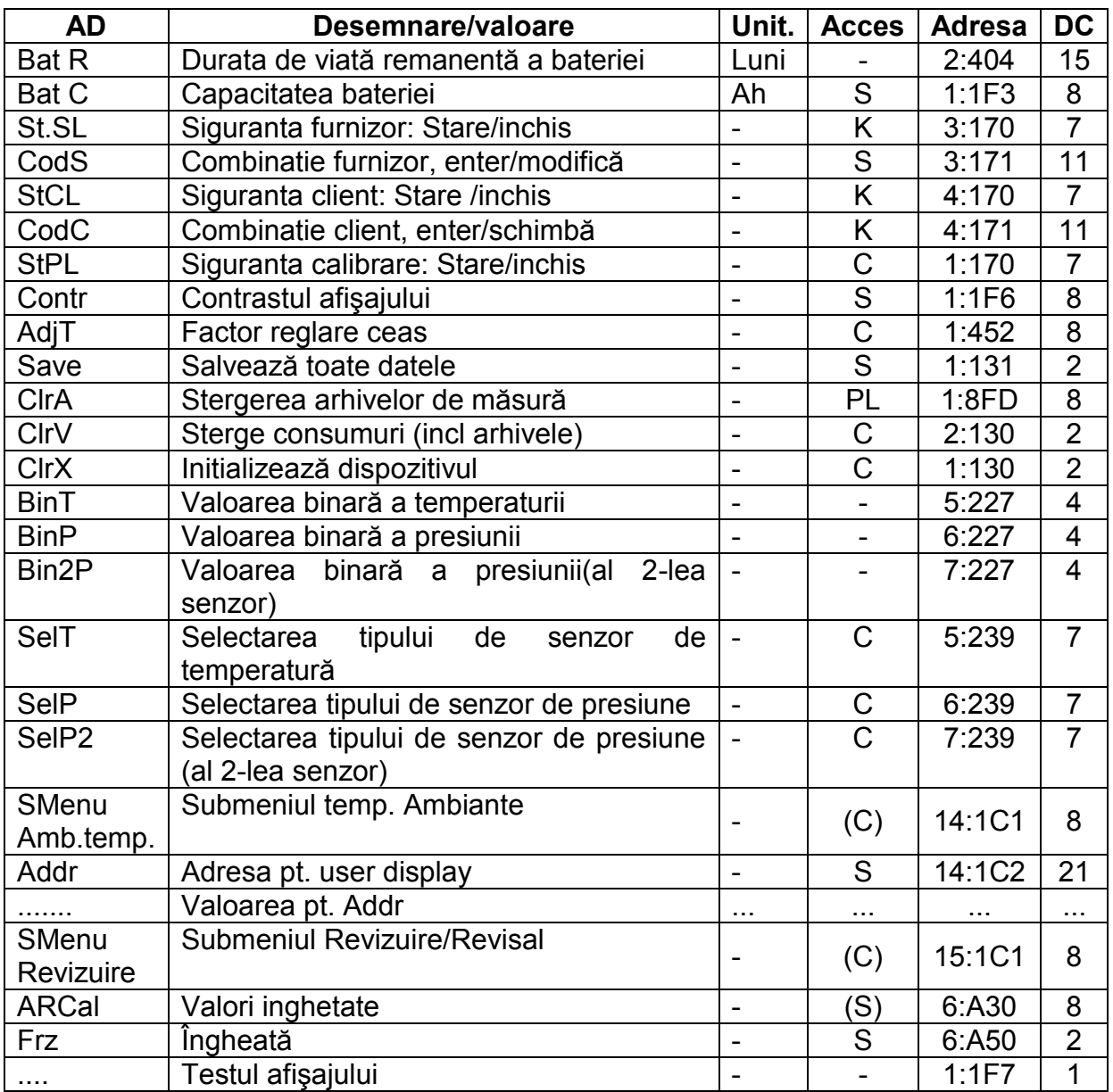

(Legendă: pag. 19)

# **Bat.R Durata de viata remanentă a bateriei**

Calculul duratei de viată remanente a bateriei se face în functie de capacitatea consumată (care este măsurată) şi de consumul estimat pt. viitor. De aceea, aplicatiile cu consum mare de curent pot reduce mai rapid durata de viată a bateriei decît cea care este scrisă pe baterie!

Dacă Bat.R este mai mică de 3 luni, mesajul "9" este afișat în starea sistemului(→3.8.1) și  $B^"$  luminează în câmpul stării afisate ( $\rightarrow$ 2.2.1.)

Recalcularea duratei de viaţă remanente a bateriei este executată automat după intrarea capacităţii unei noi baterii Bat.C (vezi mai jos). Setările ciclului de măsurare MCyc (→3.9), ale ciclului de functionare OCyc ( $\rightarrow$ 3.9), mod input Md.E1 ( $\rightarrow$ 3.11) și ale dispozitivului de închidere (→3.9) sunt luate în considerare în timpul calculării duratei de viaţă remanente a bateriei. Pentru citiri de date externe, este estimată o durată de 15 minute per lună. Pt. a mări duratei de viaţă remanente a bateriei se pot folosi 2 baterii în loc de una. În acest caz, dublarea valorii (de ex.26,0 Ah) trebuie introdusă pt. Bat.C (Vezi mai jos) după introducerea bateriilor.

## **Bat C Capacitatea bateriei**

Capacitatea originală a bateriei şi nu capacitatea reziduală a bateriilor utilizate ultimele, este afişată. După înlocuirea unei baterii, trebuie introdusă capacitatea bateriei uzate a.î. să fie initializată recalcularea duratei de viata remanente a bateriei. Capacitatea depinde de conditiile de aplicare cum ar fi temperatura ambientală si consumul de curent al dispozitivului. Ca precautie, valoarea minimă ar trebui utilizată. Cînd este utilizat la o temperatură cuprinsă între  $-10^{\circ}$ C și  $+50^{\circ}$ C, valoarea care trebuie introdusă este la aprox.80% din capacitatea dată de producător. Când se utilizează baterii "D", de la ELSTER, valoarea 13.0Ah ar trebui intgrodusă pt. Bat şi 26.0Ah atunci cînd sunt utilizate 2 celule.

## **Contr Contrastul afişajului**

Setarea valorii contrastului afişajului. Domeniu valorii: 0 până la 255. Dacă se va seta o valoare a contrastului mai mică de valoarea standard de 100 echipamentul poate să nu mai afişeze. În acest caz se va reseta valoarea folosind softul specializat WinPADS.

#### **St.SL Siguranta furnizor: Stare/inchis**

#### **CodS Combinatie furnizor, enter/modifică**

#### **St.CL Siguranta client: Stare /inchis**

#### **CodC Combinatie client, enter/schimbă**

Principiul de bază al functionării sigurantei si a combinatiei: →2.4.2.

Sigur. Deschisa Introd. Combinatia corectă (cod numeric)

Sigur. Inchisa Stergeti St.SL respectiv St.CL

 $\uparrow$  și ← în mod intrare, →2.3.1. Clasa de date 6)

Schimbă combinatia Intrarea unei noi combinatii (cod) cu o siguranta deschisă (respectiv a drepturilor de acces sus-mentionate)

Caracterele individuale ale codului de combinatie in notatia hexazecimală, adică ia valori de la 0 la 9, de la A la F. "A" urmează pe "9" și "F" este urmat de "0", adică tastele ↑ schimbă "9" în "A" şi "F" în "0".

## **St.PL Siguranta calibrare: Stare/inchis**

Principiul de bază al functionării sigurantei si a combinatiei: →2.4.1

Deschiderea sigurantei de calibrare: Numai prin actionarea butonului sigilat.

Inchiderea sigurantei de calibrare: Fie prin apăsarea butonului din nou sau prin inchiderea St.Pl prin interfata sau tastatură. (←şi ↑ în modul intrare, →2.3.1., Clasa 6 de date.).

#### **Adj.T Factor reglare ceas**

AdjT este devierea preciziei functionării ceasului la temperatura camerei în per mil. (10-3). EK220 foloseste Adj.T pt. a optimiza precizia de functionare a cesaului. Reglarea ceasului este făcută în fabrică. Cu conditia ca să nu fi fost introdusă nici o valoarea pt. Adj.T, EK220 afișează mesajul "11" în starea sistemului  $(\rightarrow 3.8.1)$ .

## **Salvează Salvează toate datele**

Această functiune ar trebui executată înainte de orice înlocuire a bateriei pt. a salva citirile contorului, data si ora din memoria nevolatilă. (EEPROM).

## **ClrA Stergerea arhivelor de măsură**

Toate arhivele de măsură sunt șterse. Această funcție se aplică în special după ce a fost modificat punctul de masură. Pentru a se evita ştergerea neintenţionată a acestor arhive trebuie introdusă seria dispozitivului EK220.

#### **CLr.V Sterge contoarele (incl arhiva)**

Toate citirile contoarelor și arhivele sunt sterse.

## **Clr.X Initializează dispozitivul**

Toate datele (citiri, arhive si setări) sunt sterse.

#### **Bin.T Valoarea binară a temperaturii**

#### **Bin.P Valoarea binară a presiunii**

Acestea sunt valori brute măsurate direct pe intrarea respectivă şi care sunt transformate în cantităţile de măsurare corespunzătoare cu modul reglare (→3.4, 3.5.).

## **Bin2P Valoarea binară a presiunii (al doilea senzor)**

Acestea sunt valori brute măsurate direct pe intrarea respectivă şi care sunt transformate în cantitățile de măsurare corespunzătoare cu modul reglare  $(\rightarrow 3.4, 3.5)$ .

#### **Sel.T Selectarea tipului de senzor de temperatură**

Prin setarea acestei valori EK220 este informat asupra senzorului de temperatură folosit **Se vor seta următoarele valori:**

0: sensor de temperatură lipsă

- 1: Pt500
- 2: Pt100
- 3: Pt1000
- 4-6: nu functionază

## **Sel.p Selectarea tipului de senzor de presiune**

Prin setarea acestei valori EK220 este informat asupra senzorului de presiune folosit **Se vor seta următoarele valori:**

0: sensor de temperatură lipsă

- 2: CT30
- 4: 17002
- 3,5 şi 6: nu funcţionază

## **Sel.2p Selectarea tipului celui de al doilea senzor de presiune**

Prin setarea acestei valori EK220 este informat asupra de al doilea senzor de presiune folosit

**Se vor seta următoarele valori:**0: sensor de presiune lipsă

1: CT30

2-6: nu funcţionază

## **SMenu Amb. temp.**

Apăsând "ENTER" se va vizualiza submeniul temperaturii ambiante.

## **Addr Adresa pt. user display**

## **... Valoarea de sub adresa Addr**

 Adresa oricărei valori poate fi introdusă la Addr pentru a fi citită şi afişată (arătată aici cu "...").

 Adresa 9:A51 este programată la valoare default a PL pentru activarea sau dezactivarea funcţionării arhivei de calibrare.

PL ="0"="off":Arhiva de calibrare este dezactivată;

PL="1"="on": Arhiva de calibrare este activată;

Parametrii aflaţi sub swich-ul de calibrare şi lista de afişare sunt redusşi (3.10) când arhiva de calibrare este dezactivată.

## **SMenu Revisal/ Revizuire**

Cu "ENTER", submeniul pentru revizuirea masuratorilor este afişat

# **Ar.Cal Valori inghetate**

## **Frz Înghetat**

Introduceti adresele pt. arhiva de calibrare care contine ultimele 2 siruri de date înghetate. Este efectuată inghetarea cu Frz (vezi mai jos). Arhiva de calibrare este destinată pt. verificare puncte de functionare.

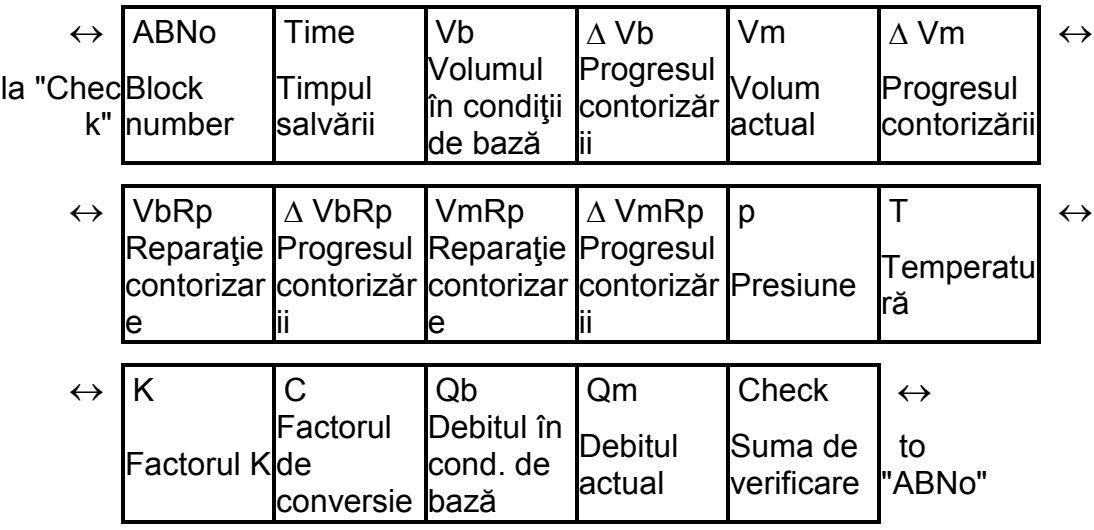

Fiecare sir de date arhivate are următoarele intrări:

#### **Test display (afişare testare)**

Displayul luminează alternativ pt. a testa toate segmentele.

#### **3.10.1 Submeniul temperaturii ambiante**

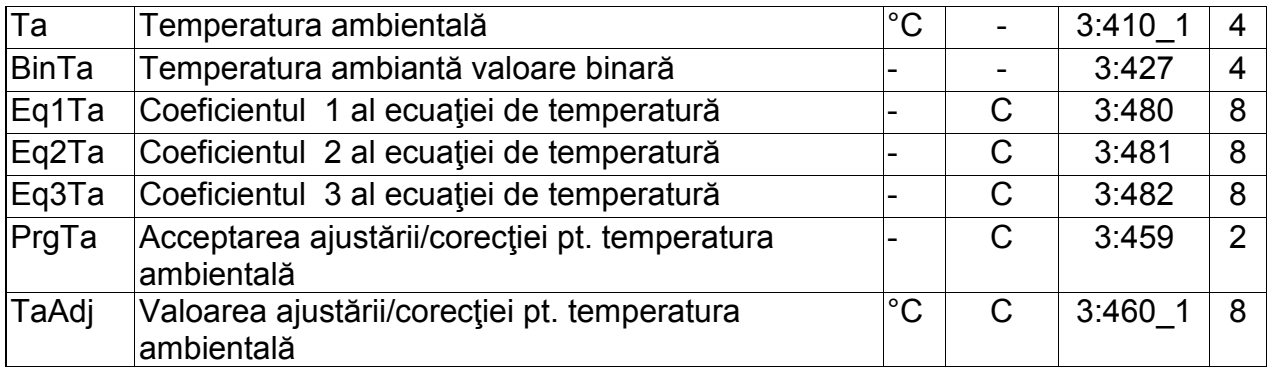

(Legenda: pag. 19)

#### **Ta Temperatura ambientală**

*Ta* este temperatura ambientală din imediata vecinătate a plăcii electronice.

## **BinTa Valoarea binară a temperatrurii ambientală**

Aceasta este valoarea brută care este ajustată pentru o mai bună calitate a măsurării.

- **Eq1Ta Coeficientul 1 al ecuaţiei de temperatură**
- **Eq2Ta Coeficientul 1 al ecuaţiei de temperatură**
- **Eq3Ta Coeficientul 1 al ecuaţiei de temperatură**

Coeficienţii se fol în calculul Ta folosind val brută Bin.Ta

## **PrgTa Aceptarea ajustării de temperatură**

#### **TaAdj Valoarea ajustării/corecţiei pt. temperatura ambientală**

Aceste valori sunt folosite pentru ajustarea măsurării circuitului de temperatură ambiantă

# **3.10.2 Submeniul Revizuire "SMENU REVISAL"**

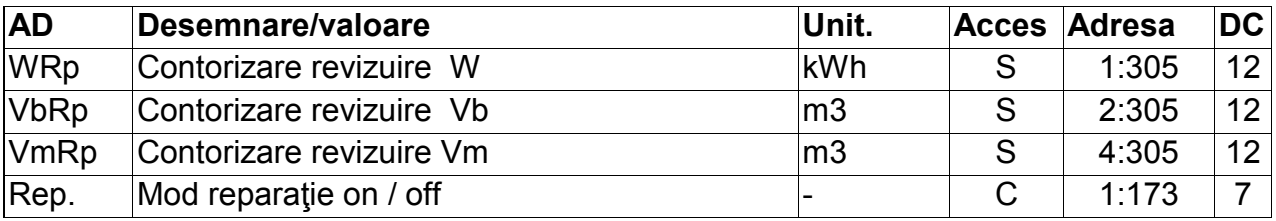

(Legenda: pag.19)

## **WRp Contorizare revizuire W**

**VbRp Contorizare revizuire Vb**

**VmRp Contorizare revizuire Vm**

#### **Rep. Repair mode on / off**

Intrarea în modul reparaţie se face prin introducerea valorii "1" pt. Rep. In modul reparaţie contorizarea volumelor actual şi standard şi a enrgiei este blocata, şi se incrementează parametrii *WRp*, *VbRp* and *VmRp*. Pentru revenenirea la modul normal de lucru se setează valoarea "0" pt. Rep.

#### **3.11 Lista de intrări**

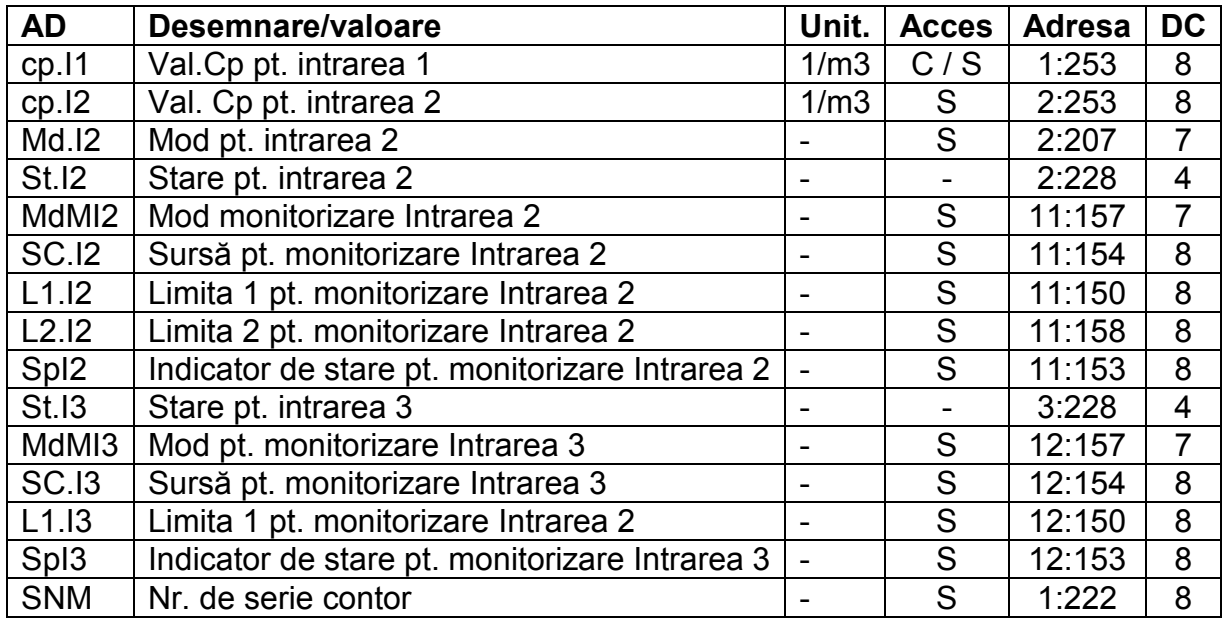

#### **cp.I1 Valoarea cp pt. intrarea 1**

Impuls constant pt. conversia impulsurilor numărate pe Intrarea 1 în cadul contorului de volum V1 (vezi mai jos), cresterea în volum este direct acceptată în volumul actual VT( $\rightarrow$ 3.3)). CPE1 indică câte impulsuri corespund volumului de 1 m<sup>3</sup>.

## **cp.I2 Valoarea cp pt. intrarea 2**

Dacă Intrarea 2 este setată ca o intrare de contorizare (Md.I2=1, vezi mai jos), constanta de impuls trebuie introdusă aici, cea care este utilizată pt. transformarea impulsurilor la volumul V2 (Vezi mai jos).

CPE2 nu este supus sigurantei de calibrare deoarece nu are nici o influenţă asupra Vb sau Vm. Intrarea 2 poate fi setată ca o intrare de stare (MdE2 =2, vezi mai jos), CPE2 nu are nici o semnificatie.

## **Md.I2 Mod pt. intrarea 2**

Aplicatia pt. Intrarea 2 (E2) poate fi definită aici.

- 0: Închis (intrarea nu este folosită)
- 1: Intrarea de contorizare
- 2: Intrarea de stare

Cînd intrarea este folosită ca o intrare de contorizare, EK220 poate de ex, să fie parametrizată, astfel că, ea execută o comparare între impulsurile aferente intrării 1 şi 2 şi deviatiile mari de semnale.

Cu setarea "intrării de stare" EK220 poate de ex., semnaliza tentativele de blocarea a generatorului de impulsuri ale contorlui, cu conditia ca si contorl să suporte acest fapt.

După setarea Md.I2, functiunea pe intrarea 2 este definită cu MdMI2(vezi mai jos).

#### **St.I2 Stare pe Intrarea 2**

Dacă MdI2 ="2" (vezi mai sus), starea intrării 2 este afişată aici:

St.I2 = 0: Semnalul de intrare este inactiv (nici o semnalizare)

St.I2 = 1: Semnalul de intrare este activ (semnalizare)

#### **MdMI2 Mod monitorizare Intrarea 2**

**SC.I2 Sursă pt. monitorizare Intrarea 2**

**L1.I2 Limita 1 pt. monitorizare Intrarea 2** 

**L2.I2 Limita 2 pt. monitorizare Intrarea 2** 

#### **Sp.I2 Indicator de stare pt. monitorizare Intrarea 2**

*Pt. MdMI2 introduceti una din valorile descrise: "2", "3", "5", "17". În functie de sistem şi după introducerea combinatiei ENTER, alte valori sunt oferite, care nu sunt aplicabile aici.* 

În functie de aplicatia pe intrarea 2 ca o intrare de contorizare sau de stare (vezi mai sus MdI2), pot fi efectuate functiunile următoare, prin setarea valorilor:

Dacă intrarea 2 este o intrare de contorizare, poate fi setată funcția "comparatie impuls".

Dacă intrarea 2 este o intrare de stare, functiunile "intrare de avertizare activă", "intrare de avertizare inactivă", "intrare de raportare activă", "intrare de raportare inactivă" și "intrarea sincronă de timp" pot fi setate.

"Intrare avertizare" semnifică faptul că mesajul "I2 Warm.sig" este afectat. Aceasta este introdusă în starea instantanee St.2 şi in registrul de stare SR.2.

"Intrare de raportare" semnifică faptul că mesajul "I2 Rep.sig" în starea 2 este afectat de intrarea 2. Aceasta este introdusă în starea instantanee St.2 şi nu registrul de stare SR.2.

"Activ": Un semnal soseste când bornele de intrare sunt scurtcircuitate (comutare pe punct de comutare "on",  $\rightarrow$ B-4 Impulsuri si intrari de stare)

"Insactiv": Un semnal soseste când bornele sunt despărtite (comutare pe punctul de comutare "off",  $\rightarrow$  B-4).

Programarea are loc în concordanţă cu următorul tabel:

## a) I2 este o intrare contorizată (Md.I2= "1").

## **Comparatie de impulsuri pe intrările 1 şi 2**

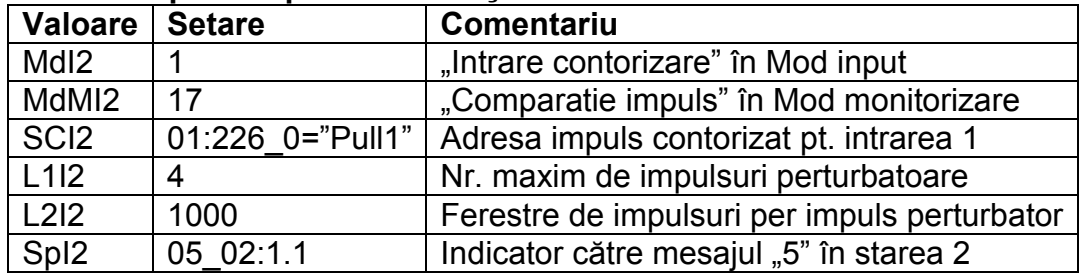

Cu această setare, impulsurile contorizate pe Intrarea 1 şi 2 sunt comparate: Dacă impulsurile contorizate pe intr.1 şi 2 diferă de mai mult de 4 impulsuri (= L2.I2), într-un nr. de 4000 imp. (= L1l2 X L2l2), mesajul "I2 Pulse cmp" este afișat în meniul Satus.

#### **b) I2 într-o intrare de stare (MdI2 = "2").**

#### **Intrarea 2 este într-o intrare de avertizare activă (intrare pt. semnal de avertizare).**

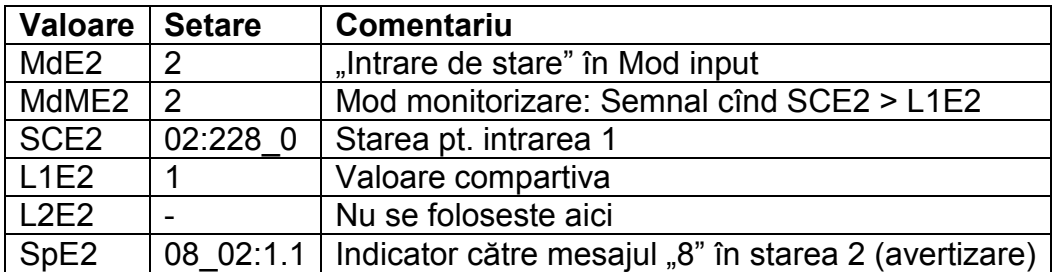

#### **Intrarea 2 este într-o intrare de avertizare inactivă (detectare compacta).**

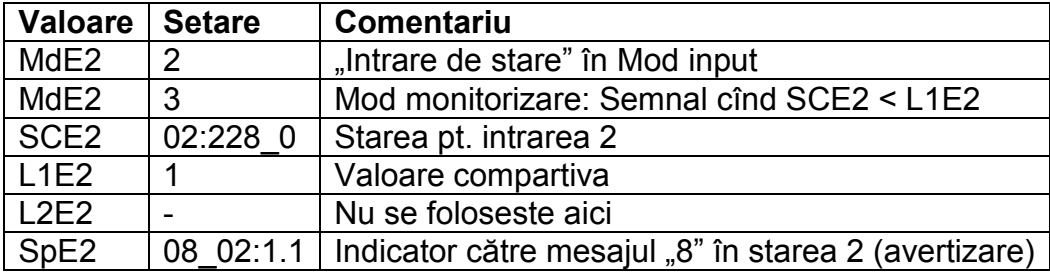

## **Intrarea 2 este într-o intrare de raportare activă (intrare pt. semnal de raportare)**

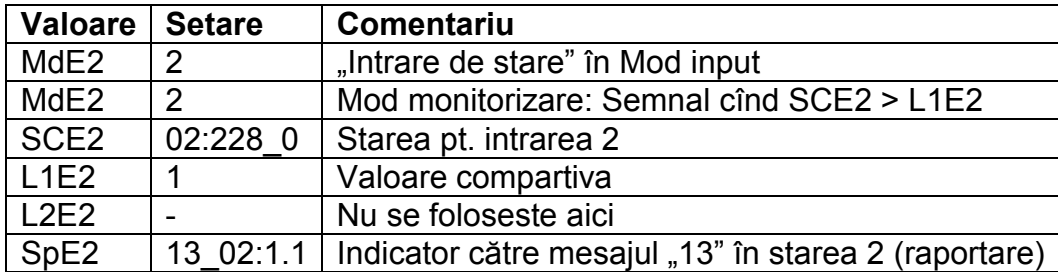

#### **Intrarea 2 este o intrare de raportare inactivă (intrare pt. semnal de raportare):**

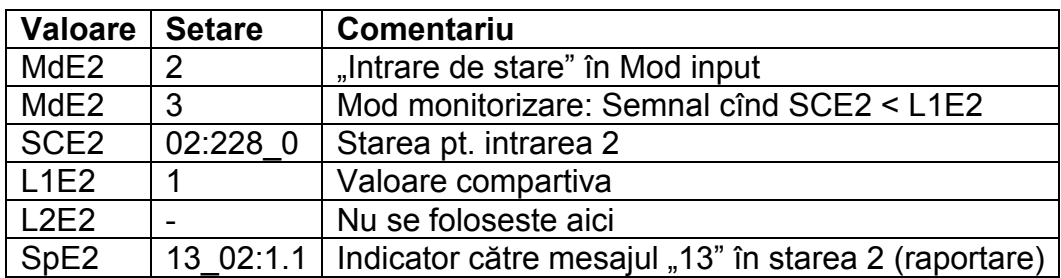

## **Intrarea 2 este o intrare de timp sincronizată:**

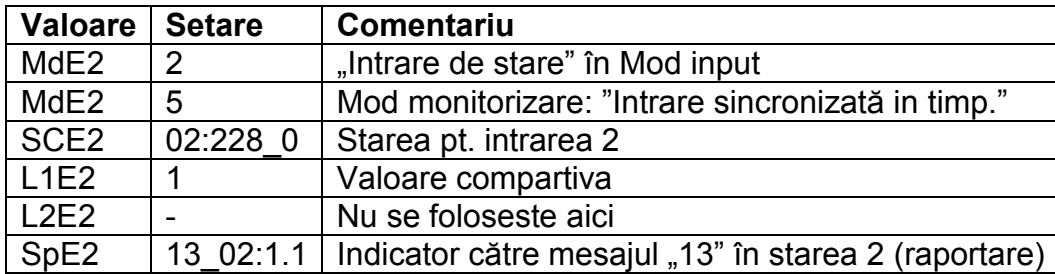

Sincronizarea timpului are loc în următoarele condiţii:

- Trebuie să fie un puls pe intrare cu un minut Inainte sau cu o oră după. Factorul de decizie este timpul din EK220
- Se poate face doar o sincronizare pe oră

#### **St.I3 Starea pe Intrare 3**

Aici este afişată starea Intrării 3, care este folosită ca intrare de stare:

St.E3 = 0: Intrarea semnal inactivă (bornele sau tensiunea > 3V)

St.E3 = 1: Intrare semnal activă (Bornele conectate printr-o rezist. Mică sau tenisunea < 0.8 V).

#### **MdMI3 Mod pt. monitorizarea E3**

### **Qu.I3 Sursă pt. monitorizarea E3**

#### **L1.I3 Limita 1 E3**

#### **Sp.I3 Indicator de stare pt. monitorizarea E3**

Prin setarea acestor valori, următoarele functiuni pot fi realizate pt. Intrarea 3:

#### **Intrarea 3 este într-o intrare de raportare activă (intrare pt. semnal de raportare)**

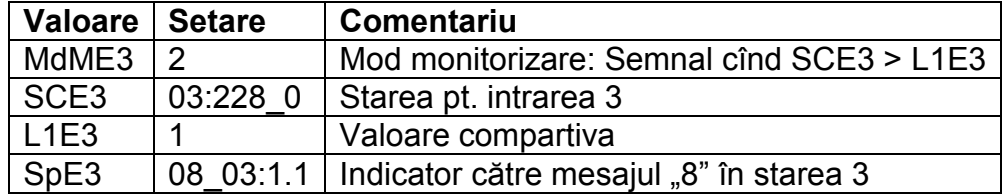

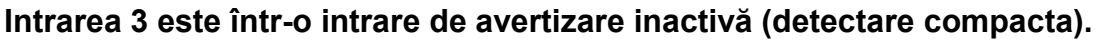

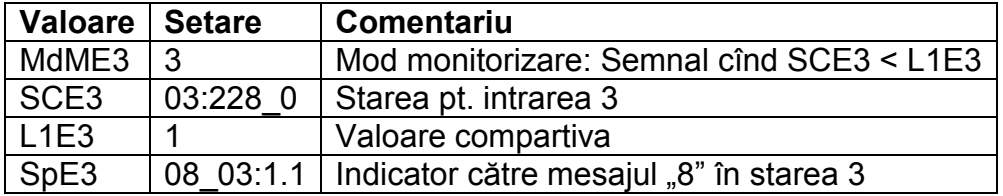

#### **Intrarea 3 este o intrare de raportare activă (intrare pt. semnal de raportare):**

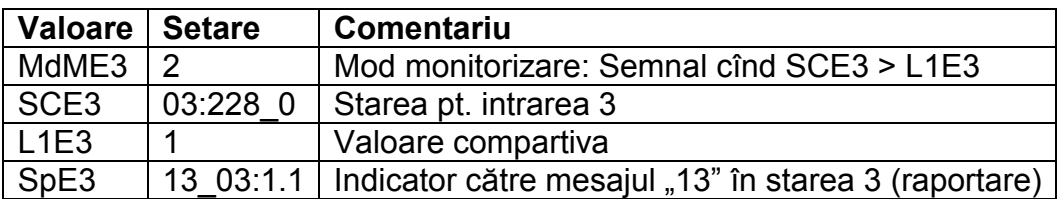

#### **I**

#### **ntrarea 3 este o intrare de raportare inactivă (intrare pt. semnal de raportare):**

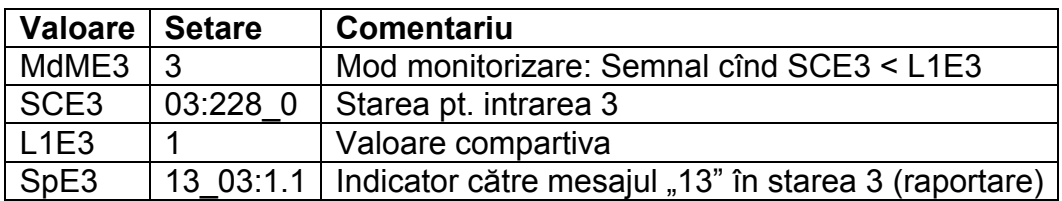

## **Intrarea 3 este o intrare de timp sincronizată:**

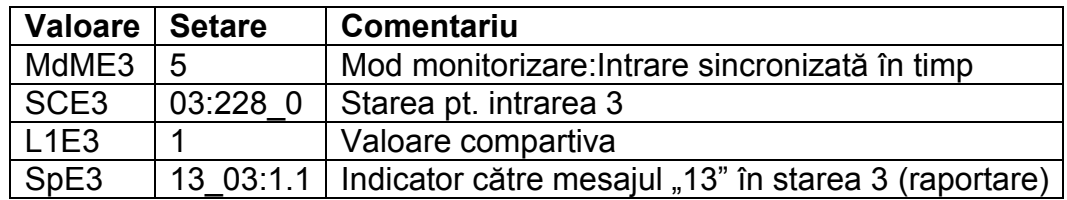

#### **SNM Număr serie contor**

Numărul de serie al contorlui conectat la intrare de contorizare E1.

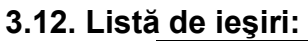

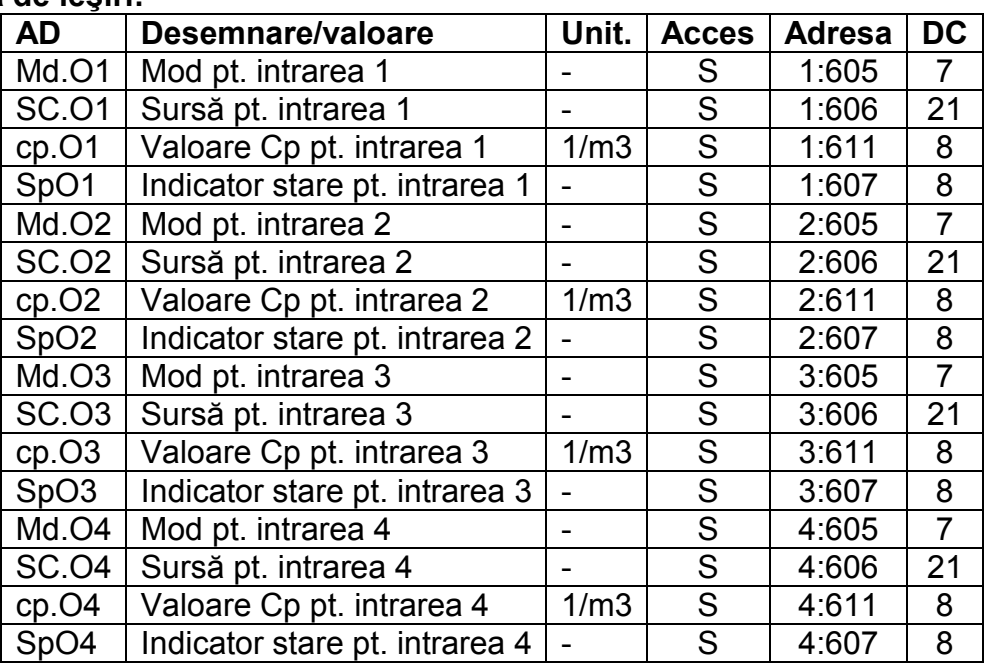

Functiunea intrărilor poate fi setată cu valorile descrise aici. Setările standard ex-works sunt: Intrarea 1 Iesire impuls VbT (volum total standard), 1 impuls per m3, schimbă setările care pot fi efectuate cu siguranta furnizorului deschisă.

- Intrarea 2 Iesire impuls Vb (volum total standard), 1 impuls per m3, schimbă setările care pot fi efectuate cu siguranta furnizorului deschisă.
- Intrarea 3 lesire de stare de alarmă sau avertizare, activă logic; schimbă setările care pot fi efectuate cu siguranta furnizorului deschisă.
- Intrarea 4 Iesire impuls Vb (volum total standard), 1 impuls per m3, schimbă setările care pot fi efectuate cu siguranta furnizorului deschisă.

Cu ajutorul Software de Parametrizare WINPADS, drepturile de acces  $(\rightarrow 2.4)$ , mentionate aici pot fi schimbate pt. fiecare iesire cu o sigurantă corespunzătoare. In acest sens există următoarele alternative:

- schimbări ale setărilor posibile numai când sunt supuse sigurantei de calibrare;
- schimbări ale setărilor posibile numai când sunt supuse sigurantelor de calibrare si a furnizorului;
- schimbări ale setărilor posibile numai când sunt supuse sigurantelor de calibrare, a clientului si a furnizorului.

## **MdO1........MdO4 Mod pt. Intrările 1...4**

Cele 4 intrări de tip semnal ale EK220, pot fi schimbate pt. variate functiuni. Functiunea de bază este definită cu modul MdA..... In functie de asta, sursa (SCA...., vezi mai jos), val.cp (cpA...., vezi mai jos) sau indicatorul de stare (SpA...., vezi mai jos), trebuie parametrizat, atunci când este necesar, pt. iesirea respectivă. În următorul tabel, se arată dacă fiecare setare SCA.... , cpA .....sau SpA......trebuie parametrizată.

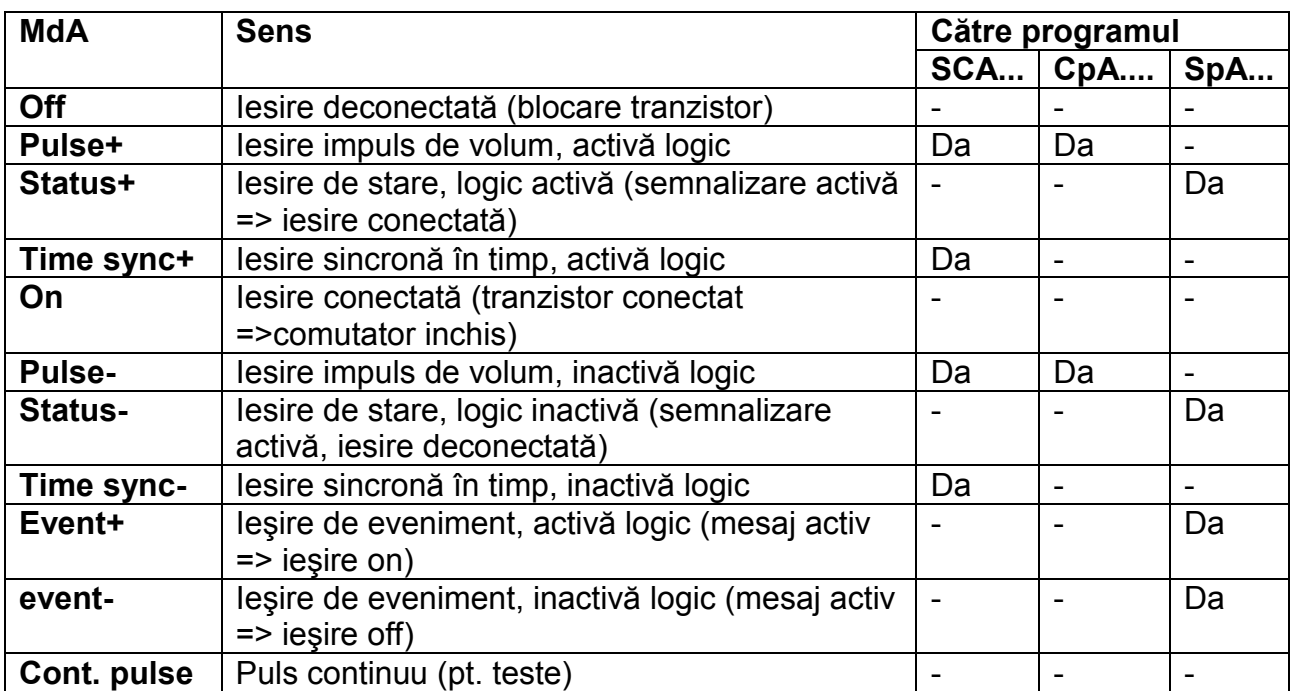

# **SCO1........SCO4 Sursă pt. Intrările 1...4**

Aceste valori sunt numai fără semnificatie dacă modul MdA.... al aceleiasi iesiri este setat la "1" (iesire impuls de volum) sau "3" (iesire sincronizată în timp). În functie de aceasta sunt practicabile următoarele setări pt. SCA:

# - **pt. modulele 1 şi 5 (iesire impuls de volum)**

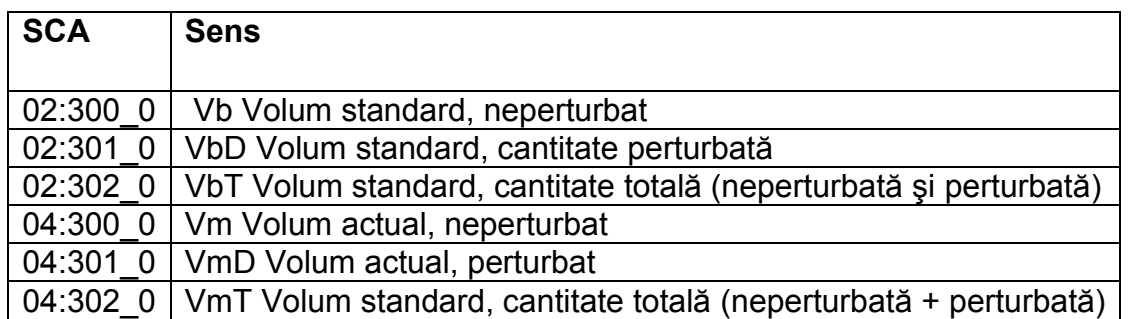

Durata perioadei si a impulsului pot fi setate pt. fiecare iesire prin intermediul interfetei seriale, din adresa "1:617" la "4:617" (perioada duratei) sau "1:618" la "4:618" (durata impuls) sau ca multiplu de 125 ms. Durata perioadei trabuie să fie mai mare decât durata impulsului.

# - **pt. modulele 3 şi 7 (iesire sincronizată în timp)**

Prin programarea SCA...., conform următorului tabel, puteţi seta care dintre ieşirile sincronizate în timp emit impulsuri.

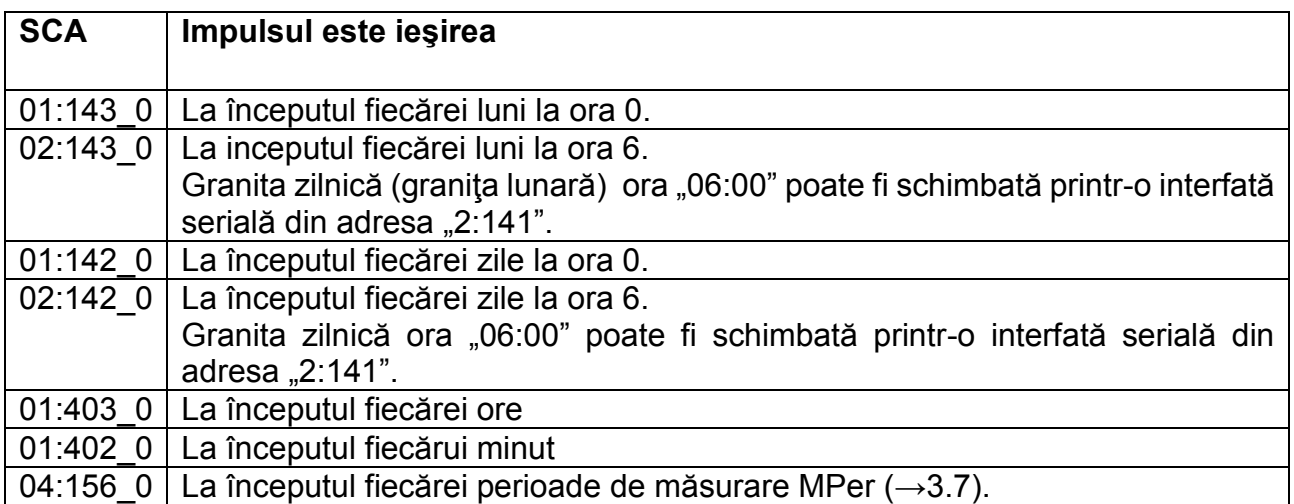

Durata impulsului poate fi setată individual pt. fieacre iesire prin intermediul interfetei seriale din adresele "1:618" la "4:618", ca multiplu de 125 ms.

Dacă un alt mod decât "1" sau "3" este setat, SCA .... nu are nici o semnificatie.

## **CpO1.........CpO4 Valoarea cp pt. iesirile 1....4**

Dacă iesirea este programată ca o iesire de impuls de volum (MdA....=1), cresterea de volum este transformată cu cpA... într-un număr de impulsuri care vor fi emise. Transformarea va avea loc conform formulei:

I= V.cp.A în care: i: nr. impulsuri

V: volumul crescut care trebuie emis sub formă de impuls.

CpA...ne spune cîte impulsuri vor fi emise pt. 1m<sup>3</sup>.

Dacă un mod altul decât "1" este setat, cpA... nu are nici o semnificatie. Aceasta se aplică setării "lesire sincronizată în timp" (vezi mai sus), deși cpA.... este afișată în functie de SCA... cu o unitate de timp.

Cu o schimbare a valorii de iesire cp, bufferul de intrare corespondent este şters. (cf.  $Cap.3.8.2., mesajul, 4".)$ 

## **SpO1....SpO4 Indicator de stare pt. Iesirile 1..4**

Dacă iesirea este programată ca "iesire de stare cu logic activ" (MdA...=2), atunci setările SzA..... sunt setate cu mesajul de stare din starea instantanee ( $\rightarrow$ 3.8), a căror iesire este comutată pe Deschis. Dacă nici unul dintre mesajele selectate nu este prezent, iesirea rămâne deconectată. Off

Dacă iesirea este programată ca "iesire de stare cu logic inactiv" (MdA...=6), atunci setările SzA.... sunt setate cu mesajul de stare din starea instantanee ( $\rightarrow$ 3.8), a căror iesire este comutată pe Închis. Dacă nici unul dintre mesajele selectate nu este prezent, iesirea rămâne conectată. On (!)

Există 2 căi de selectare a mesajelor de stare cu SpA....

- selectarea unui singur mesai
- selectarea unui grup de mesaje.

Exemplu de "grup de mesaje":

"Mesajul 1 la 8" semnifică faptul că iesirea este comutată în timp ce unul sau mai multe mesaje de la "1" la "8", este prezent în starea instantanee.

"Grup de mesaje" începe mereu cu mesajul "1" ("oricare dintre mesajele 1 la...."). Nu este posibil să selectăm mesajele de la "3" la "5".

Toate setările posibile pt. SPA....sunt descrise în următorii pași. Aici, "mm" semnifică mesajele, adică unul dintre mesajele "1" la "16" poate fi selectat cu "mm" (→3.8.1, 3.8.2).

```
a) Un mesaj in starea St.1 la St.9
```
 $SpO.$ .....= "mm  $0s:1.1"$ 

Unde s= 1 la 9 pt. St1 la St9 ( $→3.8.2$ )

Ex:

"0.08\_03:1.1 înseamnă: Mesaj 8 în starea St.3

(= limite avertizare pt încălcarea lui Q" cf. Tabel 1: Vedere de ansamblu asupra mesajelor din starea 1 la 9, pg.47)

## **b) Un mesaj în starea sistemului St.Sy**

 $SpO.$ .....= "mm 02:2.1"

Ex:

"03\_02:2.1 înseamnă: Mesaj 3 în starea St.Sy

 $(=$  Date recuperate  $\rightarrow$ pag 46)

## **c) Un mesaj in starea sistemului Stat**

De îndată ce Stat combină mesajele tuturor stărilor, această setare înseamnă că iesirea este comutată de cîte ori mesajul afisat este "mm", în St Sy sau St1 la St9.

Ex: "08 01:2.1" semnifică: Mesaj 8 în orice stare StSy sau St1 la St9:

## **d) Mesaj de grup într-o stare St1 la St9**

SpA........ ="1mm\_0s:1.1"

Unde s este 1 la 9 pt. St1 la St9  $(\rightarrow 3.8.1)$ 

Ex:

"1.06\_04:1.1 înseamnă: Orice Mesaj de la 1 la 6 în starea St.4

**e) Mesaj de grup în starea sistemului StSy.** 

SpA........ ="1mm\_02:2.1"

Ex:

"1.03\_02:2.1 înseamnă: Orice Mesaj de la 1 la 3 în starea St.Sy **s**

## **f) Mesaj de grup în starea totală Stat.**

Iesirea este comutată în timp ce unul dintre mesajele 1 la mm este prezent, în oricare dintre stările StSy sau St1 la St9.

SpA. ........ ="1mm\_01:2.1"

Ex:

"1.08\_01:2.1 înseamnă: Orice Mesaj de la 1 la 2 în oricare dintre stări St.Sy sau St1 la St9, adică orice alarmă sau avertizare.

# **3.12.1. Scurt sumar al parametrizării de ieşire:**

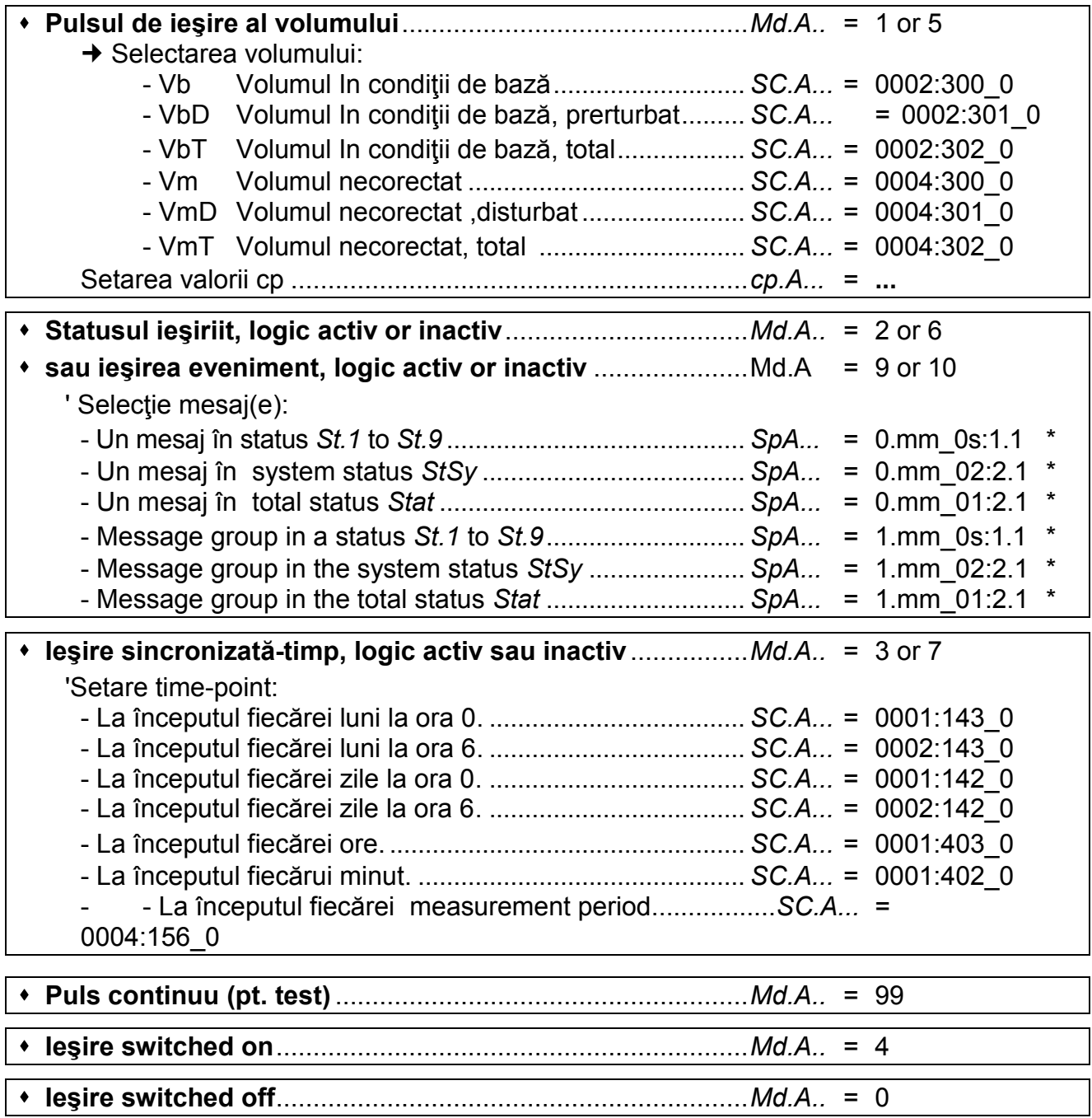

*\* mm = Mesaj (1...16), s = Număr stare (1...9 pt. St.1 ... St.9)*

# **3.13. Lista de interfaţă**

Valorile care apar în această listă depind de Md.S2

#### AD Desemnare / valoare | Unit | Acces | Adresă | DC Md.S2 | Mod, interfată 2 - S | S | 2:705 | 7 DF.S2 Format data, interfață 2  $\overline{S}$  - S 2:707 7 Bd.S2 Viteza de transfer, interfață 2 Bd S 2:708 7 TypS2 | Tip,Interfață 2 - S 2:70A | 7 BusS2 Bus mode RS485 on / off - S 2:704 7 Num.T Nr. tonuri sonerie înainte de acceptarea apelului  $S \mid 2:720 \mid 8$ M.INI Inițializarea modemului  $\vert$ - | S | 2:728 2 **SMenu** GSM & SMS |Submenu GSM & SMS |  $\vert$ - | (C) | 5:1C1 | 8 Bd.S1 Viteza de transfer, Interface 1  $\vert$ Bd  $\vert$  S  $\vert$  1:709  $\vert$  7 CW1.S Fereastră aceptare apel 1, start - S 5:150 8 CW1.E Fereastră acceptare apel 1, sfîrșit  $\vert$   $\vert$   $\vert$   $\vert$   $\vert$  S  $\vert$  5:158  $\vert$  8 CW2.S Fereastră acceptare apel 2, start Fig. 1. S | 6:150 | 8 CW2.E Fereastră acceptare apel 2, sfârsit - S 6:158 8 CW3.S Fereastră aceptare apel 3, start  $\vert$   $\vert$   $\vert$   $\vert$  S  $\vert$  16:150  $\vert$  8 CW3.E Fereastră acceptare apel 3, sfîrșit  $\vert$   $\vert$   $\vert$   $\vert$  S  $\vert$  16:158  $\vert$  8 CW4.S Fereastră aceptare apel 4, start  $\Box$   $\Box$  S 17:150 8 CW4.E Fereastră acceptare apel 4, sfîrșit  $\overline{\phantom{a}}$   $\overline{\phantom{a}}$ CWTst Fereastră acceptare test - S 2:727 3

# **a) Toate modurile exceptând "IDOM protocol" şi "MODBUS" (Md.S211, Md.S213):**

#### **b) Mode "IDOM protocol" (Md.S2 = 11):**

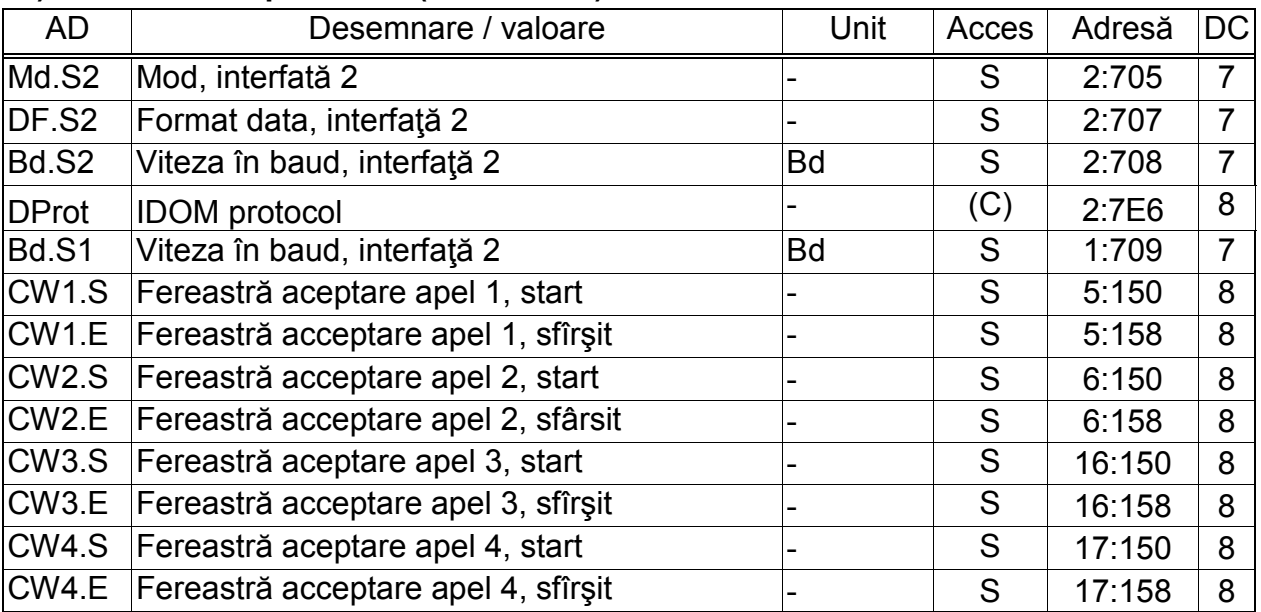

(Legendă: pag. 19)

## **c) Mod "MODBUS" (Md.S2 = 13)**

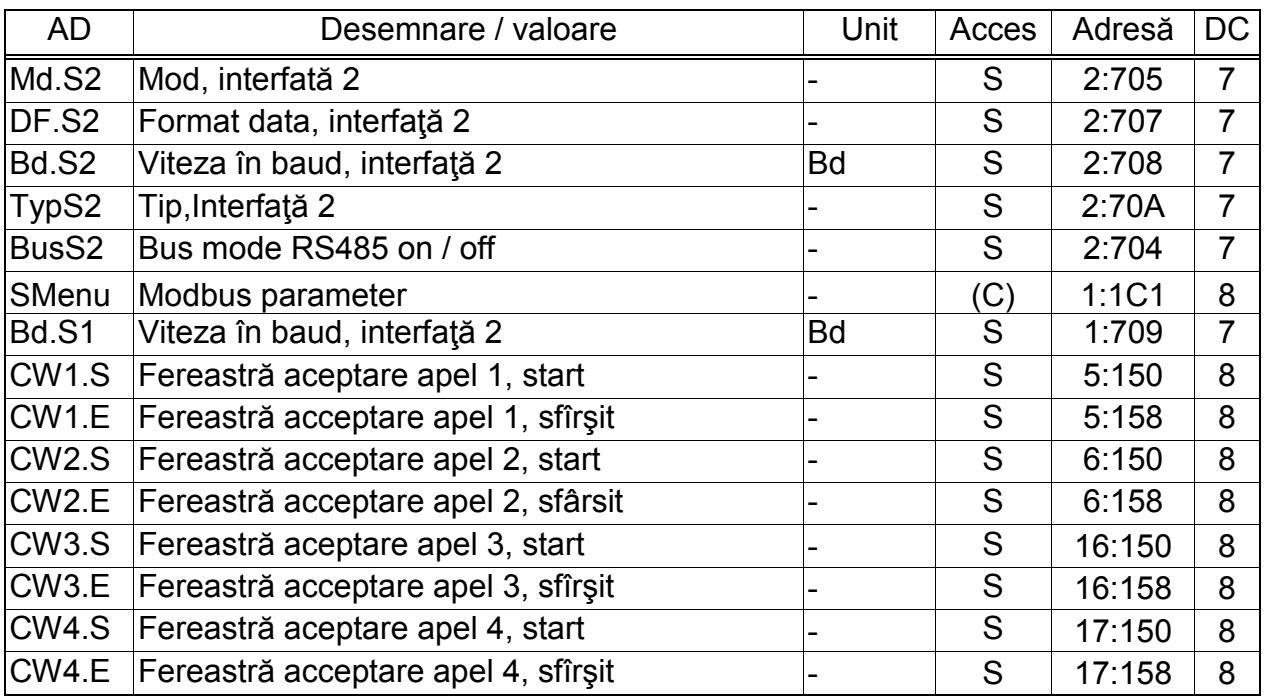

(Legendă: pag. 19)

## **Md.S2 Mode, Interface 2**

Această valoare informează EK220 despre care dispozitiv este conectat (permanent) la interfeţa internă şi cum se controlează Toate modurile în care poate fi setat sunt descrise aici.

## **Md.S2 =**

## **1 "With control line"**

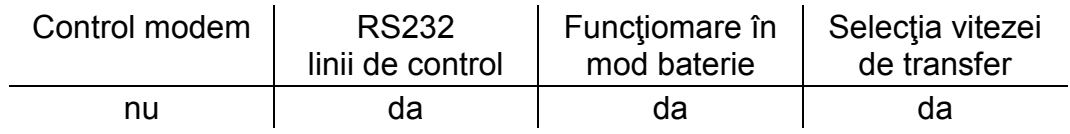

Potrivit pentru conectarea unui dispozitiv cu interfaţa RS232 cae nu necesită control prin modem, ex. PC,PLC sau deasemenea un modem cu acceptare automată a apelului.

## **Md.S2 =**

## **2 "Modem" (fără GSM modem)**

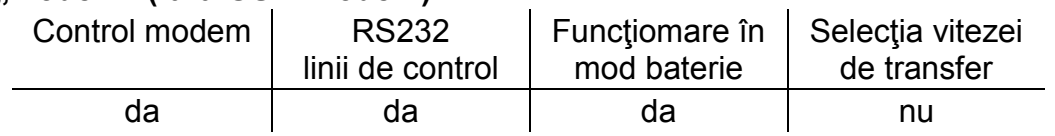

Potrivit pentru conectarea unui modem comercial. Pentru modemuri GSM Mode 2 poate fi deasemenea folosit , dar Mode 7 est mai potrivitdatorita monitorizării legăturii cu reţeaua GSM Num.T este efectiv.

## **3 " Modem cu return messages"**

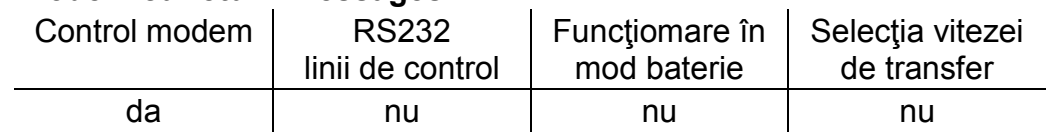

Potrivit pentru conecsiunea cu un FE260, EM260sau un modem şi o sursă externă de curent. EK220 controlează modemul via linii de date flosind "return messages". Activarea "return messages" se face cu comanda modemului "ATQ0V1".

Num.T (vezi mai jos) este activat.

# **5 "Fără linii de control"**

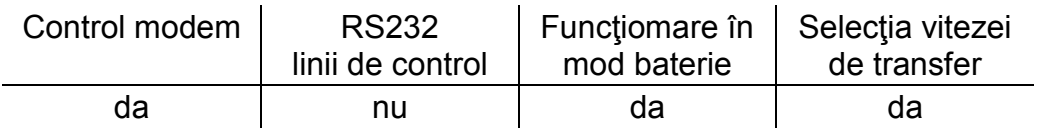

Potrivit pentru conectarea unui modem extern cu "integral call acceptance". Viteza de transfer. Num.T (vezi mai jos) nu este efectiv; comunicartia este stabilită numai în cazul în care "call window" este deschisă (pentru operarea în mod baterie).

## **6 "Modem cu return messages, mod baterie"**

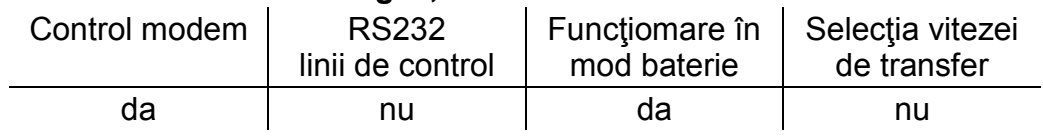

In modul *Md.S2* = 6 the EK220 suportă, la fel ca *Md.S2* = 3 (vezi mai sus), controlul modemului via linii de date folosind "return messages". Modemul nu este parametrizat pentru accepare automată a apelui. Num.T (vezi mai jos) este activat.

Important: Acest mod de lucru solicită un consum mare de energie. Se va folosi numai după consultarea producătorului.

# **Md.S2 =**

**7 "GSM modem"**

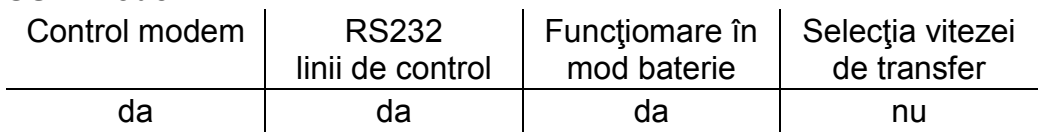

Potrivit pt. conectarea externă a unui modem GSM comercial.

Acest mod corespunde în mare măsură pt. Mode 2(vezi mai sus), dar verifică EK220 dimineaţa devreme dacă modemul este încă ("logged in") cu reţeaua GSM şi ,dacă este cerut, stabileşte conexiunea. Num.T (vezi mai jos) este efectiv.

Important: Acest mod de lucru solicită un consum mare de energie în timpul "call acceptance window"

Prin urmare "time window" trebuie să fie limitată cât de mult posibil

## **9 "Fără linii de control, mod baterie"**

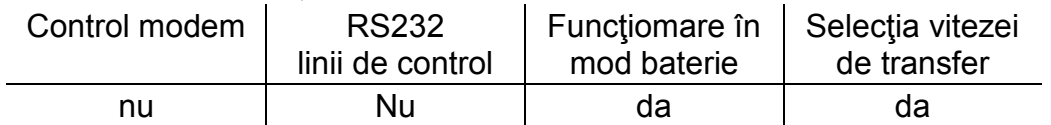

Md.S2 = 9 funcţionează ca Md.S2 = 5 dar poate fi folosit deasemenea in mod baterie. Time window ar trebui să fie limitată cât mai mult posibil Important: Acest mod de lucru solicită un consum mare de energie în timpul "call acceptance window"

Prin urmare "time window" trebuie să fie limitată cât de mult posibil

## **11 "IDOM protocol"**

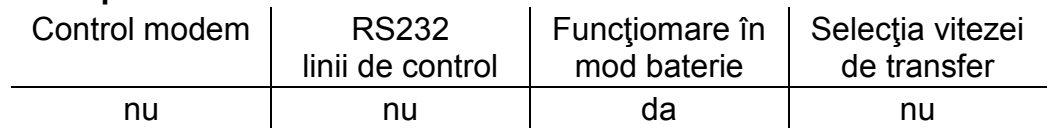

In mode Md.S2 = 11 IDOM protocol este disponibil prin interfaţă permanentă (fire). Mai multe detalii  $\rightarrow$  3.13.2.

Important: Acest mod de lucru solicită un consum mare de energie în timpul "call acceptance window"

Prin urmare "time window" trebuie să fie limitate cât de mult posibil

## **13 "MODBUS"**

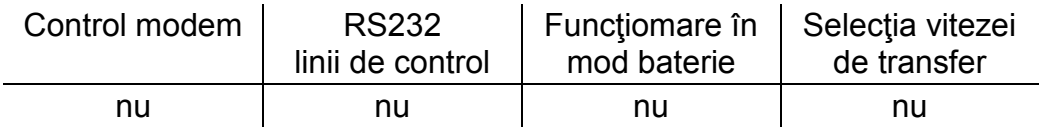

In mode Md.S2 = 13 MODBUS protocol este disponibil prin interfaţă permanentă serială. Mai multe detalii  $\rightarrow$  [0,](#page-76-0) page [77](#page-76-0)

# $Md.S2 = 15$

**"GSM modem fără linii de control cu acceptarea apelului"** 

| Control modem | <b>RS232</b>     | Functiomare în   Selecția vitezei |             |
|---------------|------------------|-----------------------------------|-------------|
|               | linii de control | mod baterie                       | de transfer |
| nu            | Nu               | nu                                | da          |

Md.S2 = 15 funcţionează ca Md.S2 = 5 (vezi mai sus), dar deasemenea are disponibilitate pt. parametrii de reţea GSm ca Reception Level şi Network Operator.

Potrivit pentru conectarea următoarelor dispozitive:

- GSM-Modem cu acceptarea automată a apelului fără linii de control

# **17 "GSM modem cu control lines cu call acceptance "**

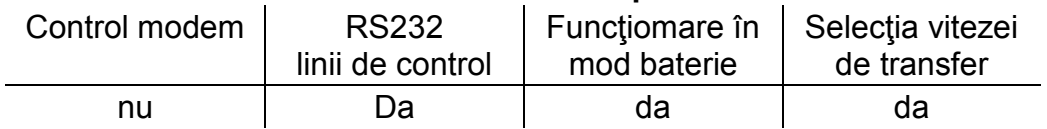

Md.S2 = 17 funcţionează ca Md.S2 = 1 (vezi mai sus), dar deasemenea are disponibilitate pt. parametrii de reţea GSm ca Reception Level şi Network Operator.

Cu această setare durata de viaţă a bateriei se reduce in unele aplicaţii ca de exemplu conectarea unui FE230.

Important: Acest mod de lucru solicită un consum mare de energie în timpul "call acceptance window"

Prin urmare "time window" trebuie să fie limitate cât de mult posibil

## **19 " GSM modem fără control lines, acceptare apel, mod baterie"**

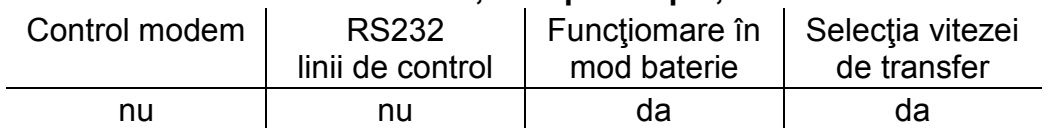

Md.S2 = 19 funcţionează ca Md.S2 = 9 (vezi mai sus), dar deasemenea are disponibilitate pt. parametrii de reţea GSm ca Reception Level şi Network Operator.

Important: Acest mod de lucru solicită un consum mare de energie în timpul "call acceptance window"

Prin urmare "time window" trebuie să fie limitate cât de mult posibil

# **DF.S2 Formatul datelor, Interfaţă 2**

Setări posibile pentru comunicarea dintre EK220 şi interface terminals. Pentru aceasta sunt posibile 3 setări:

- $-$  "0" = 7e1 = 7 data bits, even parity, 1 stop bit
- $-$  "1" = 7o1 = 7 data bits, odd parity, 1 stop bit
- $-.2^{\circ}$  = 8n1 = 8 data bits, no parity, 1 stop bit

"0" (7e1) este setarea de baza care este descrisă in standardul IEC 62056-21.

## **Bd.S2 Viteza de transfer – rată de transfer, Interfaţă 2**

Setări posibile: 300, 600, 1200, 2400, 4800, 9600, 19200 Cu un modem conectat (sau FE260 Function Expansion) normal nu se setează automat rata de transfer. Bd.S2 trebuie să fie setat la valoarea "19200".
### **TypS2 Tip, Interfaţă 2**

Interfaţa 2 poate fi setată astfel:

- $"1" = RS-232"$
- "2" = RS-485

### **BusS2 Bus mode RS485 on / off**

Când TypS2 (vezi mai sus) ester setat la "2" (RS485), interfaţa RS485 poate fi setată cu BusS2 la moduri două-fire (bus) sau patru-fire:

"0" = Bus mode off (patru-fire mode  $\rightarrow$  )

"1" = Bus mode on (doua-fire mode)

Cănd TypS2 este pe "1" (RS232), BusS2 trebuie întodeauna să fie setat la "0".

### **Num.T Număr de tonuri înainte de a răspunde**

Cu câteva setări pt. Md.S2 (vezi mai sus) aici se va seta numărul de tonuri pe care EK220 le va aştepta înainte de a răspunde apelului ("lifts receiver"). Pentru intrări sunt acceptate valori de la 1 la 12. Depinzând de tipul de modem, functionarea este doar totuşi garantată/asigurată cu restricţii adiţionale. (vezi Cap. 5.7 şi 5.8). Când se foloseşte un modem GSM, Num.T trebuie setat la 1 ton. Valorile posibile sunt între 1 şi 12

#### **M.INI Iniţializare modem**

Cu această comandă se poate iniţializa conexiunea cu un modem neparametrizat sau când modemul deja conectat şi-a pierdut setările.

In particular când se conectează un nou modem, trebuie să ne asigurăm că o valoare potrivită este în EK220 la adresa "2:0721". Aceasta poate fi încărcată/copiată folosind WinPADS

### **SMenu GSM & SMS**

Aici, folosind tasta ENTER, este deschis submeniul pentru GSM şi SMS.

### **DProt IDOM protocol**

Aici, folosind tasta ENTER, este deschis submeniul pentru IDOM.

#### **SMenu Modbus parameter**

Aici, folosind tasta ENTER, este deschis submeniul pentru Modbus.

### **Bd.S1 Viteza de transfer, Interface 1**

Aici se poate seta viteza de transfer dintre EK220 şi un dispozitiv conectat prin potrt optic.

Valoarea standard setată este de 9600 Bd. Dacă apare vreo problemă în timpul comunicaţiei se recomndă setarea valorii (Bd.S1) de 4800 Bd sau schimbarea cablului de citire.

In funcție de sistem se poate seta și valoarea de 19200 Bd dar se recomandă evitarea comunicaţiei pentru o asemenea vallare a vitezei de transfer.

- **CW1.S Fereastră aceptare apel 1, alimentat din baterie start**
- **CW1.E Fereastră aceptare apel 1, alimentat din baterie sfârşit**
- **CW2.S Fereastră aceptare apel 2, alimentat din baterie start**
- **CW2.E Fereastră aceptare apel 2, alimentat din baterie sfârşit**
- **CW3.S Fereastră aceptare apel 3, cu alimentare externă start**
- **CW3.E Fereastră aceptare apel 3, cu alimentare externă sfârşit**
- **CW4.S Fereastră aceptare apel 4, cu alimentare externă start**

#### **CW4.E Fereastră aceptare apel 4, cu alimentare externă - sfârşit**

Cu aceste 4 valori, se pot seta diferite ferestre de timp în cadrul cărora sunt posibile transferuri de date printr-o interfaţă conectată permanent. EK220 nu va comunica/raspunde în afara acestor ferestre de timp.

EK220 compară cele 4 "call window" cu ora dispozitivului în baza ciclului de operare OCyc.

Pentru conectarea lui FE230 sunt în softul WinPADS fişiere speciale de parametrizare în softul WinPADS.

### **CWTst Fereastra de acceptare apel**

Fereastra Test de aceptare al apelului face posibilă activarea/swich on modemului GSM pentru o perioadă de timp parametrizată (ex. 30 min) pentru a face, spre exempru, testare de apel. Cea mai mică intrare posibilă este de 2 minute. După inițializarea funcției se va face refresh afișajului la fiecare minut și se va indica timpul rămas păna la închiderea ferestei/acceptării apelurilor. Această ferespra de apel este de asemenea deschisă pentru 2 minute dacă parametrii GSM care sunt afişaţi sunt updatați și în această perioadă nici o fereastră de apel 1 la 4 (vezi mai sus) nu este deschisă.

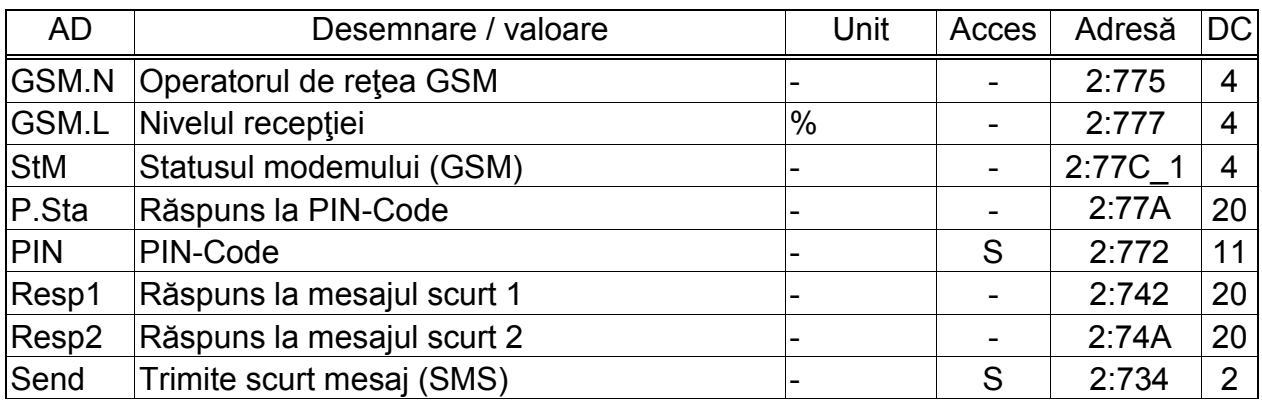

#### **3.13.1 SUBMENIU ,,GSM & SMS"**

(Legendă: pag.19)

### **GSM.N operatorul de reţea GSM**

### **GSM.L Nivelul recepţiei**

Când se foloseşte un modem radio mobil şi o setare potrivită a Md.S2 (vezi mai sus), se pot rechema (refresh) informaţii privind reţeaua radio odată cu conectarea convertorului EK220.

Informatia este automat updatată în fiecare seară la ora 0:00 precum și după o cădere a sursei externe de curent. Dacă se doreşte, se poate o updatare/un refresh prin apăsarea tastei ENTER atunci când pe display este afişat GSM.N sau *GSM.L*. La parametrul GSM.N se găsește operatorul de rețea GSM.

#### **StM Statusul modemului (GSM)**

Această valoare este validă numai când se foloseşte un modem GSM. Această valoare indică rețeaua GSM în care este înregistrat:

not registered Modemul GSM nu este în acest moment înregistrat.. Cauze posibile: Fereastra de apel off, nu a fost introdus nici un card SIM, SIM-PIN nu a fost introdus. own network Modemul GSM modem este înregistrat în propia reţea. network search... Modemul GSM se înregistrează acum intr-o reţea. rejected external Inregistrarea modemului GSM a fost refuzată network Modemul este înregistrat într-o reţea externă ("roaming").

no command Comanda modemului pentru citirea statusului modemului nu este parametrizată. Dacă acest text este afişat cu modemul GSM conectat, atunci EK220 nu este parametrizat corect.

#### **P.Sta Reply to PIN-Code**

### **PIN PIN-Code**

*Aceste valoari sunt valide numai când se foloseşte un modem GSM*

Trebuie introdus codul PIN pentru a se putea folosi cartela SIM. Statusul cu privire la PIN se poate vedea la parametrul P.Sta:

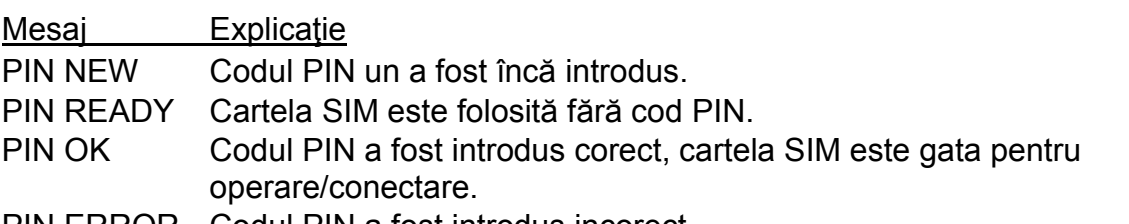

PIN ERROR Codul PIN a fost introdus incorect.

Cănd apare mesajul "PIN ERROR". Un pin nou sau identic TREBUIE să fie introdus în EK220, chiar dacă pin-ul cartelei SIM a fost dezactivat.

#### **Resp1 Răspuns la mesajul scurt 1**

#### **Resp 2 Răspuns la mesajul scurt 1**

### **SEND Trimite mesaj scurt (SMS)**

Aceste valori sunt valide numai când se foloseşte un modem GSM Odată cu activarea/apariţia unor evenimente definite, EK220 poate trimite mesaje scurte prin SMS , spre exemplu unui telefon mobil. With the occurrence of definable events, the EK220 is able to send a short message by SMS, e.g. to a mobile phone. Setarea/definirea mesajului se face utilizând WinPADS. Prin introducerea "1" la parametrul SEND, mesajul scurt definit poate fi trimis imediat.

### **3.12.2 SUBMENIU "IDOM PROTOCOL"**

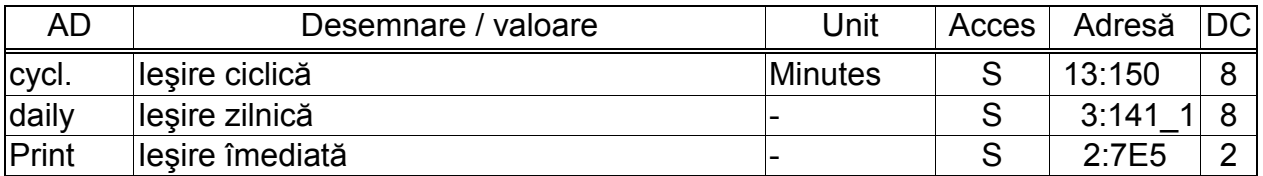

(Legenda: pag.19)

In modul Md.S2 = 11 un bloc/calup de date pot fi trimise ciclic prin interfaţa 2 în concordanţa cu protocolul IDOM. Blocul de date conţine valorile curente pentru volumele standard şi actual, presiune şi temperatură cât şi pentru semnalul disturbat.

#### **cycl. Ieşire ciclică**

Aici se poate seta ciclul de ieşire pt. blocul de date al protocolului IDOM în domeniul 1 la 60 de minute. Introducând "0" înseamnă: Fără ieşire ciclică.

Ieşirea ciclică trebuie să fie activată la adresa 13:0157 prin schimbarea valorii "0"(dezactivat) în "21", adică la fiecare "xx minute".

#### **daily Ieşire zilnică**

Aici poti seta un timp la care o ieşire zilnică a blocului de date al protocolului IDOM are loc în continuarea sau alternativ cu ieşirea ciclică.

Ieşirea ciclică trebuie să fie activată la adresa 14:0157 prin schimbarea valorii "0"(dezactivat) în "21", adică la fiecare "xx ore".

#### **print Ieşire imediată**

Cu introducerea valorii "1" se poate iniţia ieşirea imediată a unui bloc de imforlmaţii folosind protocolul IDOM.

Toate valorile sunt codate ASCII având la final caracterul "Return" (0D hexazecimal). Ele sunt trimise în următoarea ordine:

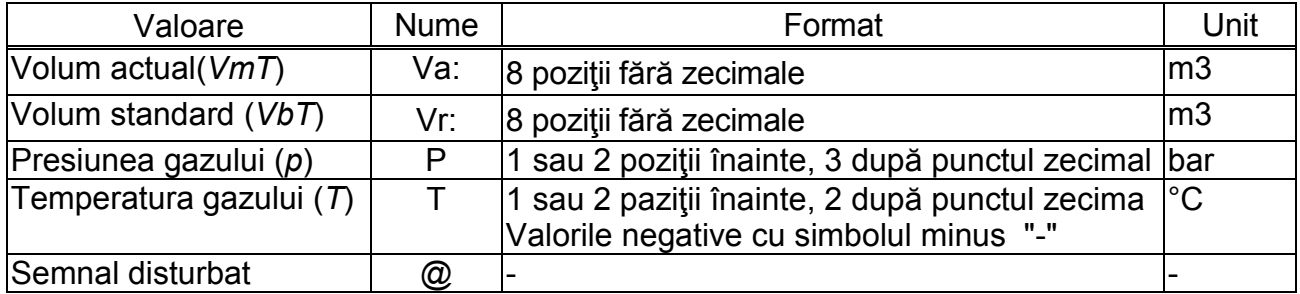

Semnalul disturbat "@" este trimis dacă un mesaj de status cu codul 12 sau mai jos este introdus in statusul momentan ( $\rightarrow$  Cap. 3.8.1, pag. 48) Exemple de blocuri de date al protocolului IDOM:

Va:00000006JVr:00000005JP1.230JT26.05J

Va:00000036JVr:00000024JP12.000JT-6.20J@J

### **3.13.3 SUBMENIUL "MODBUS PARAMETERS"**

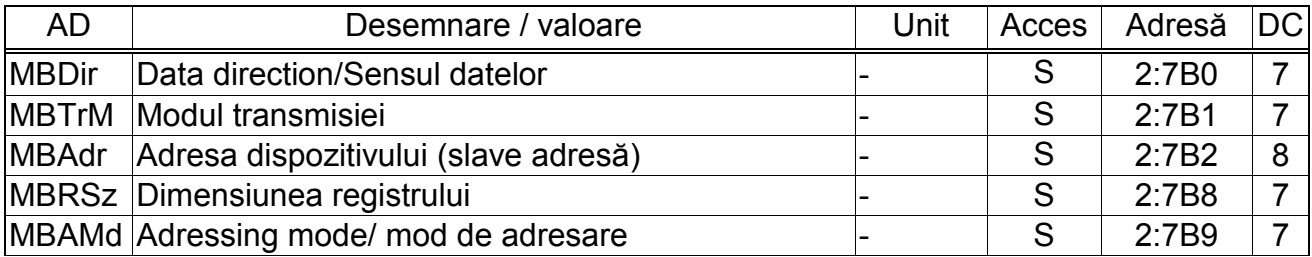

(Legenda: pag. 19)

In modul Md.S2=13 protocolul MODBUS este disponibil doar cu o interfaţă serială. Se pot citi şi începând cu firmware V1.21 scrie valori. Toate arhivele pot fi citite

Funcţiile "Read holding registers" (3), "Read Input Registers" (4), "Preset Single Register" (6) şi "Preset Multiple Registers" (16) ale protocolului sunt implementate. Pentru citirea/descărcarea valorilor şi ale arhivelor vă rog sa parcurgeţi un document separat, disponibil la Elster GmbH.

Pentru comunicaţia MODBUS este necesară alimentare externă la EK220 şi cel puţin o "call acceptance window" / fereastră de acceptare apel trebuie să fie deschisă. In plus, in Lista de Interfață "Ser.IO" ( $\rightarrow$  3.13), MdS2 trebuie setat la valoarea "13", Bd.S2 la 9600 și DF.S2 la "0" sau "2" în funcție de modul transmisiei MBTrM (vezi mai jos).

### **MBDir Data direction/Sensul datelor**

- 0 = "H word first"cel mai important cuvânt este în primul registru
- 1 = "L word first"cel mai puţin important cuvânt este în primul registru

### **MBTrM Modul transmisiei**

- 0 = ASCII-Mode informaţia fiecărui registru este transmisă ca patru digiti ASCII codaţi hexazecimal. DF.S2 trebuie setat la "0"
- 1 = RTU-Mode informaţia fiecărui registru este transmisă ca 2 byte. DF.S2 trebuie setat la "2"
- 2 = RTU-TCP-Mode Transmisie ca RTU-Mode cu informaţii adiţionale ale Modbus –TCP-Protocol.

### **MBAdr Adresa dispozitivului (slave adresă)**

Adresele EK220 în mediu MODBUS.

Domeniu de la 1 la 247 (0 = transmisie).

### **MBRSz Dimensiunea registruluir**

- 2 = Registru de dimensiune 2 byte
- 4 = Registru de dimensiune 4 byte

### **MBAMd Adressing mode/Mod de adresare**

Adresele parametrizate ale MODBUS din dipozitiv sunt atribuite în baza adreselor logice. In funcţie de softul implementat, ar fi nenesar să fie schimbate adresele din protocol cu adresele physical.

- 0 = Adresa logică a Modbus se înregistrează cu adrese începând de la 1.
- 1 = Adresa physica a Modbus se înregistrează cu adrese începând de la 0.

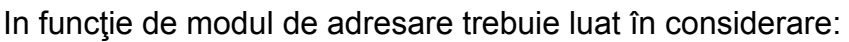

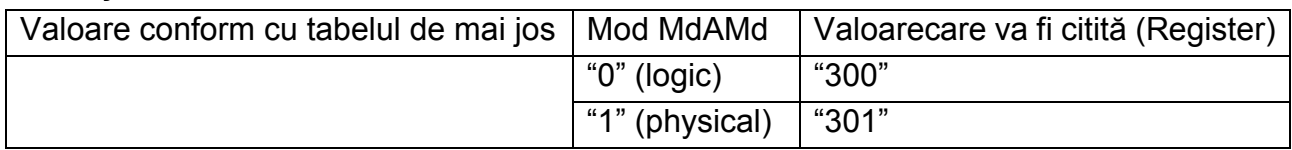

Setarile standar pentru Modbus:

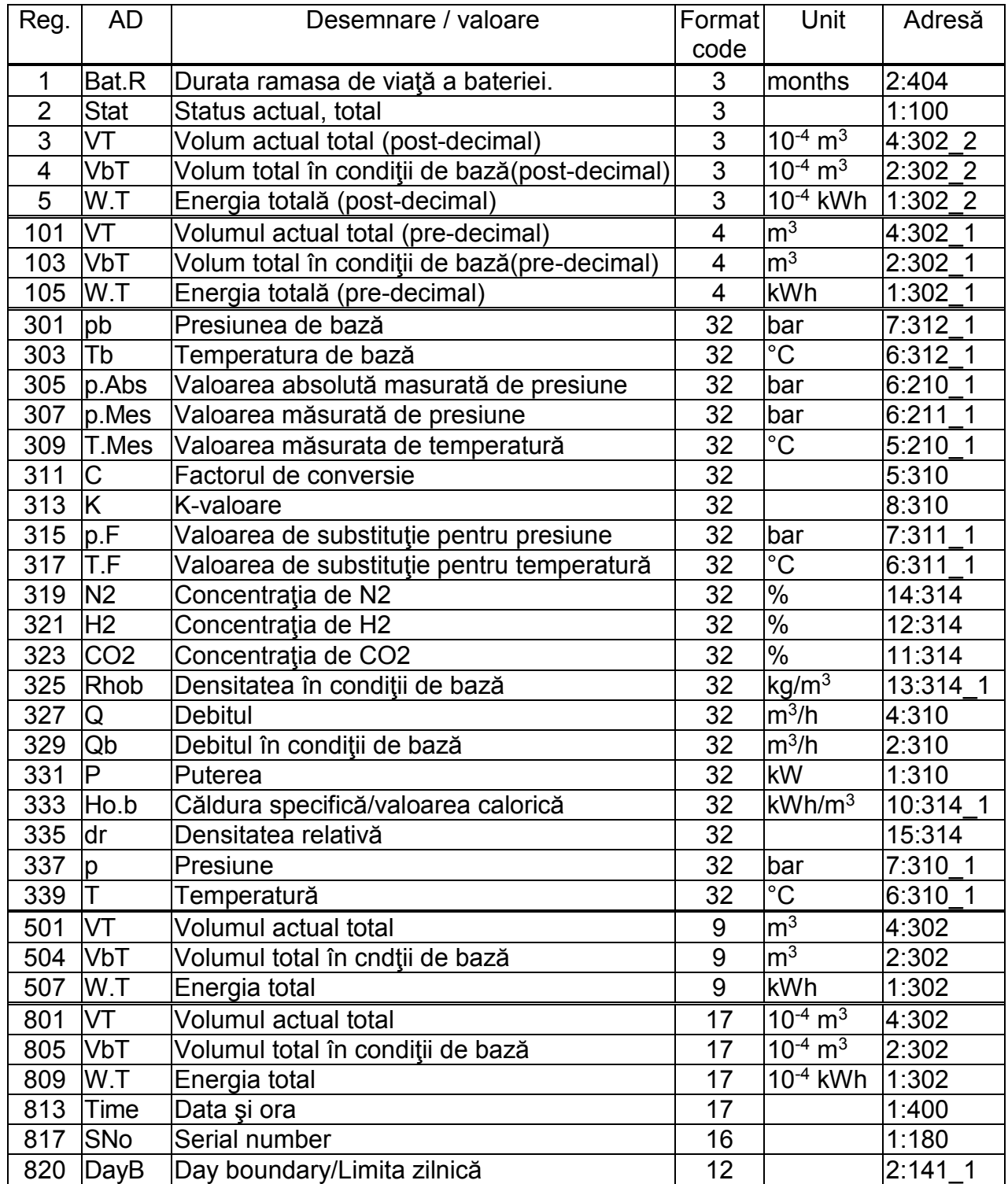

Orice modificare a alocării registrului Modbus se face prin intermediul interfeţei optice şi folosind softul specializat WinPADS.

### Corector de Volum şi Temperatură EK220

#### Definitia formatelor:

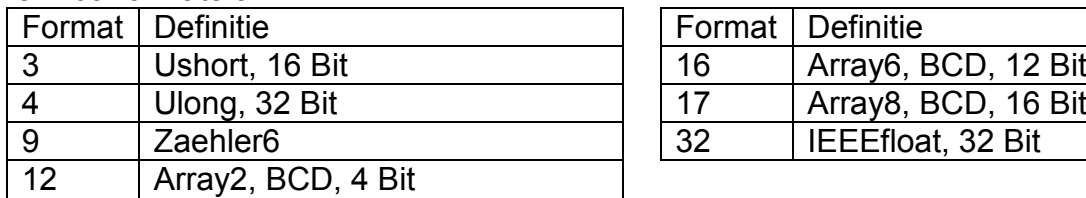

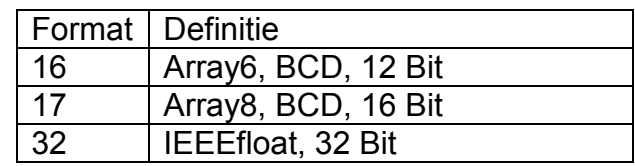

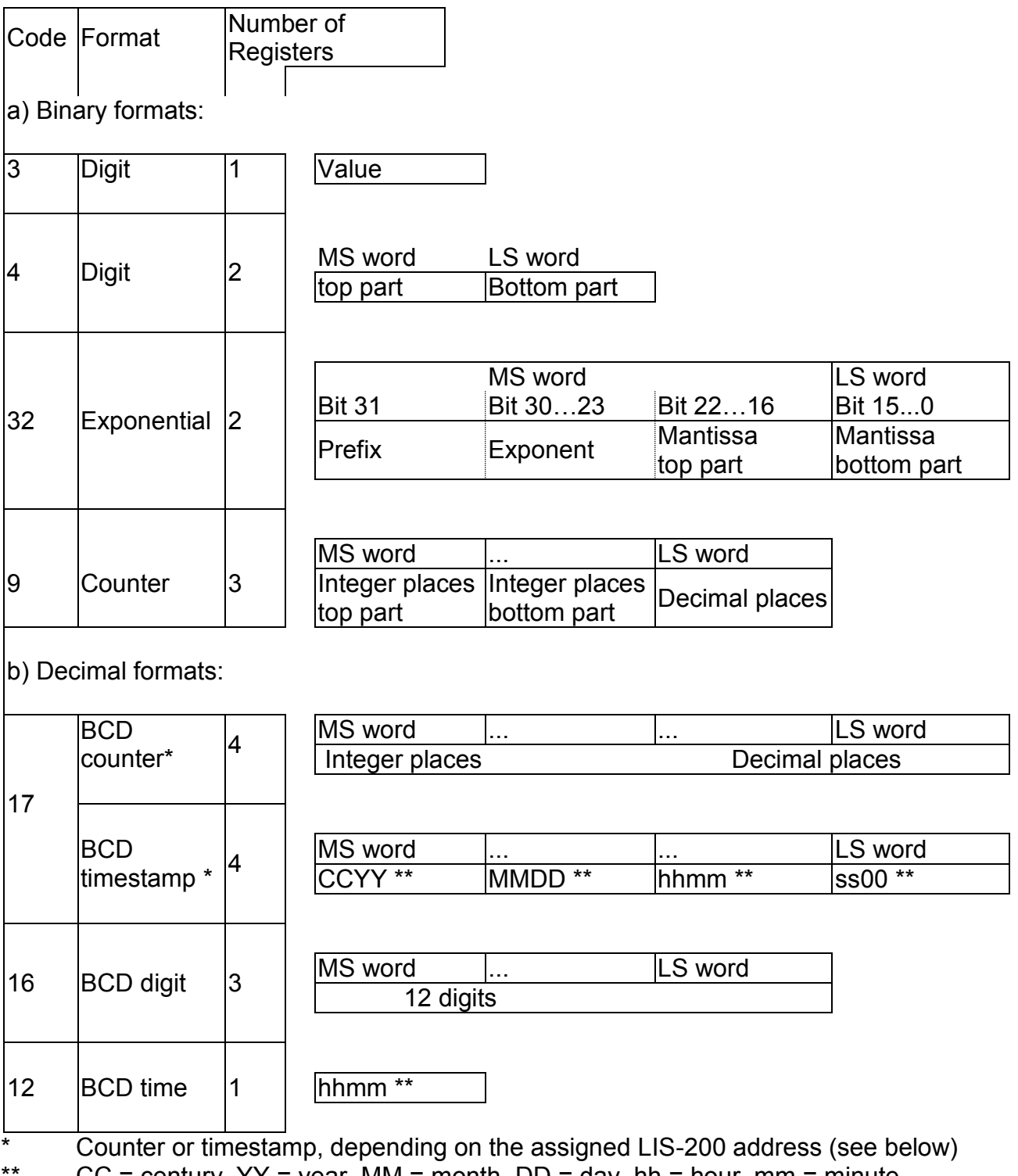

 $CC$  = century,  $YY$  = year, MM = month, DD = day, hh = hour, mm = minute,

ss = second

### **3.14 Lista de Energie**

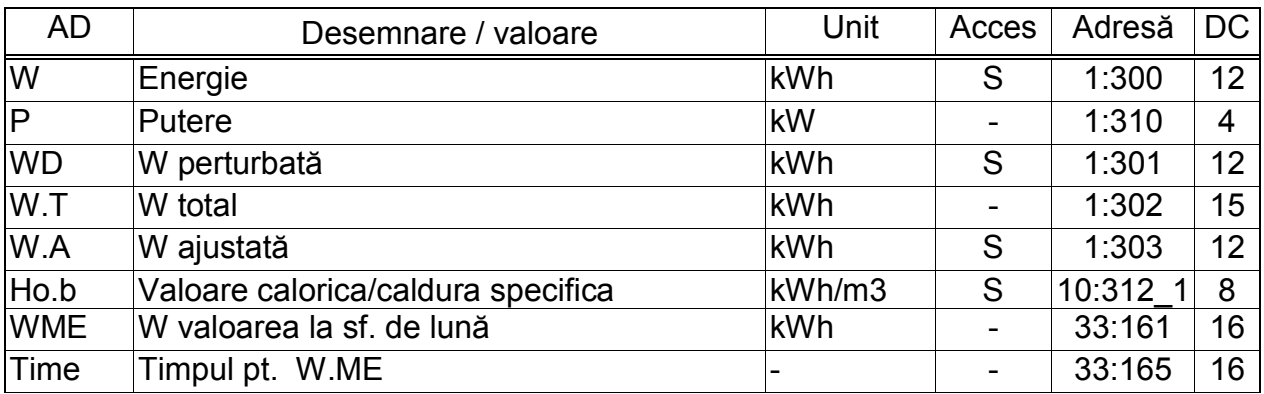

(Legendă: pag. 19)

#### **W Energie**

W = Vb  $\cdot$  Ho.b unde Vb = volumul în condiții de bază ( $\rightarrow$  3.2) Ho.b = valoarea calorică/caldura specifică Energia este însumată în contorizatorul W cu condiţia ca nici o alarmă să nu fie prezentă

O alarmă este prezentă când se regăsește mesajul "1" sau "2"  $(\rightarrow 3.8)$ .

#### **P Puterea**

 $P = Qb \cdot Ho.b$  (energia pe oră)

### **WD W perturbată**

Se insumează energia pe timpul prezenţei alarmelor (este prezent mesajul "1" or  $"2"(\rightarrow 3.8)$ 

### **WT W total**

 $WT = W + WD$ 

### **WA W ajustată**

Se fol în special pt. teste.

### **Ho.b Valoare calorica/caldura specifica**

Acest parametru este folosit pentru calculul energiei. Introducerea/schimbarea sa se face în lista corectorului. Dacă se încearcă introducerea sa în lista energiei se generează cod de eroare "6'

#### **WME W valloarea de sf. de lună**

**Time Timpul pt. WME** 

### **2. Aplicaţii**

### **4.1 APLICAŢII ÎN ZONE CU PERICOL EXPLOZIV**

*Dacă EK220 este folosit în afara zonei Ex Zona 1, folosirea sa ulterioară pentru Ex Zona 1este posibilă după verificarea sa la Elster Gmbh*

### **4.1.1 ALPICAŢII IN ZONA 1**

EK220 este potrivit pentru aplicaţii în Ex Zona 1 pentru gaze care se încadrează în clasa de temperatură T4 (temperatura de aprindere >135°C).(Certificat de conformitate A-2). Pentru aplicațiile din Ex Zona 1 dispozitivele conectate nu trebuie să depășească condițiile şi limitele trecute in certificatul de conformitate (A-2). Mai mult toate informaţiile legate de siguranță (Capitolul 1) trebuie respectate.

### **4.1.2 ALPICAŢII IN ZONA 2**

Dispozitivul poate fi deasemenea folosit în Zona 2 respectând toate condiţiile care se cer pentru folosirea în Zona 1. Mai mult, dispozitivul trebuie folosit conform specificaţiilor din EN 60079-14 (VDE 0165 Part 1), Section 5.2.3 c în Zona 2 pentru clasa de temperatură T1 dacă instalaţia respectă 60079-14 (VDE 0165 Part 1) şi condiţiile de operare menționate în prezentul document sunt respectate.

In particular acestea sunt:

- Temperatura ambientală conform Cap. B-1.
- Baterii conform Cap. B-2.
- Conectarea corectă a cablurilor.
- Voltajul sursei externe de curent conform Cap. B-3 are un maxim de 9.9 V.
- Switching of the digital inputs DE1...DE3 according to Chapter B-3 only with reed contacts, transistor switches or encoder interface.
- Switching voltage of the device connected to the outputs DA1..DA4 with a maximum of 30 V according to Chapter B-5 (manufacturer's rating of the connected devices).
- Se vor conecta doar dispozitive care respectă standardele RS-232 sau RS-485 conf. Cap. B-7.
- Cablurile nefolosite de împamântare se vor închode conform cu DIN EN 60079-14 (VDE 0165 Part 1), Section 14.3.2 with plugs or suitable screw caps.
- Instalarea, cablarea și tipul cablurilor conform DIN EN 60079-14 (VDE 0165 Part 1), in particular Sections 9, 12.1, 12.2 şi 14.3.

### **4.1.3 ETICHETA DE IDENTIFICARE EX**

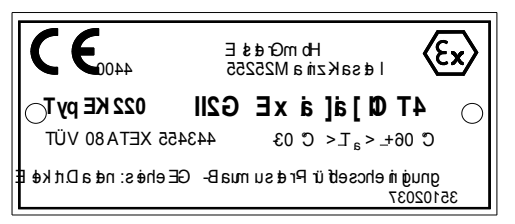

### **4.2 FUNCTIONAREA PENTRU DIFERITE METODE DE CALCUL A CONVERSIEI**

Valorile presiunii şi temperaturii influenţează în mod considerabil valoarea factorului de corectie.

In cazul depăşirii limitelor de alarmă pentru temperatură şi presiune, se activează o alarmă şi cantităţile de gaz măsurate cât timp alarma este activă se vor contoriza în regiştrii de volume perturbate.

Următoarele metode de corecţie se pot folosi:

### Valoare fixată K=1 (Md.K = 0)

Această valoare fixă poate fi folosită numai când gazul măsurat are doar o mică deviaţie (pănă la 0.25%) de la gazul ideal. Pentru gaz natural şi amesticurile sale, care au o concentrație mare de metan, aceasta se aplică la temperaturi mai mari de -10°C și presiune de 1,5 bar abs. / presiune relativa de 0,5 bar.

Domeniul de presiune poate fi extins până la 2 bar abs. / presiune relatuvă de 1 bar dacă temperatura este întodeauna mai mare decât

- +5 °C pentru gaze cu  $H_{o,b}$  < 11.5 kWh/m<sup>3</sup>
- +12 °C pentru gaze cu  $H_{o,b} \ge 11.5$  kWh/m<sup>3</sup>

### Valoare fixată  $K\neq 1$  (Md.K = 0)

Valoarea fixă pentru K, care diferă de 1, este potrivită pentru puncte de măsură unde presiunea absolută are valori sub 11 bar. Valoarea fixată trebuie calculată folosind una din următoarele metode:

- S-Gerg 88 după testarea siguranţei/corectitudinii metodei (vezi mai jos)

- AGA8-DC92 conform ISO 12213 Part 2 /1/

Prin calcul trebuie evitat ca valoarea K să depăşească 0,25% faţă de valoarea permisă în domeniul de măsură. Principiul de calcul şi rezultatele calculelor făcute la limitele domeniului de măsură trebuie să fie înregistrate jurnalul operațional și de evaluare, pagina "Proof of measures implemented". Limitele de alarmă  $p_{min}$ ,  $p_{max}$ ,  $T_{min}$ și  $T_{max}$  trebuie să fie în concordanţă cu domeniul de vresiune (vezi mai sus).

### S-Gerg 88 (Md.K = 1)

Această metodă sete potrivită pentru gaz şi amestecuri ale gazului:

1.)la temperaturi între -10°C şi +60°C şi pentru presiune absolută până la 26 bar

2.) la temperaturi între -10°C şi +60°C şi pentru presiune absolută mai mare de 26 bar, când următoarele condiții sunt îndeplinite:

- Cantitatea de propan xc<sub>3</sub> [in mol%] din substanță trebuie să fie între limitele date de următoarea ecuație (în legătură cu cantitatea de etan xc<sub>2</sub> [in mol%] din substanță)

**0.3**  $xc_2 - 1.0 < xc_3 < 0.3$   $xc_2 + 1.0$  (1)

- Suma cantităților de n-butan, isobutan și hidrocarburi( higher hydrocarbons) xc4 [in mol%] din substanţă trebuie să fie între limitele date de următoarea ecuaţie (în legătură cu cantitatea de etan xc<sub>2</sub> [in mol%] din substantă)

$$
0.1 \ \text{Xc}_2 - 0.3 < \ \text{Xc}_{4+} < \ 0.1 \ \text{Xc}_2 + 0.3 \tag{2}
$$

3.) Pentru gaze de alte compoziţii (ex. biogaz procesat),pe domeniile de temperatură pentru temperatură şi presiune, când este demonstrat prin calcule comparative făcute utilizând metoda AGA8-DC92 , şi nu sunt deviaţii mai mari de 0,1 %.

Principiul de calcul şi rezultatele calculelor făcute la limitele domeniului de măsură trebuie să fie înregistrate jurnalul operaţional şi de evaluare, pagina "Proof of measures implemented", doar dacă metoda de calcul S-Gerg 88 este accesptată prin reglementările naţionale.

### AGA8 Gross 1 şi 2 (Md.K = 3 şi 4)

Această metodă este potrivittă pentru temperaturi între 0ºC şi 55ºC pentru amestecuri de gaz, a căror densitate este în domeniul 0,554 şi 0,87, şi care au valoarea calorifică între 5.2 kWh/m<sup>3</sup> and 12.5 kWh/m<sup>3</sup> și în a căror compozițir intră următoarele sibstanțe:  $\lim$  mol-% $\lim$ 

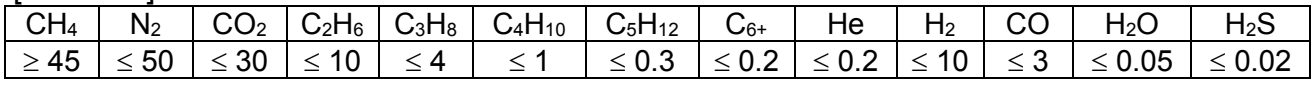

C4H10: suma n-butane şi i-butane;

C5H12: suma n-pentane şi i-pentane;

C<sub>6+</sub>: suma tuturor hidrocarburilor cu cel putin 6 atomi de carbon

### AGA-NX19 şi AGA-NX19 conform to Herning şi Wolowsky (Md.K = 2 şi 5, vezi cap. 3.6)

Aceaste metode sunt compatibile şi sunt potrivite pentru aplicaţii pentru care s-a demonstrat prin calcule comparative făcute utilizând metoda AGA8-DC92 , că nu sunt deviaţii mai mari de 0,1 %.

Caracterizare Detaliată (Md.K = 6, vezi cap. 3.6)

Acestă metidă este echivalentă pentru AGA8-DC92 şi este potrivită pentru gaze naturale şi amestecuri ale acestora:

- 1.) pentru temperaturi între -25°C and +60°C şi presiune absolută până la 12 bar
- 2.) pentru temperaturi între -20°C and +60°C şi presiune absolută până la 16 bar
- 3.) pentru temperaturi între -10°C and +60° şi presiune absolută până la 26 bar
- 4.) pentru temperaturi între -10°C and +60°C şi presiune absolută până la 40 bar, când următoarele condiții sunt îndeplinite:

- Suma de propan xC3 [in mol%] trebuie să fie între limitele date de următoarea ecuaţie combinată cu suma de etan xC2 [in mol%].

0.3  $\times$  C2  $-1.0$   $\lt$   $\times$  C3  $\lt$  0.3  $\times$  C2 + 1.0

- Suna de n-butane, isobutane and higher hydrocarbons xC4 [in mol%] trebuie să fie între limitele date de următoarea ecuație combinată cu suma de etan xC2 [in mol%].  $0.1 \times C2 - 0.3 < xC4+ < 0.1 \times C2 + 0.3$ 

5.) Pentru alți compuși ai gazului (e.g. processed biogas), domeniile de temperatură și presiune, atunci când se dovedeşte prin calcule comparative folosind metoda AGA8-DC92 pentru presiunea şi temperatura din domenii, cand nu apar alarme şi nu sunt abateri de mai mari de 0,1%

# **4.3 CONECTAREA UNUI CONTOR CU TRANSMISIE LF**

EK220 este parametrizat pentru funcţionarea la o frecvenţă de 2 Hz. Reparametrizarea pentru o frecvenţă de 10 Hz se poate face numai de către un specialist instruit cu swich-ul de calibrare deschis.Schimbările frecvenţei de intrare trebuie să fie notate în "the operational and rating data book" la pagina "Proof of measures carried out".

## **4.4 APLICAŢII PENTRU INTERFAŢA 2 CA RS485**

### **4.4.1 FE260**

#### **Conectare vezi cap.5.6.1, pag. [94](#page-93-0)**

FE260 este o extindere de funcţii (cu alimentare externă) incl. Ex izolaţie şi alimentare pentru EK220. Poate avea integrat, alternativ, un modem sau conexiunile necesare pentru conectarea cu un modem comercial disponibil.

Pentru conectarea unui FE260 urmatoarele setări trebuie făcute în lista de interfaţă/ interface list  $(\rightarrow 3.13)$ :

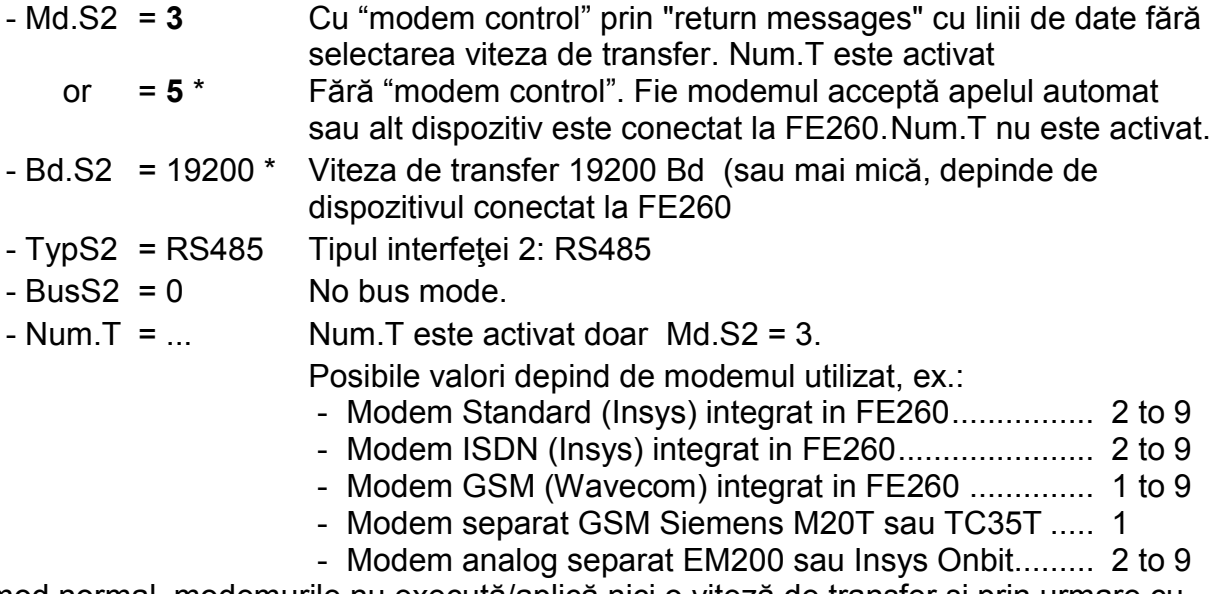

\* In mod normal, modemurile nu execută/aplică nici o viteză de transfer şi prin urmare cu Md.S2="5" valorile de la adresele 02:708 (Bd.S2) şi 02:709 trebuie să fie egale. Pentru conectarea unui dispozitiv care face selecția vitezei de transfer, viteza de transfer (în mod normal 300 Bd) trebuie setată la Bd.S2 (adresă 02:708) şi identificarea vitezei de transfer la adresa 02:709

### **4.4.2 FE230 CU MODEM**

### **Conectare vezi cap. 5.7.2**

The FE230 este o extindere de funcţii (alimentat cu baterii)cu modem integrat.

Este necesară parametrizarea dispozitivului prin interfaţa optică

Fişiere de parametrizare speciale se regăsesc şi sunt instalate cu programul "WinPADS" şi pot fi copiate/instalate in dispozitiv utilizând "WinPADS"

După procesul de parametrizare cu "Md.S2 = 6", setările pt. "read-out time window" trebuie făcute în lista de interfață/ interface list  $(\rightarrow 3.13)$ :

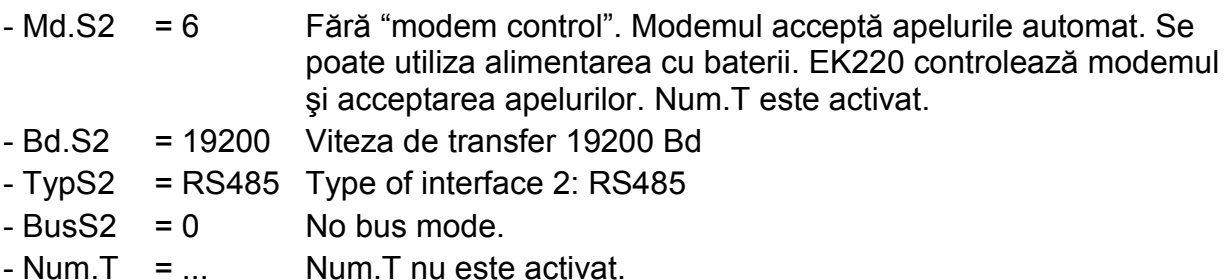

Modul interfeţei seriale (Md.S2) trebuie setat pentru o perioada mică de timp pe valoarea 6, pentru a putea fi verificat nivelul de recepţie pe perioada instalării. Important: Consumul de energie creşte atuncu cand Md.S2 este setat pe valoarea 6

L După procesul de parametrizare, setările pentru "readout time window" trebuie să fie ajustate sub lista de interfaţă(3.13), pentru că durata de viaţă a bateriei FE230 depinde crucial de ele.(durata de viaţă a bateriei dispozitivului FE230 depinde de volumul de date şi de intervalul la care ele sunt citite din EK220 )

#### **4.4.3 DISPOZITIVE CU INTERFATA RS485, FARA MODEM (DEASEMENEA FE260 FARA MODEM)**

#### **Pentru această aplicaţie EK220 are nevoie de o alimentare externă Conectare vezi Cap. 0, page 94.**

Pentru conectarea unui dipozitiv cu interfaţă RS485 fără modem, următoarele setări trebuie făcute în lista de interfață/ interface list ( $\rightarrow$  3.13).

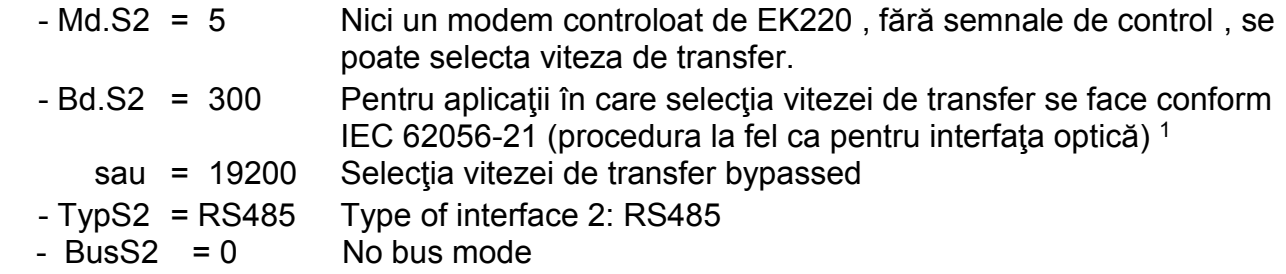

 $\overline{a}$ 

<sup>1</sup> Setarea vitezei de transfer este doar folosită la inceput pentru iniţializarea comunicării .Viteza de transfer pentru transmiterea datelor necesare va creste automat la 9600 Bd.

### **4.4.4 EK220 CONECTAT LA RS485-BUS (REAL RS485)**

### **Pentru această aplicaţie EK220 are nevoie de o alimentare externă Conectare vezi Cap. 5.7.4, pag. 3**

Pentru conectarea EK220 la un RS485 bus ca slave, următoarele setări trebuie făcute în lista de interfață/ interface list ( $\rightarrow$  3.13)

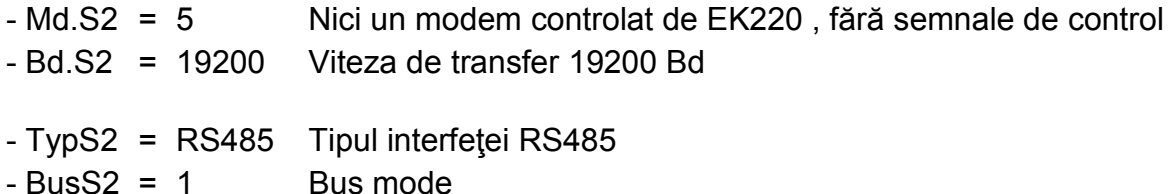

In plus adresa 2:070E a EK220 trebuie să fie setată la o valoare  $\neq 0$  cu ajutorul WinPADS Nr. serial al EK220, scris pe eticheta, poate fi folosit ca adresă a dispozitivului.

### **4.5 APLICATII PENTRU INTERFATA 2 CA RS232**

### **4.5.1 MODEM FARA SEMNALE DE CONTROL**

#### **Pentru această aplicaţie EK220 are nevoie de o alimentare externă Conectare vezi Cap. 5.8.1, pag. 3**

Urmatoarele setări trebuiesc făcute în lista de interfață/ interface list ( $\rightarrow$  3.13)

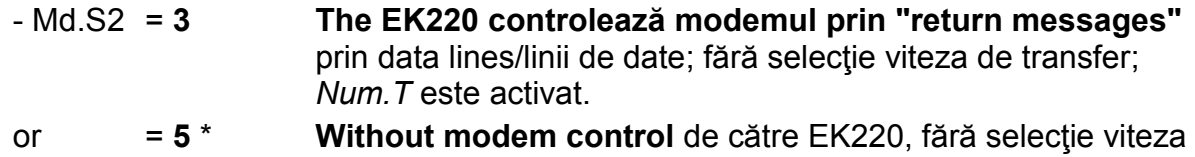

- de transfer; *Num.T* nu este activat. Modemul acceptă apelurile automat
- $-Bd.S2 = 19200 * 19200 Bd$
- $-$  Num.T = ... Doar activat prin Md.S2 = 3.

Valori posibile, depinde de modem, ex.:

- GSM modem Siemens M20T or TC35T ............. 1
- Analogue modem EM200 or Insys Onbit............. 2 to 9
- \* In mod normal modemurile nu fac selecţia vitezei de transfer astfel încât cu Md.S2 = "5" , valorile de la adresele 02:708 (Bd.S2) şi 02:709 trebuie să fie egale.

Pentru cazul special al unui medem care face selecția de viteză de transfer, se va seta ca viteză de transfer de start (ex. 300 Bd) la Bd.S2 (Adresă 02:708) şi viteza de transfer identification (ex. 19200 Bd) la adresa 02:709.

Setările ex-works sunt: 02:708 = 19200 Bd şi 02:709 = 19200 Bd

### **4.5.2 IZOLATORUL DE INTERFAŢĂ MTL5051**

### **Conectare vezi Cap. 5.8.2, pag. 3**

Pentru această aplicație este necesară trimiterea unui apel de trezire/ wake-up call (NULL character string) conform IEC 62056-21.

Următoarele setări trebuiesc făcute:

- a) Folosind selectia de viteza de transfer (recoamdat), maximum 19200 Bd:
	- $-$  Md.S2 = 1
	- Bd.S2 = 300 (Starting viteza de transfer)
	- 2:0709 = 19200 (Changeover viteza de transfer)
- b) Fără folosirea selecţiei de viteza de transfer selection (recomandat), maximum 9600 Bd:
	- $-$  Md.S2 = 1
	- Bd.S2 = 9600 (Start viteza de transfer)
	- 2:0709 = 9600 (Changeover viteza de transfer)

Când se foloseşte selecţia de viteza de transfer , Bd.S2 este folosit doar la iniţierea traficului de date. Apoi actoala viteza de transfer pentru transeferarea datelor este automat selectată. Aceasta poate fi setată folosind WinPADS – adresa 2:0709. Setarea standard este de 19200 Bd. Fără folosirea selecției de viteza de transfer transmisia în bune condiții est posibilă pt. max 9600 Bd

Dacă PC pe care este instalat WinPADS este conectat cu MTL5051, următoarele setări se vor face folosind WinPADS

a) Cu folosirea selectiei de viteza de transfer: Setari > Interfata > Link formation > ......................... Reţea locală Setari > Interfata > Obtiuni retea locala > Viteza de transfer pt. reţeaua locală> ..... 300 Setari > Interfata > Obtiuni retea locala > Selecţia vitezei de transfer > ..................... cu b) Fără folosirea selecției de viteza de transfer: Setari > Interfata > Link formation > ......................... Reţea locală Setari > Interfata > Obtiuni retea locala > Viteza de transfer pt. reţeaua locală > .. 9600 Setari > Interfata > Obtiuni retea locala > Selecţia vitezei de transfer > ................ None

### **4.5.3 ALTE DISPOZITIE CU INTERFATA RS232 (FARA MODEM)**

### **a) EK220 cu alimentare externă**

**Conectare vezi Cap. 5.8.4, pag. 3** 

Următoarele setări trebuie făcute în lista de interfață/ interface list ( $\rightarrow$  3.13):

- Md.S2 = 5 Nu este controlat nici un modem de către EK220; cu RS232
	-

"control line"; fără selecția de viteza de transfer

- Bd.S2 = 19200 19200 Bd – fără folosirea selecției de viteza de transfer

### **4.5.4 TRIMITEREA MESAJELOR SCURTE PRIN SMS**

Nu este posibilă trimiterea mesajelor scurte cu un FE230.

EK220 poate trimite mesaje scurte (SMS) prin intermediul unui modem (excepţie FE230) conectat pe Interfaţa 2. Aceste mesaje pot conţine evenimente definite în EK220 prin intermediul softului WinPADS.

Cu SEND (pag. 78) se pot trimite mesaje definite şi prin intermediul tastaturii.

### **4.5.5 IEŞIRI ÎNREGISTRATE DE DATE STANDARD PENTRU PROCESAREA DATELOR ("VALORI DE 3 MINUTE")**

Datele procesate pot fi salvate temporar în scurte cicluri (ex. 3 min.) şi pot fi interogate/citite prin internediul interfetei. Pentru citirea acestor datese foloseşte, conform IEC 62056-21, modul "Data readout" în "Mode C"

Pentru a obţine valori care pot fi folosite, trebuie făcute următoarele setări:

- Valoarea 21 se va scrie la adresa "13.0157.0" prin intermediul interfeței și
- Ciclul de operare/funcţionare Ocyc (55) se va seta la o valoare care să fie multiplu intreg de 3.

Prin aceste măsuri va scădea durata de viaţă a bateriei convertorului EK220 (Bat.R – pag. 57)

### **Ieşirea datelor înregistrate**

Datele înregistrate care se citesc în "ciclul de 3 minute" se găsesc la adresele 1:01CD ...a5:01CD.

In fabrică sunt setate următoarele ca ieşiri default:

Corector de Volum şi Temperatură EK220

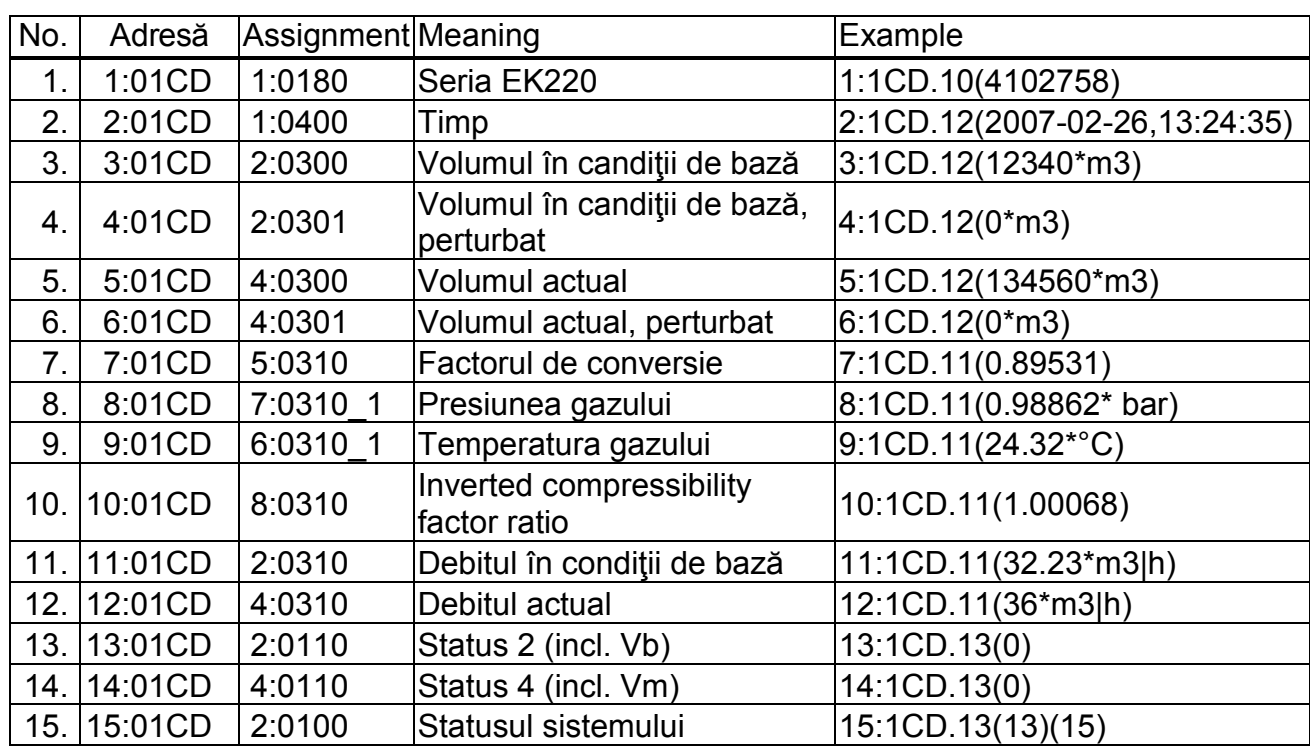

### **Setarea conţinutului datelor inregistrate**

Se pot seta liber conţinutul datelor procesate cu ajutorul WinPADS. Adresele 1:01CF ...15:01CF sunt folosite pentru setarea valorilor.

### **Arhivarea datelor înregistrate**

Pentru a avea un intoric ultimele 200 de date procesate pot fi salvate în arhiva 10. Arhivarea începe din momentul activării arhivării datelor procesate (vezi mai sus).

### **4.6 PROTOCOALE DE INTERFATA**

Pe lângă protocoalele standard (DIN IEC 62056-21), următoarele protocoale pot fi setate:

### **4.6.1 MODBUS**

Vezi Cap. 3.13.3, pag. 80

### **4.6.2 IDOM PROTOCOL**

Vezi Cap. 3.13.2, pag 79

### **5. Instalare şi mentenanţă**

EK220 este potrivit pt. montarea pe perete şi pt. instalarea pe un contor. Găurile pt. montarea pe perete devin accesibile după deschiderea carcasei. Pt. instalare, este necesară o consolă de montare.

Instalarea si prima testare se pot executa fără prezenta unei persone oficiale pt. calibrare, deoarece toate zonele relevante sunt sigilate cu etichete.

#### **5.1 Procedura de iniţializare**

Următorii paşi trebuie efectuati pt. instalarea dispozitivului:

- 1. Montarea EK220 pe un contor, pe o consolă sau pe perete.
- 2. Conectarea unui generator de impulsuri, unui traductor de presiune (efectiarea unui test de etanşeitate<sup>1</sup>) și inserarea unui senzor de temperatură.
- 3. Dacă este cerută, conectarea la următorul echipament de alimentare, a interfetei seriale sau a impulsurilor/ a iesirilor de semnal.

Dacă EK220 este utilizat intr-o zonă cu atmosferă explozivă (Zona 1) atunci numai circuitele electrice de sigurantă intrinseci trebuie conectate.

Reglementările pt. conectarea circuitelor de sigurantă intrinseci trebuie urmate. Datele electrice ale EK220 pot fi luate de pe Certificatul prototipului testat conform EC (Vezi Anexa A-2). Aceste valori nu trebuie depăşite.

Dispozitivele cu protectie de sigurantă de tip intrinsec, îşi pierd valabilitatea atunci când nu sunt conforme cu datele de pe Certificatul prototipului testat conform EC. Aprobarea pt. Ex-Zona 1 este valabilă numai pt. optiunea EK220 cu interfata RS485 (nu si pt. RS.232).

- 4. Cu ajutorul unor suruburi, trebuie montat sigiliul de insertie.
- 5. Sigilarea dispozitivului la o statie de măsurători oficiale sau de testare conf. Instructiunilor de pe sigiliu.
- 6. Închideti carcasa.

Când închideti carcasa fiti atenti să nu prindeti si cablurile.

7. Deschideţi robinetul dintre contor şi senzorul de presiune al convertorului de volum

Deschideţi robinetul încet pentru a evita şocurile de presiune

Se recomandă verificarea comparatorie a pesiunii (p.Mes) indicată de convertorul de volum cu cea indicată de un manonetru aflat amonte/aval de contor. Prin acestă verificare vă veţi asigura ca robinetul este deschis şi ca convertorul de volum foloseşte presiunea din sistem pentru calculul factorului de corecţie.

<sup>1</sup>nu se aplica pentru Dispozitiv Corecție Temperatură

### **5.2 Robinet cu 3 căi<sup>1</sup>**

Robinetul cu 3 căi se foloşte atunci când se doreşte verificarea senzorului de presiune sau când se doreşte schimbarea senzorului de presiune fără a mai fi necesar oprirea gazului. Robinetul cu trei căi care poate fi livrat de ELSTER este configurat în felul următor:

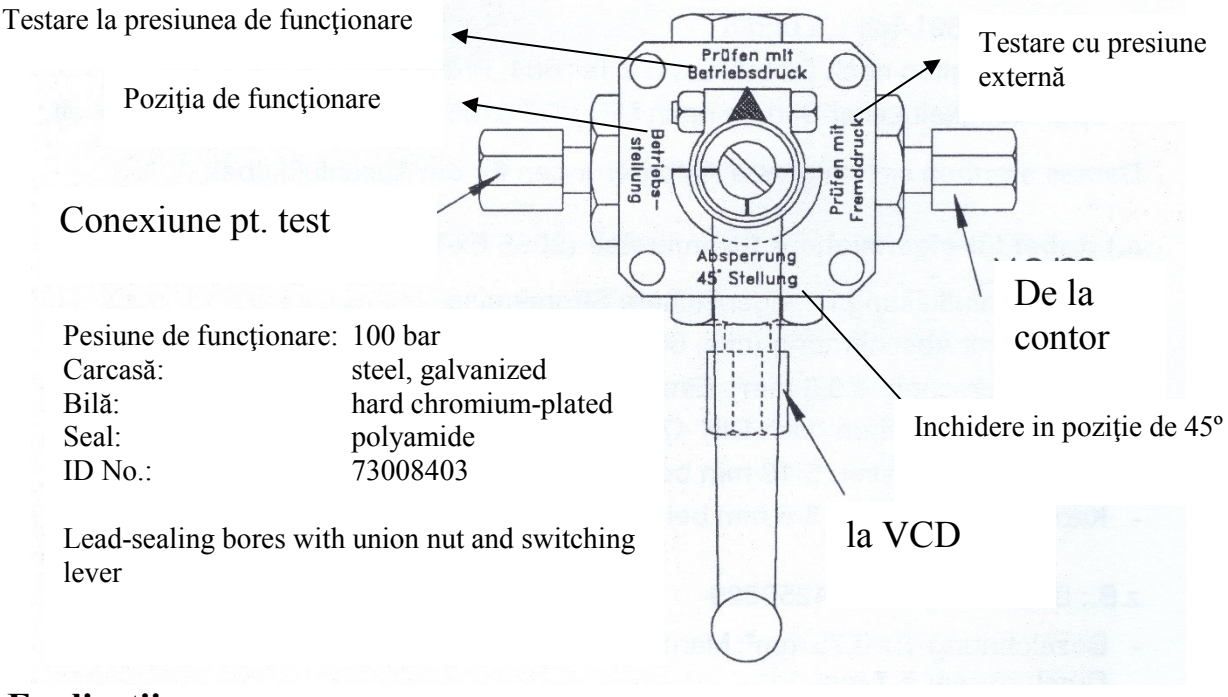

### **Explicaţii:**

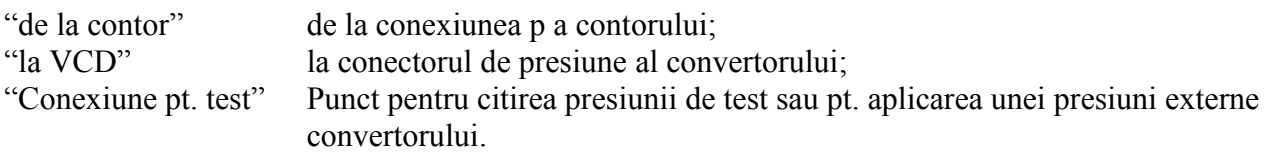

*Când se instalează robinetul cu 3 căi asiguraţi-vă că poziţia mânerului este corectă – corespunde cu modul în care sunt deschise căile de debit!*

### **5.3 Conectarea cablurilor şi împământarea**

Carcasa EK220 trebuie întotdeauna împământată pt. a împrăştia interferenţa dintre energia electrică şi tensiunea electromagnetică. Împământarea trebuie să aibă rezistenta scăzută. Cele mai bune conditii sunt realizate cînd este efectuată o conectare la o bandă de egalizare a potențialului local printr-un cablu scurt și cu grosimea de cel putin 4 mm<sup>2</sup>.

Toate cablurile permanent conectate au o ecranare care trebuie împământată la ambele capete pt. a preveni interferenta datorită unor cîmpuri electromagnetice înalte. EK220 are cabluri specifice EMC.

Cu o conectare corectă a ecranărilor cablurilor şi o asezare corectă a cablurilor nu se produce nici un efect nedorit. Totusi pot avea loc interferente datorită punctelor de împământare cu diferente de potential şi a liniilor de egalizare a tensiunii, care pot fi trase paralel. Cerinte suplimentare sunt dispuse pe ecranele conductoare dintre zonele Ex si zonele non-Ex. Cerinţele de instalare relevante de ex. EN 60079-14 trebuie urmate ca atare.

#### **5.4 Verificarea senzorului de presiune<sup>1</sup>**

Senzorul de presiune trebuie verificat de scurgeri în timpul efectuării testelor de presiune din cadrul sistemului.

<sup>1</sup>nu se aplica pentru Dispozitiv Corecție Temperatură

### **5.5 Dispunerea bonelor**

Conectarea cablurilor individuale este realizată la bornele coresounzătoare pe panoul cu circuite din cadrul carcasei. Când se pozitionează cablurile, asiguraţi-vă că nu prindeti cablurile odată cu închiderea carcasei.

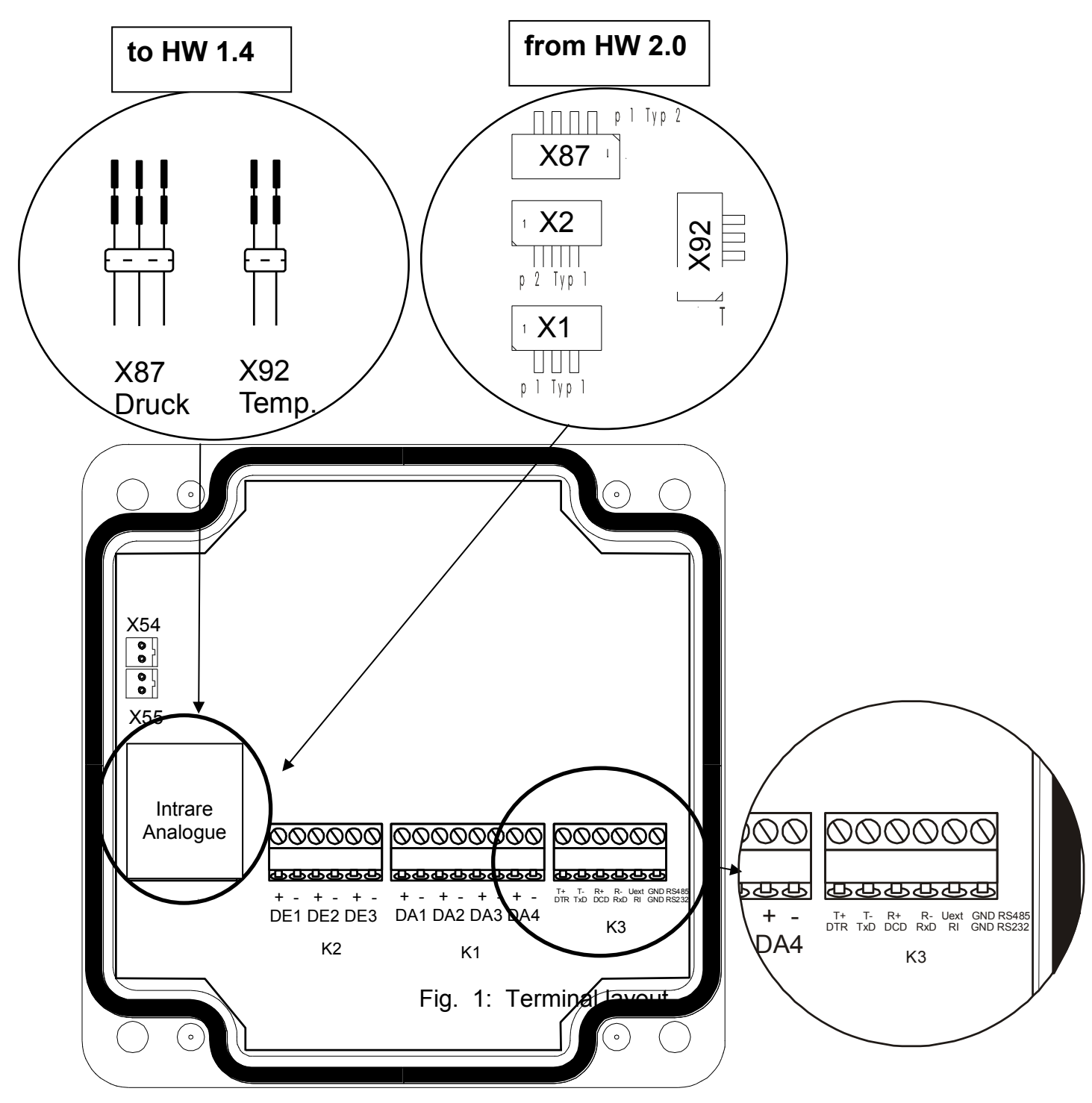

Fig. 2: Terminal layout

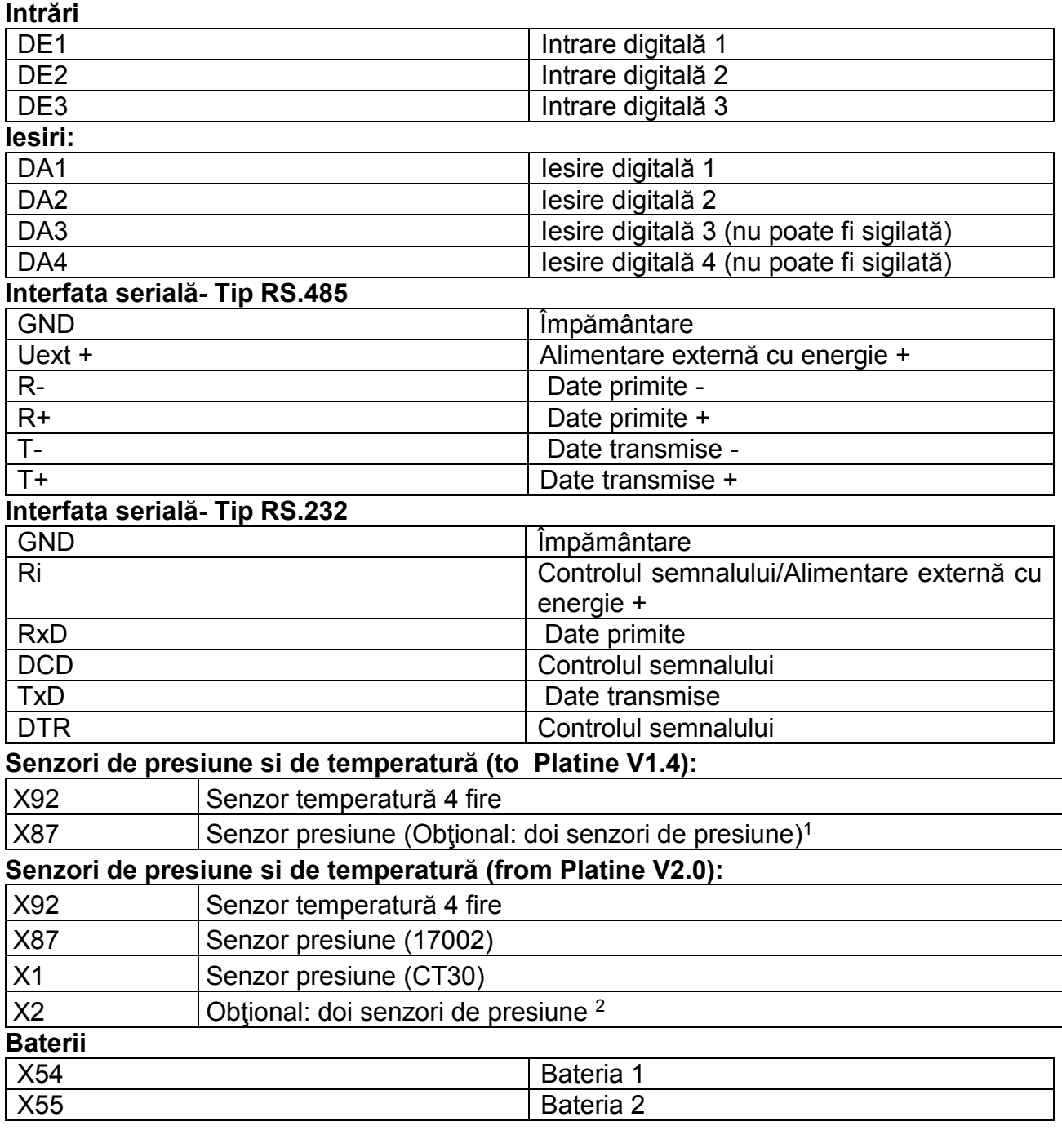

Altele:

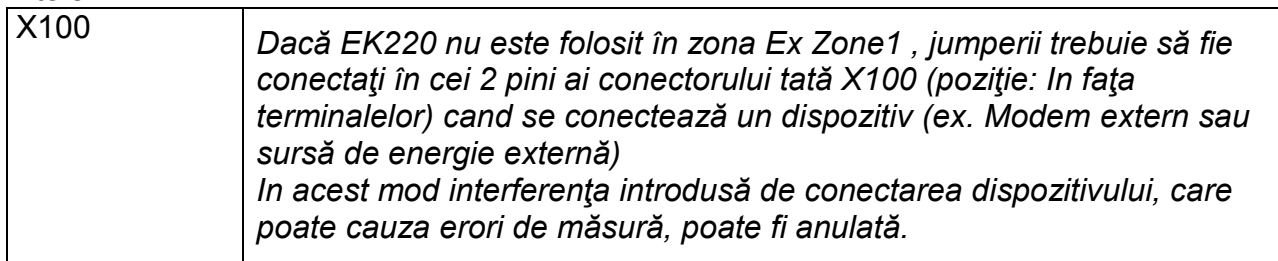

<sup>2</sup> Only possible in connection with a CT30 on X1. Not possible in connection with a 17002 on X87!!!

 $\overline{a}$ 

<sup>&</sup>lt;sup>1</sup> Only using pressure sensor type CT-30.!

#### **5.6 Conectarea unui generator de impulsuri de joasă frecvenţă (contacte electrice etanşate)**

Un generator de impulsuri trebuie întodeauna conectat la borna "DE1". În plus, un al doilea generator poate fi conectat pe borna "DE2", de ex. Pt. comparatia de impulsuri.  $(\rightarrow$ pag.52): Poate fi aleasă orice polaritate.

**Schema de conectare este:** 

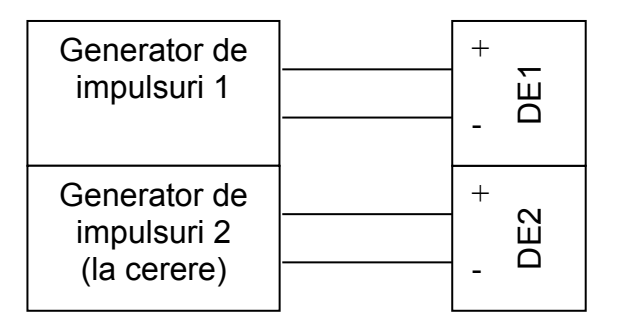

Cînd se foloseste Pb de la ELSTEr cu ordinul nr. 73017093 (aprox. 70 cm lungime), ar trebui conectate următoarele fire electrice:

Borna DE1: maro si alb

Borna DE2: galben si verde.

### **5.7 CONEXIUNEA INTERFETEI SERIALE RS485**

*Dacă EK220 nu este folosit în zona Ex Zone1 , jumperii trebuie să fie conectaţi în cei 2 pini ai conectorului tată X100 (poziţie: In faţa terminalelor) cand se conectează un dispozitiv (ex. Modem sau sursă de energie externă) In acest mod interferenţa introdusă de conectarea dispozitivului, care poate cauza erori de măsură, poate fi anulată.* 

### <span id="page-93-0"></span>**5.7.1 FE260 (CU SAU FARA MODEM)**

După conectare display-ul nu ar mai trebui să fie activ. Cănd se face conectarea, trebuie să se verifice/asigure că alimentarea externă şi liniile de comunicare sunt conectate. O conexiune de 4 fire (câte un miez T+, T-, R+, R-, full duplex) trebuie făcută.

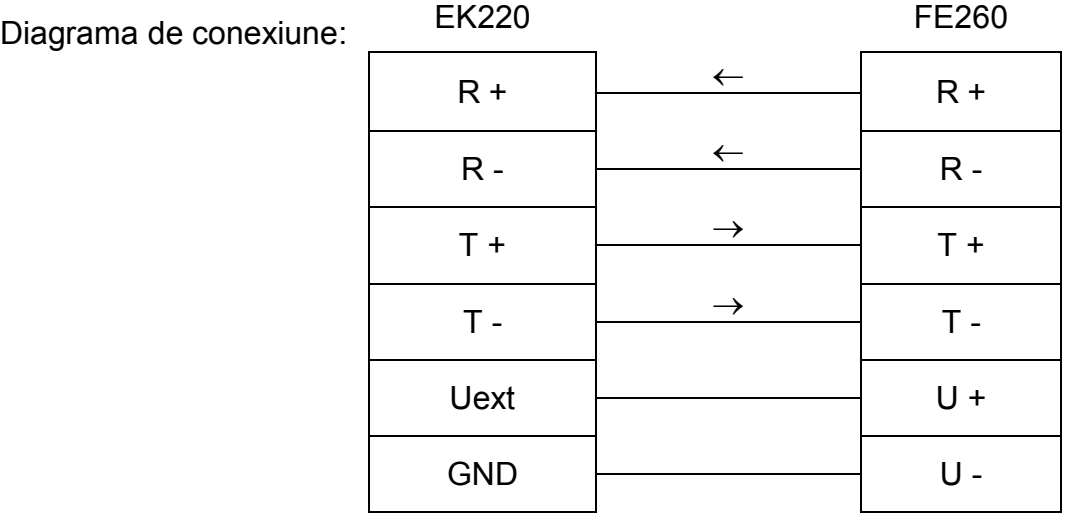

### **5.7.2 FE230**

Pentru această aplicație alimentarea cu o sursă externă nu este posibilă

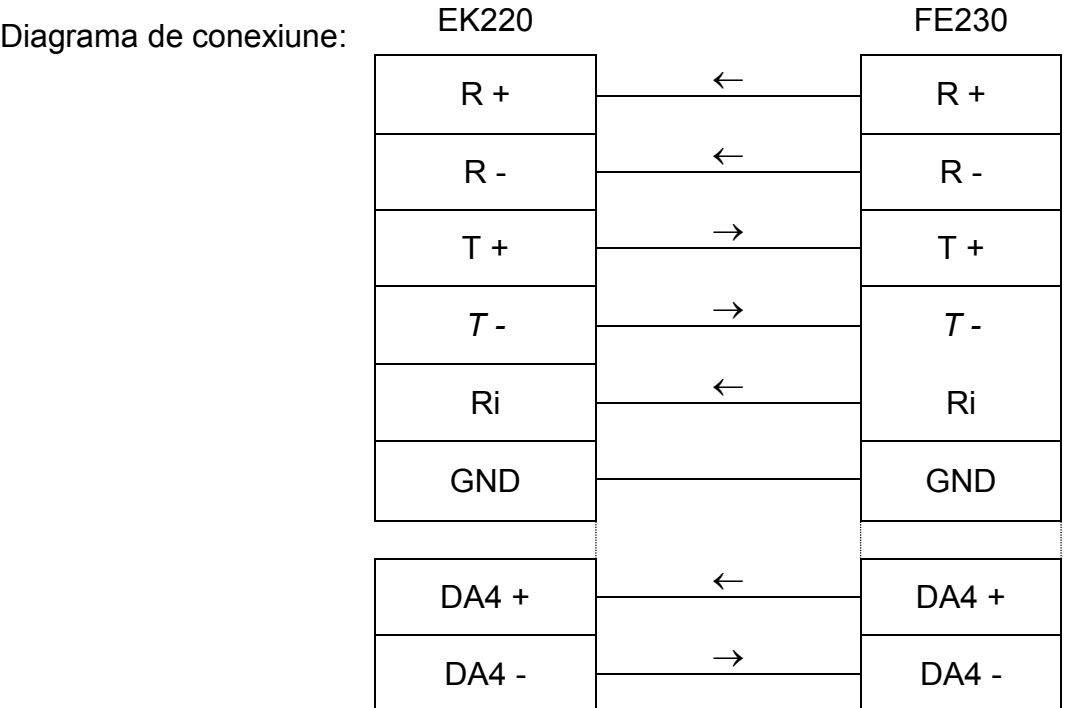

### **5.7.3 ALTE DISPOZITIVE CU INTERFATA RS485 (FARA MODEM)**

După conectare display-ul nu ar mai trebui să fie activ. Cănd se face conectarea, trebuie să se verifice/asigure că alimentarea externă şi liniile de comunicare sunt conectate. Pentru aceste aplicații EK220 trebuie să fie alimentat de la o sursă externă O conexiune de 4 fire (câte un miez T+, T-, R+, R-, full duplex) trebuie făcută, conexiunea pe 2 fire (half duplex)nu este posibilă

Diagrama de conexiune:

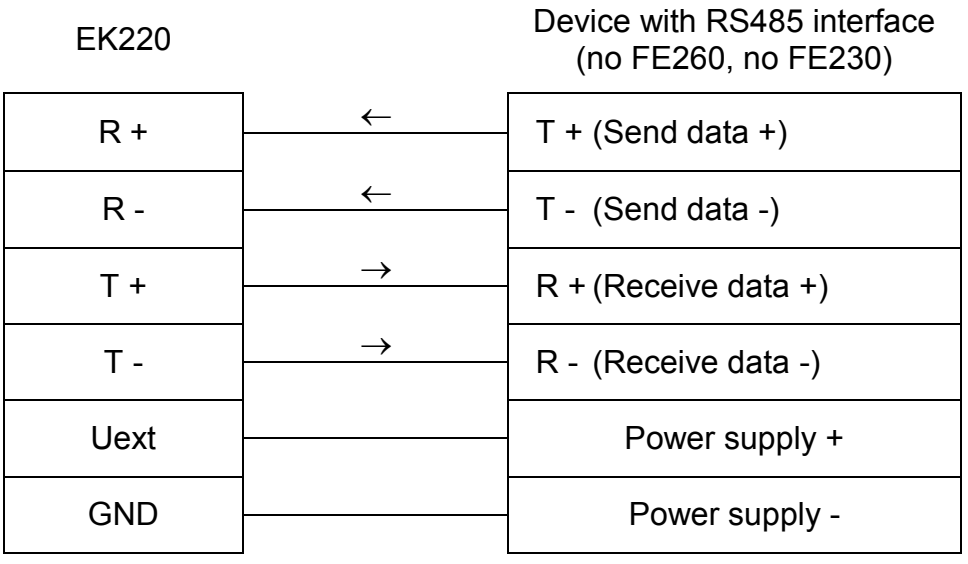

### **5.7.4 EK220 CONECTAT CU RS485-BUS (REAL RS485)**

După conectare display-ul nu ar mai trebui să fie activ. Cănd se face conectarea, trebuie să se verifice/asigure că alimentarea externă şi liniile de comunicare sunt conectate. Pentru aceste aplicații EK220 trebuie să fie alimentat de la o sursă externă *Nu se va conectanici o bornă rezistentă la RS485 bus*  Modul Bus trebuie să fie activate (Cap. 4.4.4)

Diagrama de conexiune:

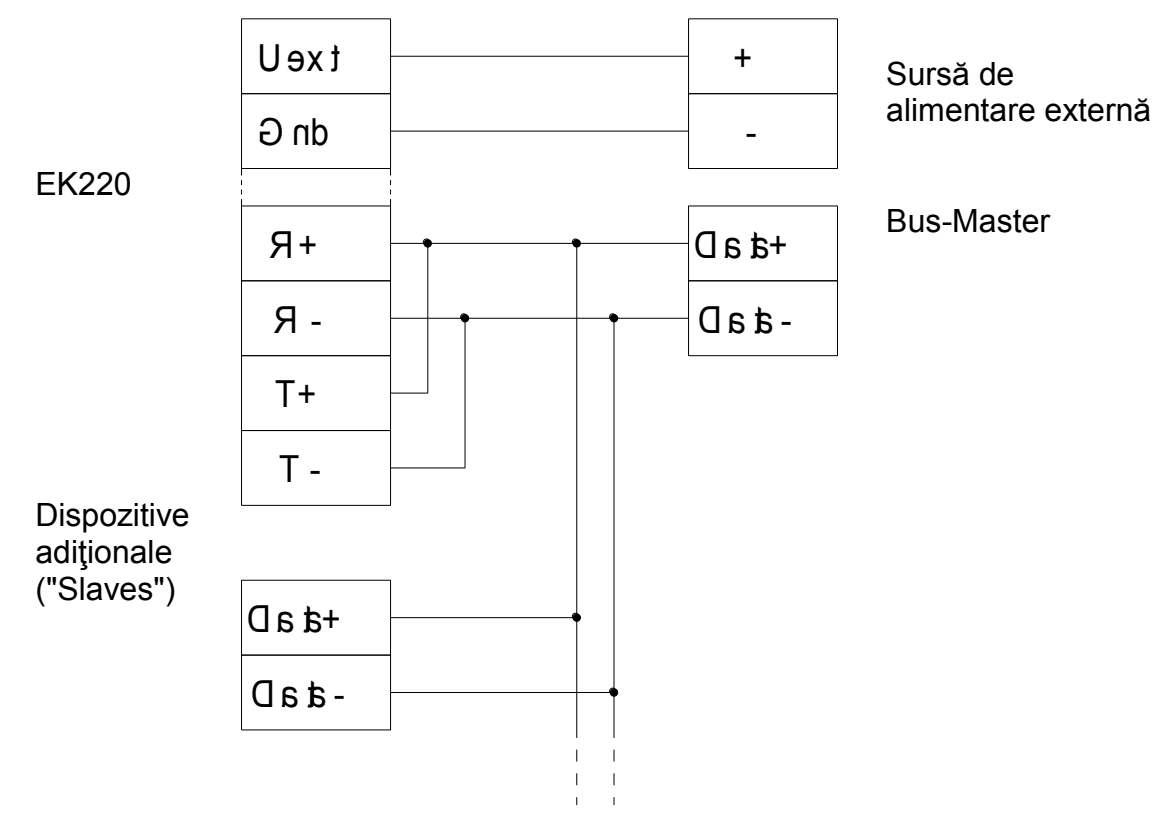

# **5.8 CONECTAREA INTERFETEI SERIALE RS232**

*Dacă EK220 nu este folosit în zona Ex Zone1 , jumperii trebuie să fie conectaţi în cei 2 pini ai conectorului tată X100 (poziţie: In faţa terminalelor) cand se conectează un dispozitiv (ex.nu EM260sursă de energie externă) In acest mod interferenţa introdusă de conectarea dispozitivului, care poate cauza erori* 

*de măsură, poate fi anulată.* 

### **5.8.1 MODEM INDUSTRIAL EM260 SAU MODEM FARA SEMNALE DE CONTROL**

Pentru această aplicaţie EK220 necesită alimentare externă.

EK220 funcţionează numai cu modele de EM260 livrate inainde de jumătatea lui 2008.

Diagrama de conexiuni:

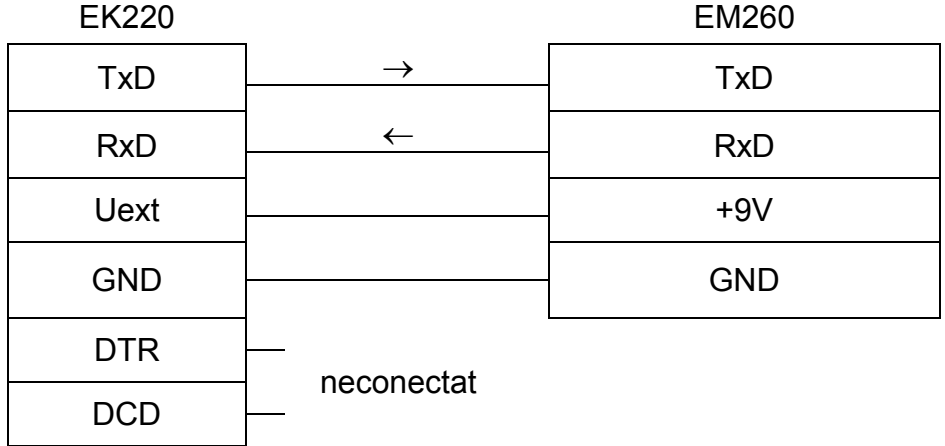

### **5.8.2 BARIERA DE SECURITATE MTL5051**

Diagrama de conexiuni:

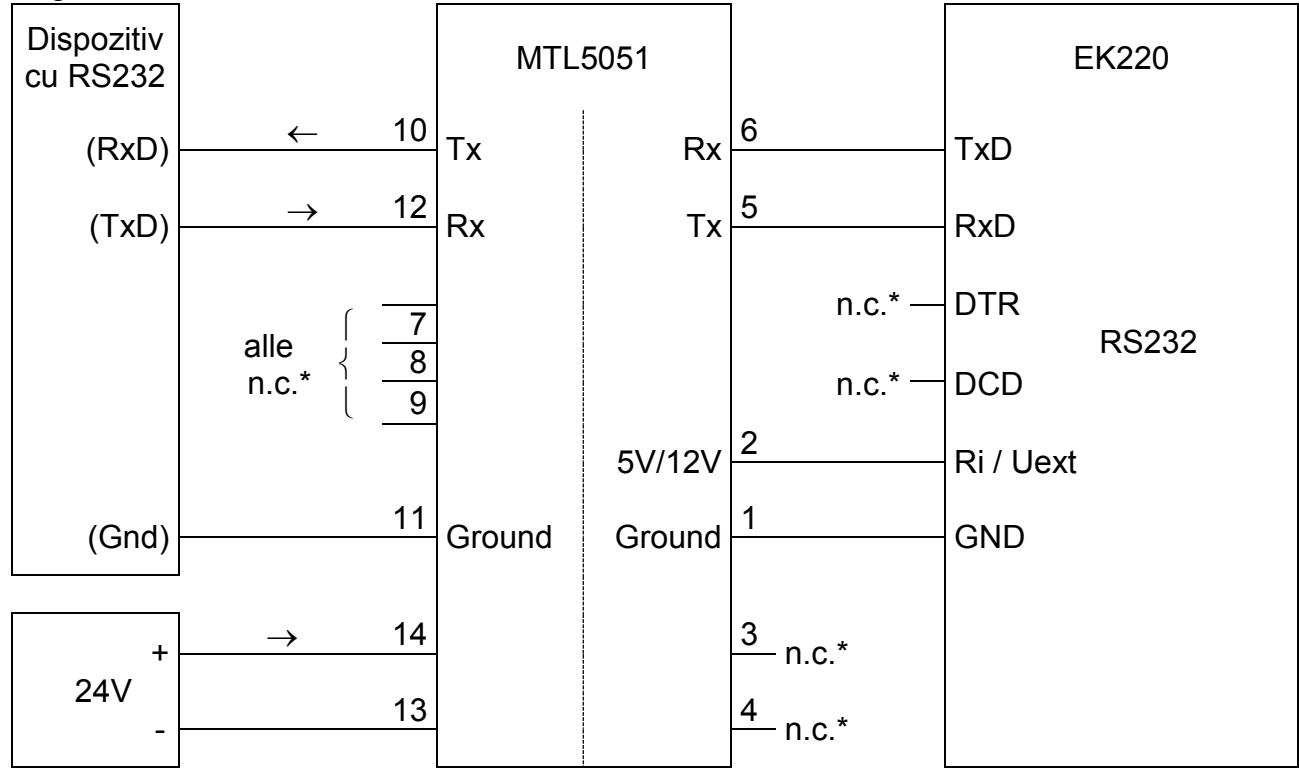

\* n.c. = neconectat

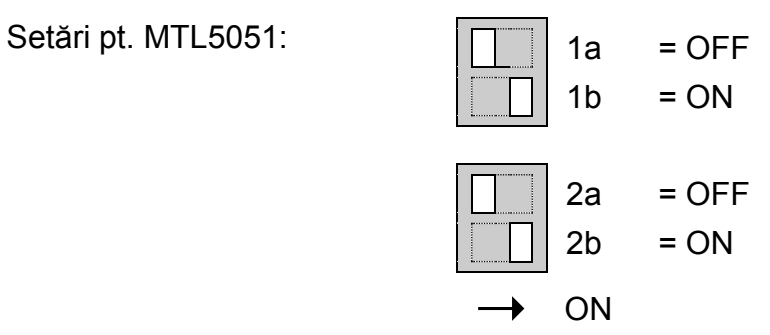

### **5.8.3 ALTE DISPOZITIVE CU INTEERFATA RS232, EK220 ALIMENTAT DE LA BATERII**

Pentru acestă aplicaţie nu este posibilă alimentarea de la o sursă externă

Diagrama de conexiuni:

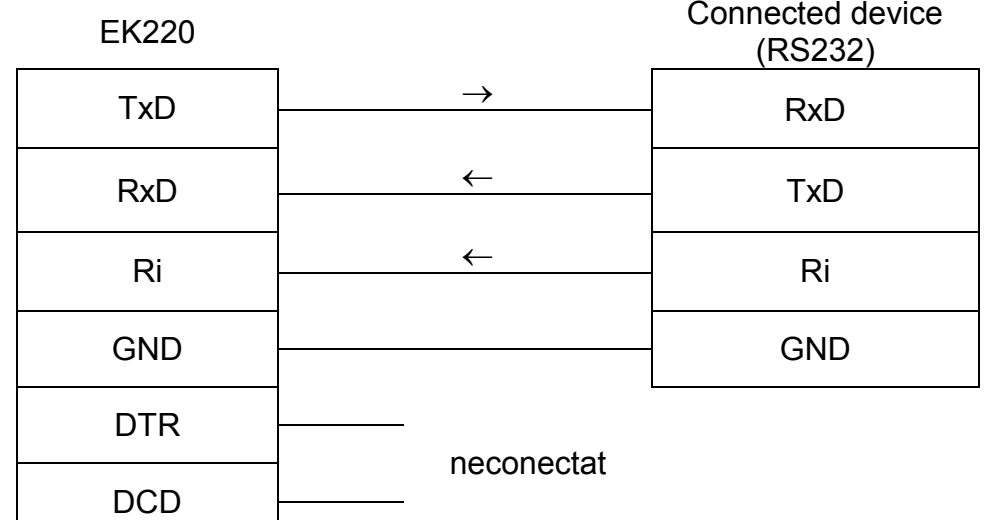

*Dacă EK220 nu este folosit în zona Ex Zone1 , jumperii trebuie să fie conectaţi în cei 2 pini ai conectorului tată X100 (poziţie: In faţa terminalelor) cand se conectează un dispozitiv (ex.nu EM260sursă de energie externă)* 

*In acest mod interferenţa introdusă de conectarea dispozitivului, care poate cauza erori de măsură, poate fi anulată.* 

*Important: Acest mod de comencare necesită un consum mare de energie. Se va folosi numai după consultarea producătorului.*

### **5.8.4 ALTE DISPOZITIVE CU INTEERFATA RS232, EK220 ALIMENTAT DE LA O SURSĂ EXTERNA**

Pentru această aplicaţie EK220 necesită alimentare externă.

Diagrama de conexiuni:

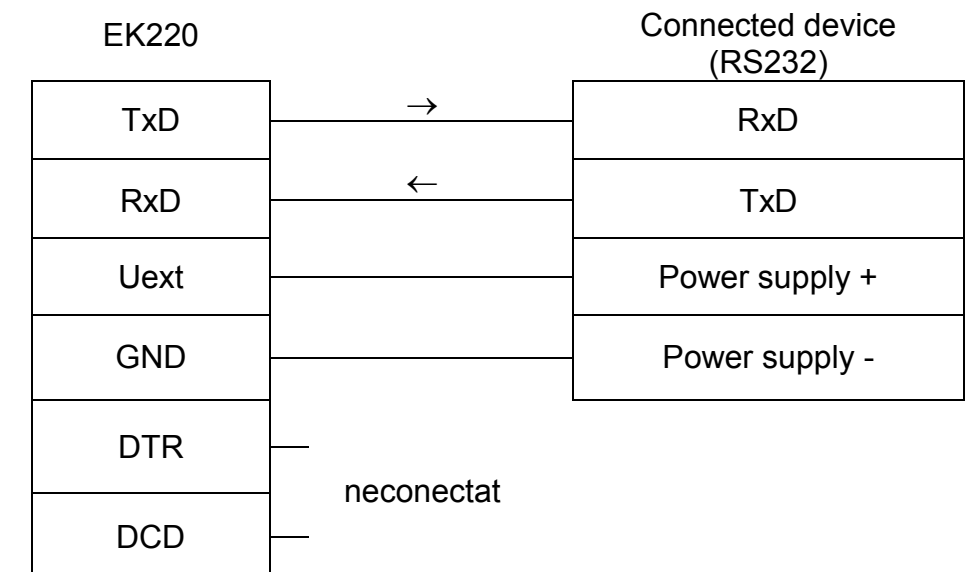

*Dacă EK220 nu este folosit în zona Ex Zone1 , jumperii trebuie să fie conectaţi în cei 2 pini ai conectorului tată X100 (poziţie: In faţa terminalelor) cand se conectează un dispozitiv (ex.nu EM260sursă de energie externă)* 

*In acest mod interferenţa introdusă de conectarea dispozitivului, care poate cauza erori de măsură, poate fi anulată.* 

### **5.9 SIGILARI**

### **1. Setarea parametrilor**

Pt. a schimba valorile supuse reglementărilor de calibrare (de ex. Val. Cp), trebuie deschise etichetele adezive de pe siguranta de calibrare din dispozitiv şi trebuie apăsat butonul (stare "P" care luminează pe display).

#### **2. Închiderea şi securizarea sigurantei de calibrare**

De îndată ce toate valorile supuse reglementărilor de calibrare au fost schimbate, siguranta de calibrare este închisă prin apăsarea butonului "P" şi deschiderea de acces trebuie sigilată cu eticheta adezivă.

#### **3. Securizarea plăcii de circuite**

Placa de circuite este acoperită cu un capac de plastic pt. a o proteja. Unul dintre cele 2 suruburi trebuie protejate cu o etichetă adezivă.

#### **4. Securizarea intrărilor/ iesirilor**

Când sunt folosite în aplicatiile aferente calibrărilor, bornele supuse reglementărilor de calibrare (de ex. Intrări contorizate) trebuie securizate împotriva distrugerii prin capace de calibrare. Sigilarea este făcută printr-o etichetă adezivă lipită pe suruburile de pe capacele de închidere.

Vezi Capitolul 5.9.1 pt. dispunerea lor.

#### **5. Securizarea carcasei (opţional)**

Cele 2 şuruburi din partea superioară a feţei carcasei se pot folosi pentru a sigila carcasa (se poate folosi un sigiliu al utilizatorului).

### **5.9.1 SCHITA DE SIGILARE**

### **a) Capacul carcasei (vedere din interior)**

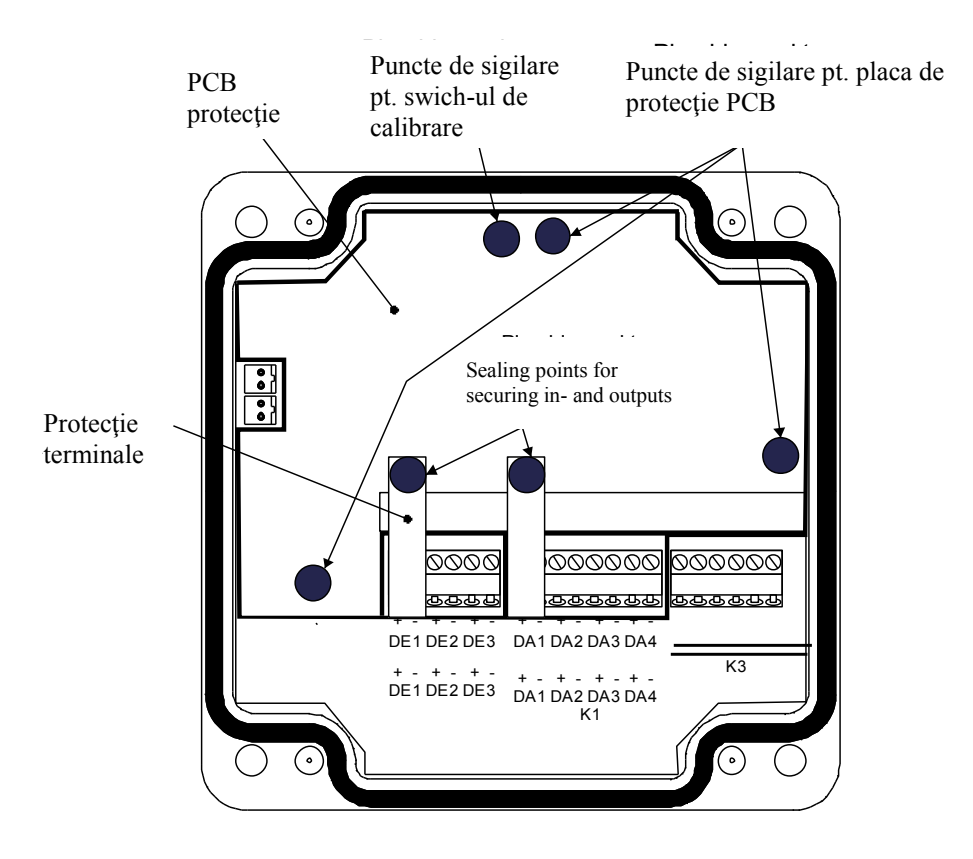

**b) Capacul carcasei (vedere din faţă), sigilare standard** 

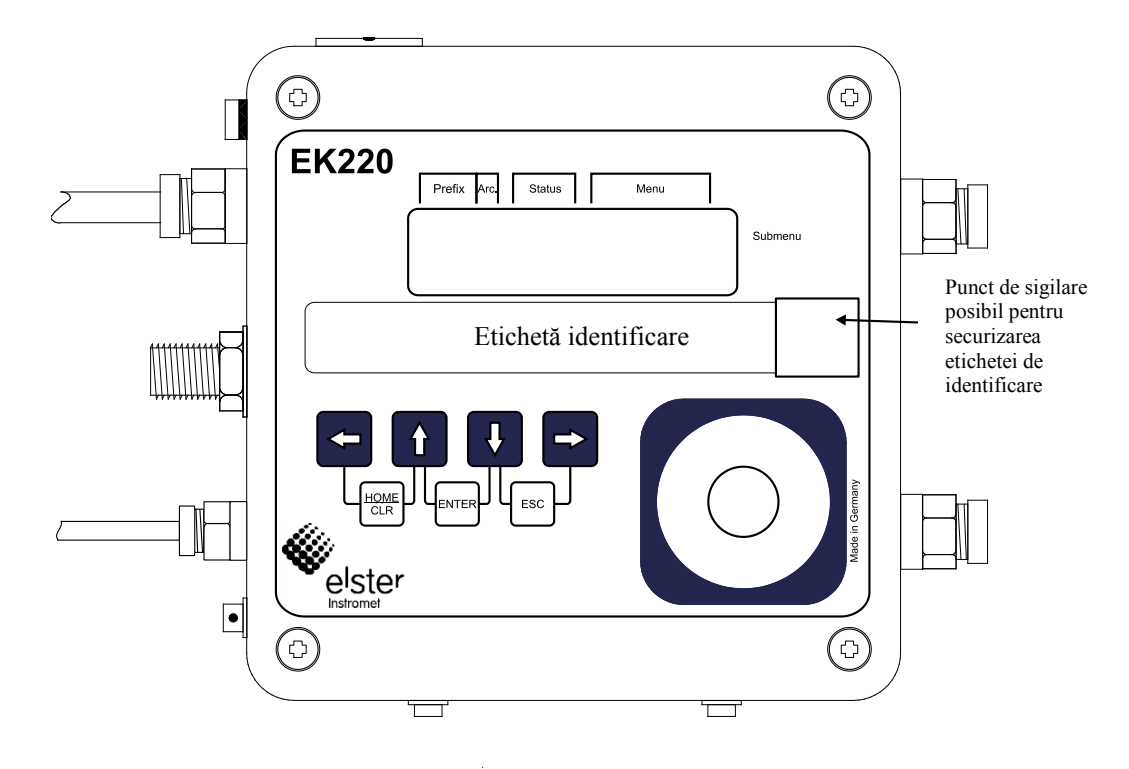

#### **c) capacul carcasei (vedere din faţă), sigilarea capacului folosind sărma (sigilare opţională a utilizatorului)**

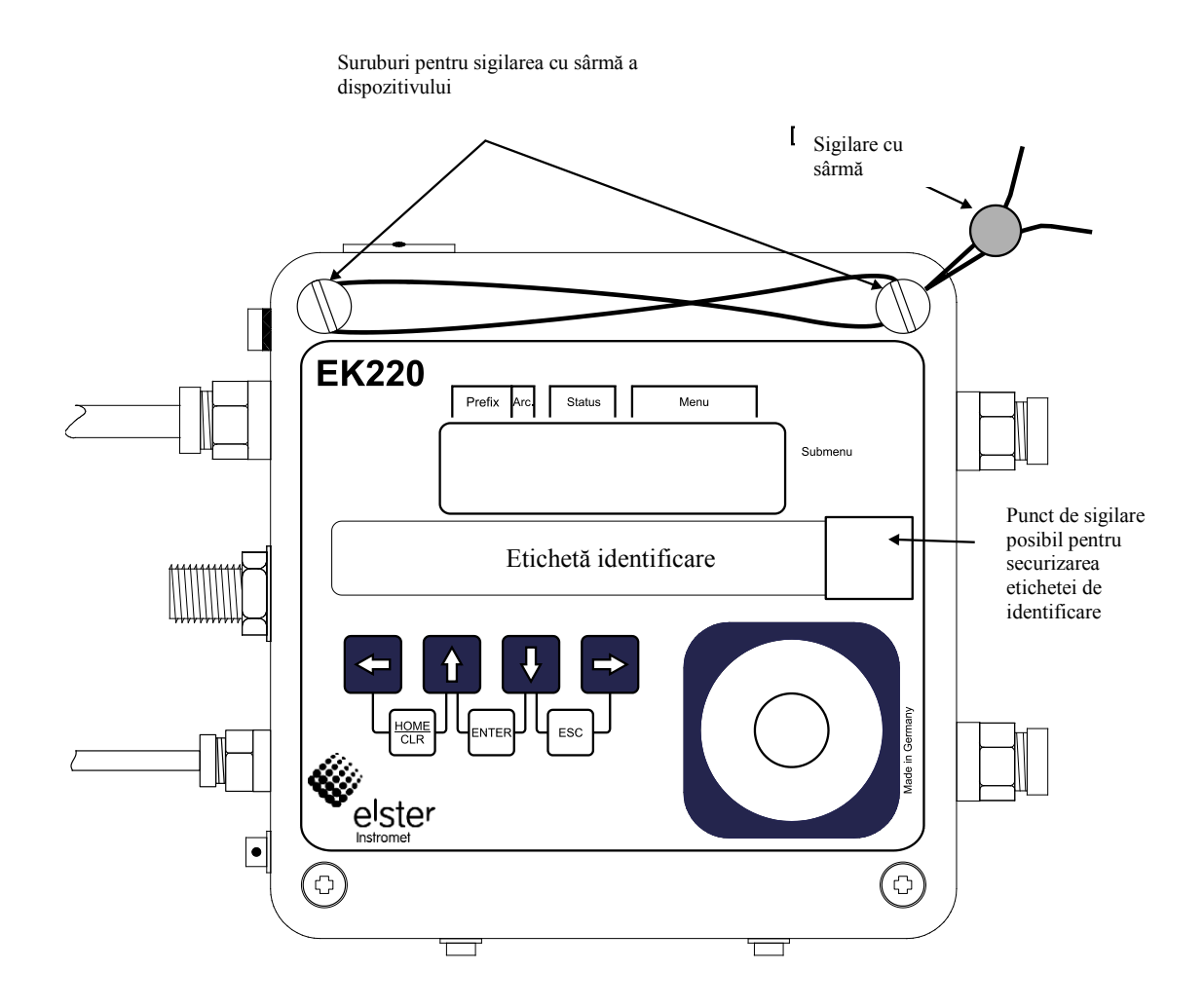

### **5.9.2 SIGILAREA SENZORULUI DE TEMPERATURA**

In mod normal sigilarea se face cu sarma.

Pe langa metodele de sigilare ilustrate mai jos se pot folosi şi altele depinzând de tipul tecii şi al senzorului de temperatură.

### **a) Senzor de temperatură de dimensiuni diferite + teaca sondă temperatură standard**

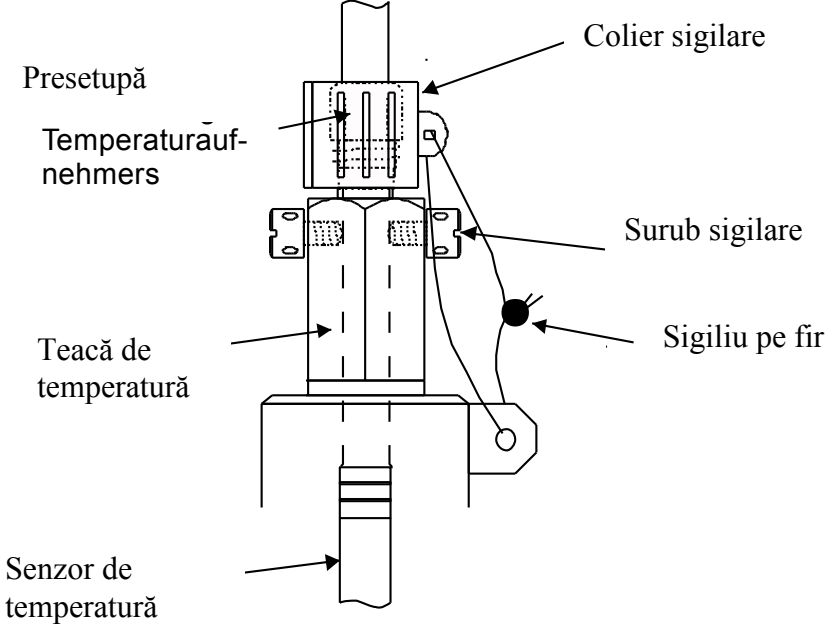

#### **b) Senzor de temperatură de dimensiuni diferite + teci Elster mai vechi de temperatură**

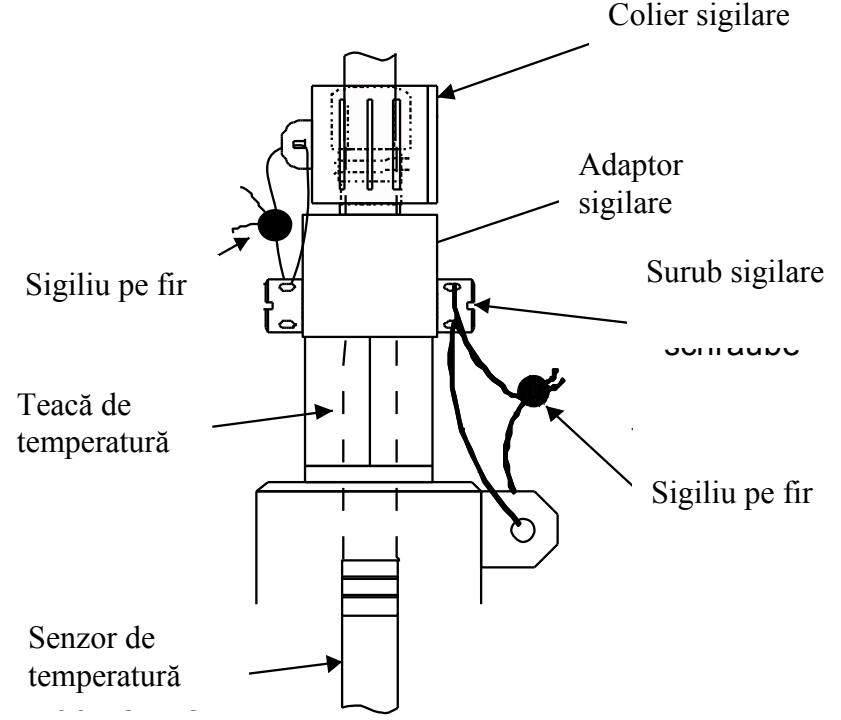

### **5.9.3 SIGILAREA SENZORULUI DE PRESIUNE – TIP CT30<sup>1</sup>**

### **a) Fitting intern**

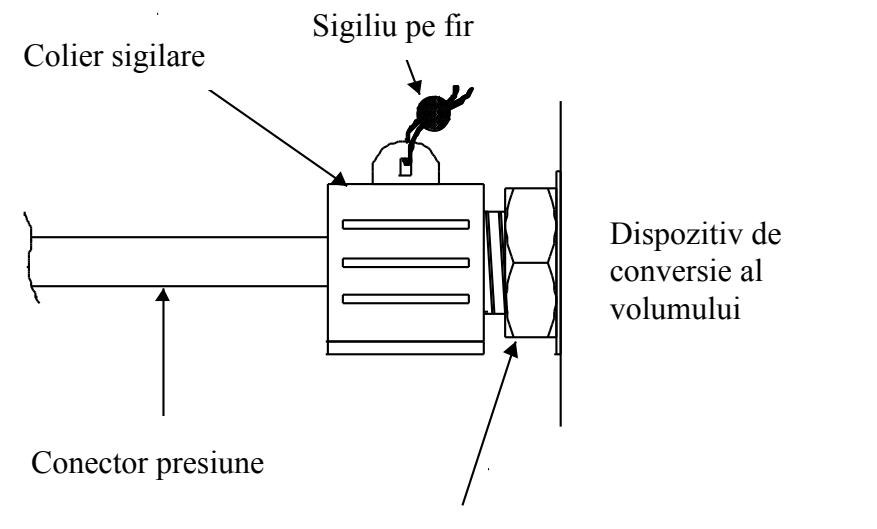

Senzor de presiune

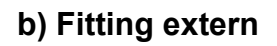

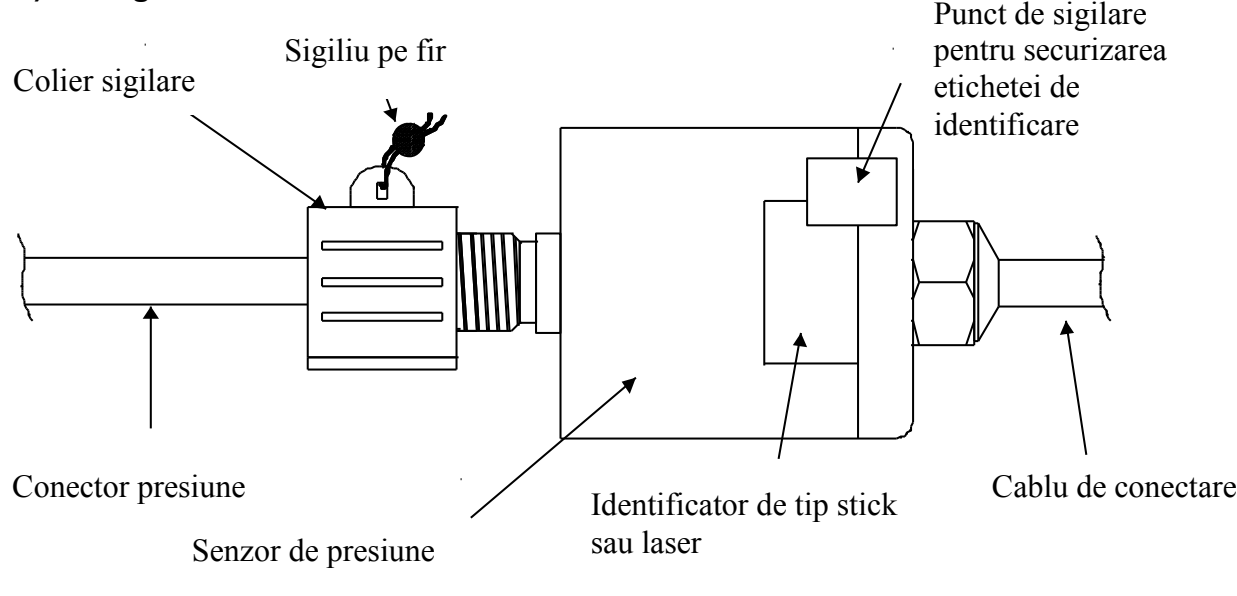

1nu se aplica pentru Dispozitiv Corecție Temperatură

### **5.9.4 SEALING LAYOUT OF PRESSURE SENSOR TYPE 17002<sup>1</sup>**

### **a) Internal fitting**

An internal fitting of this sensor type is not planed at the moment.

### **b) External fitting**

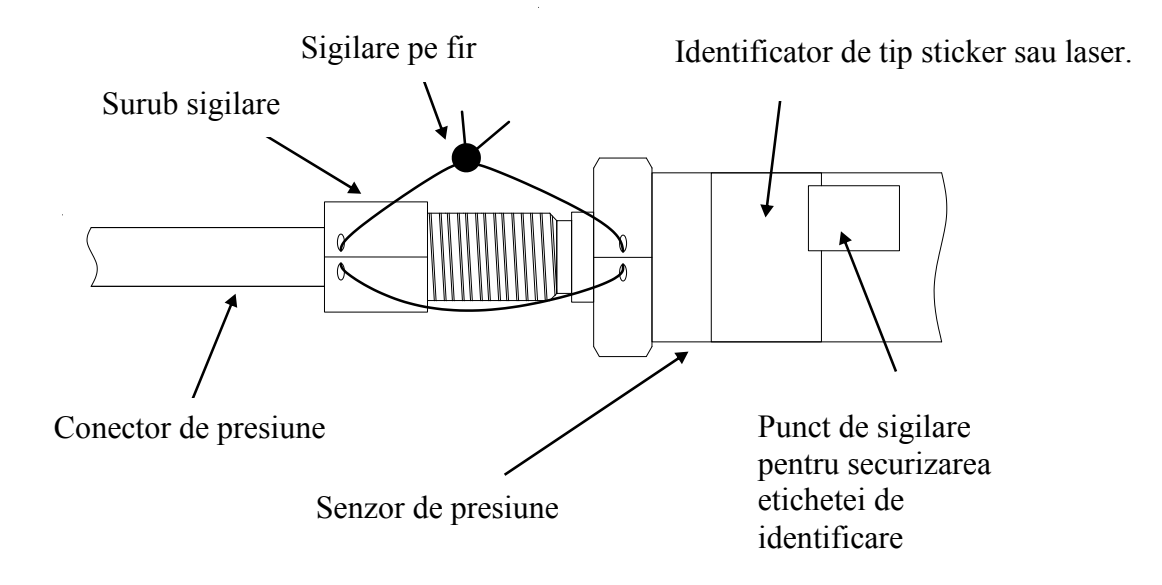

1nu se aplica pentru Dispozitiv Corecție Temperatură

### **5.10. Înlocuirea bateriilor**

În timpul functionării trebuie făcută o verificare, pt. a vedea dacă bateriile trebuie înlocuite. Avertizarea "B" din cîmpul "Stare" de pe display ( $\rightarrow$  2.2.1) este folosită pt. aceasta, la fel ca si durata de viată remanentă a bateriei din Lista de service ( $\rightarrow$  3.10: Bat.R).

Durata de viată remanentă a bateriei se aplică aplicatiilor din functionarea standard ( $\rightarrow$  B-2Baterii). Durata de viată remanentă se reduce corespunzător datorită schimbărilor din ciclul de măsurători, citind valorile displayului activ.

Durata de viată a unei baterii în modul standard de functionare (→B-2 Baterii), este de cel putin 5 ani. Acesat poate fi redusă în alte moduir de functionare. Mai multe detalii- in →3.10. Înlocuirea bateriei poate fi făcută fără prezenta unui oficial pt. calibrare, deoarece carcasa nu este sigilată.

În timpul înlocuirii bateriei, una trebuie să rămână conectată. Înainte ca vechea baterie să fie înlocuită, noua baterie trebuie să fie conectată.

Măsurătorile EK220 pot fi pierdute în timpul procedurii realizate fără atentie. Toti parametrii, împreună cu data, ora si citirile contorului sunt salvate într-o memorie non-volatilă (EEPROM) şi automat rechemate atunci când sunt cerute.

Ca o salvare (back up ) suplimentară, toate datele ar trebui salvate într-o memorie nonvolatilă (EEPROM), direct, înainte de înlocuirea bateriei (→3.10, Salvare). Dacă, datorită esecului operatiei de înlocuire a bateriei, datele sunt prierdute, atunci EK220 recheamă automat datele dinaintea pieredrii lor.

De aceea, înlocuirea ar trebui efectuată de către personal autorizat ELSTER sau de către specialisti.

### **Efectuarea înlocuirii bateriei:**

- 1. Salvati datele ca măsură de sigurantă (→3.10, Salvare).
- 2. Deschideti capacul carcasei și rotiți in jos. Bateria este accesibilă în partea de jos a carcasei.
- 3. Verificati tipul şi nr. comenzii de pe noua baterie. Marcati vechea baterie cu un sticker înainte de a începe înlocuirea acesteia, pt. a nu se crea confuzii.
- 4. Cel puţin o baterie trebuie să fie conectată. Dacă nu, arhivele pot fi sterse, impulsurile de volum pot fi pierdeute si ceasul poate rămâne în urmă.
- 5. Inserati noua baterie şi conectati fisa liberă în paralel cu vechea baterie (ambele sunt izolate dpdv electric). Fişele sunt polarizate.
- 6. Scoateti vechea baterie din fişă.
- 7. Fixati noua baterie în locasul de pe fundul capacului carcasă.
- 8. Închideti din nou capacul (fiti atenti să nu prindeti vreunul dintre cabluri).
- 9. In "Service- Capacitatea bateriei "  $(\rightarrow 3.10:$  Bat.K), capacitatea initială trebuie introdusă. (Este esential chiar dacă are aceeasi valoare ). Cînd se utilizează baterii cu mărimea "D" de la ELSTER, trebuie introdusă valoarea 13.0Ah, pt. Bat.C.
- 10.Verificati durata de functionare calculată de EK220. Trebuie să fie afisat cel putin 60 luni pt. Bat.R ( $\rightarrow$  3.10). Dacă nu este asa, repetati procedura.
- 11.Sfârşiţi procedura de înlocuire a bateriei.

### **A Approvals**

### **A-1 Declaraţie UE de conformitate**

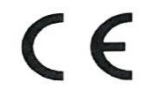

Type, Model

Tip, model Manufacturer

Producător Product

Produs

EU Declaration of Conformity No. DEMZE1725 Declaratie UE de conformitate Nr.

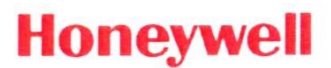

# **EK220**

Elster GmbH, Postfach 1880, D - 55252 Mainz-Kastel; Steinern Straße 19-21

Volume conversion device

dispozitive de conversie a stării - volumului

The object of the declaration described above is in conformity with the relevant Union harmonisation legislation:

Obiectul declarației descris mai sus este în conformitate cu legislația relevantă de armonizare a Uniunii:

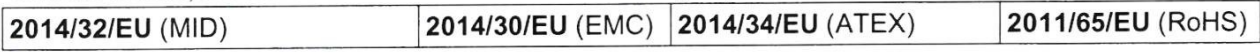

#### Relevant harmonised standards used:

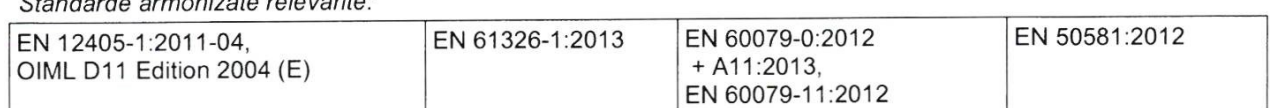

#### Certificates and interventions by notified bodies:

Certificare și măsuri prin organismele notificate:

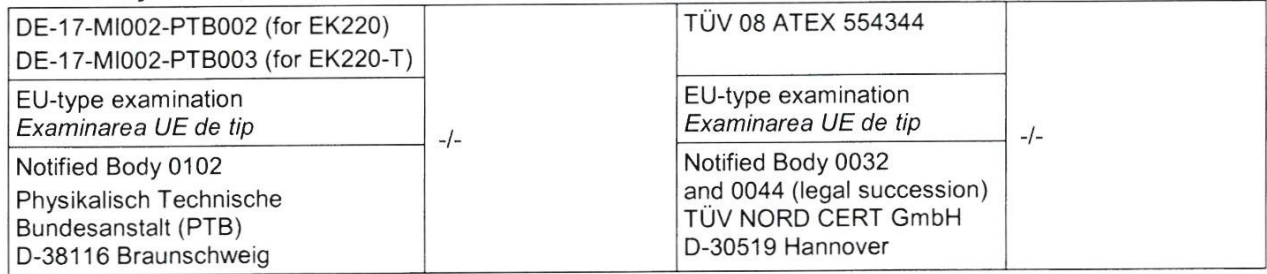

This declaration of conformity is valid for products labelled accordingly:

Această declarație de conformitate este valabilă pentru produsele marcate corespunzător:

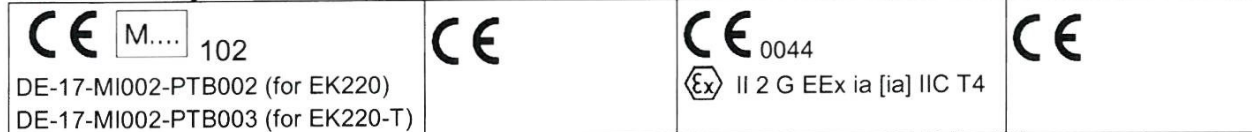

The production is subject to the following surveillance procedures:

Fabricarea produselor este supusă următoarelor proceduri de supraveghere:

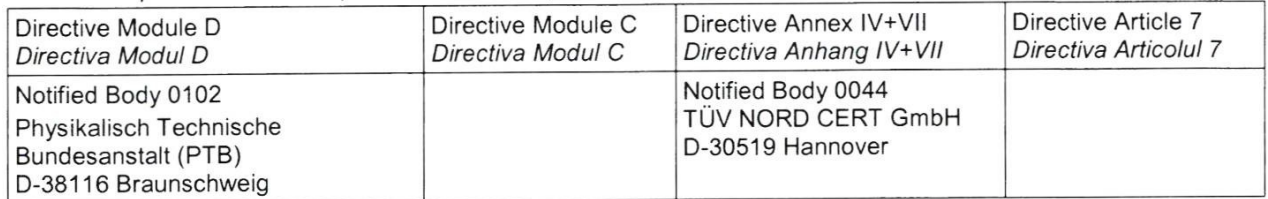

This declaration of conformity is issued under the sole responsibility of the manufacturer. If alterations are made to the product or it is modified, this declaration becomes void with immediate effect. Prezenta declarație de conformitate este emisă pe răspunderea exclusivă a producătorului. În cazul conversiei produsului sau a modificării acestuia declarația de față își pierde imediat valabilitatea.

#### **Elster GmbH**

Mainz-Kastel, 31.08.2017

Jörg Kern,

Signed for and on behalf of Semnat pentru și în numele

Place and date of issue Locul și data emiterii

Piet Platschorre, Managing Director, General Manager PMC Europe

Sr R&D Manager Gas Metering

## **A-2 Aprobări pentru Zona Ex**

**Traducere** 

(1) Certificat de Examinare de Tip Ex

(2) Echipamente si sisteme de protectie destinate pentru utilizare în atmosfere potential explozive, Directiva 94/9/EC

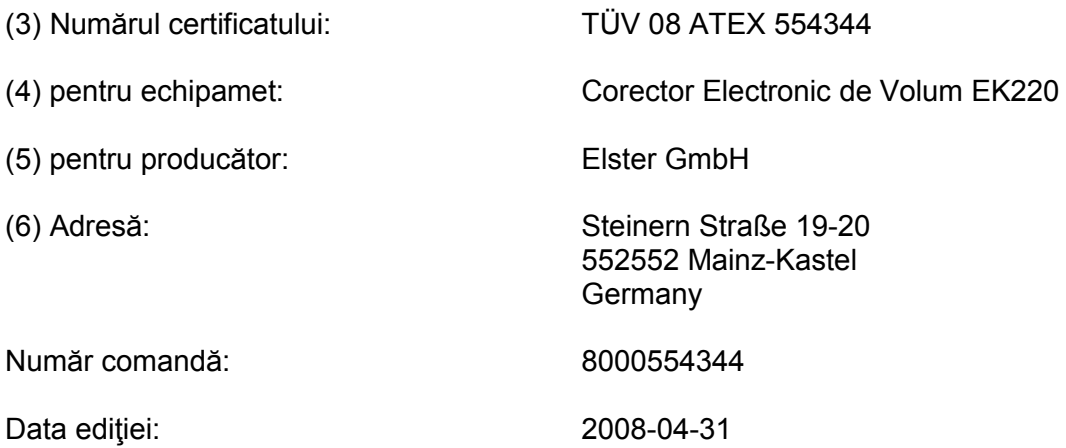

(7) Acest echipament sau sistem de protecţie şi orice schimbare acceptată este specificată în anenele prezentului certificat şi în documentele la care se face referire.

(8) TÜV NORD CERT GmbH, instituţie notificată Nr. 0044 în concordanţă cu Articolul 9 din 23 Martie 1994 (94/9/EC) al Consiliului Director la EC, certifică că acest echipament sau sistem de protecţie este în concordanţă cu Cerinţele Esenţiale de Sănătate şi Siguranţă referitor la proiectarea și construcția echipamentului și sistemul de protecție destinat a se folosi în atmosfere potențial explozive date în Anexa II a Directivei. Examinarea și rezultatele testelor sunt consemnate/înregistrate în raportul confidenţial Nr. 08 203 554344

(9) Conformitatea cu Cerinţele Esenţiale de Sănătate şi Siguranţă au fost verificată prin conformitatea cu : EN 60079-0:2006 EN 60079-11:2007

(10) Dacă semnul "X" este aşezat înaintea numărului certificatului, se indică că echipamentul sau sistemul de protectie este subiectul unor condiții speciale pentru utilizare în siguranță specificate în anexele acestui certificat.

(11) Acest certificat de examinare tip EC se referă numai la construcţie, examinare şi teste ale echipamentului specificat în concordanță cu Directiva 94/9/EC. Cerințele viitoare ale Directivei se aplică procesului de fabricare şi furnizării echipamentului. Acestea nu sunt acoperite de acest certificat.

(12) Marcajul echipametului sau sistemului de protecţie trebuie să includă următoarele: Ex II 2 G Ex ia [ia] IIC T4
#### (13) ANEXA

(14) Certificat de Examinare de Tip Ex Nr. TÜV 08 ATEX 554344

(15) Descrierea echipamentului

Corectorul electronic de volum tip EK220 este un dispozitiv electronic verificat la explozie şi care îndeplineşte cerinţele categoriei 2. Dispozitivul determină şi afişează volumul de bază al volumului de gaz, care este măsurat de un contor de gaz extern în condiţii de măsură, folosind înforemaţiile de temperaţură şi măsură.

Pentru diferite aplicaţii ale EK220, acesta poate fi asamblat cu două, una sau nici o sondă de presiune (0..2 senzori de presiune) şi cu una sau nici o sondă de temperatură.

Pentru alimentare cu energie este folosită o baterie. Schimbarea bateriei nu afectează Siguranţa Intrisecă. Deasemenea dispozitivul poate fi alimentat de la o alimentare externă sau de la 2 baterii.

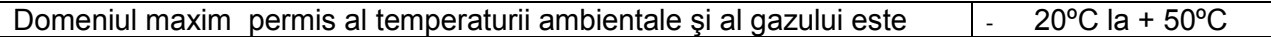

Informaţii electrice:

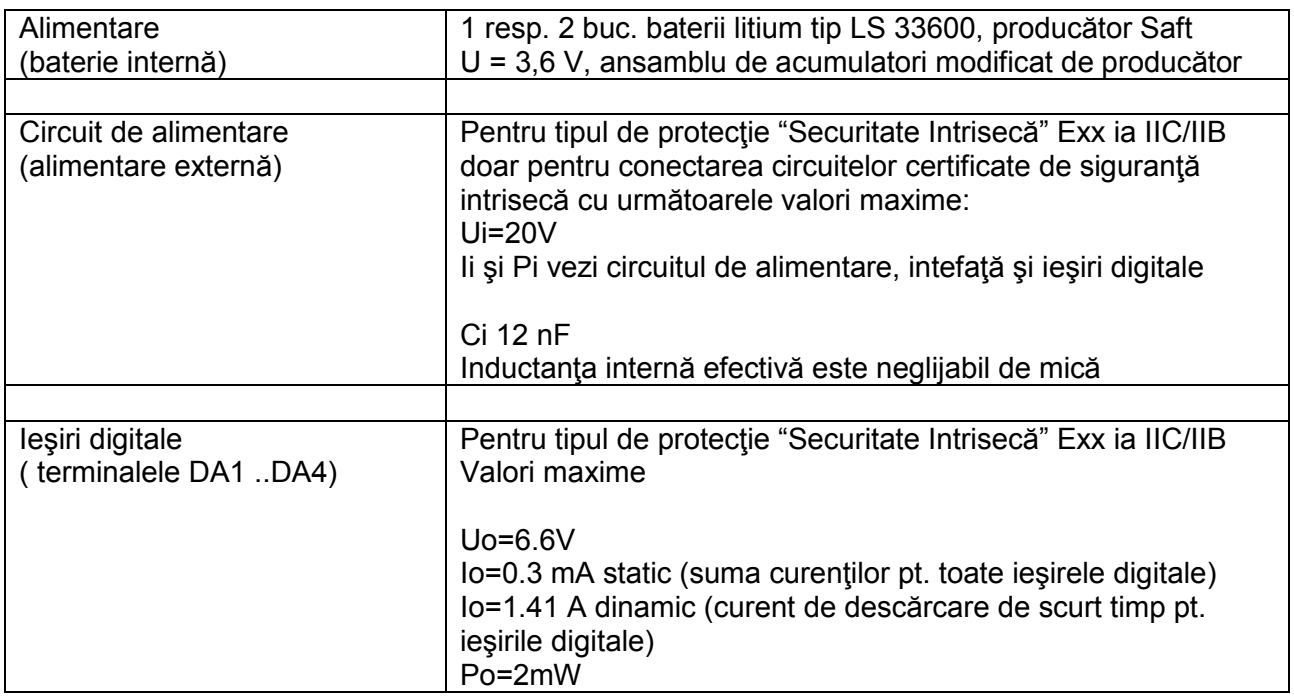

#### Caracteristică : liniară

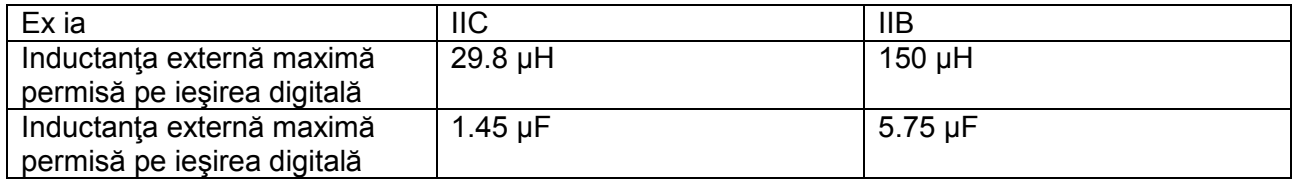

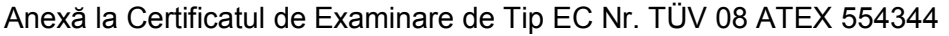

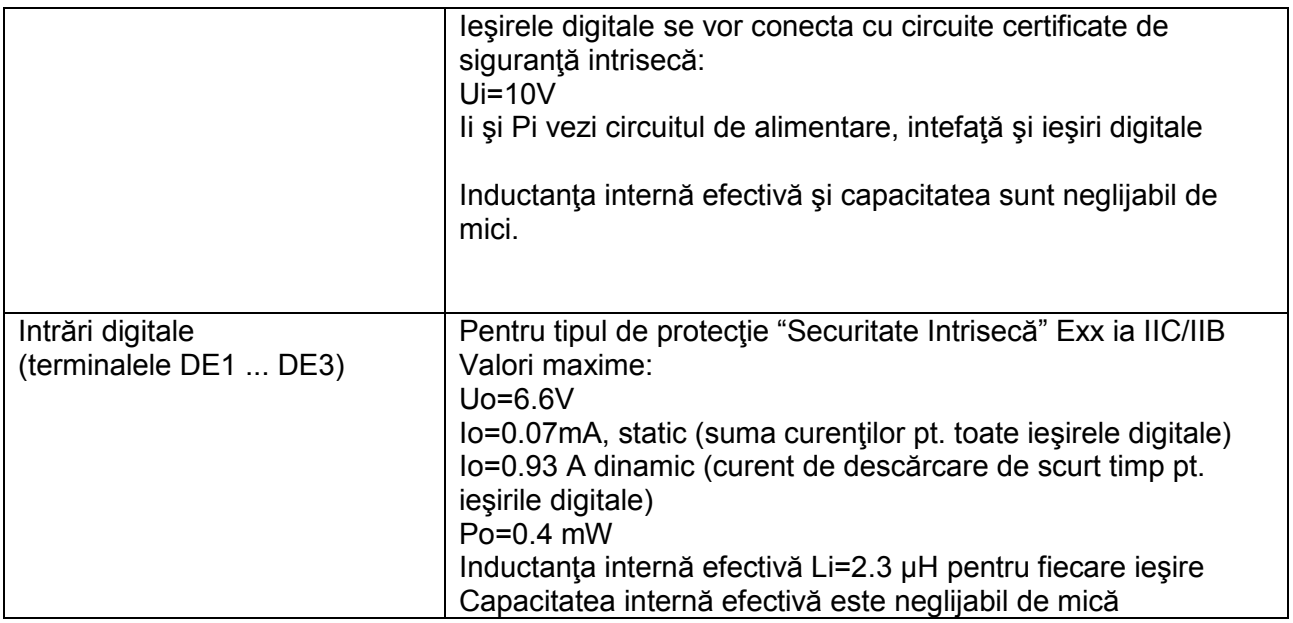

Caracteristică : liniară

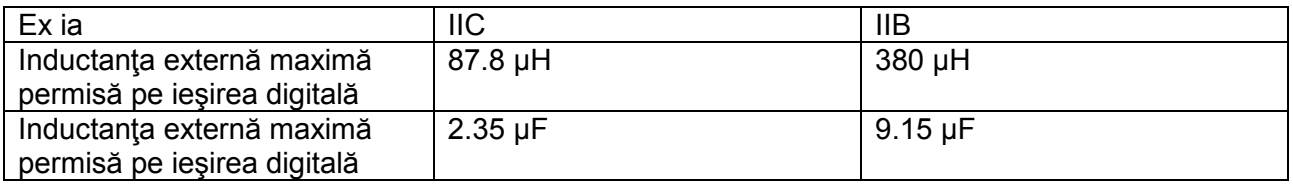

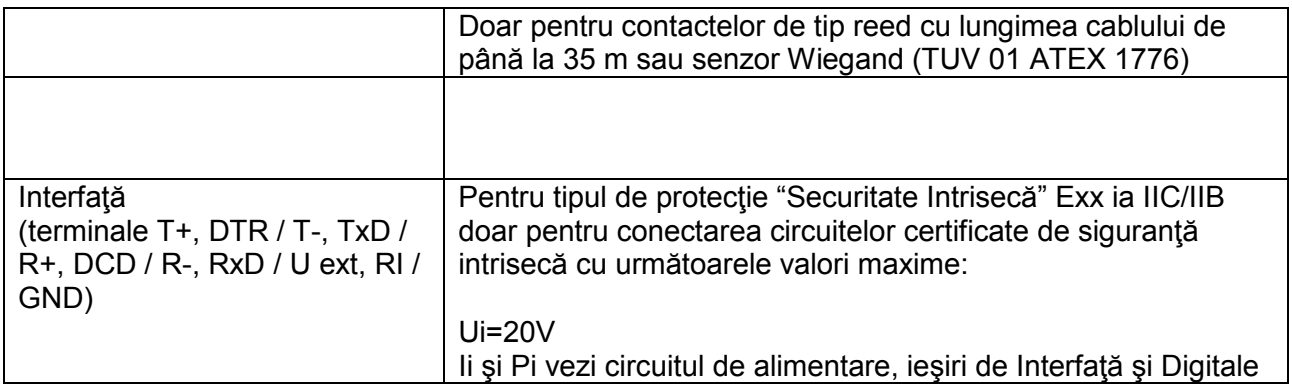

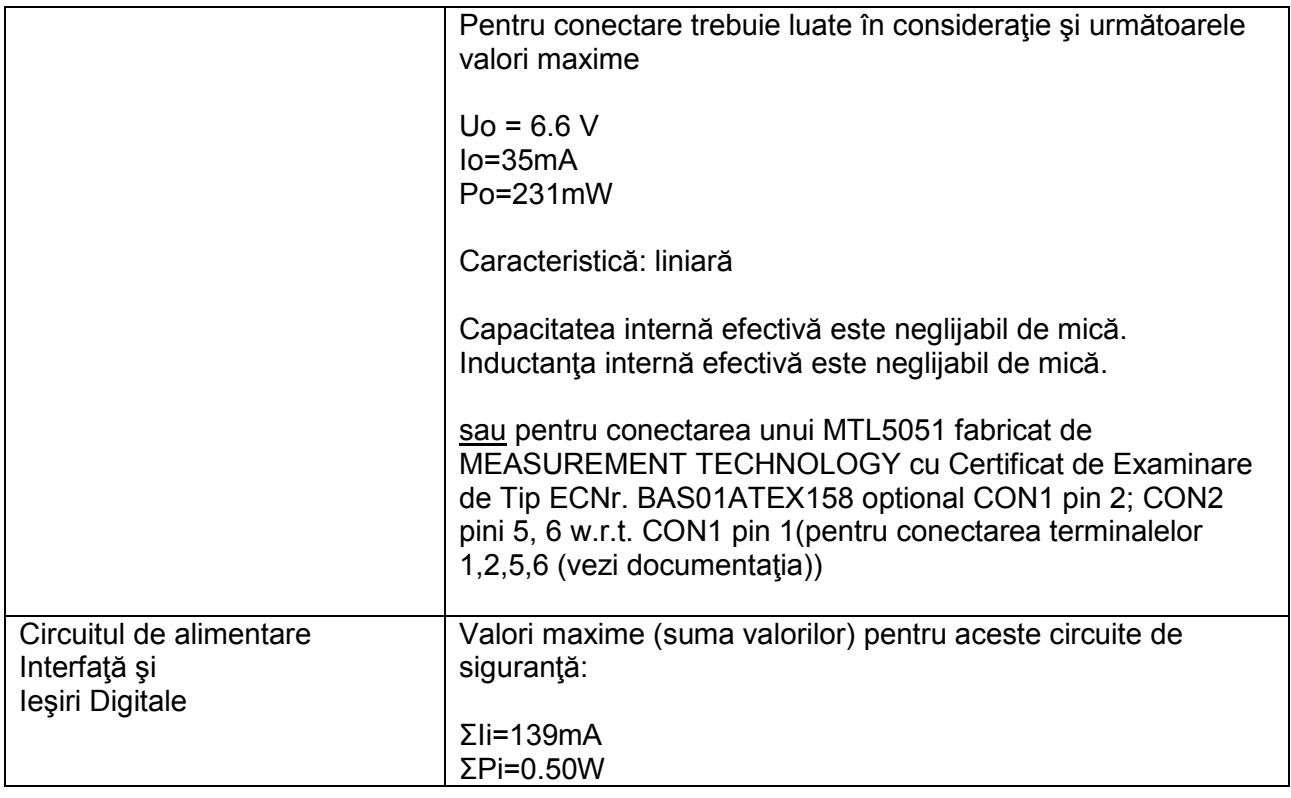

Anexă la Certificatul de Examinare de Tip EC Nr. TÜV 08 ATEX 554344

(16) Documentele testării sunt listate în raportul de testare Nr. 08 203 554344

(17) Condiţii speciale pentru folosirea în siguranţă

nici una

(18) Cerinţe Esenţiale de Sănătate şi Siguranţă

nici una suplimentare

#### 1. SUPLIMENT

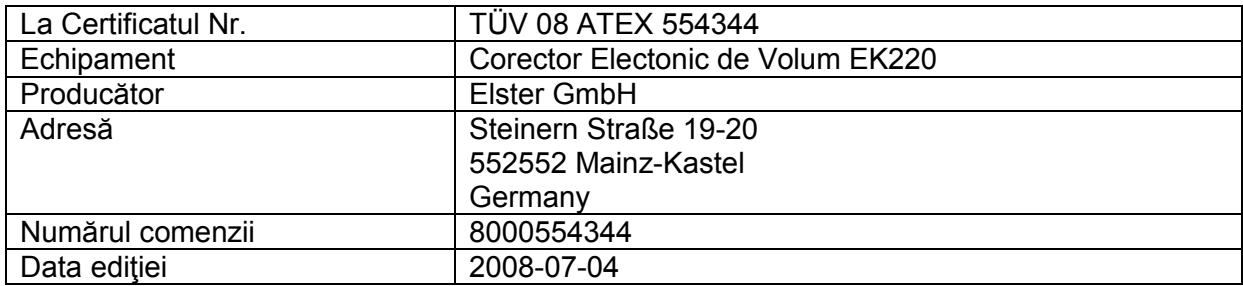

Amendamente:

Corectorul electronic de volum tip EK220 este un dispozitiv electronic verificat la explozie şi care îndeplineşte cerinţele categoriei 2. Dispozitivul determină şi afişează volumul de bază al volumului de gaz, care este măsurat de un contor de gaz extern în condiții de măsură, folosind înforemațiile de temperaţură şi măsură. In viitor convertorul electronic de volum va fi echipat cu un senzor de presiune tip 17002. In viitor placa echipată electronic va fi fabricată conform cu documentele listate în documentele de testare.

Domeniul maxim al temperaturii gazului şi mediului ambiant este -30ºC la +60 ºC

Datele electrice şi de alimentare sunt neschimbate în acest supliment

Echipamentul inclus în acest supliment îndeplineşte cerinţele următoarelor standarde:

EN 60079-0:2006 EN 60079-11:2007

(16) Documentele testării sunt listate în raportul de testare Nr. 08 203 554724

(17) Condiţii speciale pentru folosirea în siguranţă

nici una suplimentară

(18) Cerinţe Esenţiale de Sănătate şi Siguranţă

nici una suplimentare

# A-2 Approval for Ex Zone

#### **Translation**

#### (1) EC-Type Examination Certificate

Equipment and protective systems  $(2)$ intended for use in potentially explosive atmospheres, Directive 94/9/EC

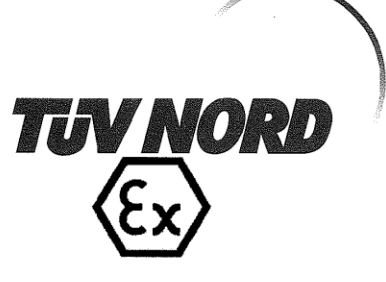

(3) Certificate Number **TÜV 08 ATEX 554344** 

(4) for the equipment: Electronic Volume Corrector EK220

 $(5)$ of the manufacturer: **Elster GmbH** 

 $(6)$ Address: Steinern Straße 19-21 55252 Mainz-Kastel Germany Order number: 8000554344

Date of issue: 2008-04-31

- (7) This equipment or protective system and any acceptable variation thereto are specified in the schedule to this certificate and the documents therein referred to.
- (8) The TÜV NORD CERT GmbH, notified body No. 0044 in accordance with Article 9 of the Council Directive of the EC of March 23, 1994 (94/9/EC), certifies that this equipment or protective system has been found to comply with the Essential Health and Safety Requirements relating to the design and construction of equipment and protective systems intended for use in potentially explosive atmospheres given in Annex II to the Directive. The examination and test results are recorded in the confidential report No. 08 203 554344.
- (9) Compliance with the Essential Health and Safety Requirements has been assured by compliance with:

EN 60079-0:2006

#### EN 60079-11:2007

- (10) If the sign "X" is placed after the certificate number, it indicates that the equipment or protective system is subject to special conditions for safe use specified in the schedule to this certificate.
- This EC-type examination certificate relates only to the design, examination and tests of the  $(11)$ specified equipment in accordance to the Directive 94/9/EC. Further requirements of the Directive apply to the manufacturing process and supply of this equipment. These are not covered by this certificate
- (12) The marking of the equipment or protective system must include the following:

 $\langle \xi_x \rangle$  II 2 G Ex ia [ia] IIC T4

TÜV NORD CERT GmbH, Langemarckstraße 20, 45141 Essen, accredited by the central office of the countries for safety engineering (ZLS), Ident. Nr. 0044, legal successor of the TUV NORD CERT GmbH & Co. KG Ident. Nr. 0032 The head of the certification body

Schwedt

Hanover office, Am TUV 1, 30519 Hanover, Fon +49 (0)511 986 1455, Fax +49 (0)511 986 1590

certificate may only be reproduced without any change, schedule included.<br>Excerpts or changes shall be allowed by the TÜV NORD CERT GmbH

P17-F-011 06-06

page 1/4

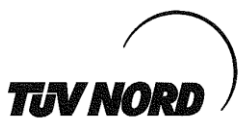

#### $(13)$  SCHEDULE

#### (14) EC-Type Examination Certificate No. TÜV 08 ATEX 554344

(15) Description of equipment

The electronic volume corrector type EK220 is an explosion-proof electronic device that meets the requirements of category 2. The device determines and displays the basic volume of a gas volume, which is measured by an external gas meter under service conditions, using the state variables pressure and temperature.

For the different applications the EK220 may be assembled with two, one, or none pressure sensors (0...2 p-sensors) and with one or none temperature.

For the supply a battery is used. A change of the batteries does not impair the Intrinsic Safety. It is possible to supply the device by an external supply and two batteries.

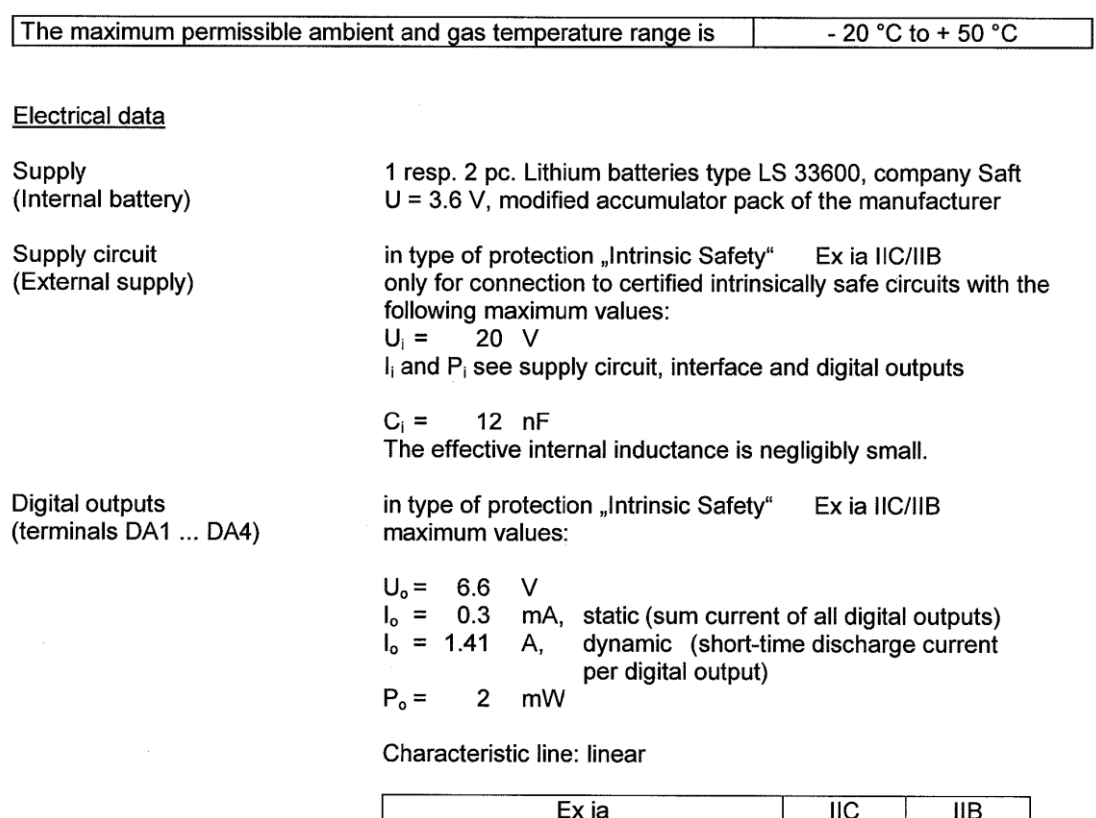

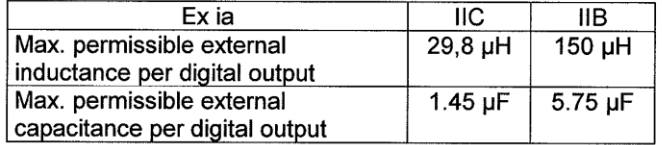

page 2/4

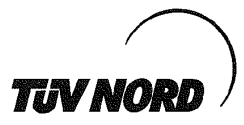

#### Schedule EC-Type Examination Certificate No. TÜV 08 ATEX 554344

The digital outputs are also intended for the connection to certified intrinsically safe circuits:  $U_i = 10 V$  $I_i$  and  $P_i$  see supply circuit, interface and digital outputs

The effective internal inductance and capacitance is negligibly small.

Digital inputs (terminals DE1 ... DE3) in type of protection "Intrinsic Safety" Ex ia IIC/IIB maximum values:

 $U_o = 6.6$  $\vee$  $I_o = 0.07$ mA, static (sum current of all digital outputs) dynamic (short-time discharge current  $I_0 = 0.93$ A. per digital output)  $P_0 = 0.4$ mW

The effective internal inductance Li =  $2.3$   $\mu$ H for each output The effective internal capacitance is negligibly small.

Characteristic line: linear

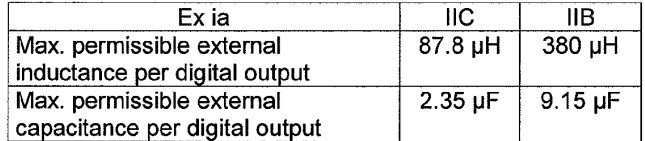

Only for the connection to reed contacts with a cable length up to 35 m or to Wiegandsensor (TÜV 01 ATEX 1776).

Interface

(terminals T+, DTR / T-, TxD / R+, DCD / R-, RxD / Uext, RI / GND)

in type of protection "Intrinsic Safety" Ex ia IIC/IIB only for connection to certified intrinsically safe circuits with the following maximum values:

 $U_i = 20 V$ 

I<sub>i</sub> and P<sub>i</sub> see supply circuit, Interface and Digital outputs

page 3/4

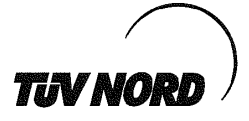

#### Schedule EC-Type Examination Certificate No. TÜV 08 ATEX 554344

For the interconnection the following maximum values have to be taken into consideration as well:

 $U_0 = 6.6 V$  $I_o = 35 \text{ mA}$  $P_0 = 231$  mW

Characteristic line: linear

The effective internal capacitance is negligibly small. The effective internal inductance is negligibly small.

or for connection to MTL5051 Intrinsically Safe Serial Data Communications Isolator by the manufacturer MEASUREMENT TECHNOLOGY LIMITED with the EC-Type Examination Certificate No. BAS01ATEX7158 option CON 1 pin 2; CON 2 pins 5, 6 w.r.t CON 1 pin 1 (for connecting to the terminals 1, 2, 5, 6 (see datasheet)).

maximum values (sum values) of these intrinsically safe circuits:

Supply circuit Interface and Digital outputs

 $\Sigma I_i = 139$ <br> $\Sigma P_i = 0.50$  $m<sub>A</sub>$ W

(16) Test documents are listed in the test report No. 08 203 554344.

(17) Special conditions for safe use

none

(18) Essential Health and Safety Requirements

no additional ones

page 4/4

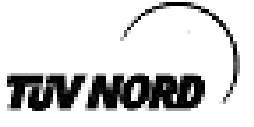

#### **Translation** 1. SUPPLEMENT

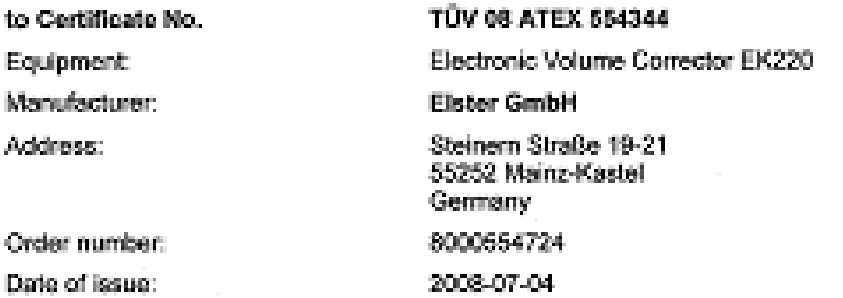

#### Amendments:

The electronic volume corrector type EK220 is an explosion-proof electronic device that meets the requirements of category 2. The device determines and displays the basic volume of a gas volume, which is measured by an external gas meter under service conditions, using the state variables. pressure and temperature. In the future the electronic volume corrector may be operated with the pressure sensor type 17002. In the future the circuit board may be produced according to the documents listed in the test documents.

The maximum permissible ambient and gas temperature range is -30 °C bis +60 °C.

The electrical data and all other data apply unchanged for this supplement.

The equipment incl. of this supplement meets the requirements of these standards:

#### EN 60079-0:2006 FM 60079-11:2007

(16) The test documents are listed in the test report No. 08 203 554724.

(17) Special conditions for safe use

no additional ones

(18) Essential Health and Safety Requirements

no additional ones

TÜV NORD CERT GmbH, Langemarckstraße 29, 45141 Essen, accredited by the central office of the countries for<br>sellely ongigooing (ZLS), ident. Nr. 0044, legal successor of the TUV NORD CERT GmbH & Co. KG Ident. Nr. 0032

The head of the certification body

Schwedt

Hanover office, Am TDV 1, 30519 Hanover, Tel.: +49 (0) 511 965-1455, Fax: +49 (0) 511 965-1590

PTEP-016 09:06

page 1/1

# **B Date Tehnice**

# **B-1 DATE GENERALE (MECANICE)**

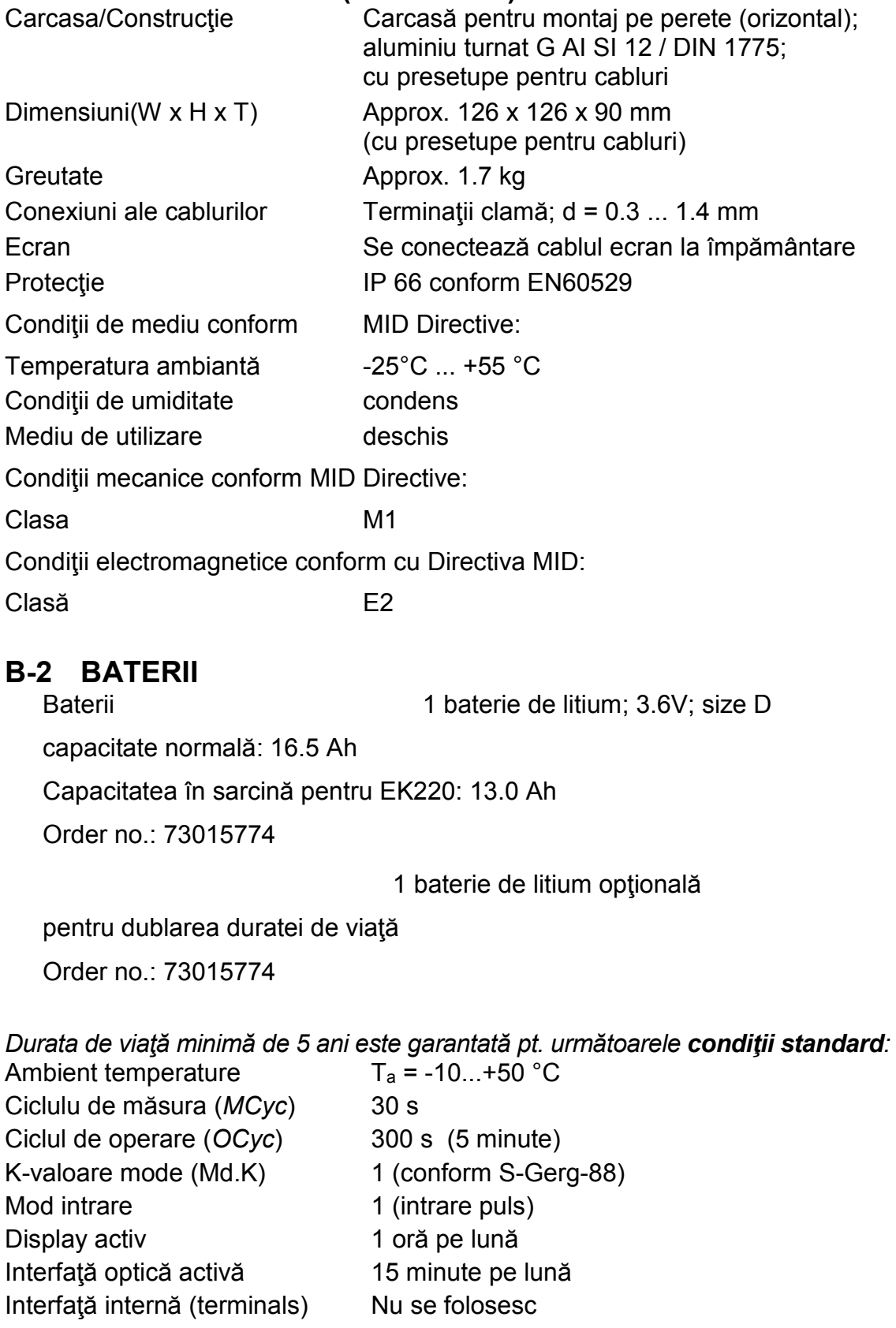

# **B-3 ALIMENTARE EXTERNA**

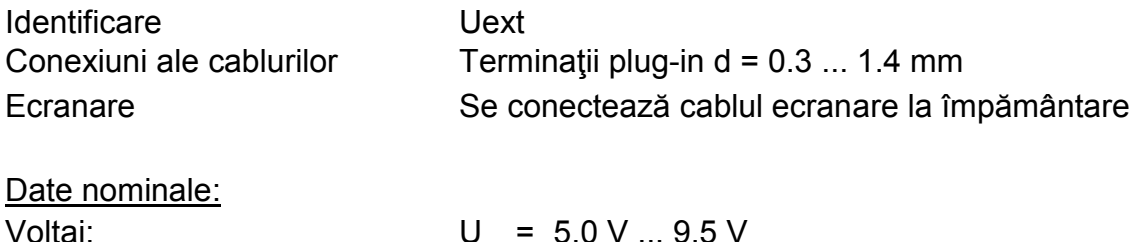

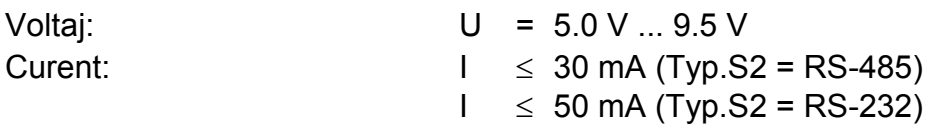

*La folosirea intrărilor digitale pentru contorizare impuls este necesară folosirea bateriei, chiar dacă alimentarea externă este conectată.*

*Dacă EK220 nu este folosit în zona Ex Zone1 , jumperii trebuie să fie conectaţi în cei 2 pini ai conectorului tată X100 (poziţie: In faţa terminalelor) cand se conectează un dispozitiv (ex. Modem sau sursă de energie externă)* 

*In acest mod interferenţa introdusă de conectarea dispozitivului, care poate cauza erori de măsură, poate fi anulată.* 

# **B-4 PULSURI SI STATUSUL INTRARI**

Trei intrări digitale cu împământare comună (pol minus) pentru contacte reed sau swich-uri tranzistoare (numai intrarea "DE1")

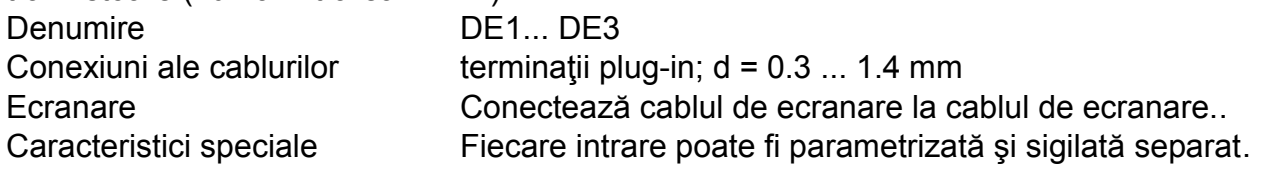

## Date nominale

*Pentru date care nu sunt menţionate aici, limitele in certificatul de conformitate trebuie să fie observate când se foloseşte the EK220 in Ex Zone 1.*

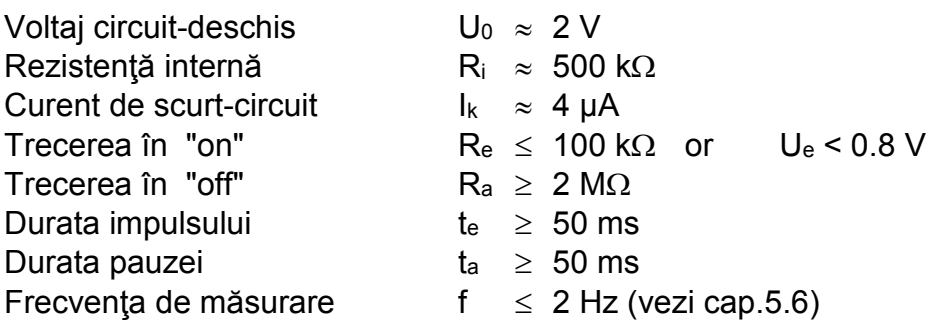

# **B-5 SEMNAL SI IESIRI PULSURI**

Patru tranzistori de ieşire cu împământare comună (pol minus) Pulsurile de volum preluate într-un ciclu de măsură sunt transmise ca pachete de pulsuri. Prin urmare nu sunt potrivite pentru scopuri de inchidere și deschidere circuit.<br>
Identificare **DA1...** DA4 DA1... DA4 Conexiuni ale cablurilor Terminații plug-in d = 0.3 ... 1.4 mm Ecran Se conectează cablul ecran la împământare Caracteristici speciale Fiecare ieșire poate fi parametrizată și sigilată separat. Nominal data: *Pentru date care nu sunt menţionate aici, limitele in certificatul de conformitate trebuie să fie observate când se foloseşte the EK220 in Ex Zone 1.*

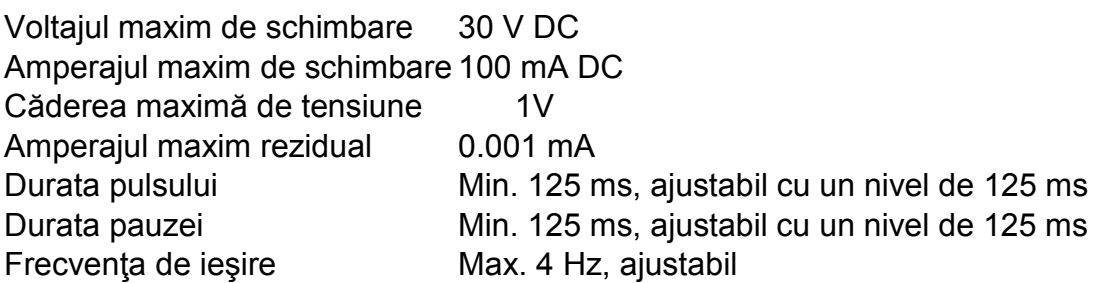

*Când EK220 este folosit în Ex Zone 1, este esenţial că voltajul aplicat pe ieşirile A1-A4 nu trebuie să depăşească 30V, chiar în cazul unei defect (o singură depăşire de tensiune). In acest caz, este recomandată folosirea unui amplificator de izolare de protecţie Ex* 

*Când se conectează ieşirile la instalaţia beneficiarului (ex. PLC)un amplificator de izolare este folosit în mod usual, din moment ce DL220 foloseşte împământarea comună iar PLC, în mod usual, foloseşte plusul comun. Amplisicatorul de izolare este recomndat deoarece izolează galvanic cele două sistele (influienţe EMC).* 

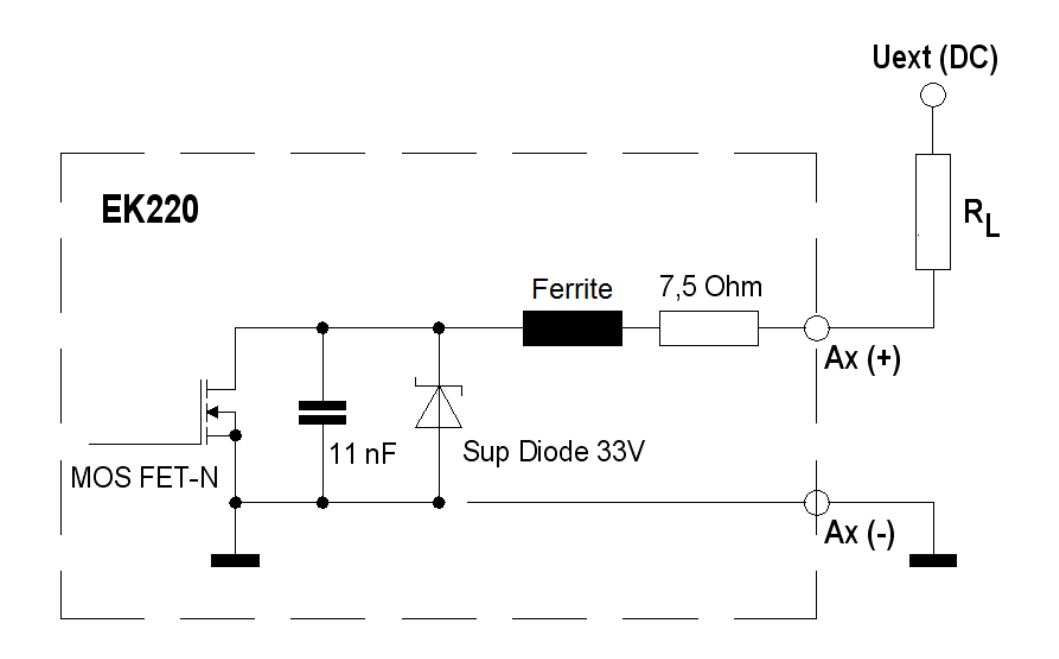

# **B-6 INTERFATA SERIALA OPTICA**

Interfata optica conform IEC 62056-21; ; bit-serial, transmisie de date asincronă conform ISO 1177, half duplex.

Suport pt. **Data transmission mode "C"** (= Citire/Descărcare date, programare şi aplicaţii specifice fabricantului cu modificarea automată a vitezei de transfer).

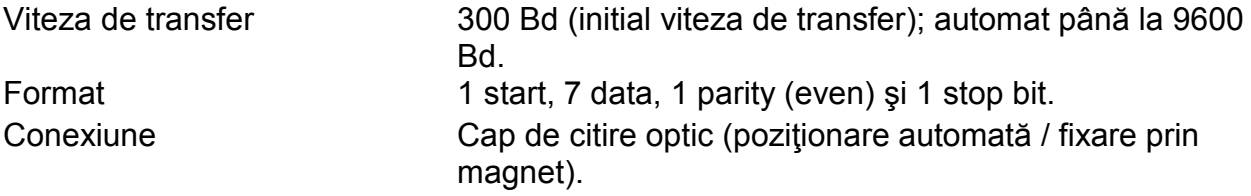

# **B-7 INTERFATA SERIALA ELECTRICA (INTERNA)**

Interfaţa RS232 sau RS485 (selectabilă), ex. pentru conectarea unui FE260, unui modem sau a unui MTL5051

# **B-8 SENZOR DE PRESIUNE<sup>1</sup>**

#### **B-8.1 Tip CT30**

Se pot conecta doi senzori de acest tip la EK220. Senzorul de presiune principal poate fi implementat ca variantă internă sau externă şi poate fi numai un senzor pentru presiune absolută.

Cel de-al doilea sensor se poate conecta numai ca versiune externa (lungimea cablului de 2,5msau 10 m) şi poate fi sensor de presiune absolută sau relativă.

## **Conexiune:**

Conexiunea de presiune: Cap tata Ermeto M12 x 1.5 Lungime folosită approx. 10 mm

## **Domenii pentru presiunea absolută<sup>2</sup> :**

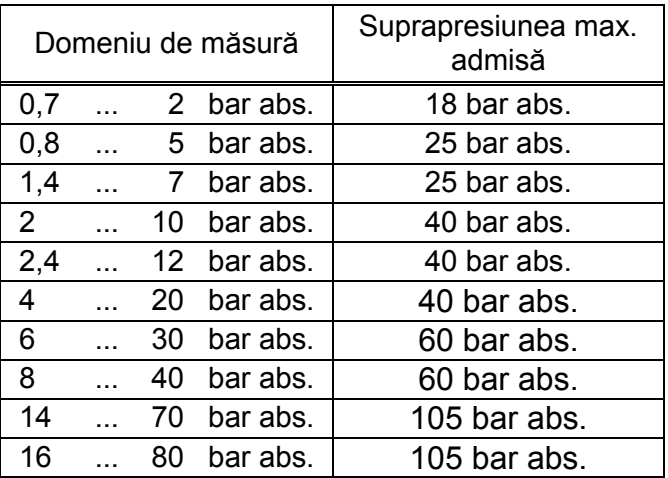

<sup>1</sup> Nu se aplică pentru Dispozitiv Corecție Temperatură

<sup>2</sup> Pentru primul şi/sau al doilea senzor de presiune

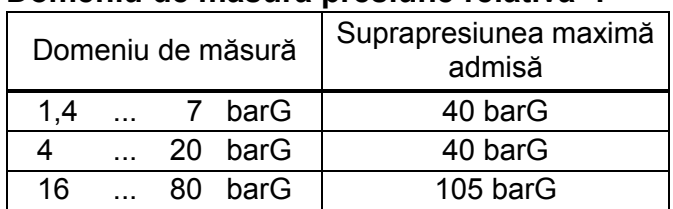

## **Domeniu de măsură presiune relativă** <sup>1</sup> **:**

## **B-8.2 TYPE 17002**

Numai un singur senzor de acest tip poate fi conectat la EK220.

Senzorul de presiune este în mod curent montat ca senzor extern (lungime cablu 2,5m)

**Conexiune:** ¼ " – NPT – cap tată

#### **Absolute pressure ranges:**

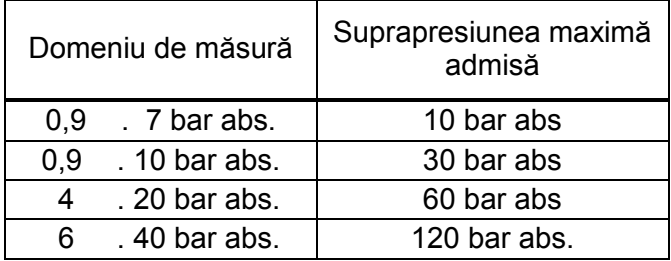

## **B-8.3 Informaţii de instalare:**

Când se face conectarea senzorului de presiune la rețea trebuie avută în vedere diametrul ţevei.

# **B-9 SENZOR DE TEMPERATURA**

Tip: Pt1000 sau Pt500 sau Pt100 conform cu EN 60751 Domeniu de măsură:  $-30^{\circ}$ C ... +60°C Eroare de măsură: <= ± 0.1% din măsurătoaret Montare: Inserția într-o priză de senzor cu lungime varialbilă

# **B-10 EROAREA DE MASURA**

Limitele erorilor menţionate în MID şi (DIN) EN 12405 se menţin. In funcție de temperatura ambientală și domeniul de măsură al presiunii se pot da informaţii suplimentare la cerere.

 $\overline{a}$ <sup>1</sup> Doar pentru al doilea senzor de presiune.

# *C Index*

# *A*

Ajustări · 30, 32, 34, 54, 56 Alarme · 24, 25, 26, 27, 42, 65 Aplicaţii în funcţionare standard · 102 Arhiva de calibrare · 56 Arhiva de măsurar a perioadei · 38 Arhivă certificare · **18** Arhivă evenimente · 43 Arhivă lunară · 38, 39 Arhivă schimbari · 43 Arhive · 38 Audit Trail · Vezi Changes logbook Avertizări · **12**, 42, 59, 65 *B* Baterii · 12, 48, 51, 90  $Bus · 72$ *C* Calibration logbook · 12, 23, **43** Calibration switch · *See* Calibration lock Capacitatea bateriei · 53, 103 Cădere de tensiune · 46 Ceas · 45, 47, 54 Comparare pulsuri · 58, 59 *D* Date de backup · 46 Detectarea fraudei · 47, 59, 61 Durata de viaţă a bateriei · 109 Durata de viaţă a bateriei · 47, 50, 51, **53**, 102 *E* Ex Zone 1 · vezi Zone 1 *F* FE230 · 48, 49, 61, 73, **83** FE260 · **82**, **91** Format date · 71 *G* GSM · 70, 82, 85 *I* IEC 62056-21 · 71, 72, 111 Ingheată · 38 Ingheaţă · 41, 52, 56 Inregistrare date · Vezi Rânduri de date

Interfaţă · **68**, 73 Izolator interfaţă · 85, 95 *L* Limita zi · 26, 27, 39, 64, 78 Limită de avertizare · 46 Limită lună ·vezi Limită zi Limite de alarmă · 12, 45 Limite de avertizare · 12 Logbook · 43 *M* Maxim · 11 Medie · 11 Minim · 11 MODBUS · 70, **76** Modem · 49 MTL5051 · 85, 95 *P* Perioada de măsurare · **40**, **41**, 51, 64 PIN-Code · 74 Precizie/exactitate · 47, 54 Protectie date · 17 PTB logbook · vezi Arhivă de calibrare Rânduri de date · 18 *S* Salvarea datelor · 54 Salvări zilnice · 49, **50** Schimbarea bateriei · 46, 53, 54, **102** Semnal de intrare · 47, 59, 60, 61 Senzor de presiune · 28, 29, 30, 31, 32, **55**, 112 Senzor de temperatură · 33, 34, 112 Sincronizare timp · 60 Stergerea bufferului pulsului de ieşire · 46, 64 Swich calibrare · 12, **17**, 23, 45, 48, 54, 97 Swich producător · 23 *T* Temperatură abientală · 51, 109, 112 Transfer de date · 12 *V* Verificare în puncte de funcționare · 56 Viteza de transfer · 72 *Z*

Zona 1 · 6, 79, 87